# **IC-KP-B17-AIDA1 IDENTControl interface with Ethernet interface MANUAL**

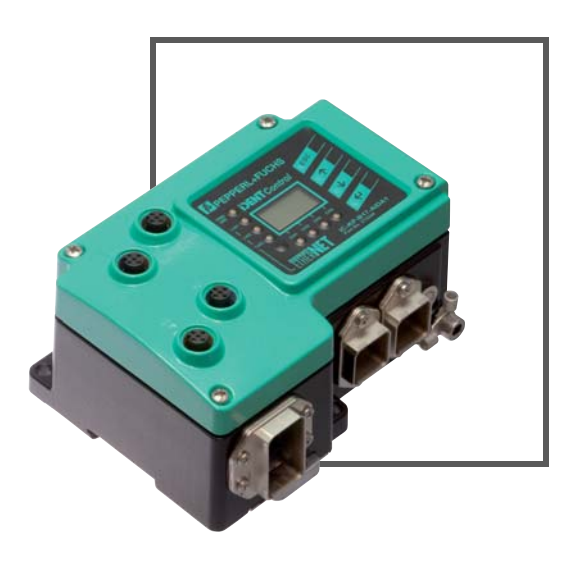

 $C<sub>f</sub>$ 

U

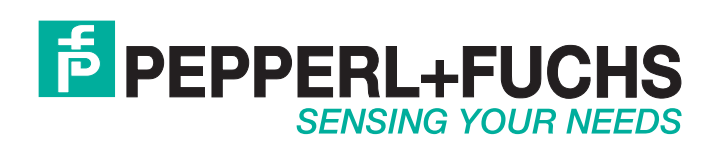

With regard to the supply of products, the current issue of the following document is applicable: The General Terms of Delivery for Products and Services of the Electrical Industry, published by the Central Association of the Electrical Industry (Zentralverband Elektrotechnik und Elektroindustrie (ZVEI) e.V.) in its most recent version as well as the supplementary clause: "Expanded reservation of proprietorship"

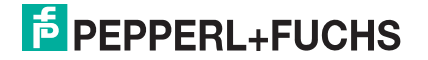

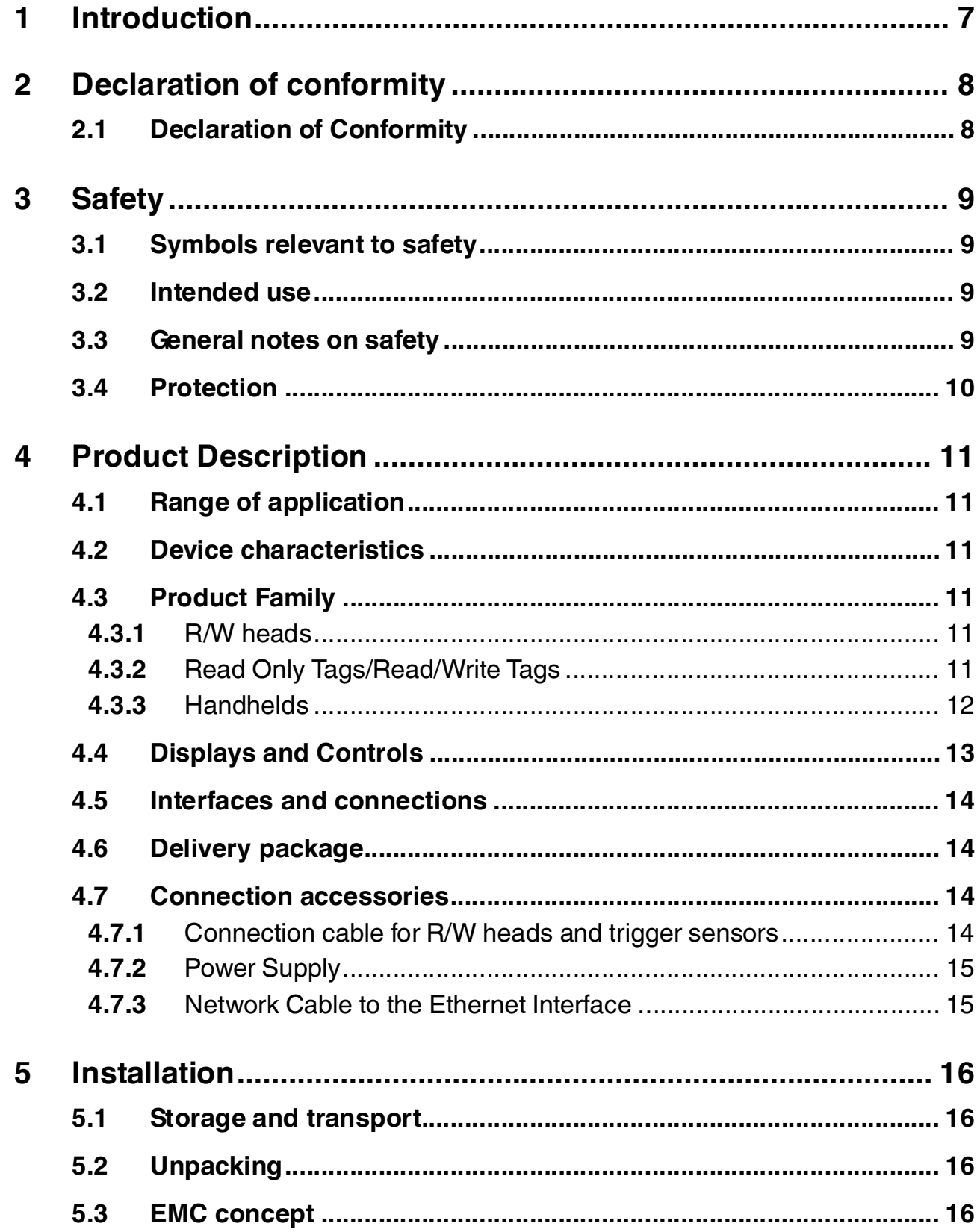

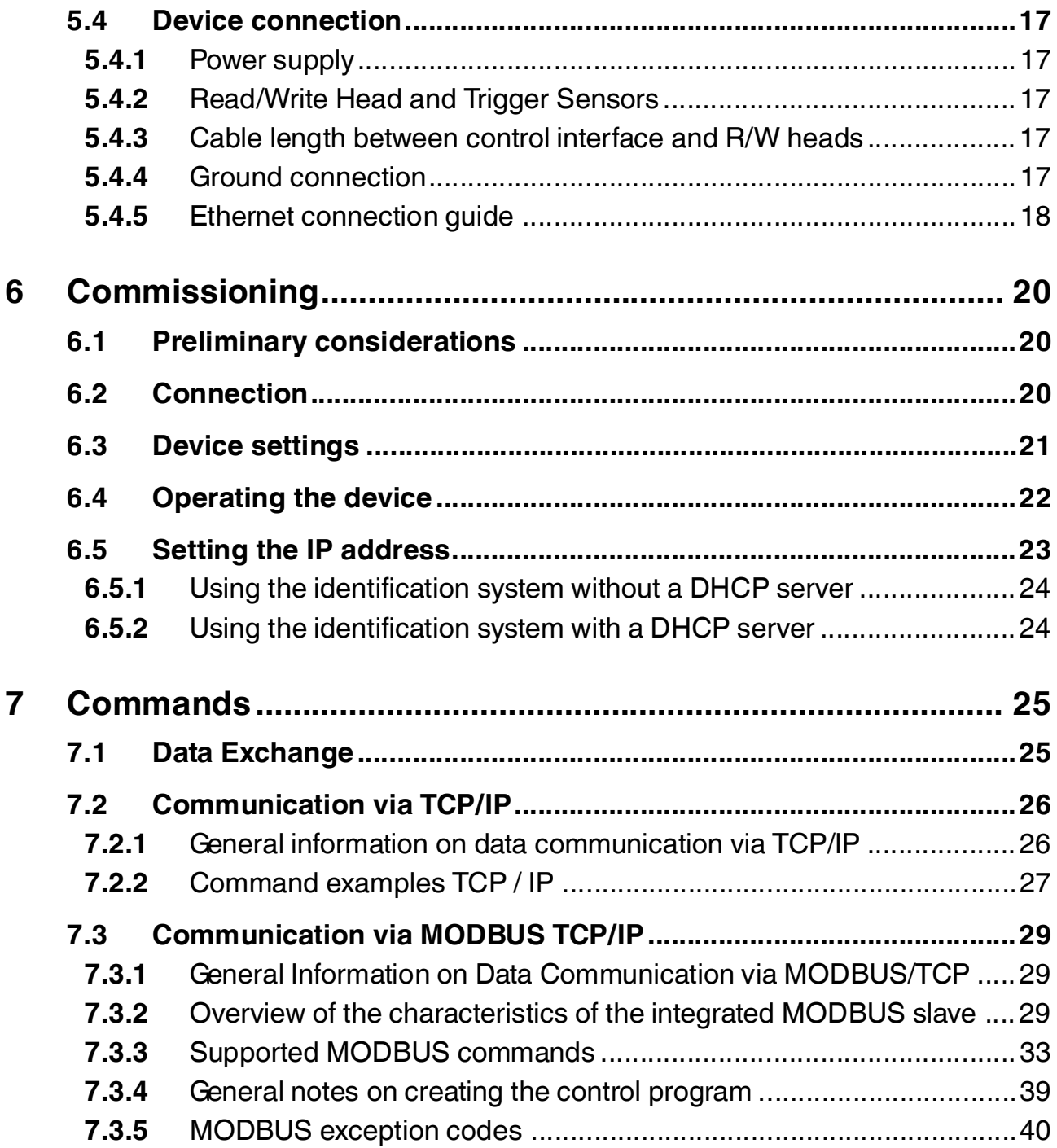

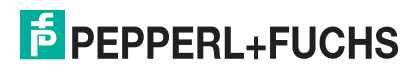

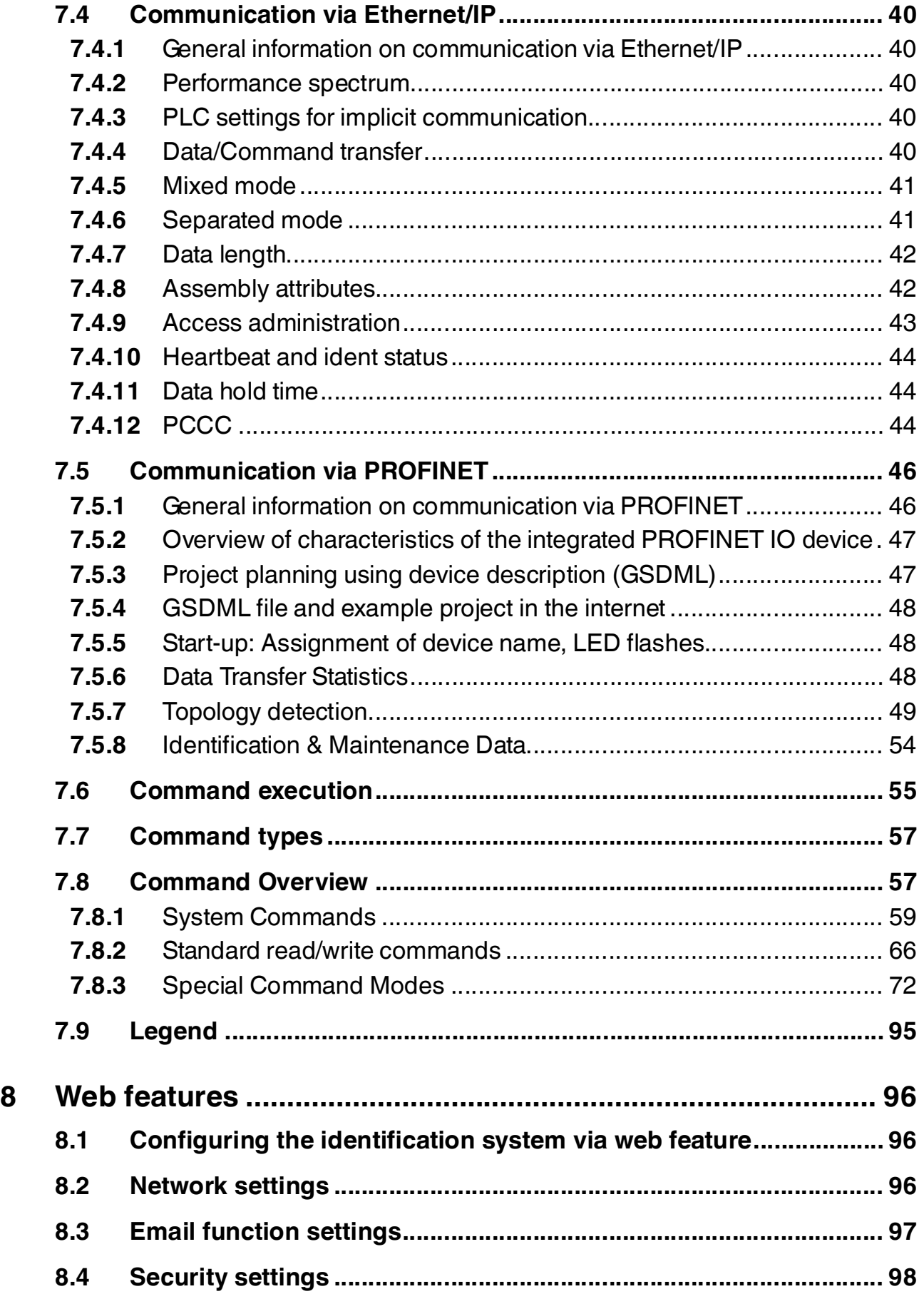

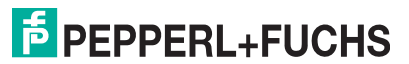

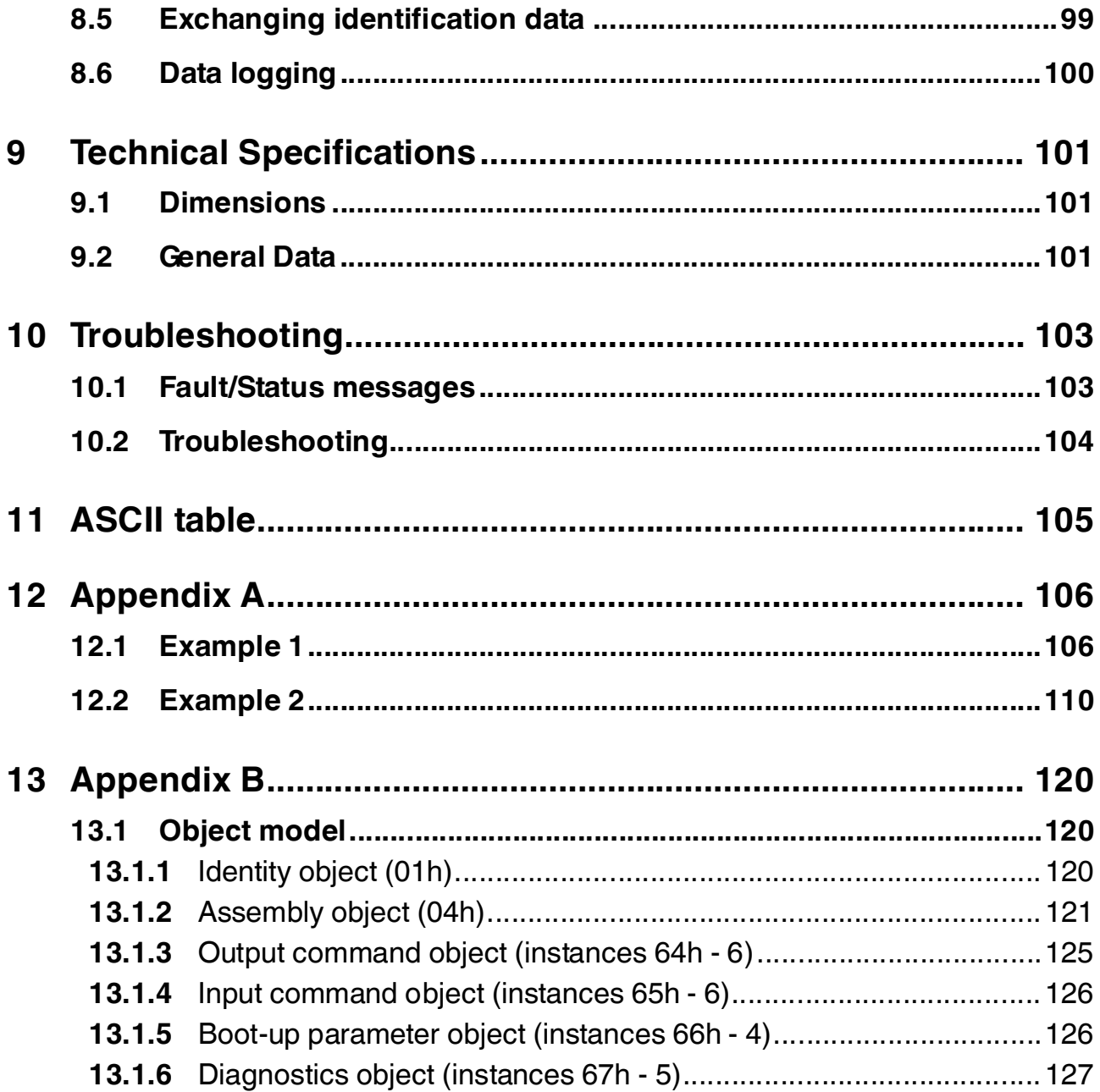

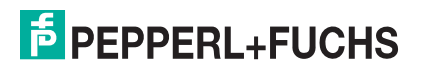

# 1 Introduction

# <span id="page-6-0"></span>**Congratulations**

You have chosen a device manufactured by Pepperl+Fuchs. Pepperl+Fuchs develops, produces and distributes electronic sensors and interface modules for the market of automation technology on a worldwide scale.

Before installing this equipment and put into operation, read this manual carefully. This manual containes instructions and notes to help you through the installation and commissioning step by step. This makes sure bring such a trouble-free use of this product. This is for your benefit, since this:

- ensures the safe operation of the device
- helps you to exploit the full functionality of the device
- avoids errors and related malfunctions
- avoids costs by disruptions and any repairs
- increases the effectiveness and efficiency of your plant

Keep this manual at hand for subsequent operations on the device.

After opening the packaging please check the integrity of the device and the number of pieces of supplied.

# **Symbols used**

The following symbols are used in this manual:

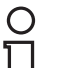

*Note!*

This symbol draws your attention to important information.

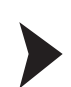

#### Handling instructions

You will find handling instructions beside this symbol

# **Contact**

If you have any questions about the device, its functions, or accessories, please contact us at:

Pepperl+Fuchs GmbH Lilienthalstraße 200 68307 Mannheim Telephone: +49 621 776-4411 Fax: +49 621 776-274411 E-Mail: fa-info@pepperl-fuchs.com

# 2 Declaration of conformity

# 2.1 Declaration of Conformity

<span id="page-7-1"></span><span id="page-7-0"></span>All products were developed and manufactured under observance of the applicable European standards and guidelines.

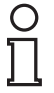

# *Note!*

A Declaration of Conformity can be requested from the manufacturer.

The product manufacturer, Pepperl+Fuchs GmbH, 68307 Mannheim, has a certified quality assurance system that conforms to ISO 9001.

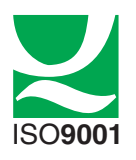

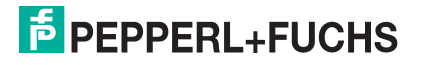

# 3 Safety

# 3.1 Symbols relevant to safety

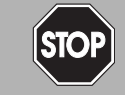

This symbol indicates an imminent danger.

Non-observance will result in personal injury or death.

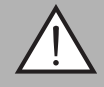

#### *Warning!*

<span id="page-8-1"></span><span id="page-8-0"></span>*Danger!*

This symbol indicates a possible fault or danger.

Non-observance may cause personal injury or serious property damage.

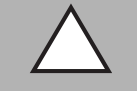

# *Caution!*

This symbol indicates a possible fault.

<span id="page-8-2"></span>Non-observance could interrupt devices and any connected facilities or systems, or result in their complete failure.

# 3.2 Intended use

The IDENTControl IC-KP-B17-AIDA1 is a control interface including an Ethernet interface for identification systems. The device can be used as a control cabinet module or for field applications. Besides the Ethernet connection, you can also connect suitable inductive R/W heads, UHF antennas or trigger sensors. Use wiring suitable for the system design.

Read through these instructions thoroughly. Familiarize yourself with the device before installing, mounting, or operating.

<span id="page-8-3"></span>Always operate the device as described in these instructions to ensure that the device and connected systems function correctly. The protection of operating personnel and plant is only guaranteed if the device is operated in accordance with its intended use.

# 3.3 General notes on safety

Only instructed specialist staff may operate the device in accordance with the operating manual.

User modification and or repair are dangerous and will void the warranty and exclude the manufacturer from any liability. If serious faults occur, stop using the device. Secure the device against inadvertent operation. In the event of repairs, return the device to your local Pepperl+Fuchs representative or sales office.

The connection of the device and maintenance work when live may only be carried out by a qualified electrical specialist.

The operating company bears responsibility for observing locally applicable safety regulations.

Store the not used device in the original packaging. This offers the device optimal protection against impact and moisture.

Ensure that the ambient conditions comply with regulations.

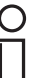

### *Note!*

#### *Disposal*

Electronic waste is hazardous waste. When disposing of the equipment, observe the current statutory requirements in the respective country of use, as well as local regulations.

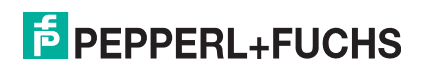

# 3.4 Protection

<span id="page-9-0"></span>In order to improve immunity, enclosures for our components are made from metal, either in part or in whole.

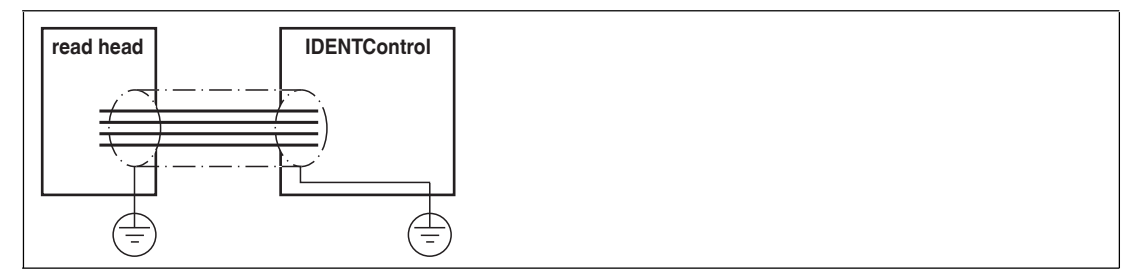

Figure 3.1

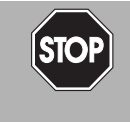

# *Danger!*

Electric shock

The metallic enclosure components must be connected to protective ground to protect against dangerous voltages that may occur in the event of a fault with the SELV power supply!

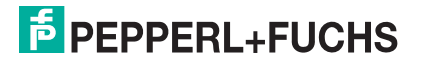

# 4 Product Description

# 4.1 Range of application

#### <span id="page-10-1"></span><span id="page-10-0"></span>**The system is suited for the following applications:**

- Automation
- Material flow control in production
- Acquisition of operating data
- Access control
- <span id="page-10-2"></span>Identification of storage vessels, pallets, work piece carriers, refuse containers, tanks, containers, etc.

### 4.2 Device characteristics

- Up to 4 R/W heads can be connected
- Alternatively up to 2 R/W heads and 2 trigger sensors can be connected
- LCD indicator with background illumination
- Direct operation using 4 function keys
- <span id="page-10-3"></span>■ LED status indicator for bus communication and R/W heads

### 4.3 Product Family

The brand name IDENTControl represents a complete identification system. The system consists of an IDENTControl control interface with bus interface, inductive read/write heads (125 kHz and 13.56 MHz), read/write heads with electromagnetic coupling (UHF with 868 MHz) and the associated read only and read/write tags in a number of different designs. IDENTControl is open and can be connected to other identification systems.

The system is equally well suited for use in the switching cabinet and for field use in IP67. The interface to the controlling fieldbus is integrated into the enclosure and all connections are implemented as plugs. This enables simple installation and quick, correct replacement in case of device failure. The consistent EMC design (metal enclosure, grounding, shielded wires) offers a high degree of noise immunity. Function buttons are available for parameterization and entering commands directly into the IDENTControl.

# 4.3.1 R/W heads

<span id="page-10-5"></span><span id="page-10-4"></span>There are different R/W heads available for the IDENTControl in different designs. Depending on your particular application, you can connect inductive R/W heads (125 kHz and 13.56 MHz) or R/W heads with electromagnetic coupling (UHF with 868 MHz).

# 4.3.2 Read Only Tags/Read/Write Tags

# **Read only / read/write tag 125 kHz (inductive)**

A wide range of read only and read/write tag designs are available for this frequency range, from a 3 mm thin glass tube to a transponder 50 mm in diameter. Read/write tags are available for temperatures up to 300 °C (max. 5 min) in chemical-resistant housings for installation in metal and in degree of protection IP68/IP69K. IPC02-... read only tags offer 40-bit read only codes. IPC03-... read/write tags have a 928-bit freely programmable memory bank and an unmodifiable 32-bit read only code. You can define 40-bit read only codes with IPC11-... read only tags. You can use these as permanent read only codes or continually redefine them.

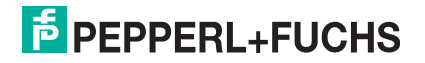

# **Read/write tag 13.56 MHz (inductive)**

Read/write tags in this frequency range save larger quantities of data and offer a considerably higher reading speed than read/write tags of the 125 kHz system. IQH-\* and IQH1-\* read/write heads from Pepperl+Fuchs are compatible with most existing read/write tags that comply with standard ISO 15693. With the IQH2-\* read/write heads you can use read/write tags that comply with standard ISO 14443A.

The 13.56 MHz technology even allows smart labels (read/write tags in the form of adhesive labels with printed barcode). Currently available read/write tags have a memory capacity of 64 bits of read only code and a maximum 2 KB of programmable memory.

# **Data carrier 868 MHz (UHF)**

Data carriers in this frequency range can be passive as well as active (with battery) and use a specially-shaped rod antenna as the resonance element. The passive transponders can be produced very cheaply and have a range of several meters.

As material handling and the automotive sector requires ranges of 1 to 5 meters, this system represents a low-cost alternative to microwave systems, particularly because of its low transponder costs. The high carrier frequency supports large data volumes and extremely short read times.

### 4.3.3 Handhelds

<span id="page-11-0"></span>There are various handheld read/write devices available for controlling processes (write/read functions, initialization of data carriers).

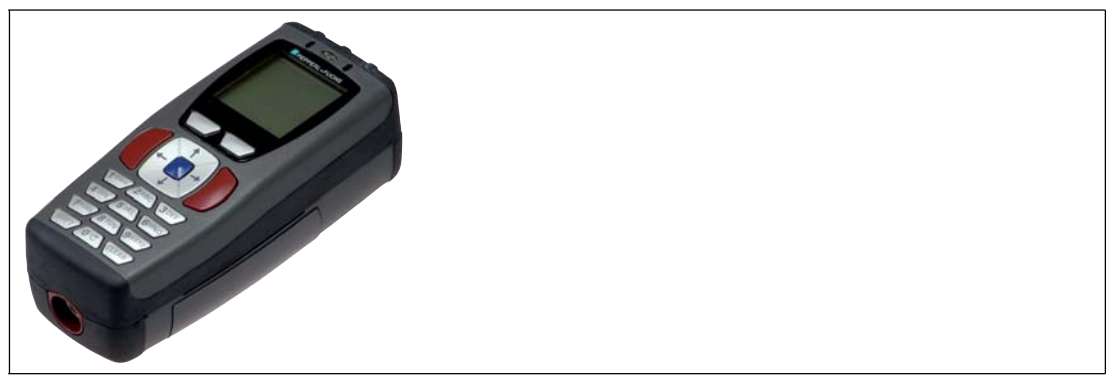

Figure 4.1

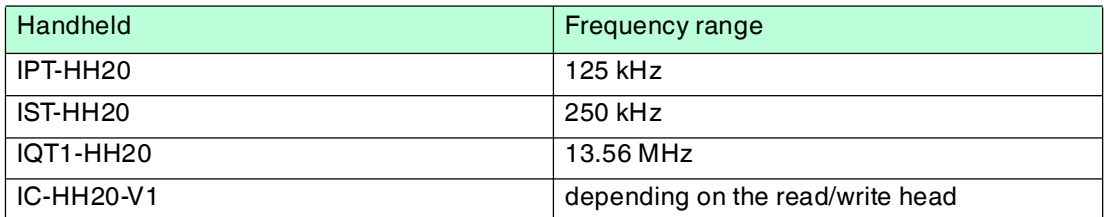

 2014-02 2014-02

# 4.4 Displays and Controls

<span id="page-12-0"></span>The following displays and controls are located on the control interface.

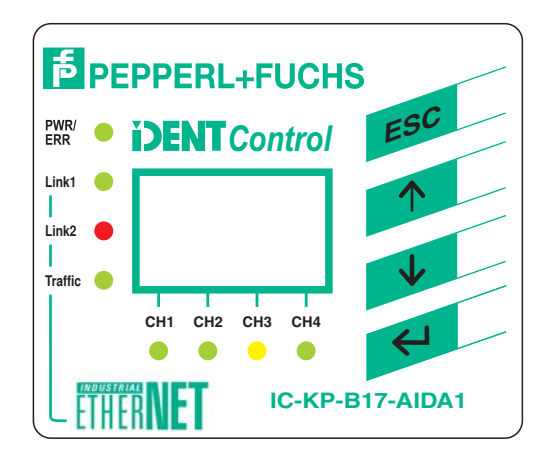

#### **LEDs**

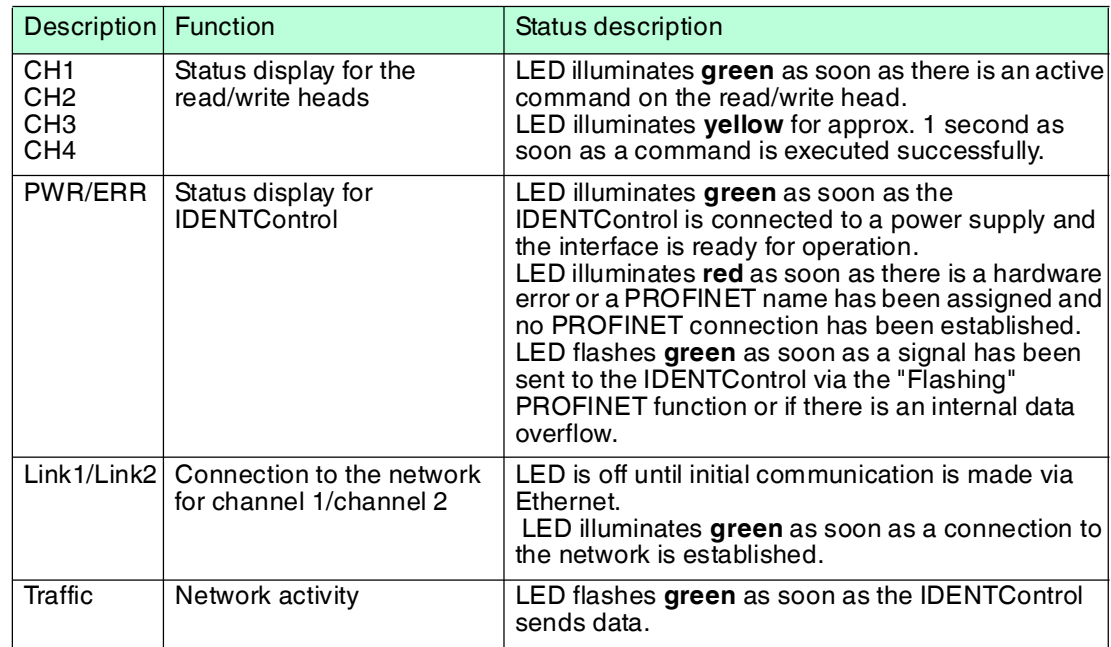

#### **Display**

Two-line multifunction display with 12 characters per line for displaying different status and operating information and four pictograms for displaying connected reading heads.

#### Push buttons

Push buttons are used for controlling the display and selecting commands when programming the control interface.

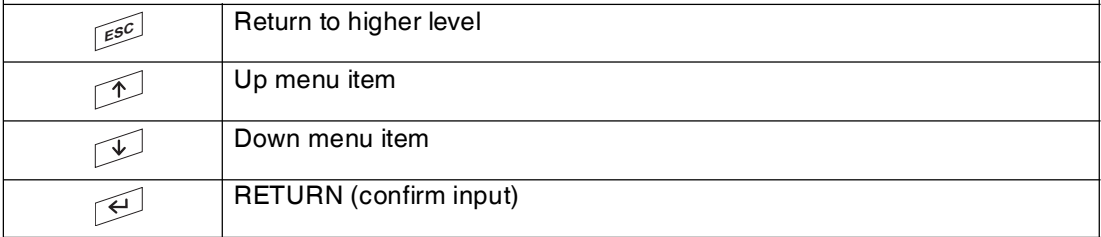

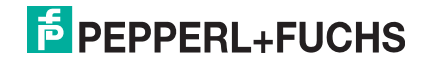

# 4.5 Interfaces and connections

<span id="page-13-0"></span>The control interface IC-KP-B17-AIDA1 has the following interfaces and connections:

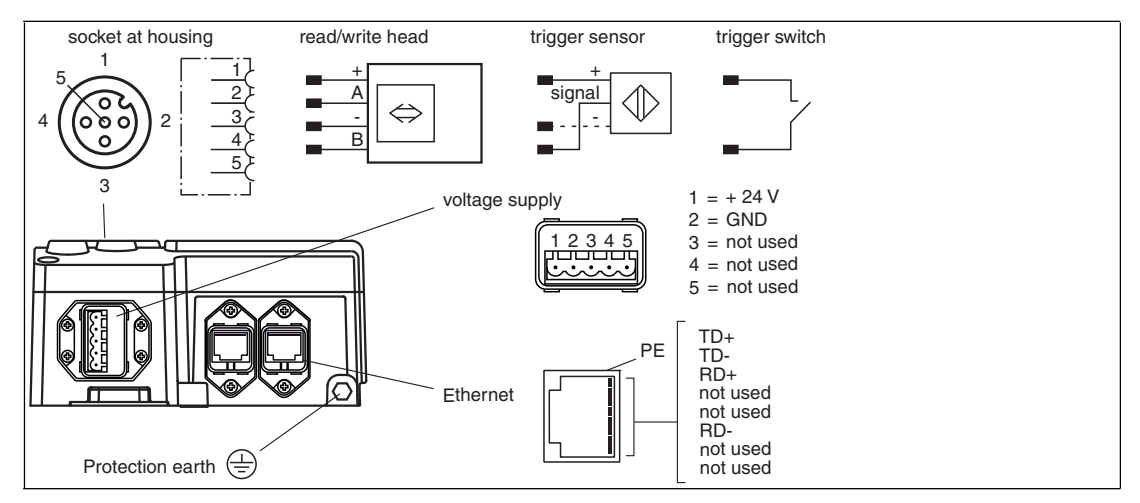

### 4.6 Delivery package

#### <span id="page-13-1"></span> **The delivery package contains:**

- 1 IDENTControl control interface
- 1 quick start guide
- 1 grounding screw (already fitted)
- 1 serrated lock washer (already fitted)
- <span id="page-13-3"></span><span id="page-13-2"></span>■ 2 crimp connectors (already fitted)

4.7 Connection accessories

# 4.7.1 Connection cable for R/W heads and trigger sensors

Compatible connection cables with shielding are available for connecting the R/W heads and trigger sensors.

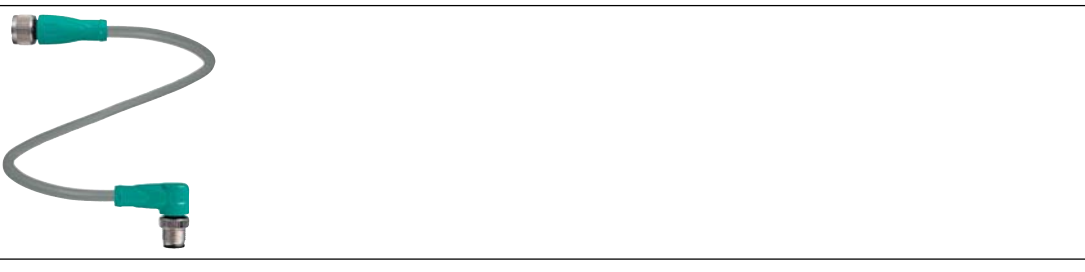

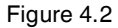

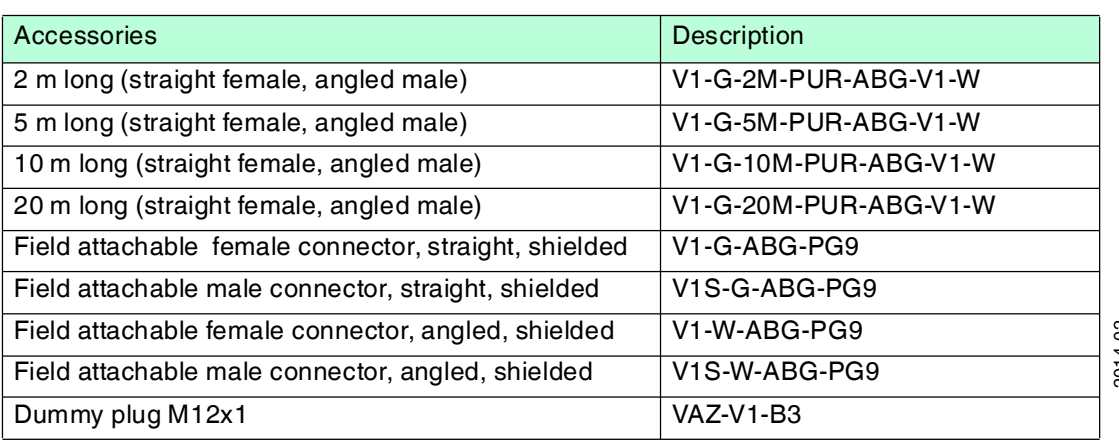

# 4.7.2 Power Supply

<span id="page-14-0"></span>The IDENTControl IC-KP-B17-AIDA1 is connected to the power supply via a connector that complies with the AIDA directive.

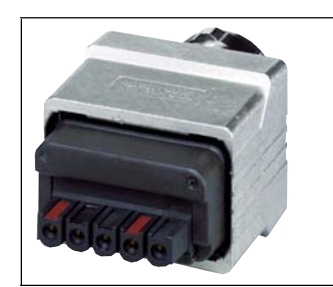

Figure 4.3

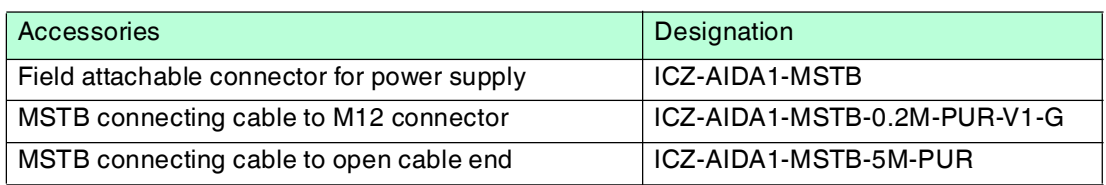

# 4.7.3 Network Cable to the Ethernet Interface

<span id="page-14-1"></span>The IDENTControl IC-KP-B17-AIDA1 is connected to the network via a connector that complies with the AIDA directive.

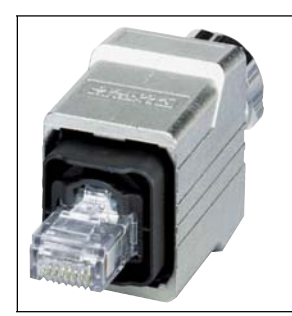

Figure 4.4

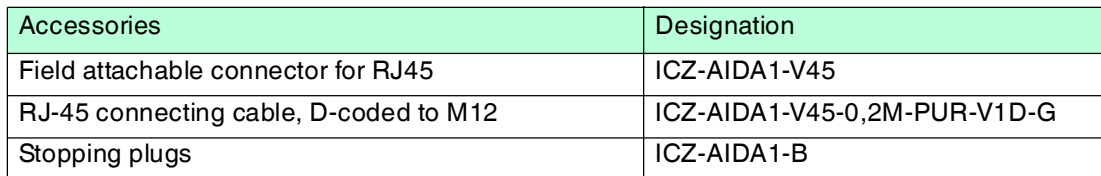

# **Connector Assignment**

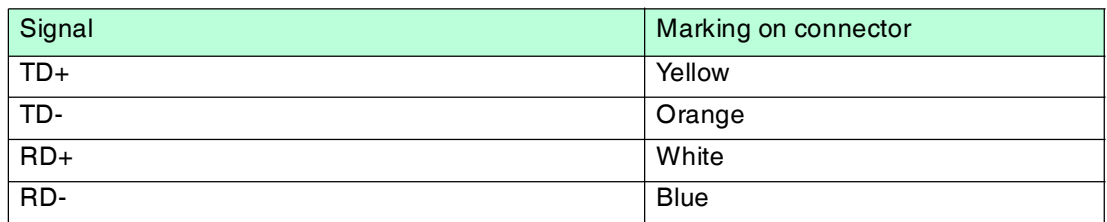

# 5 Installation

# 5.1 Storage and transport

<span id="page-15-2"></span><span id="page-15-1"></span><span id="page-15-0"></span>For storage and transport purposes, package the unit using shockproof packaging material and protect it against moisture. The best method of protection is to package the unit using the original packaging. Furthermore, ensure that the ambient conditions are within allowable range.

### 5.2 Unpacking

Check the product for damage while unpacking. In the event of damage to the product, inform the post office or parcel service and notify the supplier.

Check the package contents with your purchase order and the shipping documents for:

- Delivery quantity
- Device type and version in accordance with the type plate
- Accessories
- Quick start guide

Retain the original packaging in case you have to store or ship the device again at a later date.

<span id="page-15-3"></span>Should you have any questions, please contact Pepperl+Fuchs.

#### 5.3 EMC concept

The outstanding noise immunity of the IDENTControl against emission and immission is based on its consistent shielding design, which uses the principle of the Faraday cage. Interference is caught in the shield and safely diverted via the ground connections.

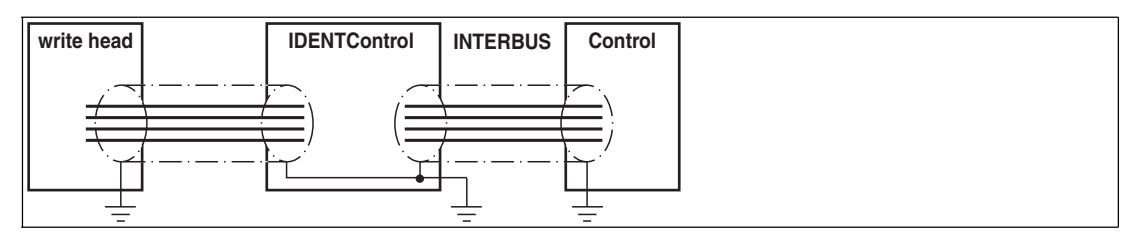

The cable shielding is used to discharge electromagnetic interference. When shielding a cable, you must connect both sides of the shield to ground with low resistance and low inductance.

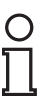

#### *Note!*

If cables with double shields are used, e.g. wire mesh and metalized foil, the both shields must be connected together, with low resistance, at the ends when making up the cable.

Power supply cables are the source of much interference, e.g. from the supply lines of 3-phase electric motors. For this reason, the parallel laying of power supply cables with data and signal cables should be avoided, particularly in the same cable duct.

The metal enclosure of the IDENTControl and the metal enclosure of the R/W heads complete the consistent shielding concept.

The most important issue here is that the shields are connected to ground with low resistance and low inductance. The metal enclosure ensures that the shielding is not interrupted, i.e. the complete electronics system and all routed cables are located within a Faraday cage.

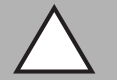

#### *Caution!*

If you are operating the device in an Ethernet/IP network, read the connection guide.

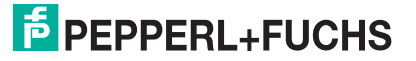

# 5.4 Device connection

<span id="page-16-1"></span><span id="page-16-0"></span>Electrical connection using plug connectors makes installation simple.

### 5.4.1 Power supply

Connect the power supply for the IDENTControl using a connector that conforms with AIDA. A plug with the following pin assignment is located on the housing:

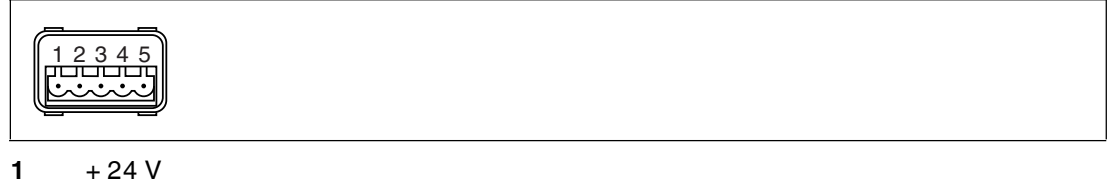

- **2** GND
- **3** n.c.
- **4** n.c.
- **5** n.c.

<span id="page-16-2"></span>Compatible connecting cable see chapter [4.7.2.](#page-14-0)

### 5.4.2 Read/Write Head and Trigger Sensors

A maximum of 4 read/write heads can be connected to the IDENTControl.

Instead of the read/write heads, a maximum of 2 trigger sensors can be connected to sockets 3 and 4. A trigger sensor can be assigned to only one read/write head. The trigger sensors must be PNP.

Connect the read/write heads and trigger sensors to the sockets on the top of the enclosure using M12 connectors.

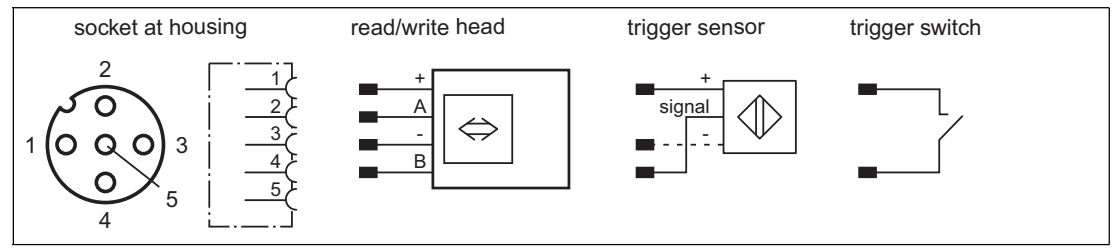

<span id="page-16-3"></span>For details of compatible read/write heads, see chapter [4.3.1](#page-10-4) and of compatible connecting cables, see chapter [4.7.1.](#page-13-3)

# 5.4.3 Cable length between control interface and R/W heads

<span id="page-16-4"></span>The maximum cable length between the control interface and a connected R/W head is 1000 meters. If you wish to attain the maximum possible cable length, select a suitably large cable cross-section. See chapter [4.7.1](#page-13-3)

# 5.4.4 Ground connection

Connect the IDENTControl interface to ground via a screw on the right under the housing.

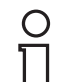

#### *Note!*

In order to guarantee safe grounding, mount the serrated washer between the crimp connector and the housing.

Use a ground conductor lead with a cross-section of at least 4 mm<sup>2</sup>.

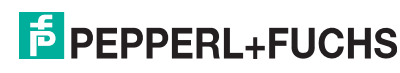

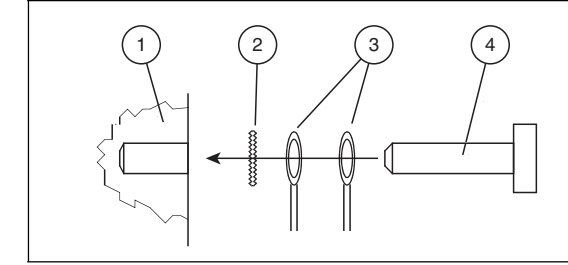

- **1** Housing
- **2** Serrated lock washer
- **3** Crimp connector
- **4** Lock screw

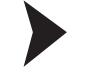

#### Connecting the IDENTControl to ground

<span id="page-17-0"></span>Screw the ground conductor to the housing with a crimp connector.

### 5.4.5 Ethernet connection guide

#### **Network connection**

Connect the network to the IDENTControl using a connector that conforms with AIDA. Two sockets with the following pin assignment are located on the housing:

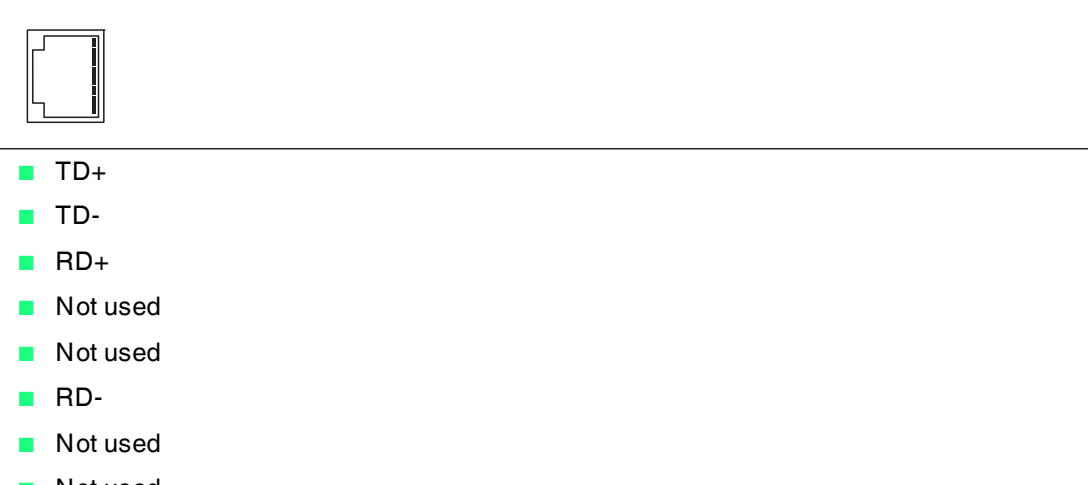

■ Not used

#### *Caution!*

The network socket is connected galvanically to the grounded housing. The Ethernet/IP specification does NOT require the use of Ethernet cables with a shield connected to the RJ-45 plug at both ends.

However, we recommend using cables with a continuous shield only, in order to avoid EMC issues.

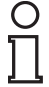

#### *Note!*

#### *Protection degree IP67*

If you use only one of the two network connections, you must close the unused network port with the blind plug ICZ-AIDA1-B to achieve the protection degree IP67. The blind plug ICZ-AIDA1-B is available as an accessory.

See chapter [4.7.3.](#page-14-1)

 2014-02 2014-02

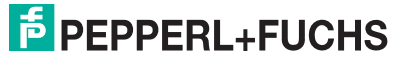

# **Transfer rates, line lengths and line types**

The device can be operated in 10 Base-T or 100 Base-TX networks. The maximum total line length is 100 m in both cases and only shielded network cables from category 5 or above can be used.

Refer to the relevant chapter for information on compatible connecting cables.

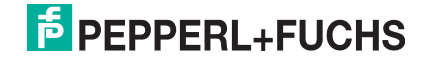

# 6 Commissioning

# 6.1 Preliminary considerations

#### <span id="page-19-1"></span><span id="page-19-0"></span>*Caution!*

Uncontrolled triggered processes

Before commissioning the device, make sure that all processes are running smoothly; otherwise damage may occur in the plant.

This manual contains important information required to operate the IDENTControl interface with Ethernet interface. Due to the wide variety of programming options in an Ethernet network, we are unable to include examples relating to commissioning in this manual.

One important aspect of the operation of an extended identification system on the Ethernet is the time response of the overall system. The answer to the question "How long after the positioning of a data carrier in front of a read/write head will the read data be available in the computer or PLC?" depends on many different factors.

#### **The most important factors that determine the response time are:**

- Nature of the higher-level host system, e.g., PLC or PC
- Communication between the client and server.
- Network utilization
- Number and nature of connected read/write heads.
- Code / data carrier types used
- Nature of access to the communication objects of the read/write head.
- Nature of the commands to the read/write head.
- Structure of the user program.

If you are planning larger projects or gaining basic experience in programming an Ethernetbased system, we recommend constructing a model of your application before installing the system in the plant. Use this model to test the process of data transfer to the identification system.

#### 6.2 Connection

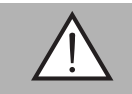

#### <span id="page-19-2"></span>*Warning!*

Incorrect electrical connection

Incorrect connections may damage the system.

Before commissioning, familiarize yourself with the system of communication between the Ethernet controller and the read/write station. Check all connections before commissioning.

When the supply voltage is connected and the device is initialized, the "PWR/ERR" LED lights up green. The LED flashes green during initialization. The LED lights up red if a device fault occurs.a Profinet name is not assigned or there is no Profinet connection

> 2014-02 2014-02

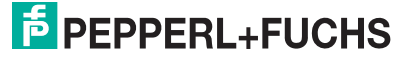

# 6.3 Device settings

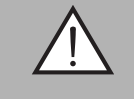

#### <span id="page-20-0"></span>*Warning!*

Device not configured or configured incorrectly

Configure the device prior to commissioning. A device that has not been configured or configured incorrectly may lead to faults in the plant.

You must set the various parameters prior to commissioning.

The parameters are volatile and non-volatile parameters. Volatile parameters are reset to their default setting when the system is switched off and on again.

#### **Non-volatile parameters**

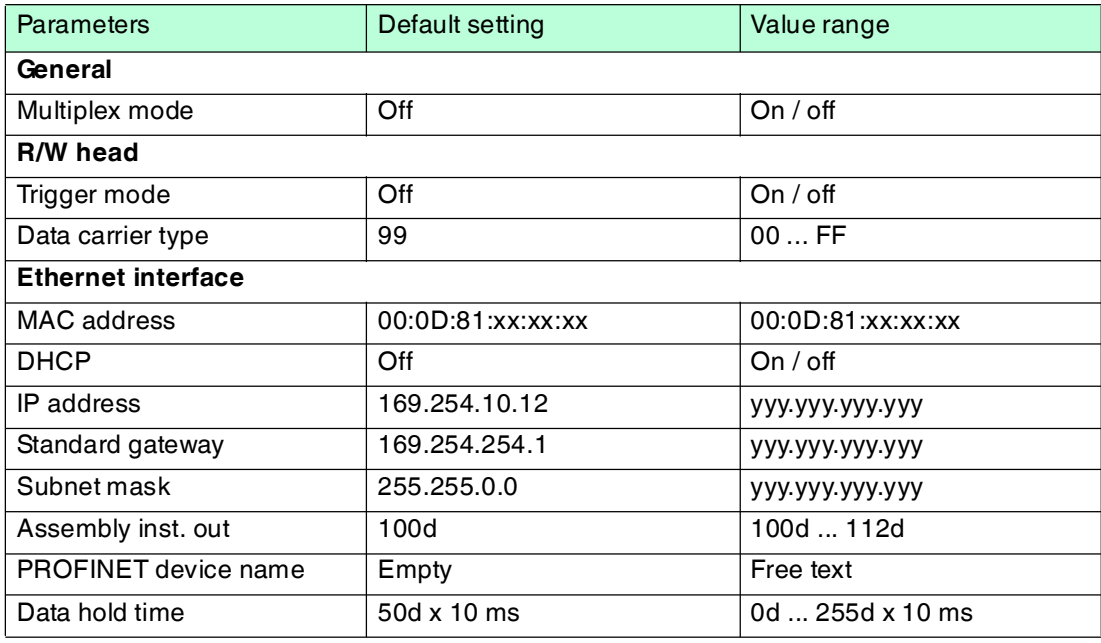

#### **Volatile parameters**

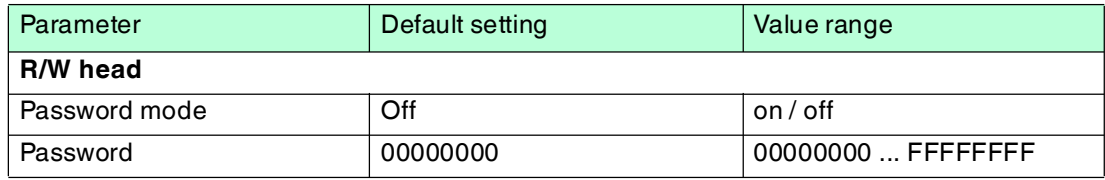

Configure the read/write station with the described system commands. "99" is preset as the data carrier type.

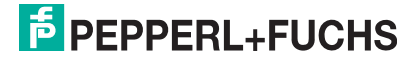

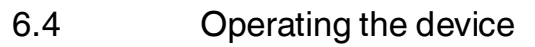

<span id="page-21-0"></span>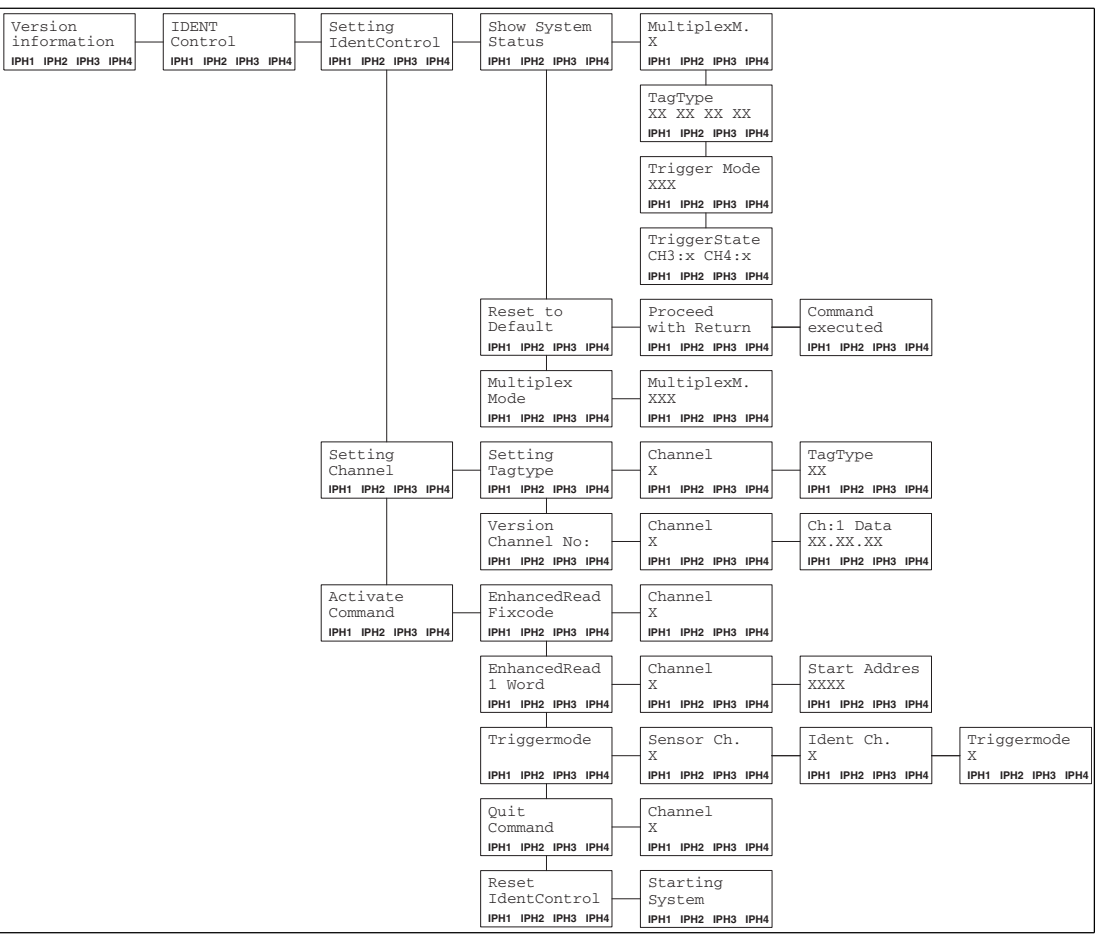

Figure 6.1 Bedienung am Gerät Teil 1

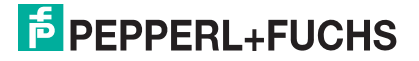

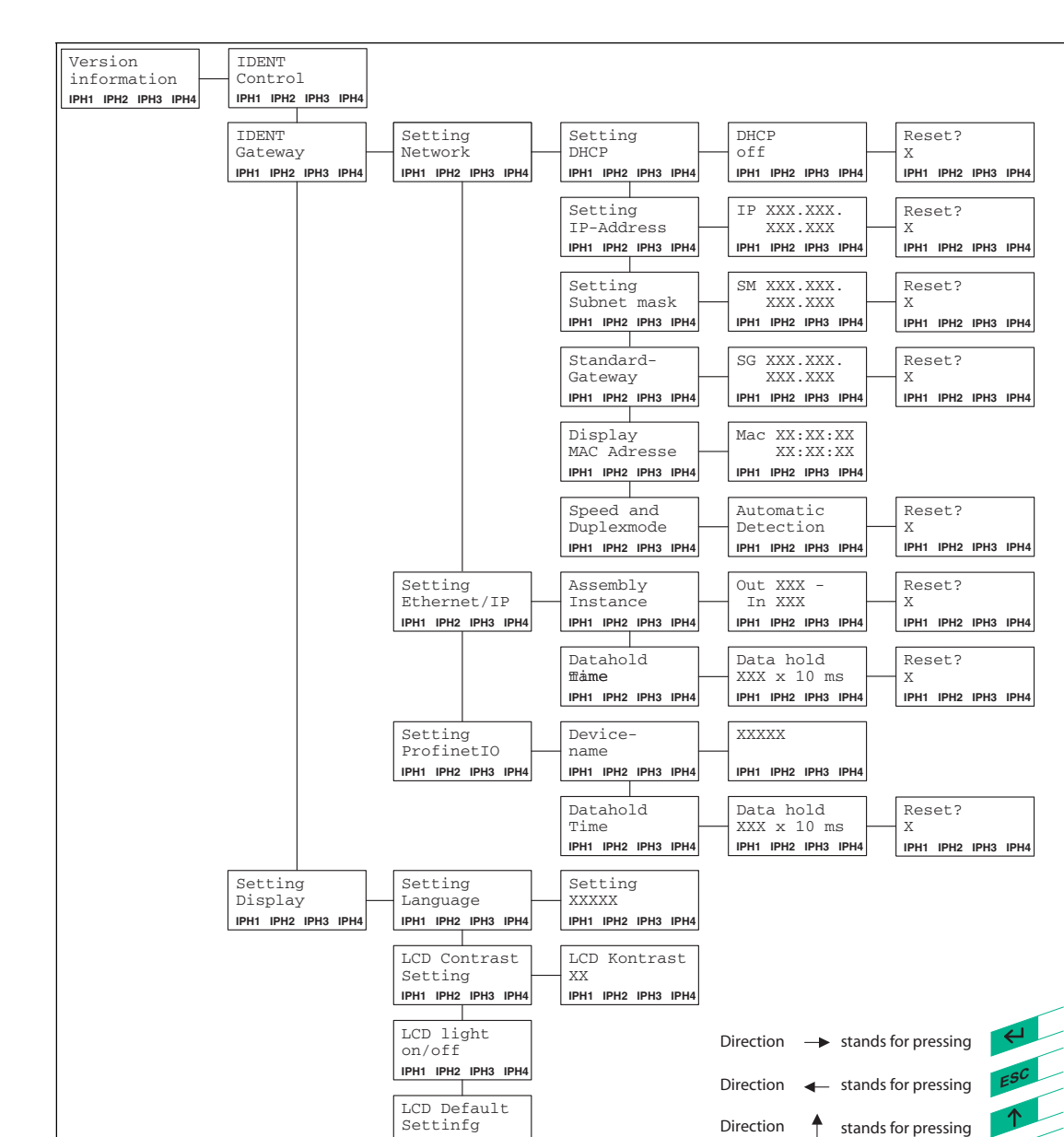

IC-KP-B17-AIDA1

6.5 Setting the IP address

<span id="page-22-0"></span>Figure 6.2 Bedienung am Gerät Teil 2

The IP address of the IDENTControl is preset to 169.254.10.12. The way in which the IP address is modified depends on if you are using a DHCP server.

**IPH1 IPH2 IPH3 IPH4**

**If you are not using a DHCP server** the IP address is assigned manually: You preset the IP address on the web page or via the function keys. The device can be addressed via the preset IP address.

#### *Note!*

You can reset the device to the preset IP address by pressing the "ESC" and "Return" buttons simultaneously when switching on the device until the PWR/ERR LED lights up permanently.

**If you are using a DHCP server (or operating via a PROFINET)** the server assigns the IP address to the IDENTControl.

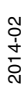

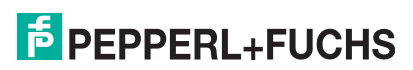

stands for pressing

Direction

┶

If you intend to use a DHCP server, you must select the "Use DHCP" option on the web page. See chapter [8.2](#page-95-2)

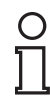

#### *Note!*

<span id="page-23-0"></span>We recommend using a fixed preset IP address in order to avoid system malfunctions.

# 6.5.1 Using the identification system without a DHCP server

The following parameters must be set manually on the web page.

- DHCP-OFF<sup>1)</sup>
- $\blacksquare$  IP address<sup>1)</sup>
- **B** Subnet mask<sup>1)</sup>
- **B** Gateway address<sup>1)</sup>
- Assembly inst. Out<sup>1)</sup>
- **PROFINET** device name
- **Data hold time**<sup>1)</sup>

 $1$ ): Parameters can also be set manually via the display.

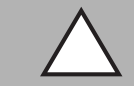

#### *Caution!*

Always use parameters that you know are compatible with your network.

<span id="page-23-1"></span>See chapter [8.2.](#page-95-2)

# 6.5.2 Using the identification system in conjunction with a DHCP server

In this case, the parameters of a DHCP server are assigned to the identification system. However, if an IP address is not assigned to the device, the corresponding settings on the DCHP server must be configured accordingly.

The identification system ignores the permanent IP address, subnet mask and gateway address parameters preset in the device.

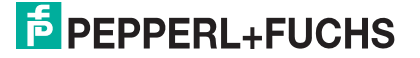

# 7 Commands

# 7.1 Data Exchange

<span id="page-24-1"></span><span id="page-24-0"></span>The transferred data is composed of command, confirmation and response telegrams.

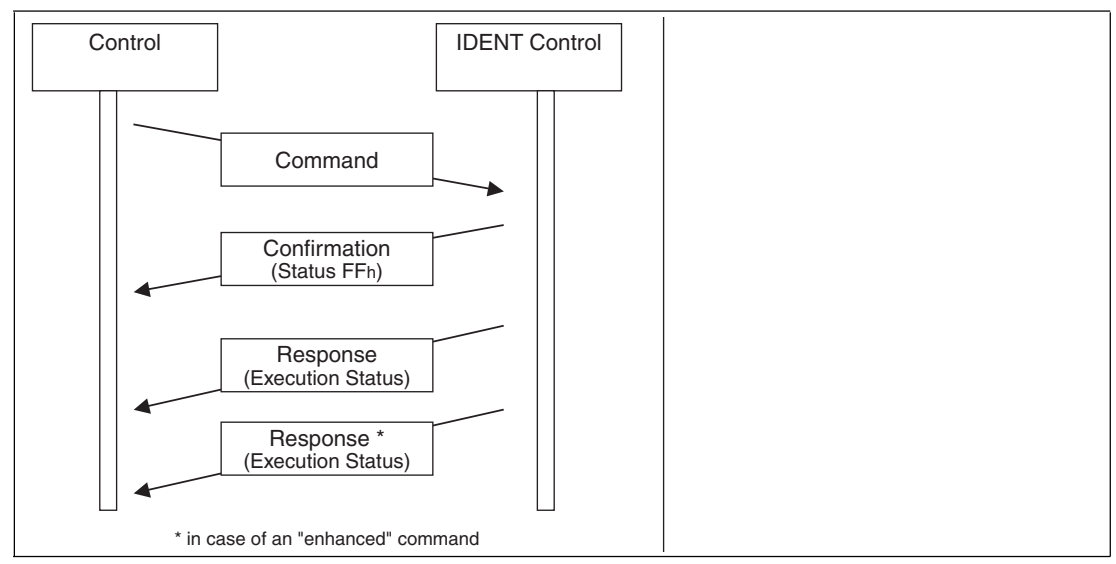

The control software (client) sends a command to the IDENTControl (server). The IDENTControl then sends confirmation of receipt (not with MODBUS TCP/IP). The IDENTControl sends the response after the command is executed.

The IDENTControl can send multiple responses for enhanced commands. However, only a single confirmation is sent.

A command consists of the telegram length (TCP/IP und MODBUS TCP/IP only), the command code, the channel associated with the read/write head (ident channel), a specified number of parameters and the data relating to the command.

The confirmation consists of the telegram length (TCP/IP and MODBUS TCP/IP only), the echo of the command code, the echo of the ident channel, the status FFh and the reply counter.

The response consists of the telegram length (TCP/IP and MODBUS TCP/IP only), the echo of the command code, the ident channel, the status, the reply counter and the requested data.

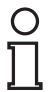

#### *Note!*

#### *Power Supply Reset*

The IDENTControl communicates via one of the following protocols:

- TCP/IP
- MODBUS TCP
- Ethernet/IP
- PROFINET IO

The Java applet of the IDENTControl web function also uses the TCP/IP protocol. To change the protocol that the IDENTControl uses to communicate, **reset the power supply**.

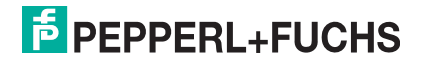

# 7.2 Communication via TCP/IP

# 7.2.1 General information on data communication via TCP/IP

<span id="page-25-1"></span><span id="page-25-0"></span>The IC-KP-B17-AIDA1 device was designed to act as a TCP/IP server, which means that the so-called client must send a command to actuate each function.

Communication is established via the TCP port 10000. Programming control software requires accurate knowledge of TCP/IP sockets.

The following illustration shows the basic communication flow:

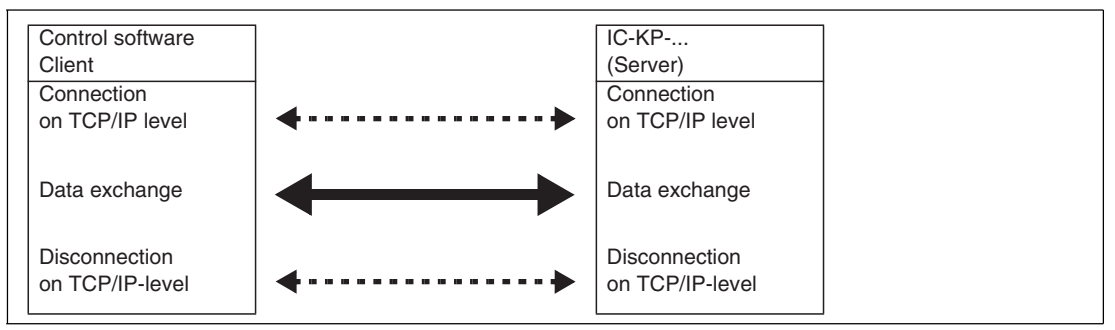

A connection must be established on the TCP/IP level before data can be exchanged. From this point onwards, commands can be sent from the client to the IC-KP-B17-AIDA1 device.

#### **Command:**

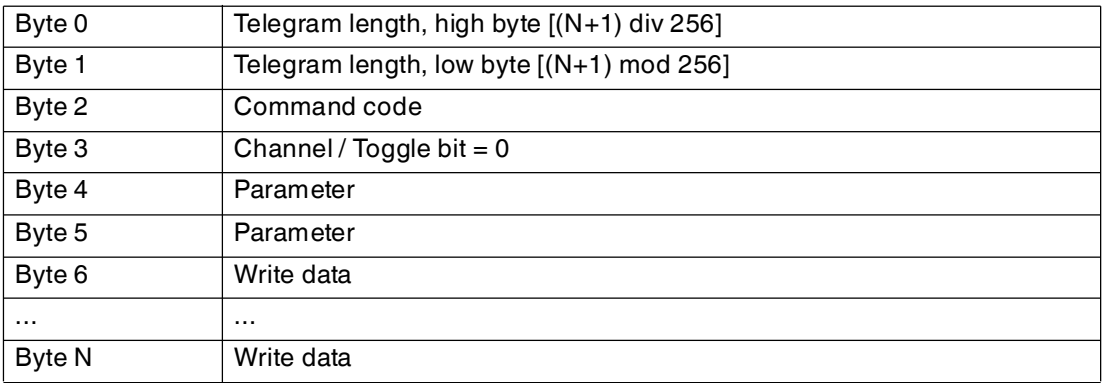

#### **Confirmation:**

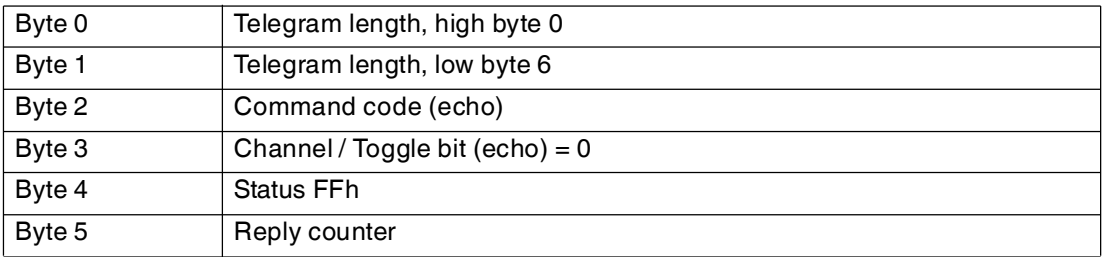

#### **Response:**

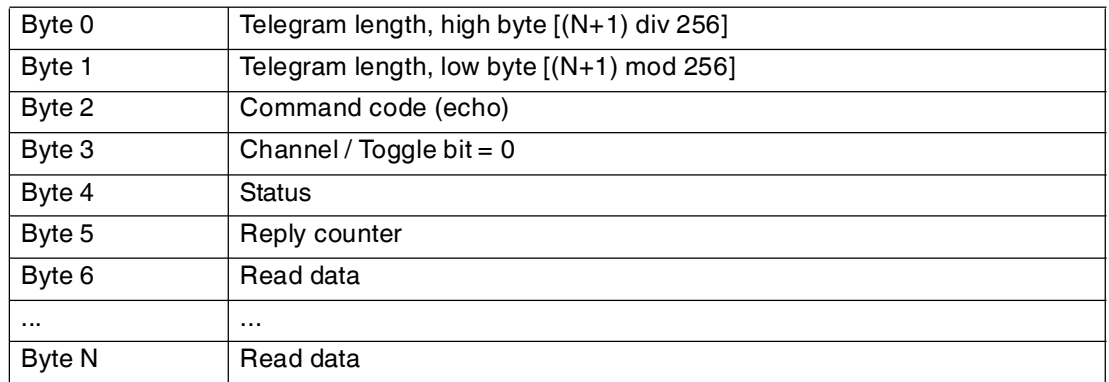

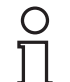

#### *Note!*

<span id="page-26-0"></span>The toggle bit is not required for TCP/IP.

# 7.2.2 Command examples TCP / IP

# **Example 1: Preset tag type using the change tag command**

#### **Command: Change tag type on channel 1 to IPC03.**

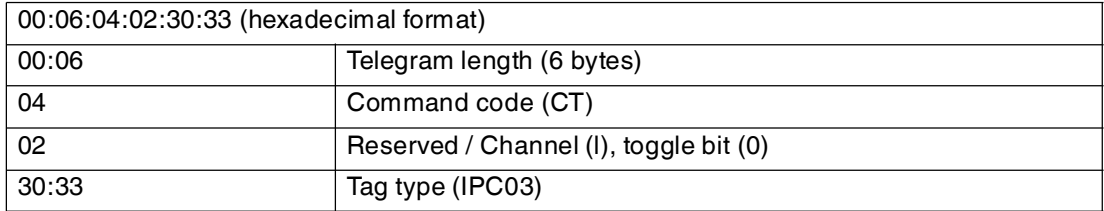

#### **Confirmation**

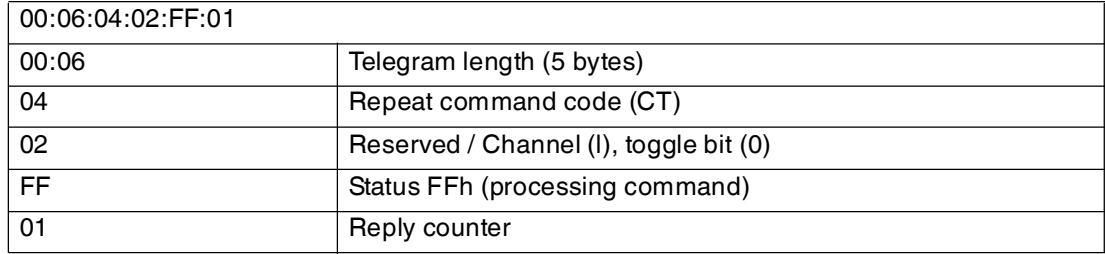

#### **Response: There is a type IPH-... read/write head on channel 1.**

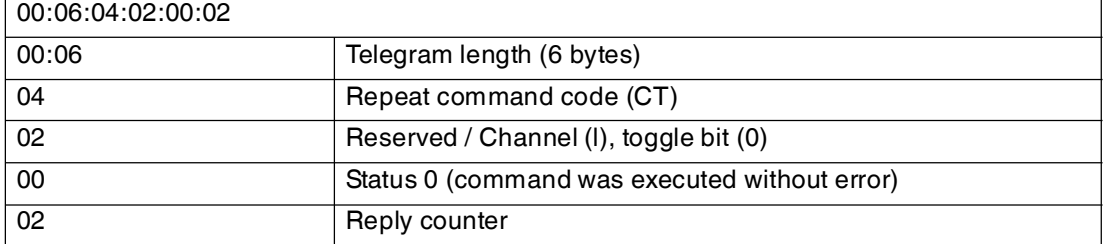

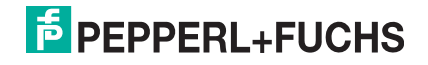

#### **Alternative response: There is no head on channel 1.**

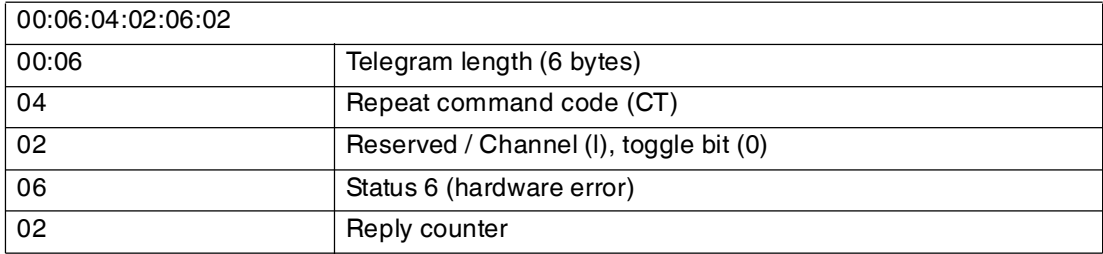

### **Example 2: Read tag using the single read command**

For this command example, it is assumed that

- the tag type IPC03 is set.
- one type IPH-... read head is connected to channel 1.

#### **Command: Read two words from address 0 on channel 1.**

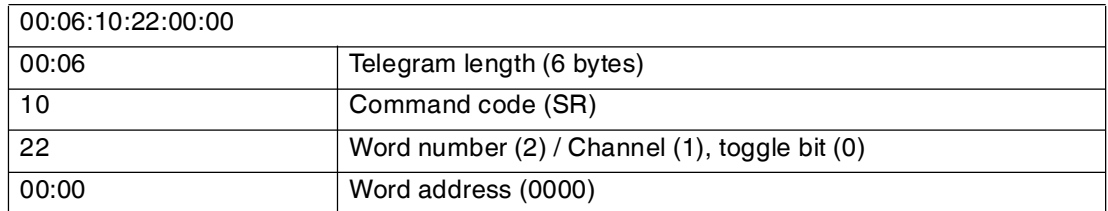

#### **Confirmation**

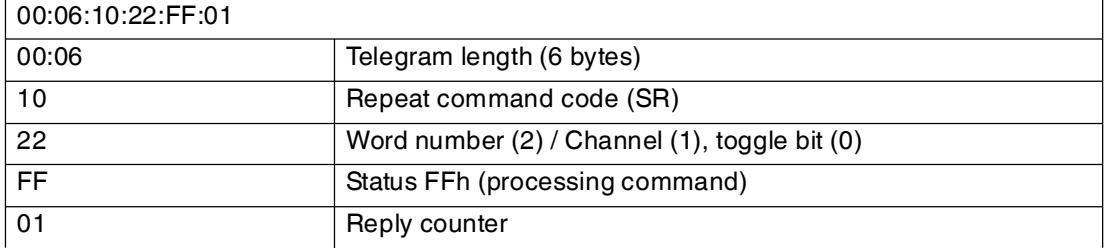

#### **Response: A type IPC03 tag is located in front of the read head. The highlighted part is the content of the tag.**

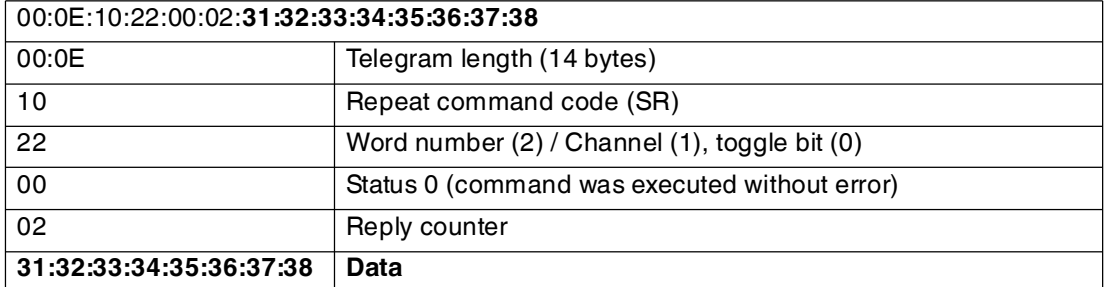

#### **Alternative response: No tag in front of the read head.**

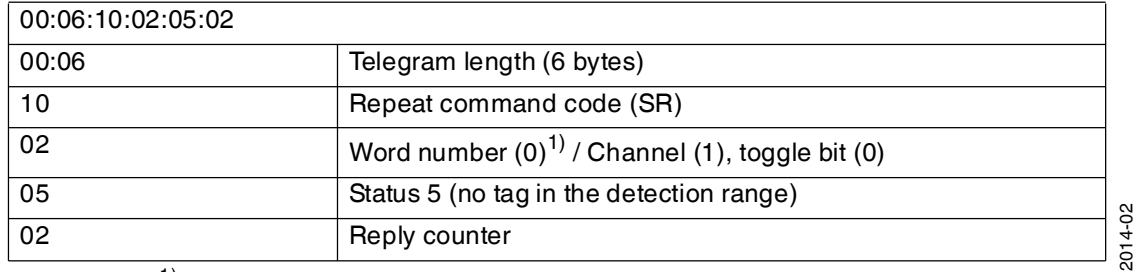

Table 7.1  $1)$ : No data in the telegram

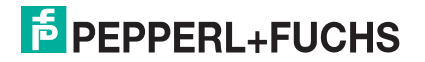

2014-02

# 7.3 Communication via MODBUS TCP/IP

# 7.3.1 General Information on Data Communication via MODBUS/TCP

<span id="page-28-1"></span><span id="page-28-0"></span>Data is exchanged between a MODBUS master (controller) and a MODBUS slave (identification system) by reading and writing registers. The slave contains read and write registers. Data exchange is always initiated by the master. The master initiates an identification system function by transferring an identification command to the write register. The master can then retrieve the response via the read registers. The functions **read holding registers**, **write multiple registers** and **read/write multiple registers** are available for this purpose on the IC-KP-B17-AIDA1 device. MODBUS communication occurs via port 502. The terms "input register" and "output register" are defined from a PLC perspective.

# 7.3.2 Overview of the characteristics of the integrated MODBUS slave

- <span id="page-28-2"></span>■ Multimaster capability.
- Data exchange using the commands **read holding registers**, **write multiple registers** and **read/write multiple registers**.
- Each channel is assigned a separate register area so that different controllers can each adopt a R/W head. Only one master has write permissions for each register area.
- The output register data is stored temporarily in a FIFO memory.
- A monitor master can also read the data from the identification system.
- The same identification commands used with TCP/IP are also used here.

#### **Multimaster capability**

The device can communicate with several masters. An ident channel can be addressed by two masters. The first master is the control master and addresses the device using device ID 1. This master possesses both write and read permissions. Another master can be used to read the data and is a protocolling master. This master then addresses the device using device ID 2. The device can therefore be addressed on each channel once using device ID 1 and once using device ID 2. If another master attempts to address the device on the same channel, access to this channel is denied. A maximum of ten masters can communicate with the device at any one time.

#### **MODBUS commands**

The device supports the commands **read holding registers**, **write multiple registers** and **read/write multiple registers**.

2014-02 2014-02

# **Division of the register**

The device contains four ident channels and a configuration channel. Each channel is assigned a separate register area

so that a single master addresses all channels or a separate master addresses each individual channel.

The following three register groups are assigned to each channel:

- 1. Group 1: Output register (device ID 1)
- 2. Group 2: FIFO input register (device ID 1)
- 3. Group 3: FIFO monitor register (device ID 2)

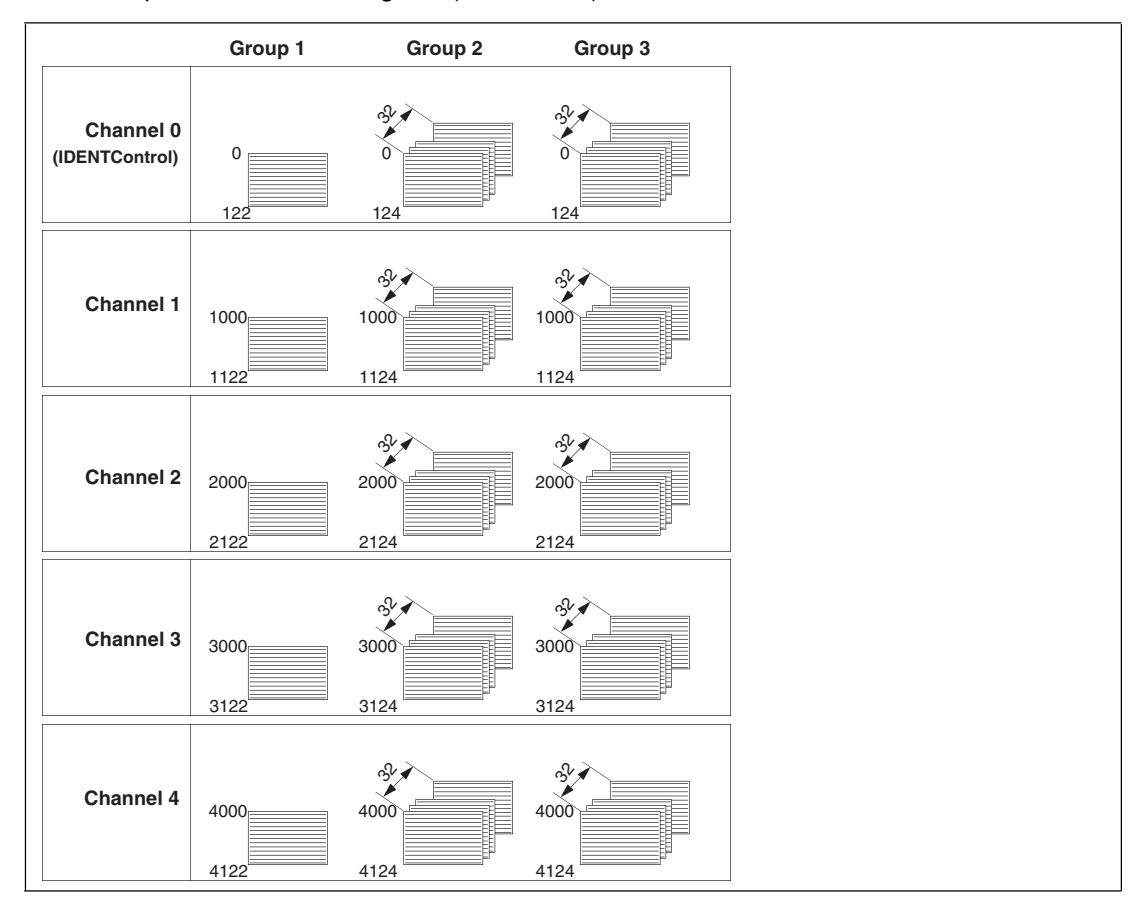

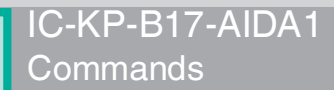

# **Application example**

# **Example 1:**

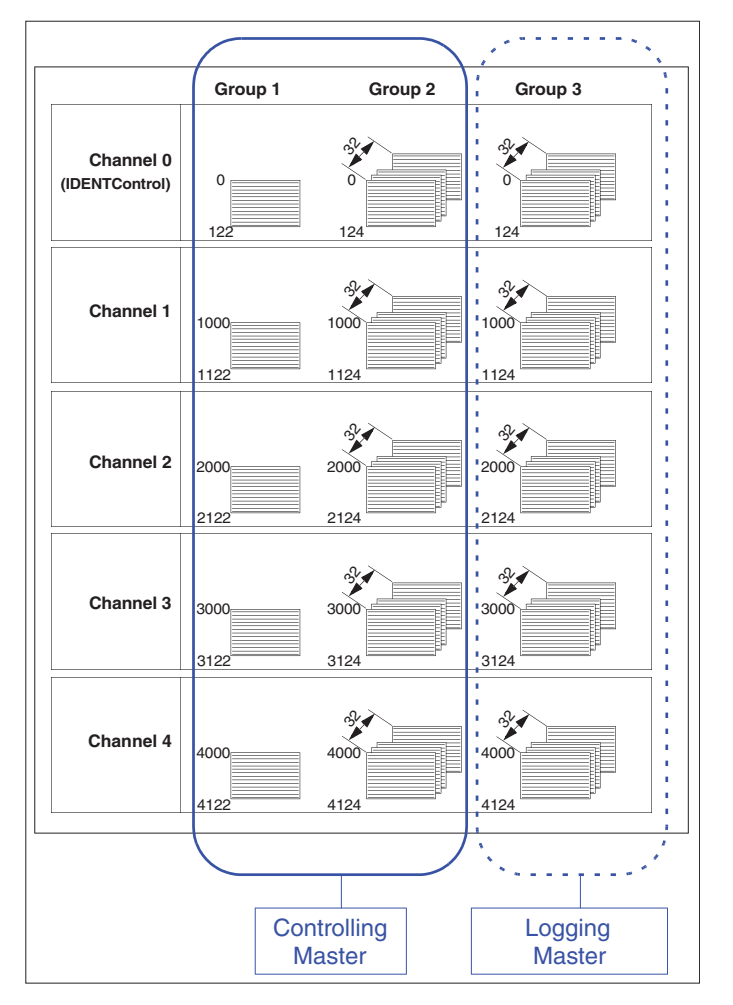

#### **Description:**

A master communicates with all channels. Optionally, an additional master can be used to log data communication between the controlling master and the identification system.

2014-02 2014-02

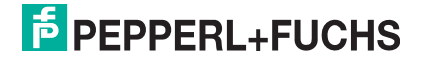

### **Example 2:**

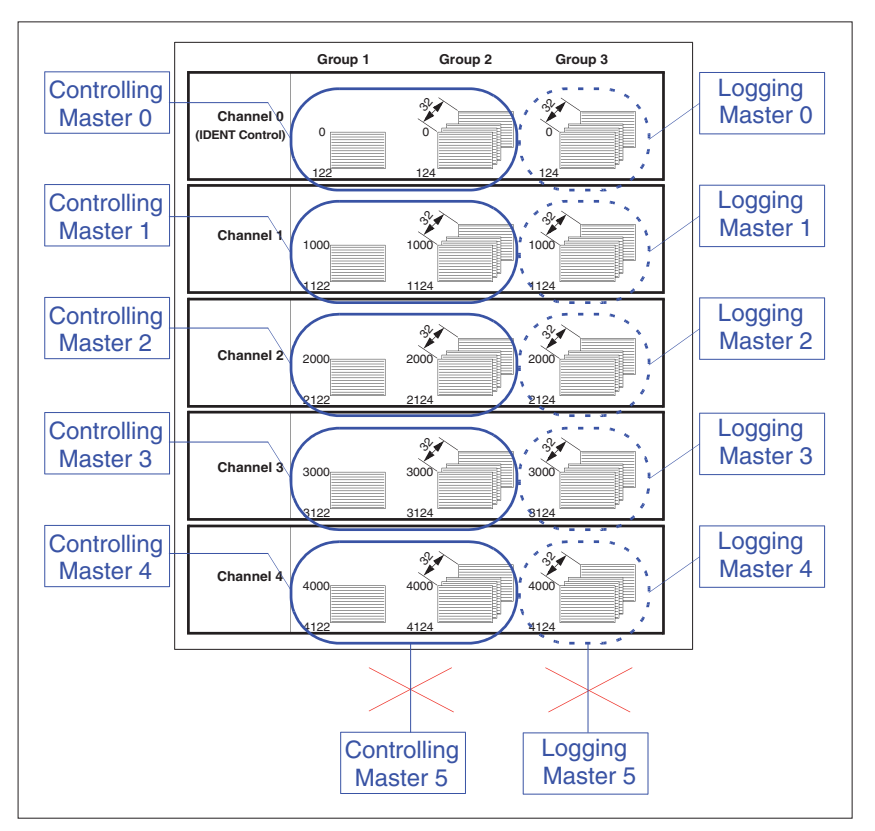

#### **Description:**

One controlling and one protocolling master are used for each channel. A protocolling master can also access channels here.

Dual access to a register group within one channel is never permitted.

#### **Group 1: Output register**

Each area of this group is divided as follows:

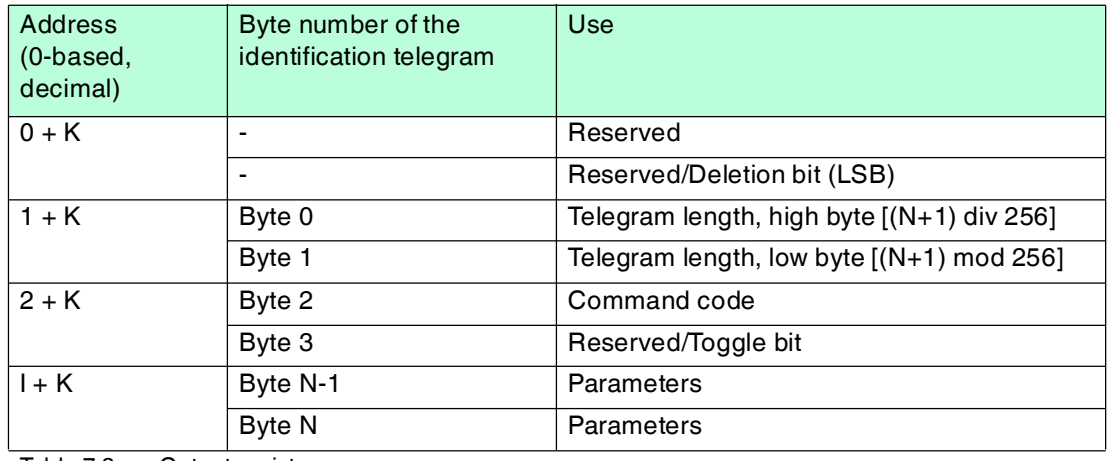

Table 7.2 Output register

K = 0, 1000, 2000, 3000, 4000  $I = 3, 4, 5...$ 

If the deletion bit is set, all data stored in the FIFO of the relevant channel (defined by K) is deleted. The delete operation only starts if the status of the deletion bit changes from 0 to 1.

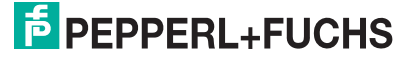

# **Groups 2 and 3: FIFO input register and FIFO monitor input register**

Each area of these groups is divided as follows:

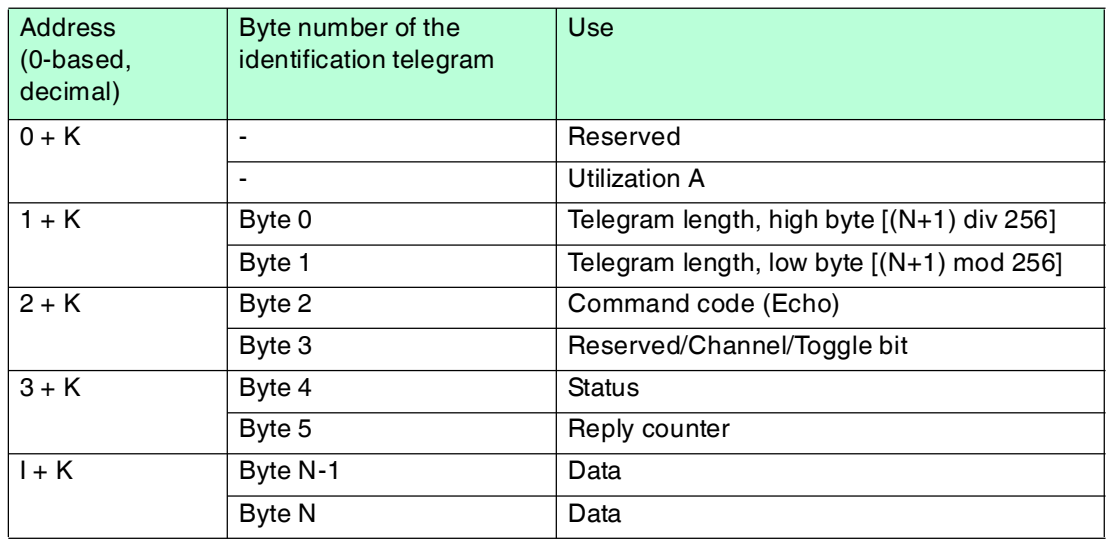

Table 7.3 FIFO input register and FIFO monitor input register

K = 0, 1000, 2000, 3000, 4000  $I = 4, 5, 6...$ 

Utilization indicates the percentage of the FIFO memory occupied by data that has not been retrieved. If the response data of the device is retrieved at a lower rate than the response data is generated, the FIFO memory overflows, which results in a loss of data. Therefore, make sure that a sufficiently high polling rate is set to ensure that the utilization value remains as far below 15 % as possible.

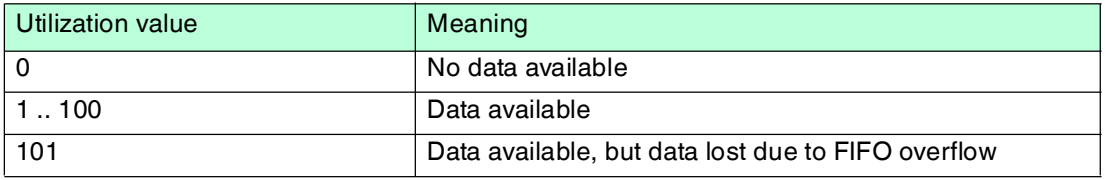

Table 7.4 Utilization value and occupancy of the FIFO memory in percent

#### **FIFO memory**

The input data of each channel is stored in two FIFO memories with identical structures. Each FIFO memory is composed of 32 elements.

The utilization of a FIFO memory is indicated in the first register of the relevant channel. When registers are read from the memory, the channel content in the memory is shifted along one memory element. A master can therefore read data from the memory only once.

<span id="page-32-0"></span>A protocolling master addresses the device using device ID 2. The protocolling master only has read permissions for the third group.

# 7.3.3 Supported MODBUS commands

#### **write multiple registers (10h)**

This MODBUS command (request) is used to start system commands and read/write commands. The device sends a response to a **write multiple registers** command as outlined in the MODBUS specification. In the event of a fault, a corresponding response is issued with an exception code.

Process:

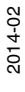

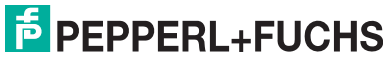

1. A request is issued. The following parameters must be known here:

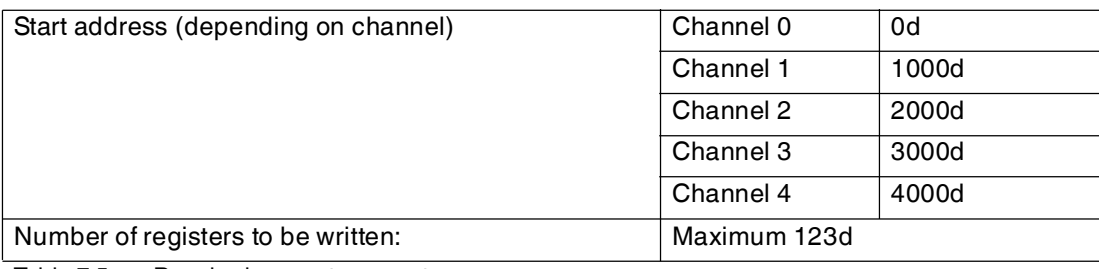

Table 7.5 Required request parameters

2. The identification system sends a response to the MODBUS master. If an error occurs, the response contains an exception code. A write command must be executed from the first address from the respective channel.

If an identification command is initiated several times (e.g., if you wish to execute a read command several times in succession), the first four bytes of the identification telegram must be modified accordingly. The toggle bit can be used for this.

#### **Example:**

In the following example, the tag type IPC03 is set to channel 2 and then a read command is executed. The following prerequisites must be fulfilled:

- One type IPH-XX read head is connected to channel 2.
- The IP address is configured.
- A network connection is established.
- A MODBUS master is available (PC-based or PLC).

#### **First step**

The following parameter settings must be configured in the MODBUS master:

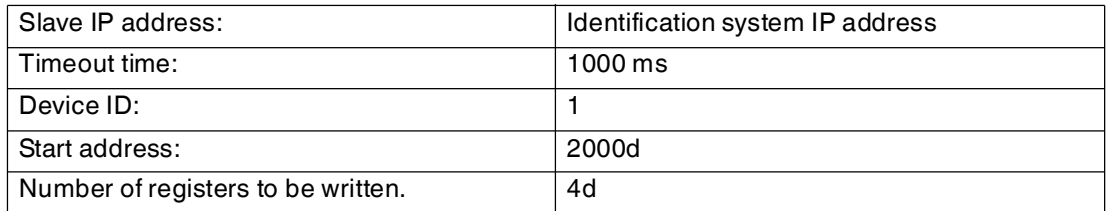

Table 7.6 Required parameter settings on the MODBUS master

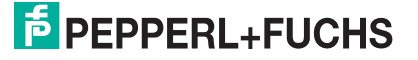

#### **Second step**

The identification command **change tag** must be sent to the identification system to set the tag type.

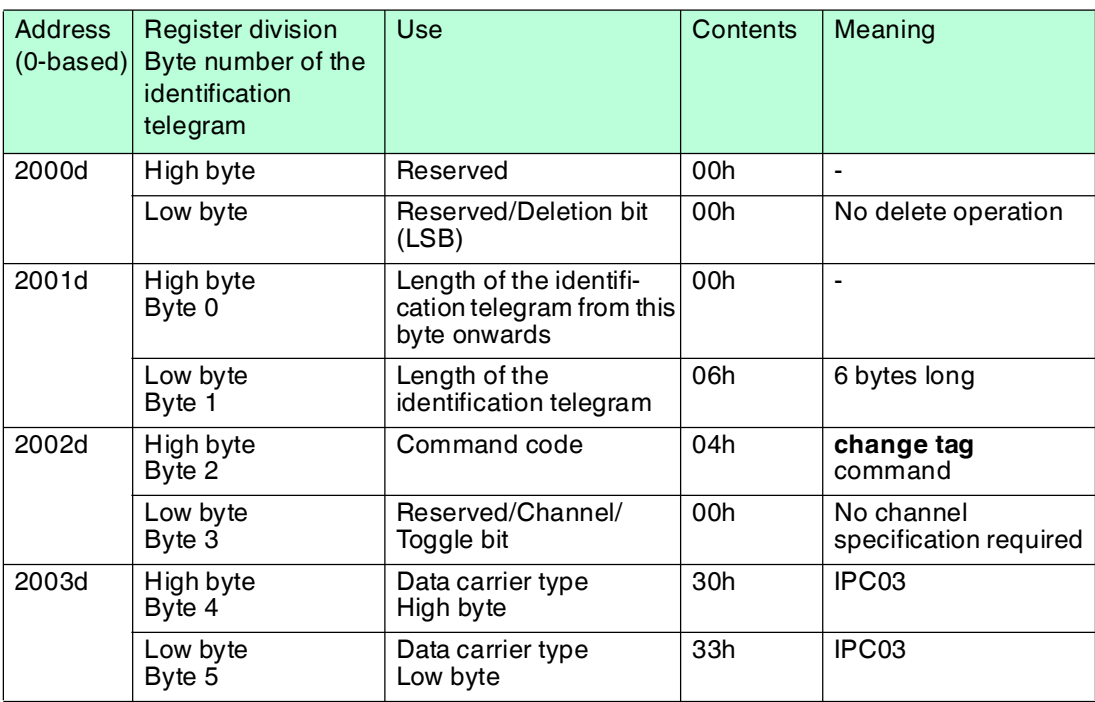

Table 7.7 Required parameter settings for the data carrier type

The slave must confirm that the executed MODBUS transaction was successful. If this is not the case, the master generates an error message.

#### **Third step**

In this example, the read command is initiated by the identification command **enhanced read** .

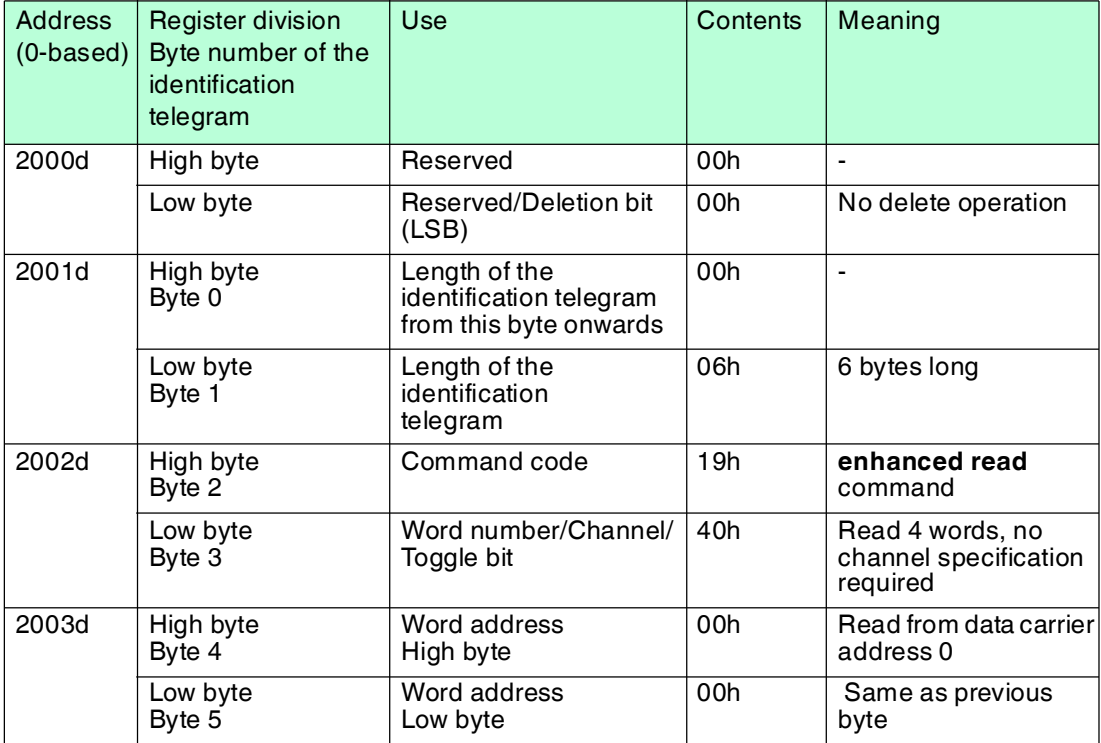

Table 7.8 Executing the read command

#### *Note!*

When all 3 steps have been completed successfully, LED 2 under the display must light up green. If you then hold a type IPC03 data carrier in front of the reading head, the LED should light up orange. If you wish to transfer an identification command to the identification system a second time, the toggle bit must be inverted to enable the transfer of cyclic data to a PLC.

# **read holding registers (03h)**

This MODBUS command (request) can be used to export the input register from the identification system. When data becomes available, the device writes it to the input register. If the data is not retrieved immediately, up to 32 responses can be stored temporarily before data is lost. If no response data is available, the content of the register is 0.

#### **Process:**

1. A request is issued. The following parameters must be known here:

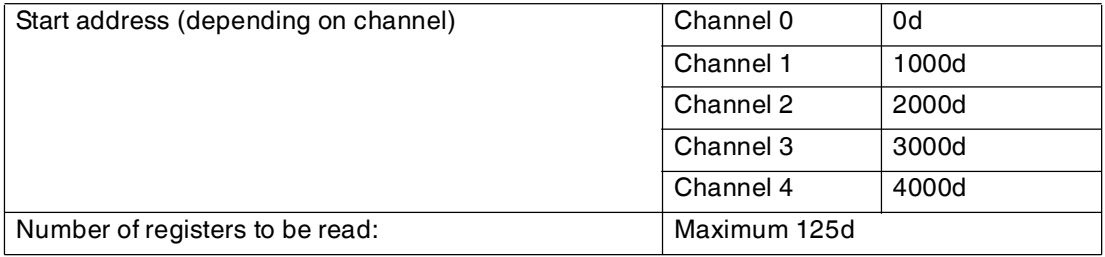

Table 7.9 Parameters required for a request

2. The identification system sends a response to the MODBUS master. This response includes the content of the requested register. If an error occurs, the response contains an exception code. A read/write command must be executed from the first address of the relevant channel.

#### Example:

In this example, the responses generated in the previous example are retrieved. The following prerequisite must be fulfilled:

■ The example of the **write multiple registers** was executed successfully.

#### **First step**

The MODBUS master parameters must be configured:

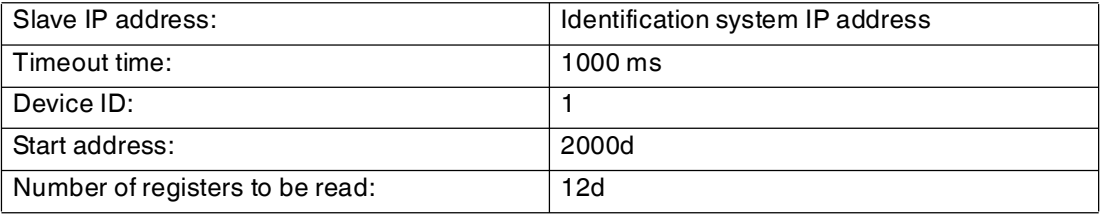

Table 7.10 MODBUS master parameters

#### **Second step**

A **read holding registers** MODBUS command must be executed. The contents of the register indicate the response to the executed identification command **change tag**.
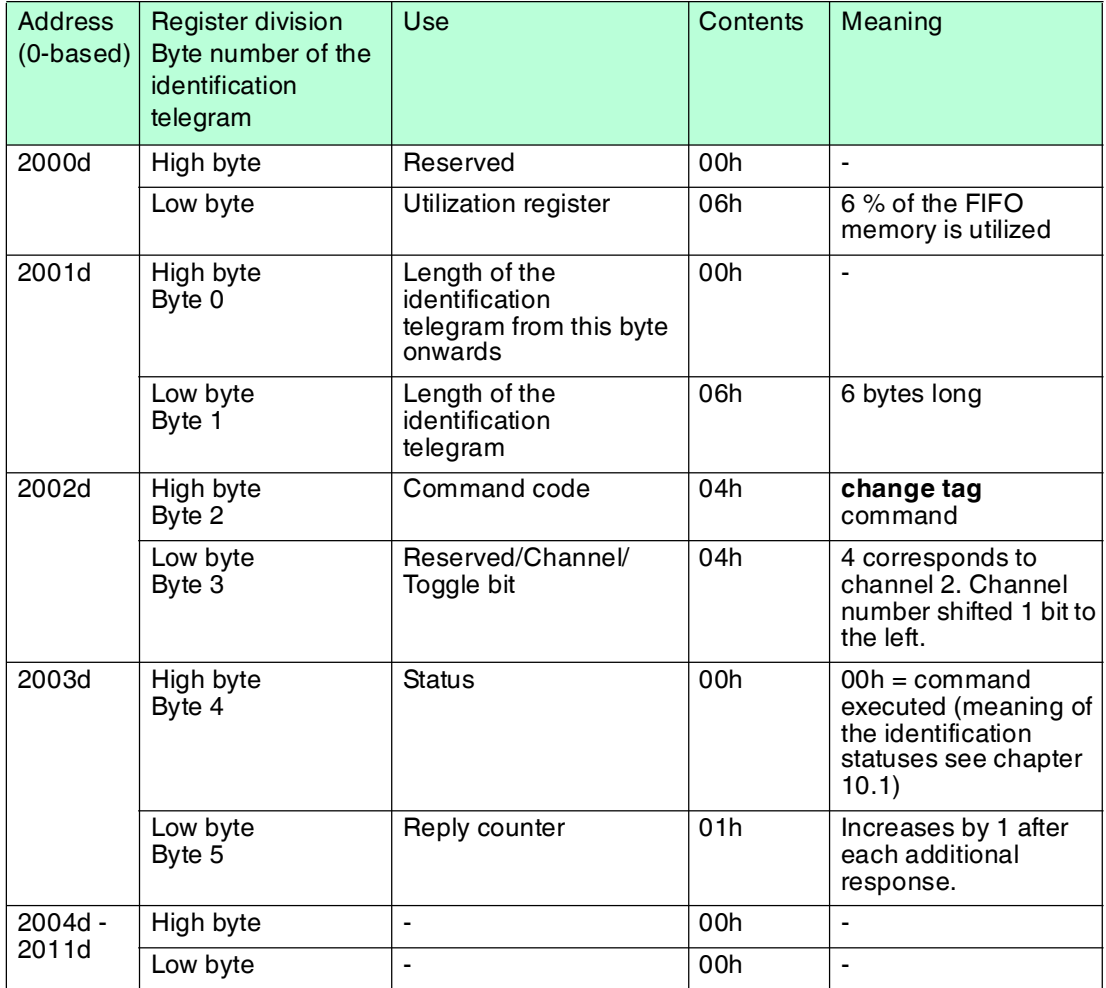

Table 7.11 Responses to the executed identification command **change tag**

### **Third step**

A **read holding registers** - MODBUS command must be executed. The registers contain the response to the executed identification command **enhanced read**.

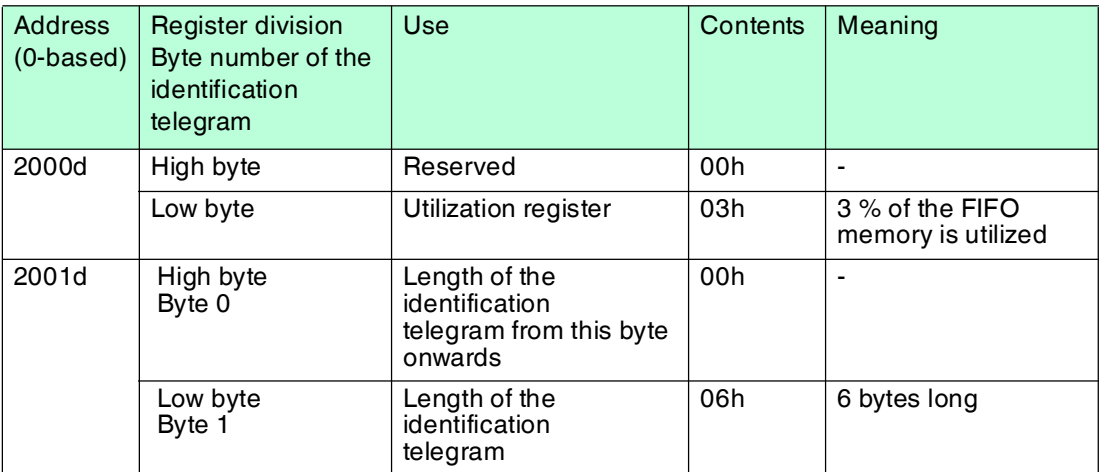

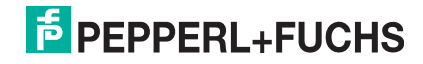

| <b>Address</b><br>$(0{\text -}$ based $)$ | Register division<br>Byte number of the<br>identification<br>telegram | Use                                | Contents | Meaning                                                                                                 |
|-------------------------------------------|-----------------------------------------------------------------------|------------------------------------|----------|----------------------------------------------------------------------------------------------------|
| 2002d                                     | High byte<br>Byte 2                                                   | Command code                       | 19h      | enhanced read<br>command                                                                                |
|                                           | Low byte<br>Byte 3                                                    | Word number/Channel/<br>Toggle bit | 04h      | Word count $= 0$ .<br>4 corresponds to<br>channel 2. Channel<br>number shifted 1 bit to<br>the left.    |
| 2003d                                     | High byte<br>Byte 4                                                   | <b>Status</b>                      | 05h      | $05h =$ identification<br>read error (meaning of<br>the identification<br>statuses see chapter<br>10.1) |
|                                           | Low byte<br>Byte 5                                                    | Reply counter                      | 02h      | Increases by 1 after<br>each additional<br>response.                                                    |
| $2004d -$<br>2011d                        | High byte                                                             | Data                               | 00h      | No data read because<br>no data carrier in front<br>of the read head.                                   |
|                                           | Low byte                                                              | Data                               | 00h      | No data read because<br>no data carrier in front<br>of the read head.                                   |

Table 7.12 Response to the executed identification command **enhanced read**

### *Note!*

If a type IPC03 data carrier is held in front of the reading head, the data can be viewed if a **read holding registers** command is executed repeatedly.

### **read/write multiple registers (17h)**

This MODBUS command combines the functionality of the **read holding registers**command with the **write multiple registers**command. This command should always be used when data is exchanged cyclically via a controller. The following should be noted:

 If an identification command is initiated via this MODBUS command (for example, a read command), the answer to this command is not included in the response associated with this request. The data is only available after the time required to process the command has elapsed.

If an identification command is initiated several times (e.g., if you wish to execute a read command several times in succession), the first four bytes of the identification telegram must be modified accordingly. The toggle bit can be used for this.

#### **Process:**

1. A request is issued. The following parameters must be known here:

### **Writing:**

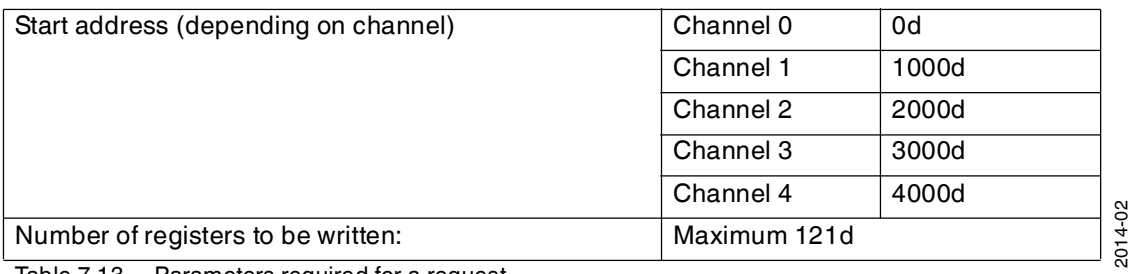

Table 7.13 Parameters required for a request

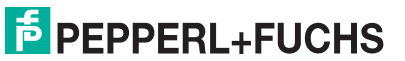

2014-02

#### **Reading:**

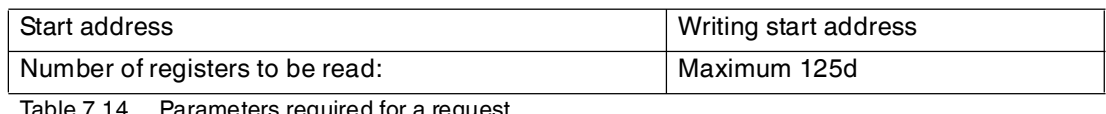

Table 7.14 Parameters required for a request

2. The identification system sends a response to the MODBUS master. If an error occurs, the response contains an exception code.

### 7.3.4 General notes on creating the control program

### **TCP connection:**

Many MODBUS masters enable the use of transactions accompanied by a TCP link connection and disconnection. As outlined in the MODBUS specification, we recommend maintaining as opposed to terminating the connection following a transaction.

# **Transaction timeout:**

The timeout time heavily influences the load on the network you are using. 1000 ms can be accepted as a guide value.

# **Transaction cycle time:**

The repeat rate must be higher than the number of data carriers read per time unit (per channel). A correspondingly short cycle time must be selected. The FIFO load register can be monitored to determine whether the refresh rate of the controller is sufficiently high.

### **Cyclic reading and writing of registers:**

### **Writing:**

An identical identification command can only be executed again in succession if the first four telegram bytes change. The toggle bit can be used for this. In this way, the controller can transfer a register set several times during a cyclic data exchange without issuing a second identification command unintentionally.

All identification commands contain a channel number. This is ignored when MODBUS/TCP is used. The channel is defined using the register address only. The ident channel is still included in the telegram when the register is read.

### **Reading:**

The identification system only transfers a response to an identification command once. Note therefore that the controller evaluates each telegram transferred via the bus. When using **enhanced**commands, the following procedure for distinguishing between old and new data is recommended because the controller CPU cycle is usually quicker than the bus cycle:

- 1. Check whether a telegram is available: Telegram length > 0?
- 2. Is the reply counter for this telegram different to the previous one?
- 3. If the status set to 0?

Can all three cases be answered with "YES", is a new, valid answer available?

#### *Note!*

[Visit www.pepperl-fuchs.com to view a PLC example program.](www.pepperl-fuchs.com)

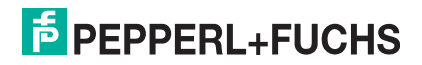

# 7.3.5 MODBUS exception codes

The device issues a response for each MODBUS transaction. The following table contains a list of possible exception codes:

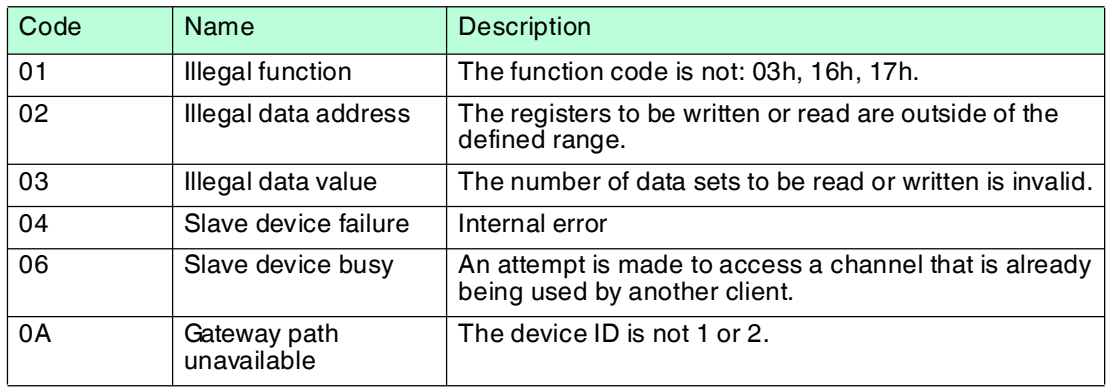

Table 7.15 Exceptions of MODBUS transactions

# 7.4 Communication via Ethernet/IP

# 7.4.1 General information on communication via Ethernet/IP

Ethernet/IP is an open fieldbus standard, which enables the exchange of data between [programmable logic controllers \(PLCs\), PCs, control systems, monitoring systems, sensors](www.odva.org)  and actuators.

Please visit the ODVA website at www.odva.org for more information about Ethernet/IP.

# 7.4.2 Performance spectrum

- Implicit message
- Explicit message
- PCCC

# 7.4.3 PLC settings for implicit communication

The following parameters must be configured in addition to the IP address:

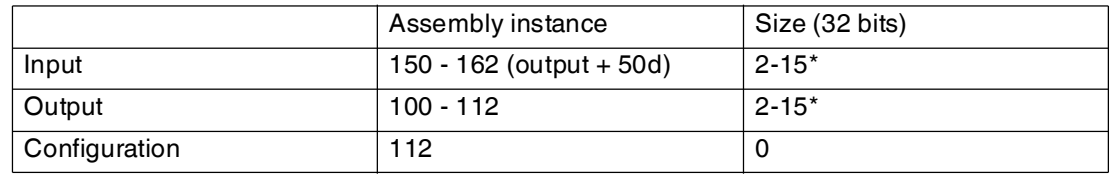

Table 7.16 PLC settings for implicit communication

The lower limit of the RPI is 10 ms.

# 7.4.4 Data/Command transfer

Data is exchanged with the control interface using commands that the device recognizes. There is an important difference between these commands and commands used for TCP/IP and MODBUS protocols: Ethernet/IP commands do not contain parameters for the command length.

The commands are transferred via Ethernet/IP objects, i.e., objects from classes 04h, 64h, and 65h. There are always two different modes available, which may not be confused: "Mixed mode" and "Separated mode".

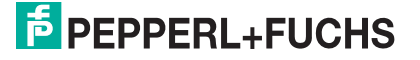

7.4.5 Mixed mode

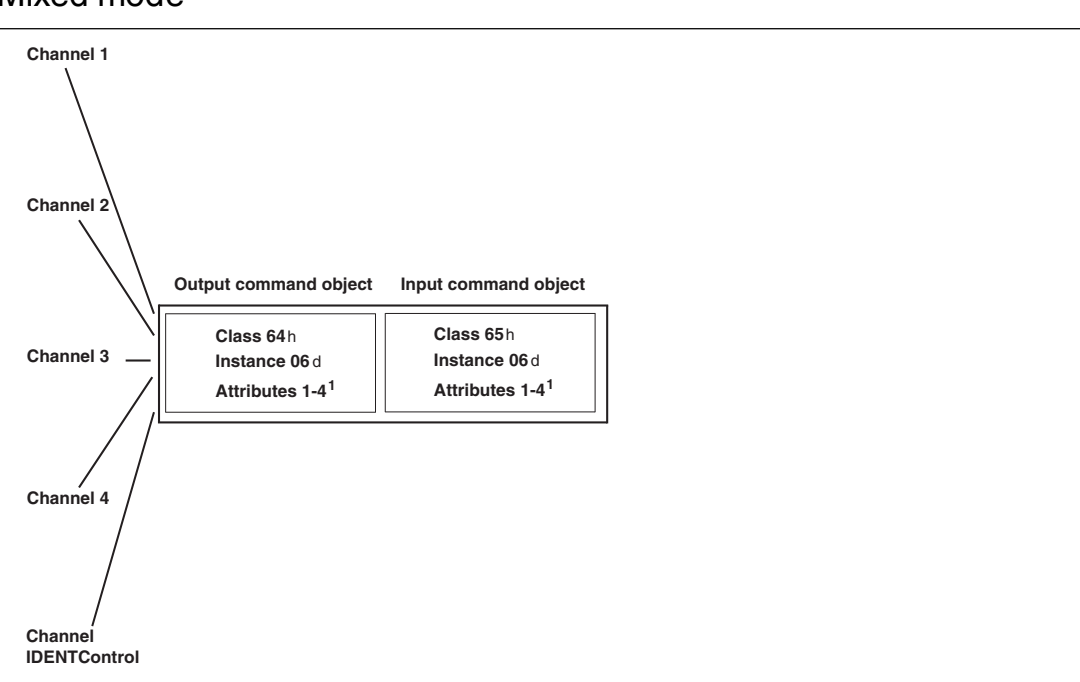

The five identification channels (four R/W heads, one configuration channel) are addressed using an input and an output instance, with the advantage that the controller requires less memory.

The different parameters of the identification telegram distinguish the channels.

7.4.6 Separated mode

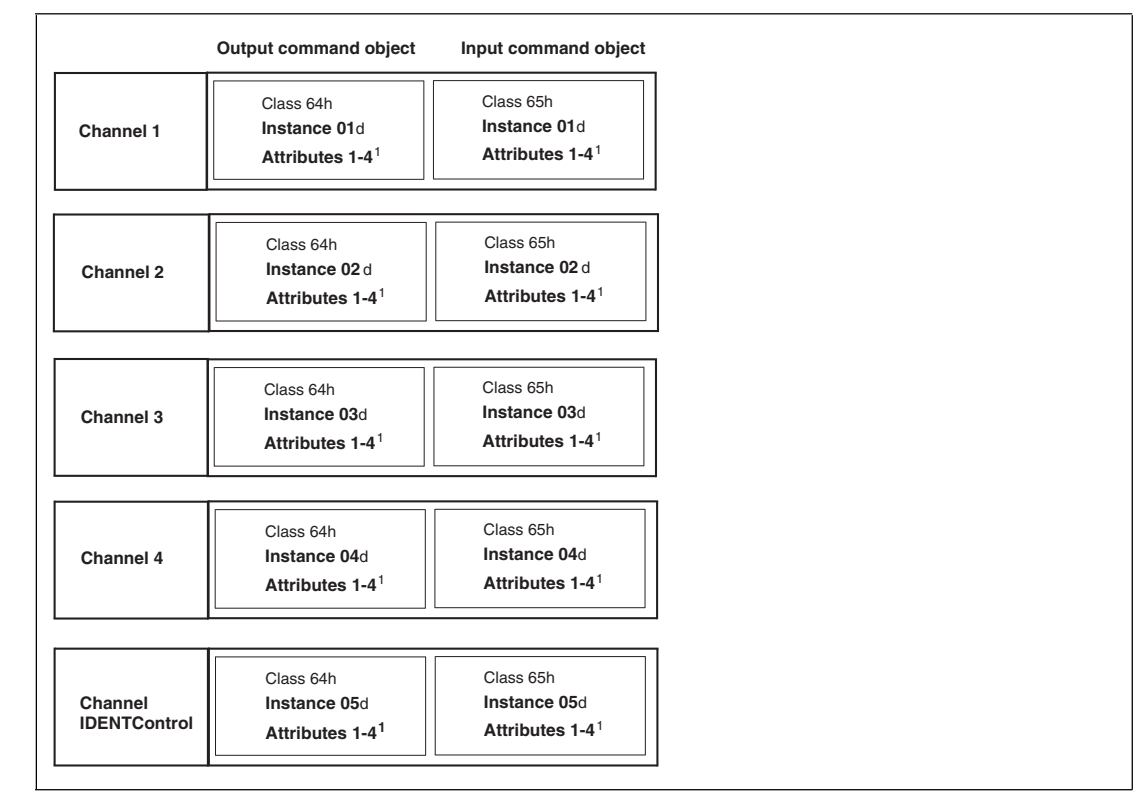

Each IDENT channel is addressed using a separate input and separate output instance. The advantage here is that data processing is simplified because different IDENT channels do not have to process the data in the same memory area.

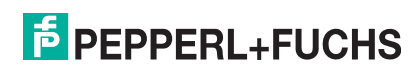

2014-02

2014-02

# 7.4.7 Data length

Depending on the data length required, four different attributes with different lengths are available for each input/output instance.

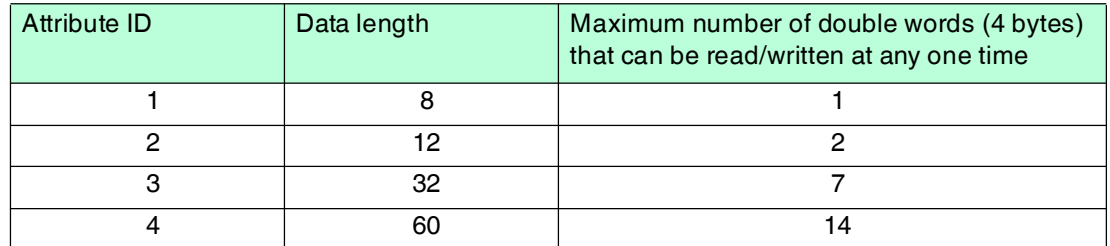

Table 7.17 Class 64h and 65h, instance 1-6

Attributes 1-3 require fewer data bytes than attribute 4.

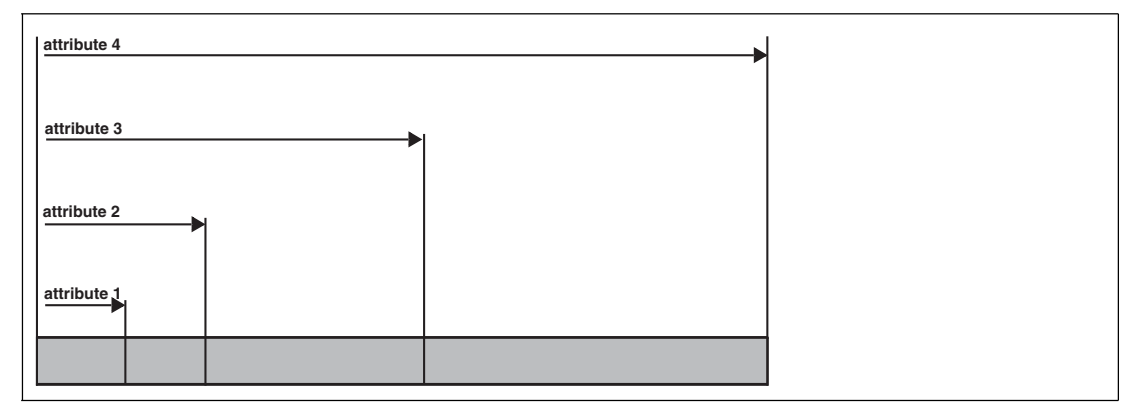

# 7.4.8 Assembly attributes

The attributes of the output object (class 64h) and the input objects (class 65h) appear in different combinations in the assembly object. 26 assembly instances can be used in pairs for implicit communication and so there are 13 possible combinations. These combinations can be selected either via the device display, the attribute 100 from instance 0 of the assembly object or by specifying the combination on the PLC (Forward Open).

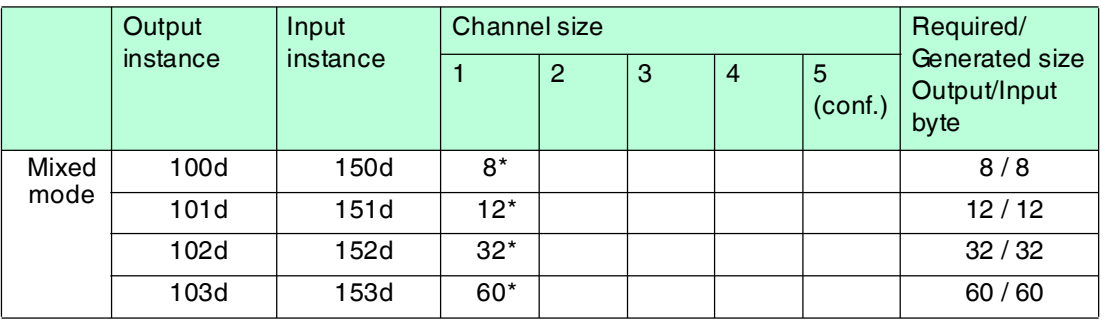

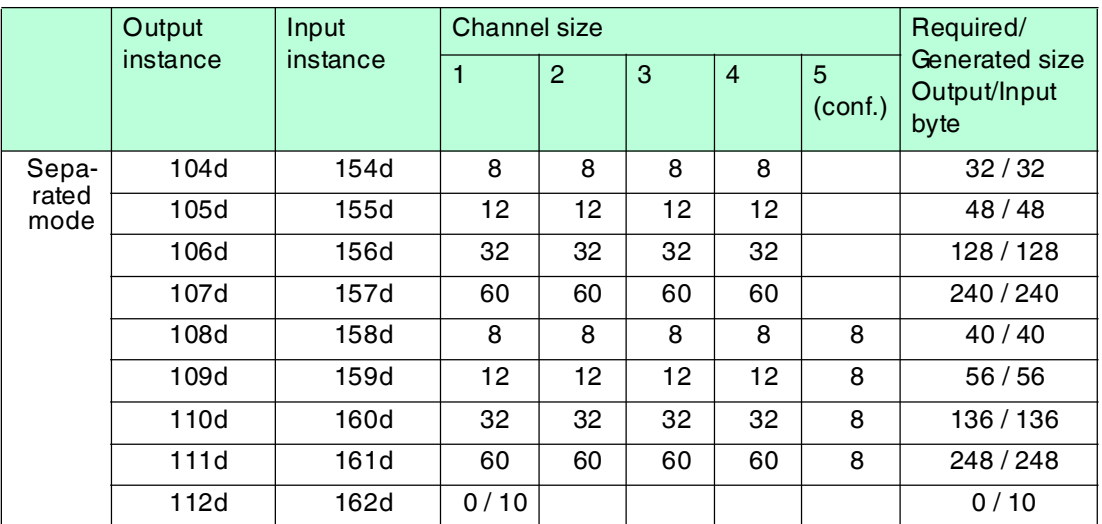

\* access to mixed mode instance for input/output command object

The following comparison shows the relationship between input and output instances: Input instance = output instance + 50d.

A combination of the "heartbeat" and the ident status forms the output instance 112 and input instance 162. Refer to appendix B for a more detailed view of the object model.

# 7.4.9 Access administration

 The assembly object is a collection of attributes from classes 64h and 65h (input and output). Both implicit and explicit access to these objects is possible (via the assembly object). Simultaneous access is regulated as follows to prevent the attributes from overwriting one another.

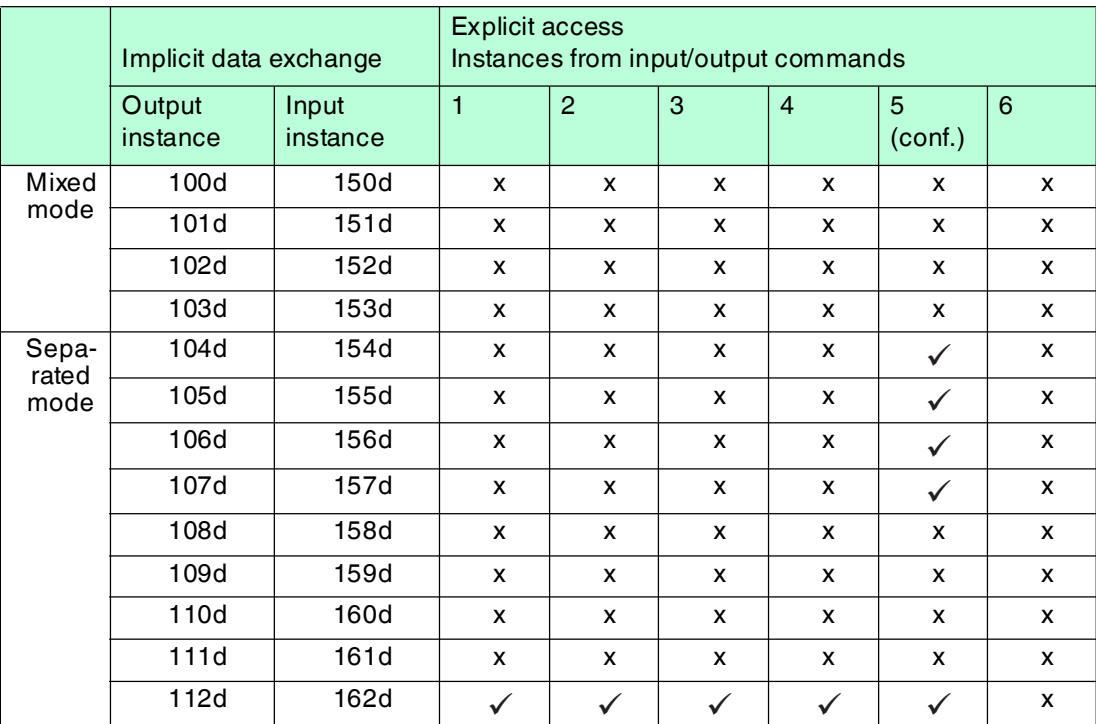

Table 7.18 Access management for simultaneous access

# 7.4.10 Heartbeat and ident status

If instance 112d and 162d of the assembly object are selected, the size of the output field is 0 bytes and the size of the input that contains the status and reply counter is 10 bytes.

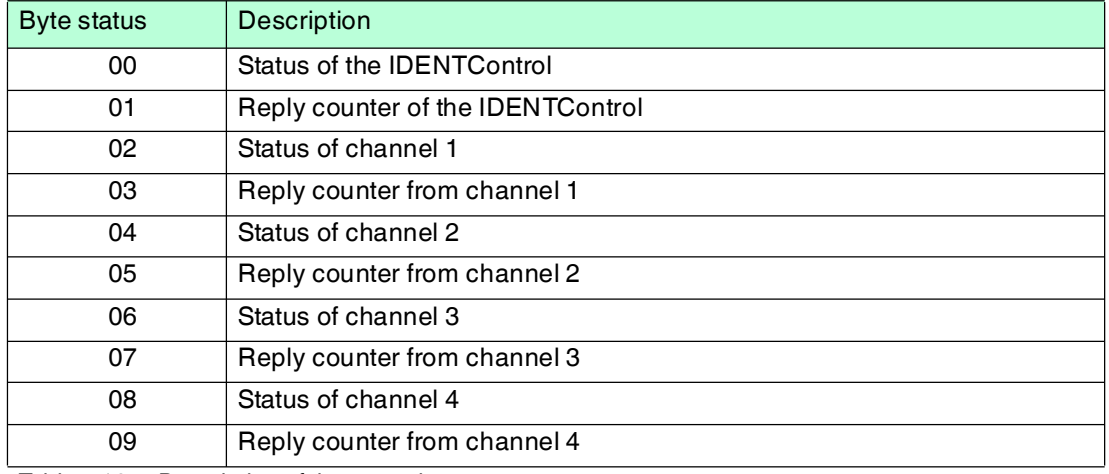

Table 7.19 Description of the status byte

The advantage of this procedure is that only a few data bytes are transferred via the bus. Ident commands are transferred as the ident system as explicit commands. A new ident response can be read as soon as the value on the reply counter changes.

### 7.4.11 Data hold time

All responses from the device are present in the input field for a specific time. Make sure that the controller reads all responses before they are overwritten by a new response. The data hold time indicates how long an ident telegram of this kind remains in the input field. The data hold time can be adjusted via the display or the boot-up object. Values between 0 and 2.55 seconds can be preset in 10 ms increments. The default value is 100 ms. Make sure that the data hold time is greater than the maximum cycle time of the whole system (including data storage to the PLC). However, the data hold time should not be much longer than necessary for the following reasons:

- 1. The reaction time of the device will increase if several responses arrive in quick succession.
- 2. The maximum possible number of response telegrams per time unit decreases when the data hold time is increased. A memory overflow may occur. The State LED then flashes green.

### 7.4.12 PCCC

PLC5 and SLC500 PLCs use PCCC messaging. The identification system also supports PCCC. The data telegrams receive the output and input data from the selected assembly object. Note the byte sequence here (see "[Example: Assembly instance 104, single read](#page-44-0)  [command"](#page-44-0) on page [45\)](#page-44-0).

### **Supported PCCC commands:**

- Write PLC5 type point-to-point
- Read PLC5 type point-to-point

 The data is always written as an integer data set starting with N14:0. The data is read as an integer data set starting with N7:0. The length is determined by the assembly instance selected via the display on the Ident Control.

> 2014-02 2014-02

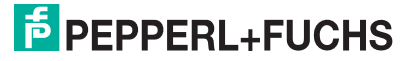

# <span id="page-44-0"></span>**Example: Assembly instance 104, single read command**

Configure output instance 104d first via the display.

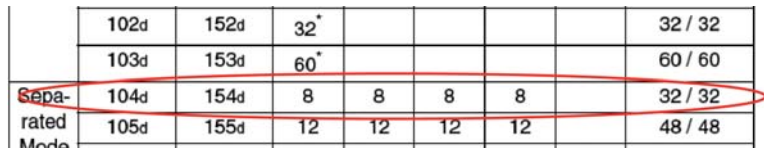

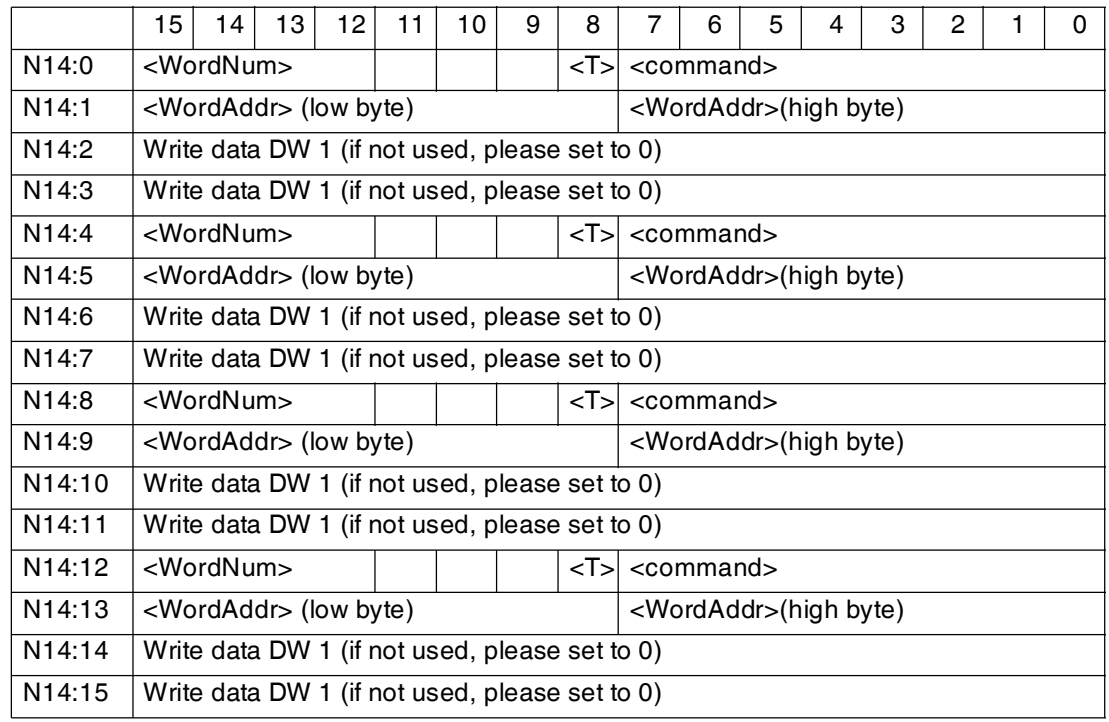

Table 7.20 Write PLC5 type

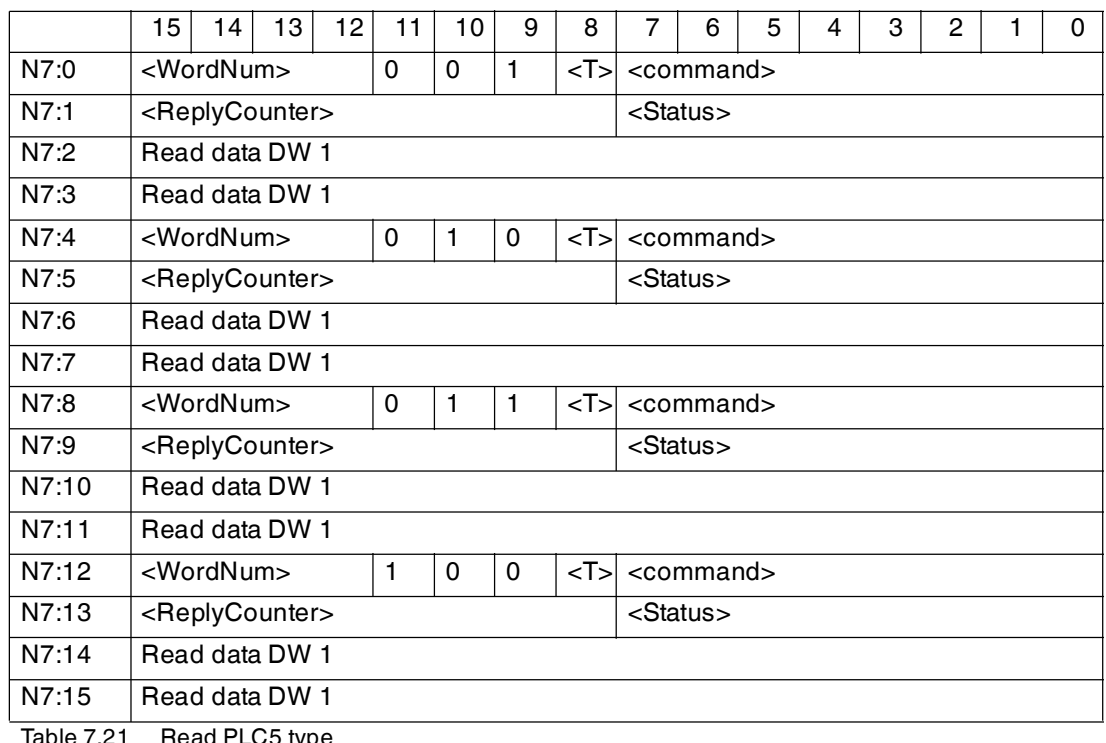

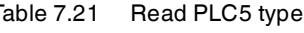

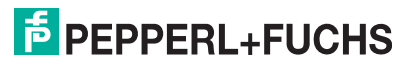

2014-02

2014-02

Some restrictions apply to assembly instances 107d/157d and 111d/161d:

The control interface does not support fragmentation protocols. It is, therefore, not possible to send or receive more than 114 words simultaneously. The whole data set must be divided into two separate PCC commands because instances 107d/157d and 111d/161d use more than 114 registers.

#### **Example of reading/writing operations involving more than 114 registers:**

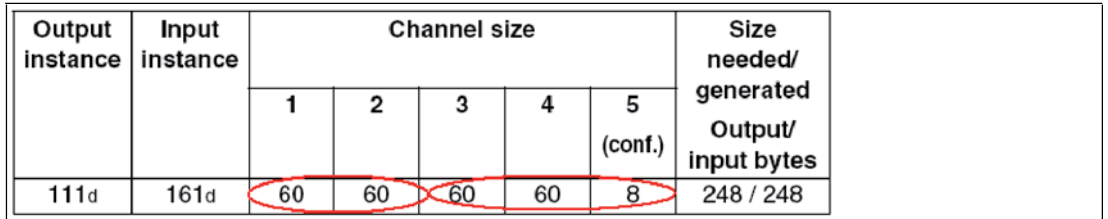

#### **First command:**

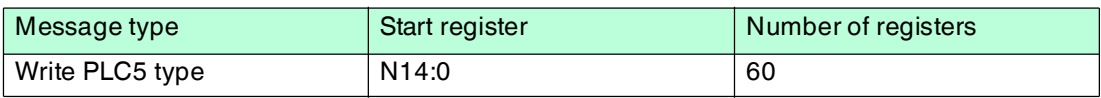

### **Second command:**

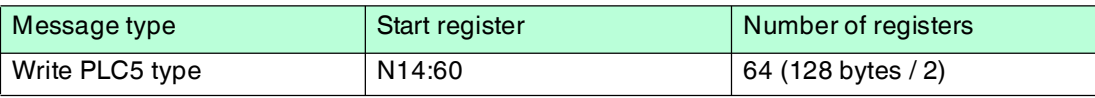

#### **Third command:**

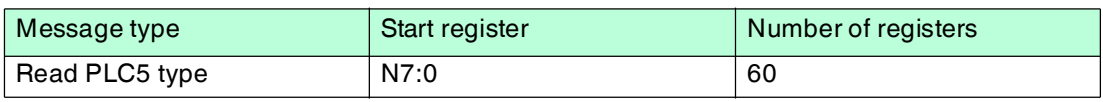

#### **Fourth command:**

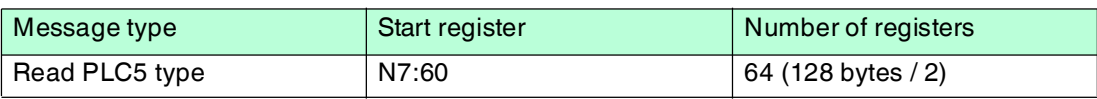

# 7.5 Communication via PROFINET

# 7.5.1 General information on communication via PROFINET

PROFINET is an open standard for industrial automation based on industrial Ethernet. PROFINET integrates information technology with established standards such as TCP/IP and XML into automation technology.

The communication concept for setting up decentralized applications within PROFINET is PROFINET IO, i.e. decentralized field devices are installed by PROFINET IO. The familiar IO view of PROFIBUS DP is used where the usable data of the field devices is cyclically transferred to the controller process image. PROFINET IO is a device model consisting of slots and channels, which is based on the main features of PROFIBUS DP. The field device properties are described in GSDML (General Station Description Markup Language) in XML format. PROFINET IO is engineered in the same way as system integrators from PROFIBUS DP have been for years. Here, the decentralized field devices are assigned in the settings of a controller.

PROFINET IO draws a distinction between three device types: IO controller, IO device, and IO supervisor:

IO controller: Controller that executes the automation program.

- IO device: Decentrally assigned field device that is assigned to an IO controller.
- IO supervisor: Programming unit/PC with commissioning and diagnostic function.

# 7.5.2 Overview of the characteristics of the integrated PROFINET IO device

In the network, the IDENTControl IC-KP-B17-AIDA1 is a PROFINET IO device that communicates cyclically with the assigned PROFINET IO controller during operation. The IDENTControl IC-KP-B17-AIDA1 supports the range of functions as per **Conformance Class B**

### 7.5.3 Project planning using device description (GSDML)

As with PROFIBUS DP, the PROFINET IO device is integrated in the configuration tool by way of a device description. The characteristics of an IO device are described in a GSDML (General Station Description Markup Language), which contains all the relevant data related to a field device (technical properties and information for communication) that is required to address and operate the device in a PROFINET network. PROFINET uses the XML-based language GSDML (General Station Description Markup Language) to describe the device.

The description files for the IO devices are imported into the configuration tool. Peripheral addresses are assigned to the individual IO channels of the field devices. The peripheral input addresses incorporate the received data. The user program evaluates and processes this data. The user program generates the peripheral output values and sends them to the IDENTControl.

Once programming is complete, the programming and configuration data is uploaded to the IO controller. The IO controller programs and configures the IO devices automatically.

The following data field sizes (modules) are predefined in the GSD file:

#### **For read/write operation:**

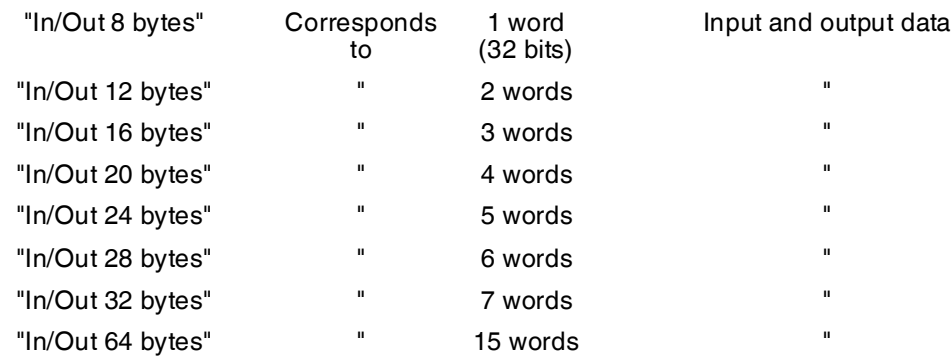

#### **For read only operation:**

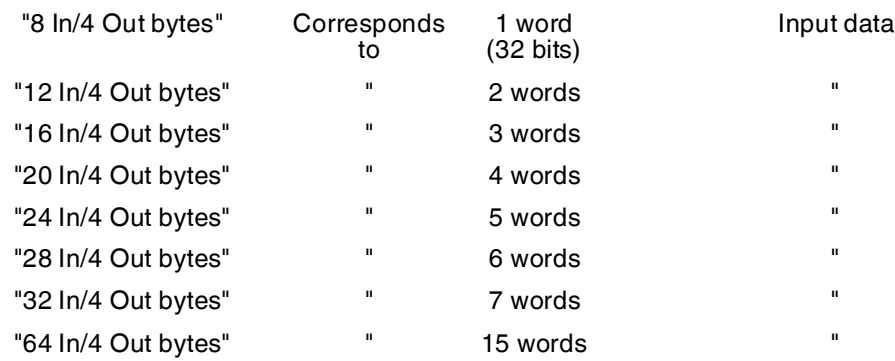

Select one of the predefined modules. In doing so, make sure that the data field size for the read/write commands used is sufficient, depending on the parameter word count.

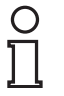

2014-02

2014-02

The data hold time is stored in the GSDML file. This value can be changed via the properties of the PROFINET device.

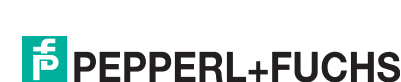

*Note!*

The "Data Hold Time" is the time after which the identification system may overwrite the input data field. A time longer than the cycle time of the controller attached to the IO controller should be selected. If two data carriers are read directly after one other, the code of the one read first remains in the input data field for the specified time before the next one is entered.

# 7.5.4 GSDML file and example project in the internet

Visit http://www.pepperl-fuchs.com to download the GSDML file for this PROFINET IO device and view an example project for the Ethernet connection on a SIMATIC S7.

1. Simply enter the product name or model number in the **Product/Key word search** box and click **Search**.

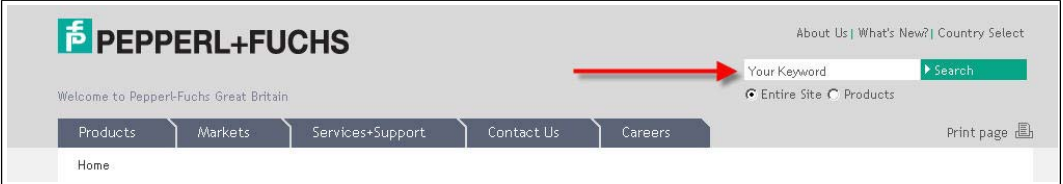

- 2. If there is more than one compatible product, a product list appears. Select your product from the list.
- 3. Open the **Product Information** list. Select "Technical Documents".

 $\rightarrow$  A list of all available documents is displayed.

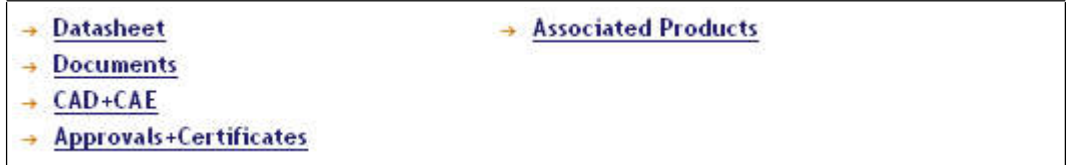

4. Select the GDSML file or the example product by clicking the relevant ZIP file name.

# 7.5.5 Start-up: Assignment of device name, LED flashes

Unique device names must be assigned to the IO devices within a PROFINET IO system. The IO devices are identified in the network by their name and MAC address.

Names are assigned using the configuration tool ("Device creator"). Select a unique name for the IO device (object in the programming) and then assign this name to the actual device (-> assign device name). Select the required IO device from the list of available devices with reference to the MAC address.

Many configuration tools offer the option of making a specific LED flash so that the device can be identified more easily. Select a IO device with reference to the MAC address and then activate the flashing function/flash test. The PWR/ERR LED on the IO device IC-KP-B17 then flashes.

Refer to the documentation accompanying the configuration tool you intend to use for a more detailed description of the procedure for allocating device names and starting the flash test.

Once the device names are selected and assigned, the modified configuration must be loaded into the PROFINET IO controller. The IO controller then automatically assigns an IP address to the IO device.

# 7.5.6 Data Transfer Statistics

Using the example of the Step7 software from Siemens, the graphic below shows an engineering tool that provides data transfer statistics.

You can open a window using the "Module Information" functions in the HW Config hardware configuration. Select the "Statistics" tab to retrieve statistical data regarding the telegram transmission.

2014-02 2014-02

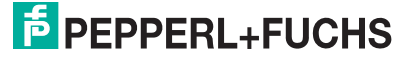

| General                                                  | <b>10 Device Diagnostics</b><br><b>Communication Diagnostics</b> | Interface             |
|----------------------------------------------------------|------------------------------------------------------------------|-----------------------|
| <b>Network Connection</b>                                | <b>Statistics</b>                                                | <b>Identification</b> |
| Port                                                     | Statistical value                                                | Current               |
| Port 1 (X1 P1)                                           | Dropped received packets - no resources                          | 0                     |
| Bad received packets<br>Port 1 (X1 P1)                   |                                                                  | n                     |
| Port 1 (X1 P1)                                           | Received octets                                                  | 209201257             |
| Port 1 (X1 P1)<br>Dropped send packets - no resources    |                                                                  |                       |
| Port 1 (X1 P1)<br>Bad send packets - transmit collisions |                                                                  | O                     |
| Port 1 (X1 P1)                                           | Send octets                                                      | 207526920             |
| Port 2 (X1 P2)                                           | Dropped received packets - no resources                          | O                     |
| Port 2 (X1 P2)                                           | Bad received packets                                             | n                     |
| Port 2 (X1 P2)                                           | Received octets                                                  | 13588416              |
| Port 2 (X1 P2)                                           | Dropped send packets - no resources                              | n                     |
| Port 2 (X1 P2)                                           | Bad send packets - transmit collisions                           | Ũ                     |
| Port 2 (X1 P2)                                           | Send octets                                                      | 13680714              |
|                                                          |                                                                  |                       |
|                                                          |                                                                  |                       |
| Settings                                                 |                                                                  |                       |

Figure 7.1

# 7.5.7 Topology detection

To avoid extra effort during commissioning and diagnosis, PROFINET defines a process for topology detection, which displays the system topology graphically in the higher-level controller. The data for representing the topology is stored in the **P**hysical **Dev**ice (PDEV) of the IDENTControl device.

Using the example of the Step7 software from Siemens, you see an engineering tool that offers you options for topology detection using a topology editor.

You can display the interconnections of the PROFINET devices connected to the network in the hardware configuration HW Config. The connected devices must be integrated with the second **D**evice **A**ccess **P**oint (DAP2). The following diagram shows an IC-KP2-2HB17-2V1D with 2 PDEV.

2014-02 2014-02

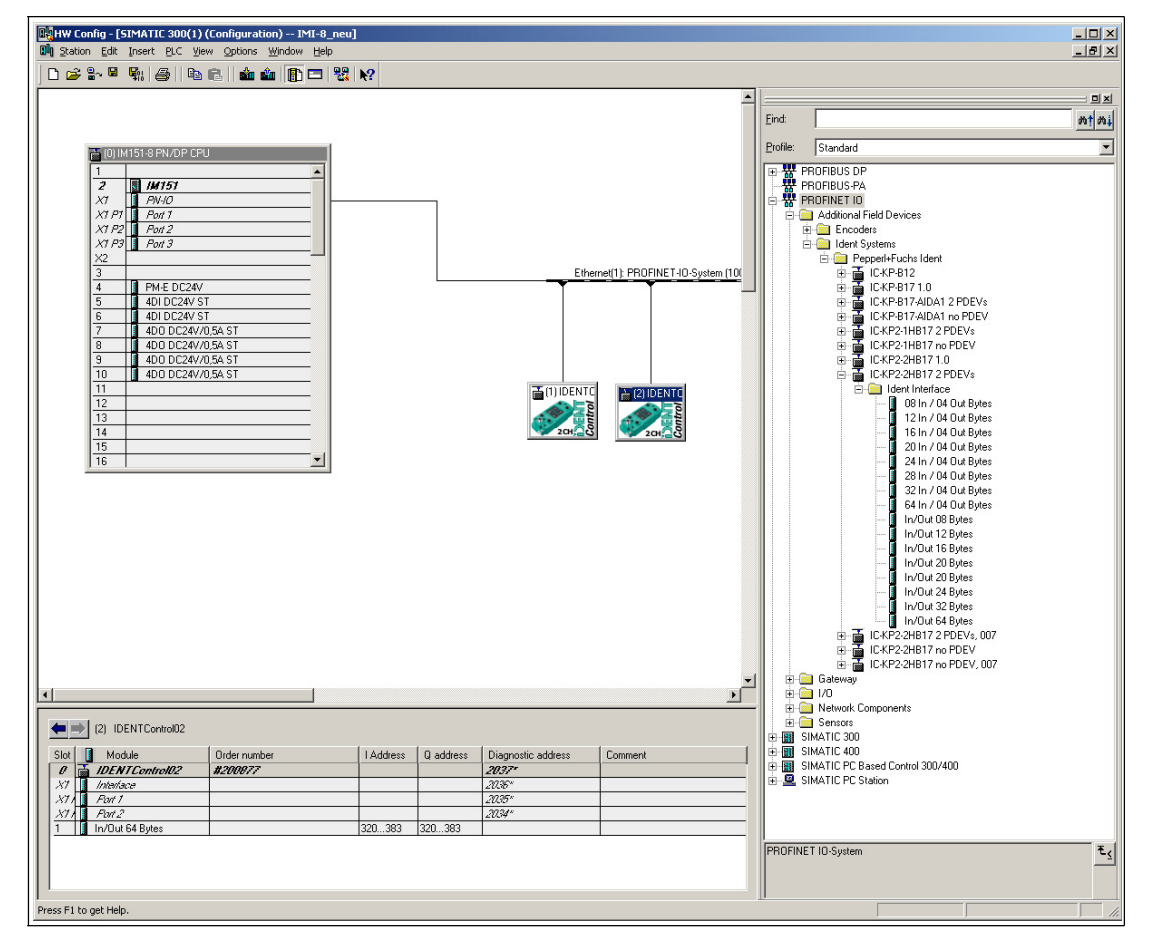

Figure 7.2 HW Konfig / Siemens Step7

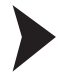

Opening the topology editor:

1. Open the topology editor by right-clicking the Ethernet connection and then clicking the "PROFINET IO Topology …" menu item.

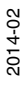

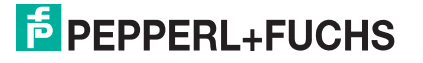

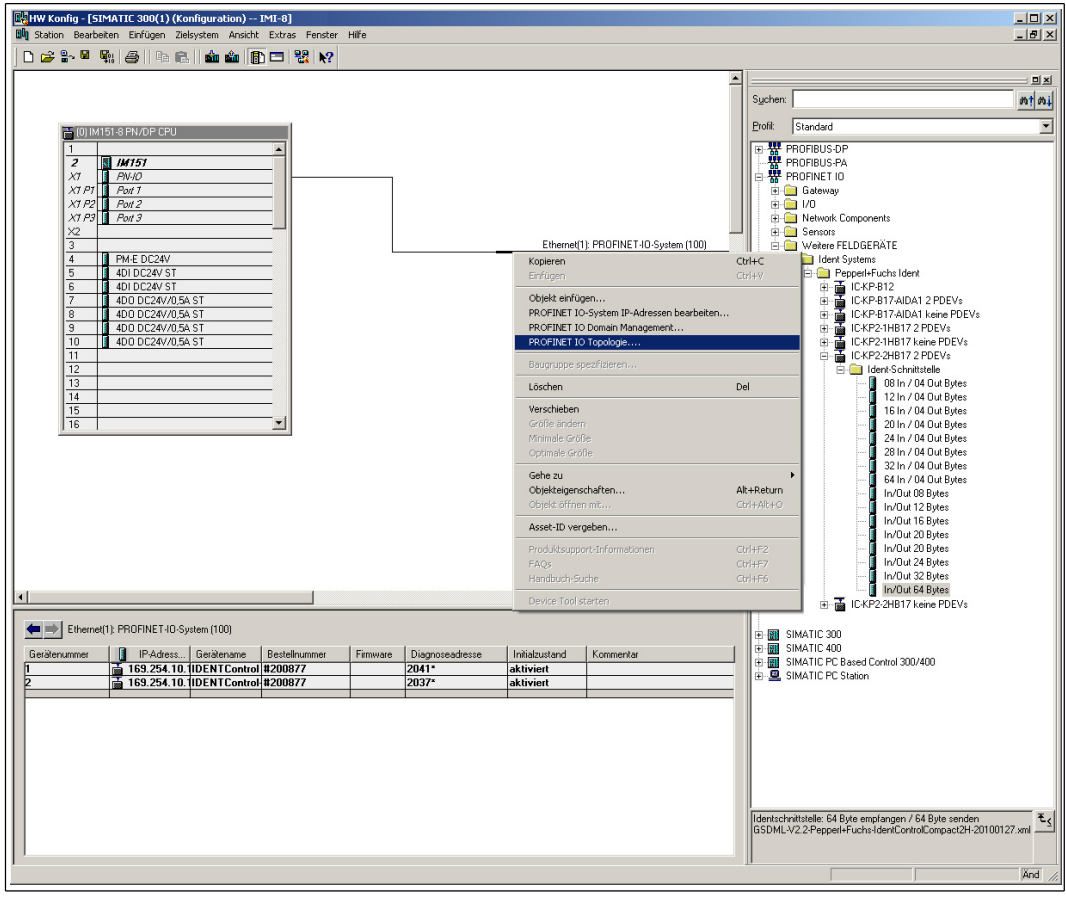

Figure 7.3 Opening the topology editor

2. The topology editor opens.

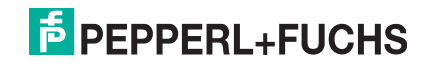

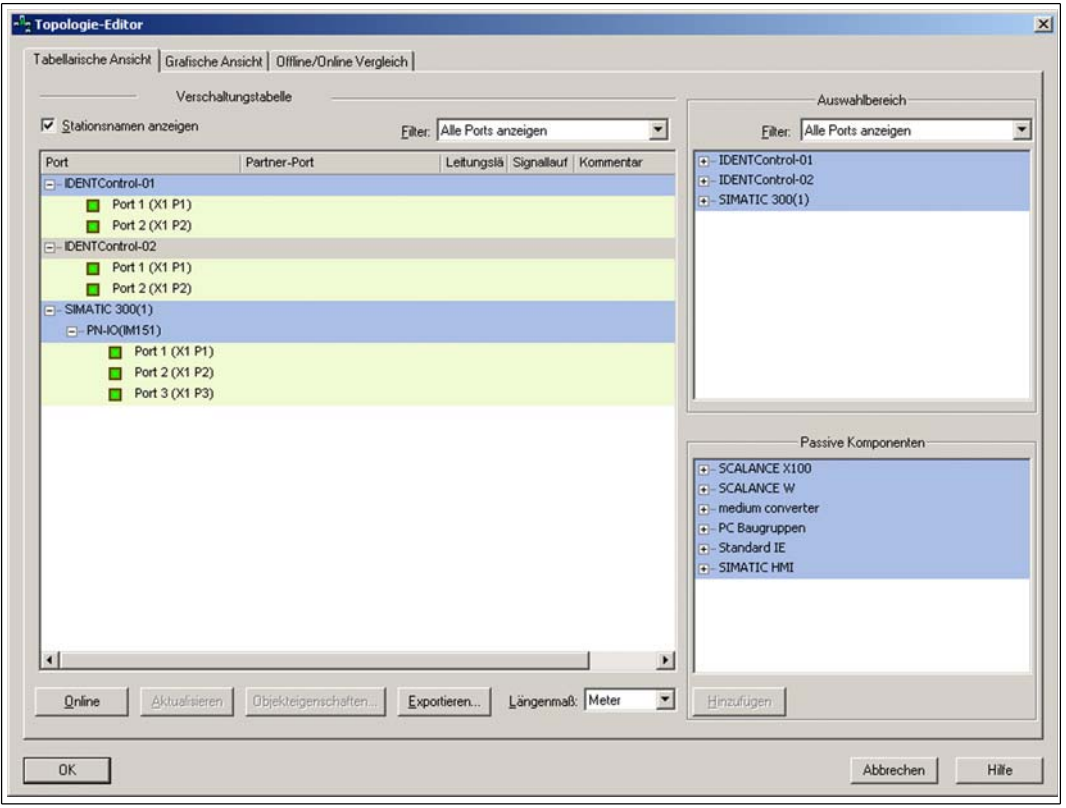

Figure 7.4 Table view

 $\mapsto$  The interconnection table lists 3 devices.

3. Open the offline/online comparison by clicking the **Offline/online comparison** tab.

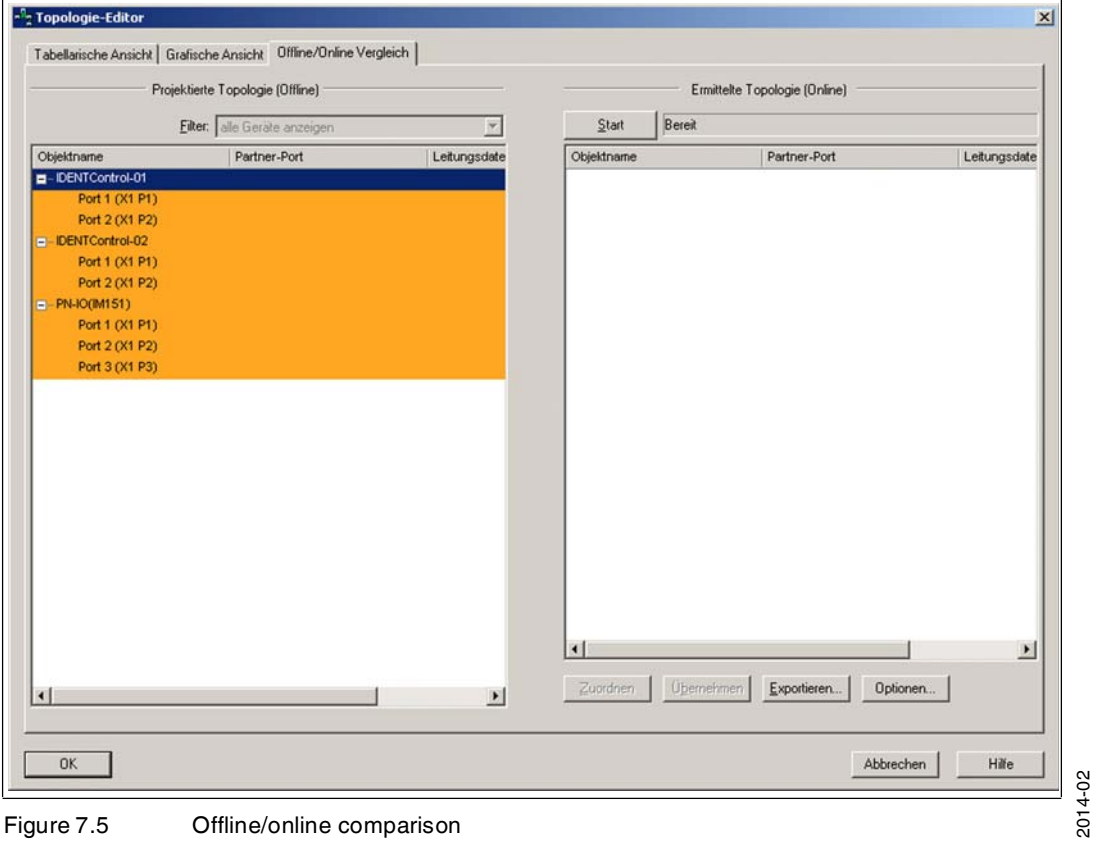

Figure 7.5 Offline/online comparison

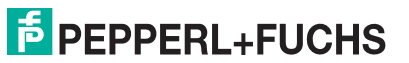

 The configured topology (offline) is shown in the left-hand window. The configured topology shows the topology stored in the higher-level controller.

- 4. Press the "Start" button above the right-hand window to identify the actual topology. The detected topology (online) is shown in the right-hand window.
- 5. Confirm the detected topology by accepting the ports. To do this, select the object name of the device and click the "Apply" button.

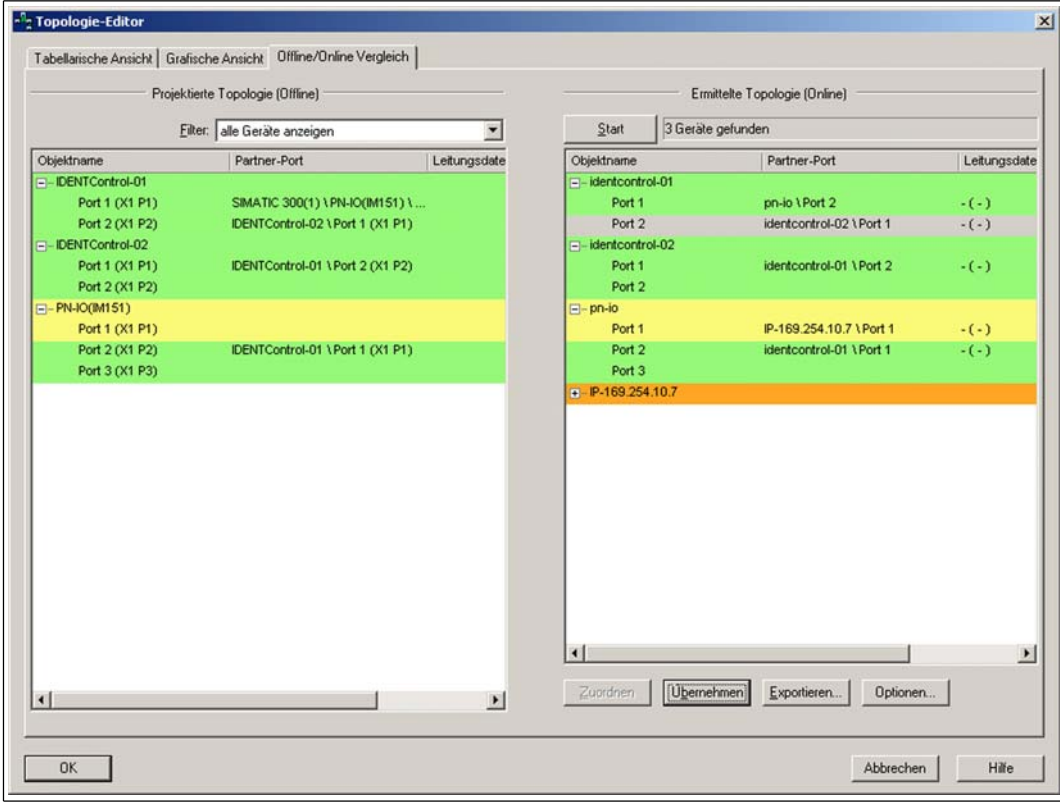

Figure 7.6 Offline/Online Vergleich

6. Open a graphical representation of the topology by clicking the **Graphic view** tab.

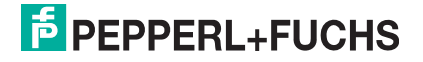

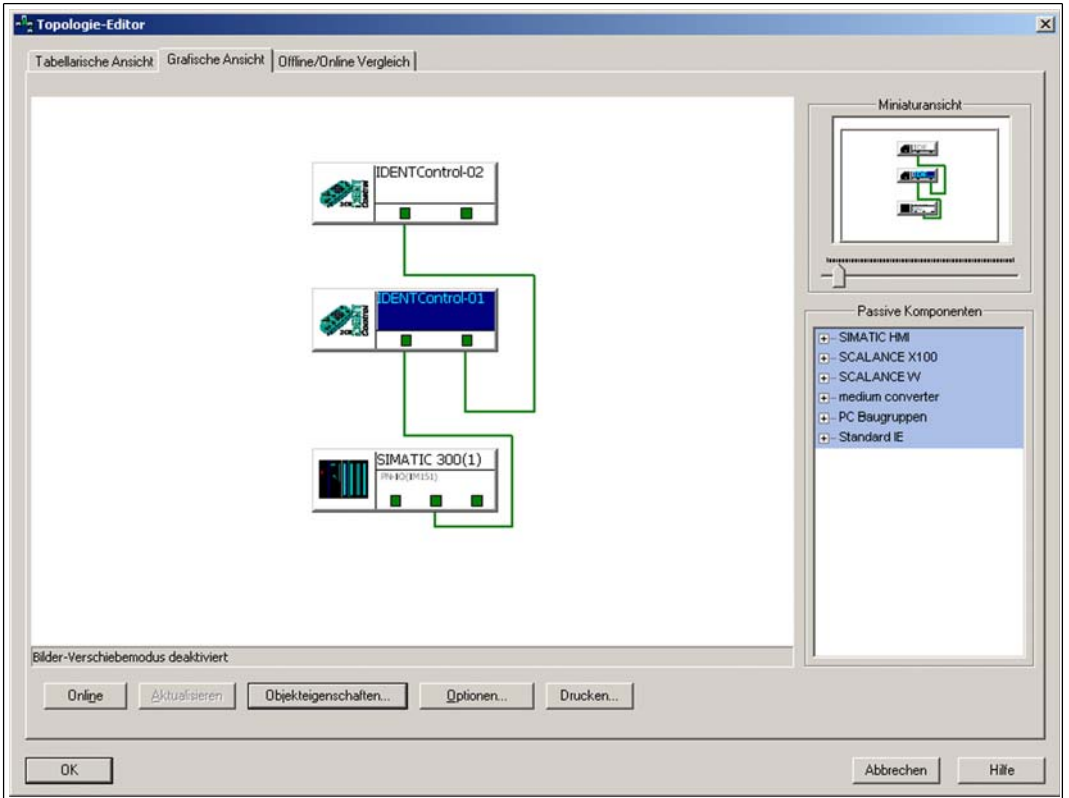

Figure 7.7 Graphic view

 $\mapsto$  The port interconnections for the connected devices are graphically represented.

- 7. Confirm the configuration by clicking the "OK" button.
	- $\mapsto$  The configuration is stored in the higher-level controller as a configured topology.

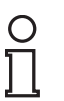

### *Tip Replacing devices without a removable medium*

Once the topology has been stored in the controller, each device within the topology can be replaced with another device that is identical in construction. The PLC assigns this device the device name and IP address of the replaced device.

# 7.5.8 Identification & Maintenance Data

Identification and maintenance data (I&M data) is information stored in a device. I&M data uniquely identifies a device within a system. The identification data (I data) includes information about the device, for example the item number and device name. Identification data cannot be changed.

Maintenance data (M data) includes information regarding the device within the system, for example the installation location and installation date. Maintenance data is initially stored in the device during installation; this data can be changed.

### **Data Input**

The Step7 software from Siemens can be used to display and change the I&M data. You can read and write I&M data 1, 2 and 3 in the "Target System" menu of the HW Config hardware configuration using the functions "Download Module Identification" and "Download Module Identification to PG".  $\rightarrow$  see [Figure 7.8](#page-54-0) on page [55.](#page-54-0)

> 2014-02 2014-02

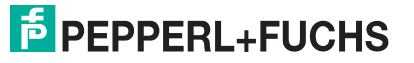

### **I&M Data**

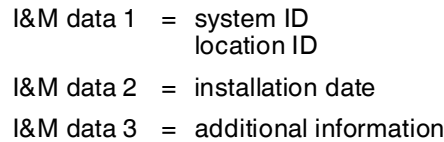

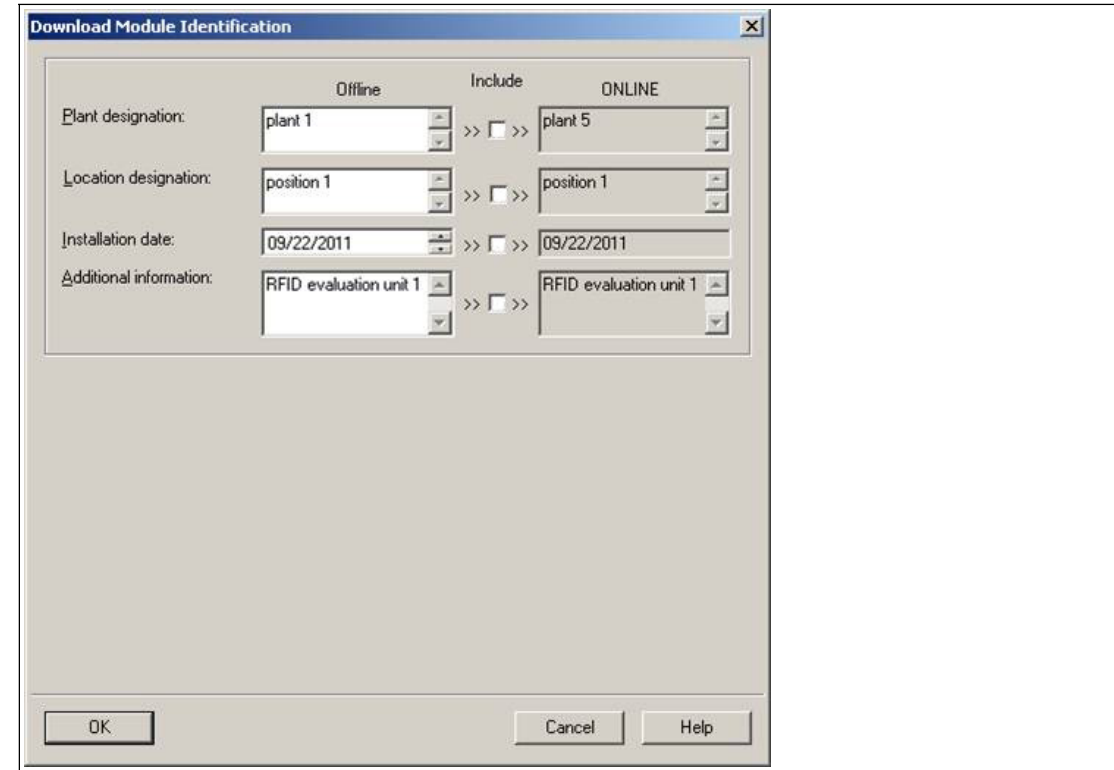

<span id="page-54-0"></span>Figure 7.8

# 7.6 Command execution

The controller initiates an identification command. The control interface executes the new command if the data has changed since the last read-out. If the control interface is scheduled to execute a command a number of times, the toggle bit must be inverted. Only then does the device sense that the command has to be executed again.

If the control interface detects a new command, it sets the status in the input field to FFh. The reply counter value increases by 1. The status is displayed after the control interface executes the commands.

The toggle bit of the response is the same as the toggle bit of the command.

When new data becomes available, the previous data is overwritten. The reply counter value increases by 1. In the event of an overflow, the reply counter is reset to its start value (01h).

New commands may only be sent to an output field after the response from the previous command is read.

An overview of the telegram structure with command, command confirmation and response is provided below:

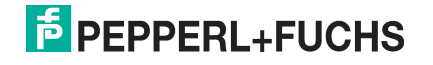

### **Command:**

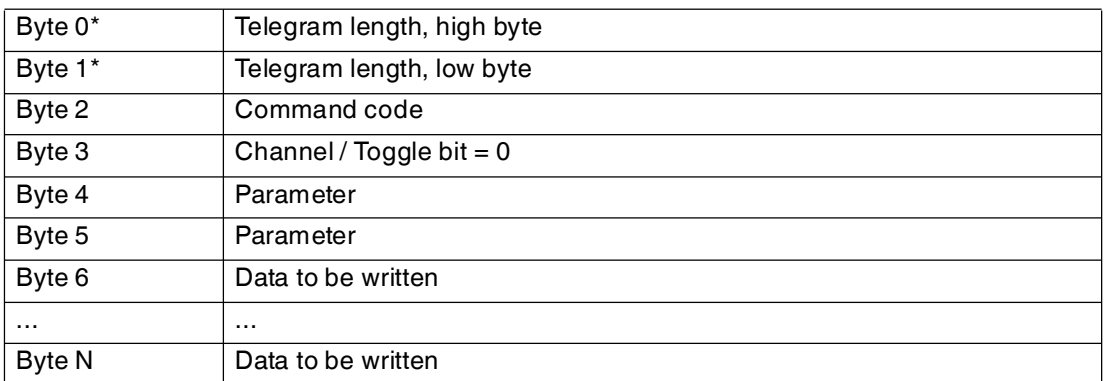

\* This byte is only used with the TCP/IP and MODBUS TCP/IP protocol.

### **Confirmation (with MODBUS/TCP no confirmation is sent)**

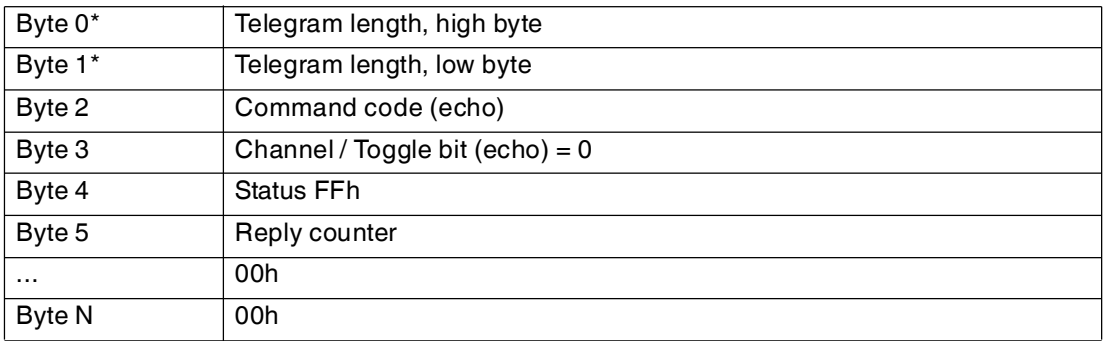

\* This byte is only used with the TCP/IP and MODBUS TCP/IP protocol.

### **Response:**

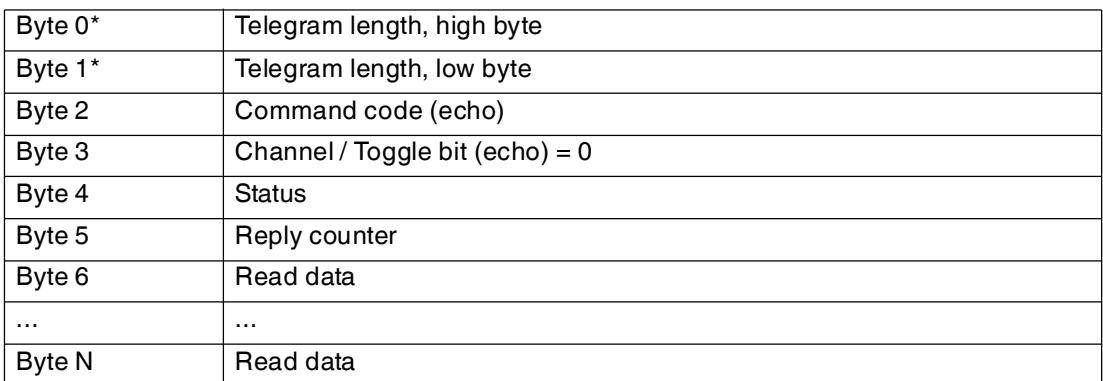

\* This byte is only used with the TCP/IP and MODBUS TCP/IP protocol.

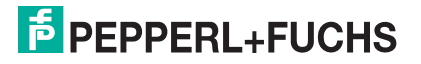

# 7.7 Command types

When using commands, a distinction is always made between the two command types **single mode** and **enhanced mode**.

### **Single mode**

The command is executed once. A response is issued immediately.

### **Enhanced mode**

The command remains permanently active until it is interrupted by the user or by an error message. A response is issued immediately.

The command remains active after the response is issued. Data is only transferred if read/write tags change. Read/write tags are not read twice. If a read/write tag leaves the read range, the status '5' is output.

### 7.8 Command Overview

The commands in the list are described in detail on the following pages.

### **System commands**

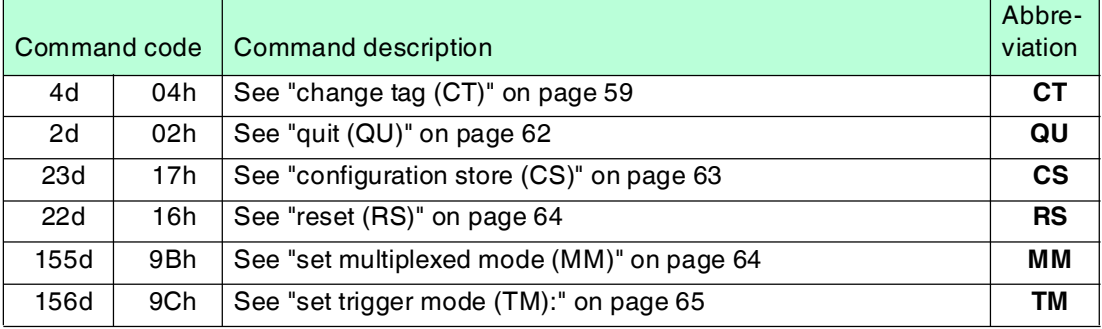

### **Standard read/write commands**

#### **Read only code**

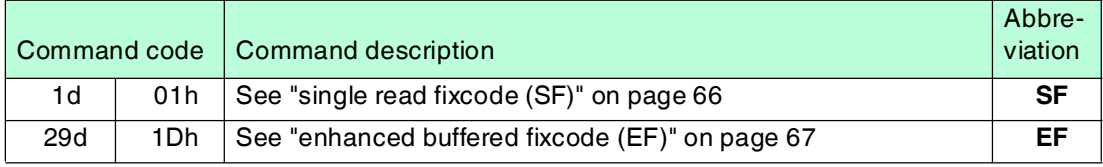

#### **Read data**

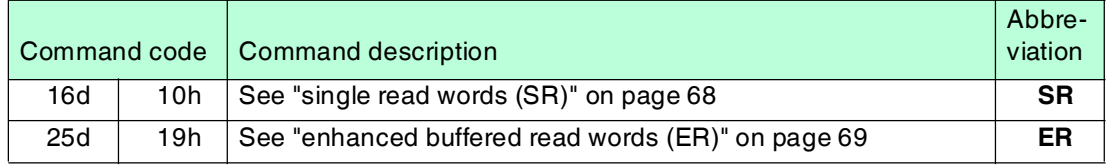

### **Write data**

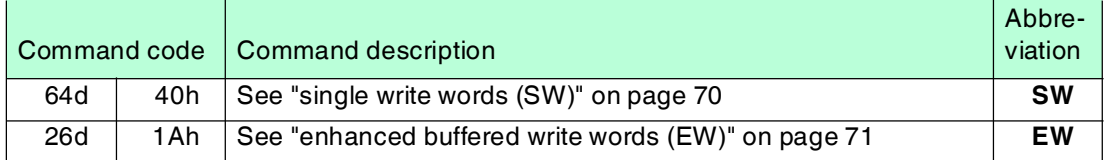

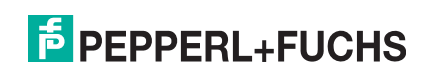

# **Special command modes**

### **Password mode with IPC03**

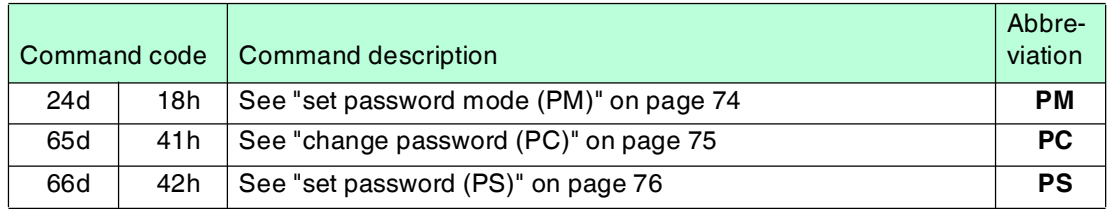

### **IPC03 configuration**

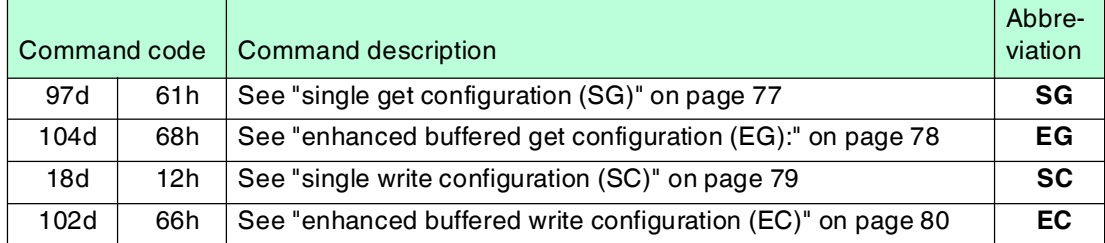

### **Writing read only code IPC11, IPC14, IDC-...-1K, and MVC-60**

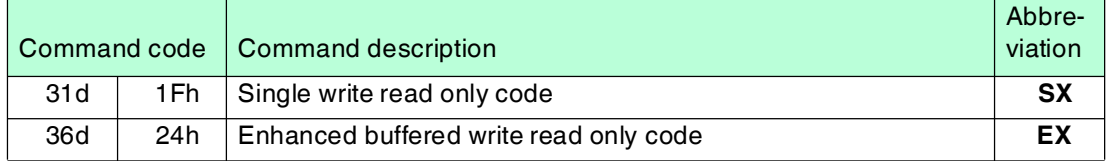

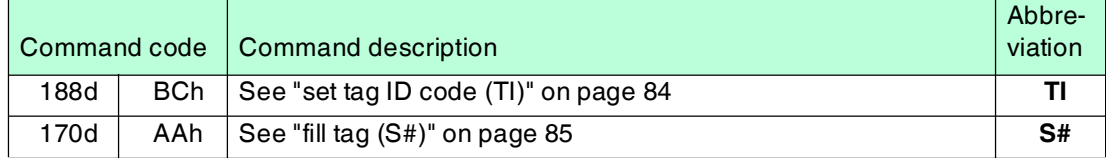

### **Extended commands for type IDC-...-1K and IUC... read/write tags.**

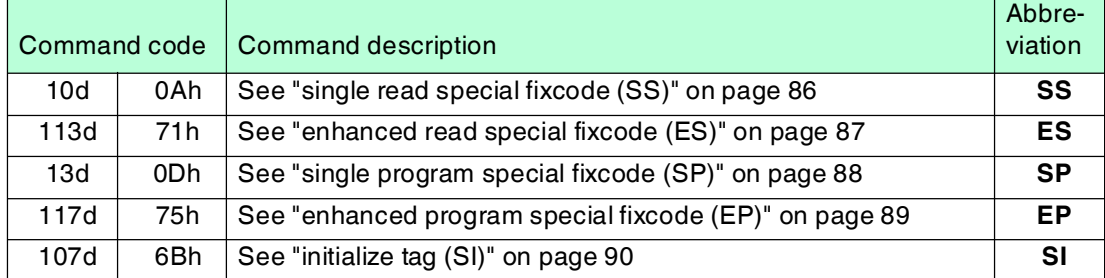

### **Extended commands for type IDC-...-1K and IQC-… tags**

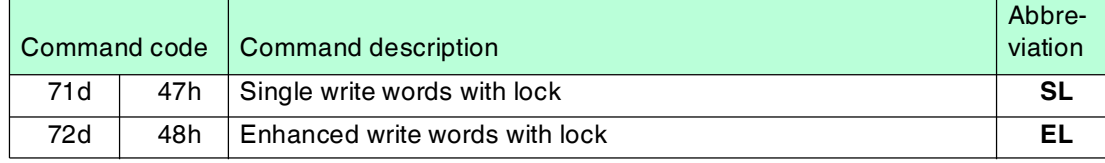

# **Extended commands for IQH2-... and IUH-... read/write heads**

With the commands **WriteParam WP** and **ReadParam RD** you can configure the IUH-F117- V1 read/write head using different parameters. The parameters are described in the manual for the read/write head.

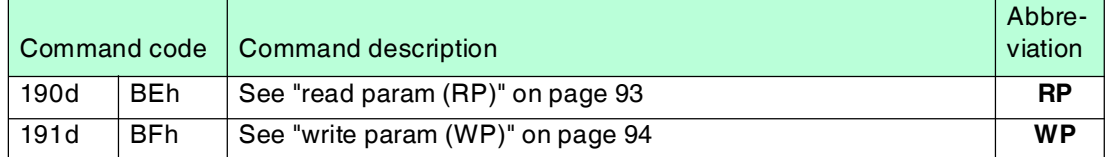

# 7.8.1 System Commands

# <span id="page-58-0"></span>**change tag (CT)**

### **Command:**

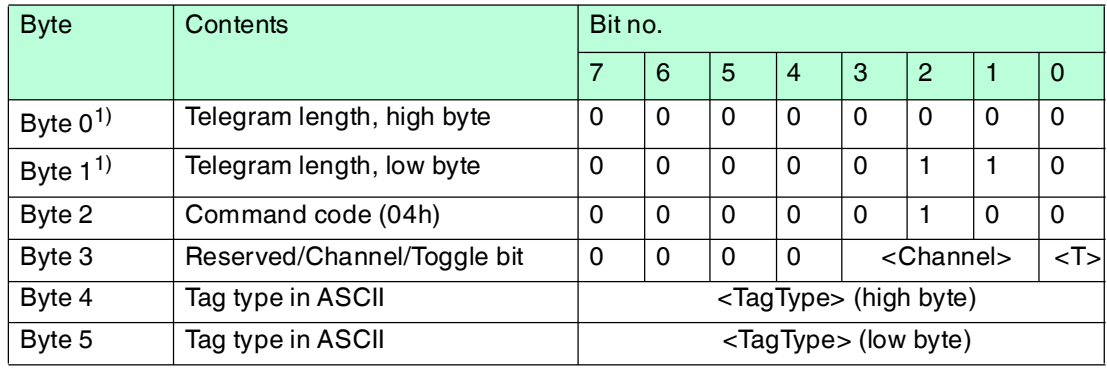

1) This byte is only used with the TCP/IP and MODBUS TCP/IP protocol.

### **Response:**

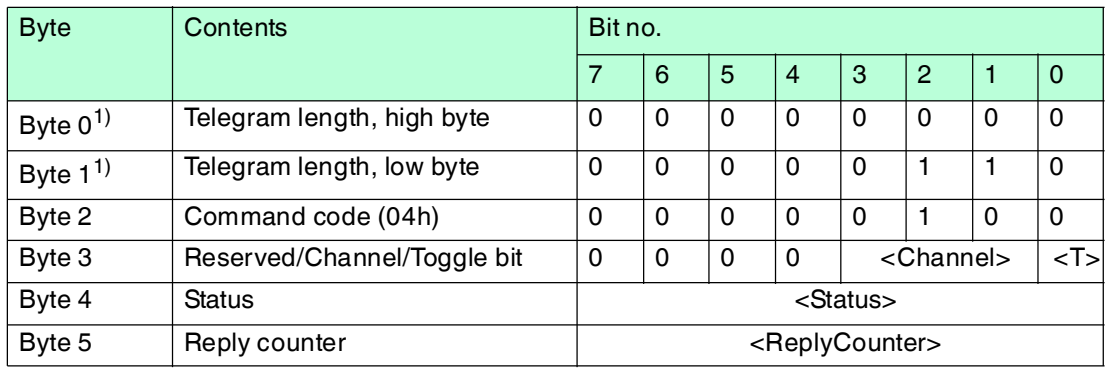

1) This byte is only used with the TCP/IP and MODBUS TCP/IP protocol.

This command tells the read/write head on the relevant channel which tag type to communicate with. This setting is stored in the non-volatile memory on the unit.

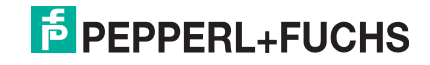

# <span id="page-59-0"></span>**Supported Tag Types**

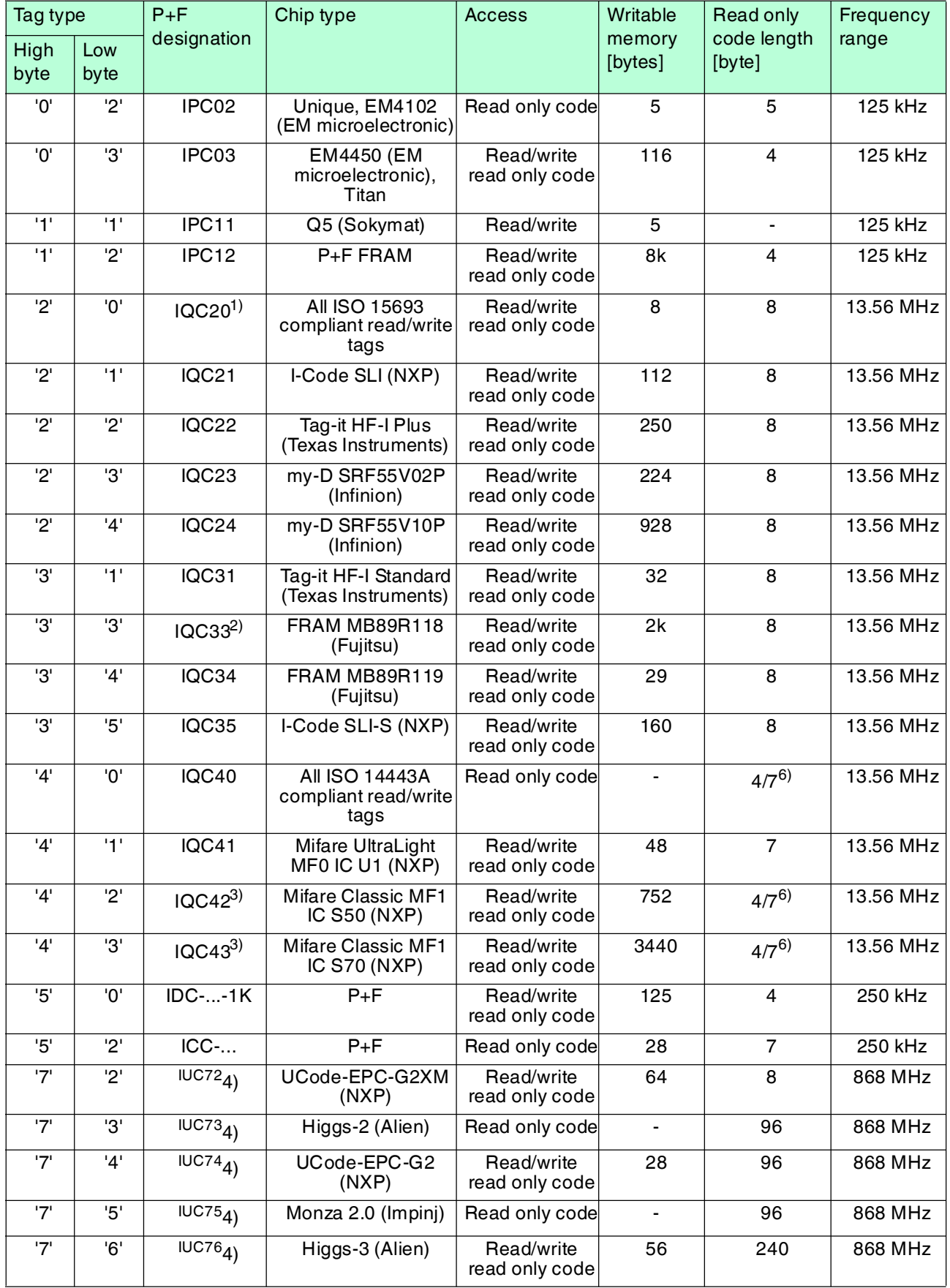

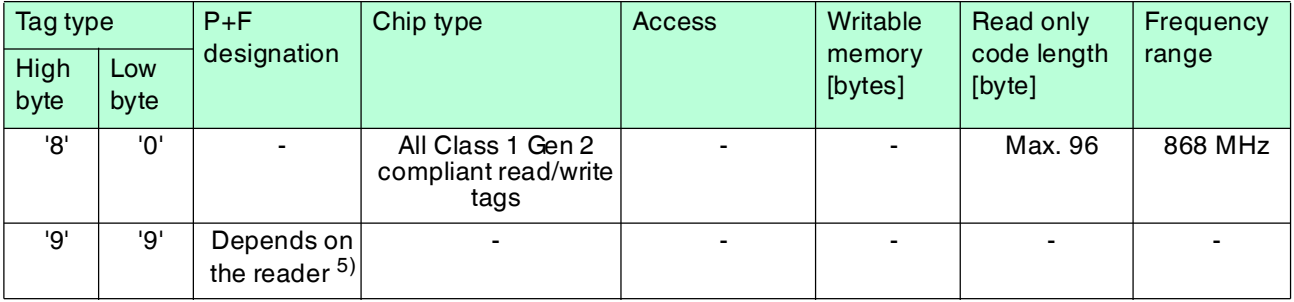

- 1) IQC20 is not an actual tag type as such, but is used to read the UID (read only code) of all ISO 15693 compliant read/write tags.
- 2) Read/write tag IQC33 can only be used in combination with a IQH1-... read/write head. The memory is divided into 8-byte blocks (instead of 4-byte blocks). You must enter a continuous initial address for write commands SR, ER, SW and EW. <WordNum> specifies the number of 8-byte blocks (here, max. 7) and must be an even number.
- 3) Read/write tags IQC40–IQC43 can only be used in combination with a IQH2-... read/write head. <WordNum> specifies the number of 16-byte blocks and must be a multiple of 4. The memory can be encrypted for each sector (1 sector = 4 blocks of 16 bytes). The default key in the tag and reader is FF FF FF FF FF FF ASCII. The key in the reader can be read using the Read param command and written using the Write param command (see System Commands). The key is only changed in the reader during this process and not in the tag! The key in the reader is stored in the non-volatile memory.
- 4) IUC7\* type read/write tags can only be used with read/write head IUH-F117-V1 in combination with certain control interfaces.
- 5) The tag type configured in the read/write head as the default is selected.
- 6) Read/write tags can have 4-byte (older versions) or 7-byte UIDs. IQC42 and IQC43 type read/write tags from Pepperl+Fuchs generally have 7-byte UIDs.

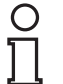

#### *Note!*

In a plant where only one tag type is used, it is advantageous to permanently configure that tag type so that the read/write head detects the tag quicker.

# **Default tag type:**

In the factory default condition, the tag type 99 is preset in the IDENTControl (depending on the reading head type), thus the tag type preset on the reading head is used.

### **Recommendation:**

For operation in an automated plant, permanently preset the data carrier type in use via a command.

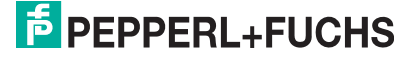

# <span id="page-61-0"></span>**quit (QU)**

### **Command:**

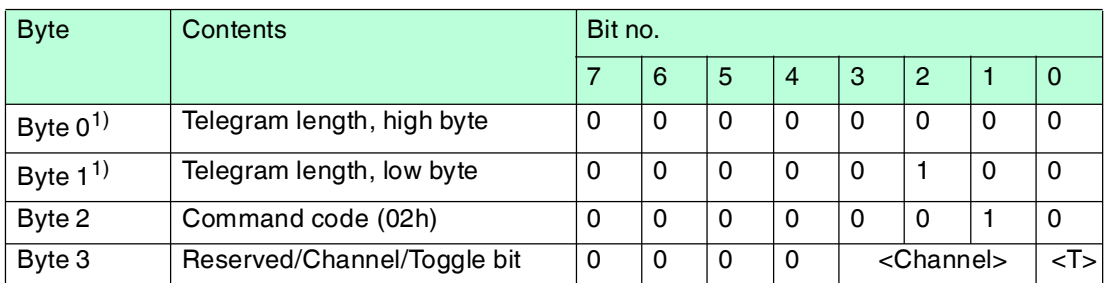

1) This byte is only used with the TCP/IP and MODBUS TCP/IP protocol.

### **Response:**

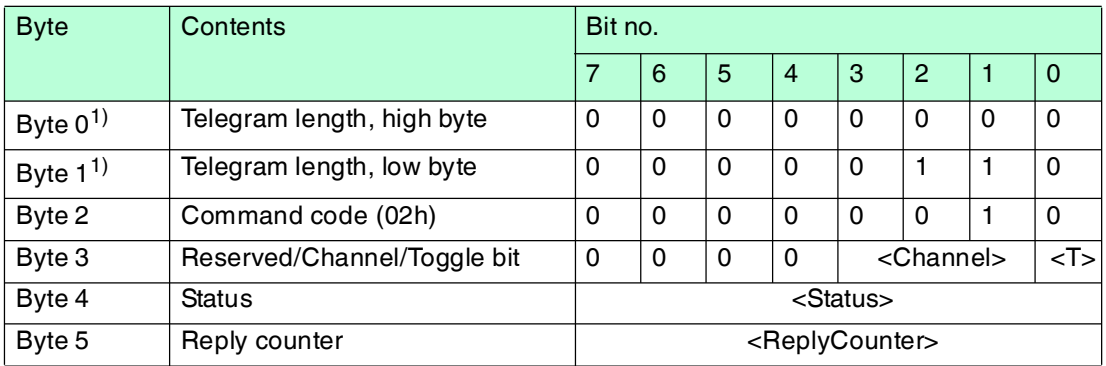

1) This byte is only used with the TCP/IP and MODBUS TCP/IP protocol.

The command running on this channel is interrupted.

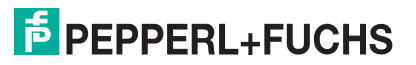

# <span id="page-62-0"></span>**configuration store (CS)**

### **Command:**

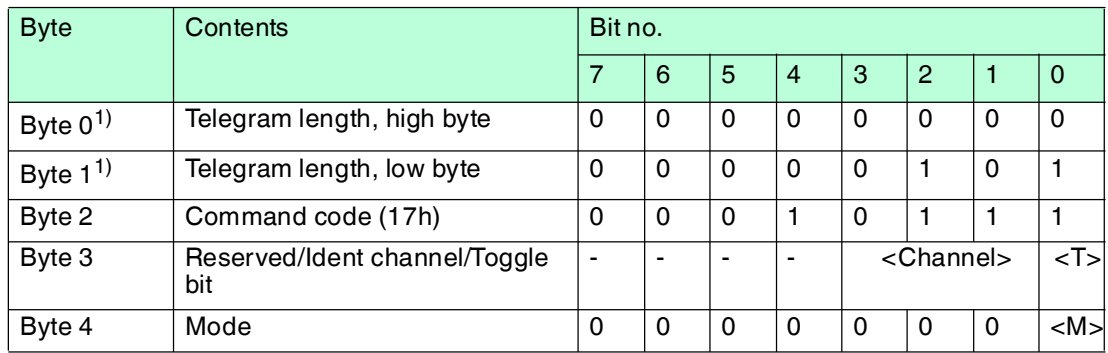

1) This byte is only used with the TCP/IP and MODBUS TCP/IP protocol.

### **Response:**

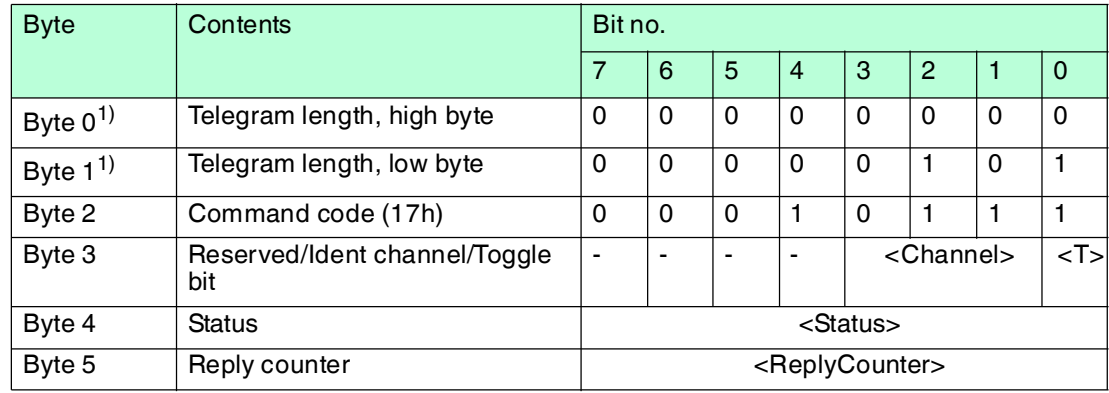

1) This byte is only used with the TCP/IP and MODBUS TCP/IP protocol.

The configuration store (CS) command allows you to store the last command sent to the R/W head in the non-volatile memory of the IDENTControl. The R/W head executes the command automatically again if the power supply is interrupted or the IDENTControl is reset.

<Mode>='1' activates the mode. <Mode>='0' deactivates the mode.

**Configuration store** is deactivated by default.

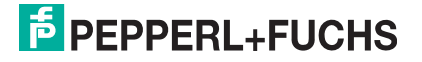

# <span id="page-63-0"></span>**reset (RS)**

#### **Command:**

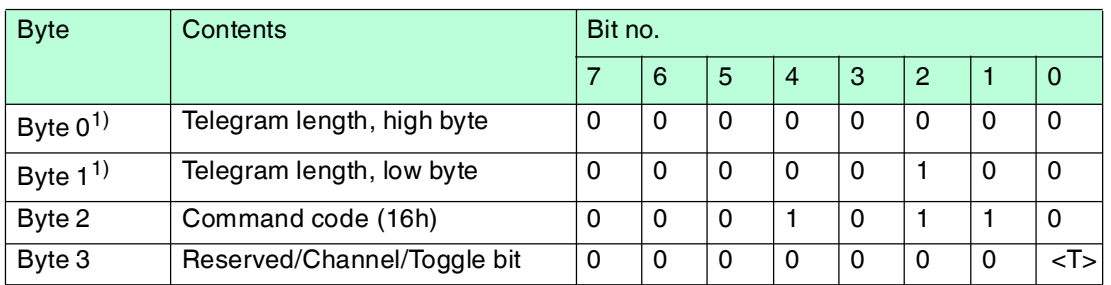

1) This byte is only used with the TCP/IP and MODBUS TCP/IP protocol.

This command terminates all active commands. The device settings are reloaded from the non-volatile memory.

This confirmation is issued for this command (status FFh) instead of a response. The device resets the hardware and then restarts.

# <span id="page-63-1"></span>**set multiplexed mode (MM)**

### **Command:**

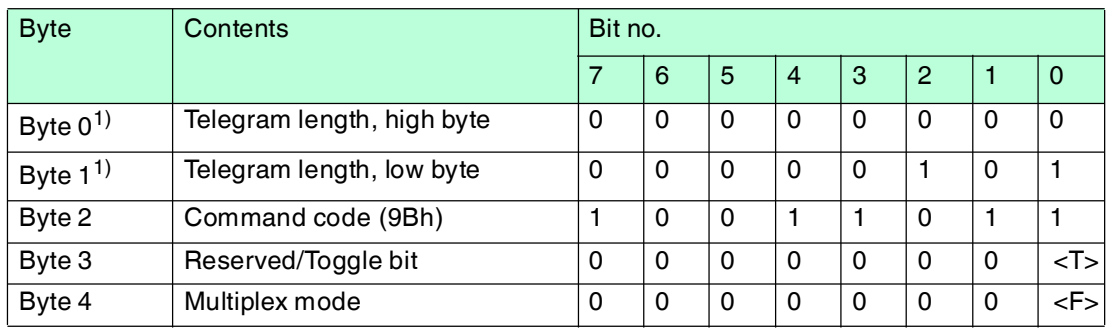

1) This byte is only used with the TCP/IP and MODBUS TCP/IP protocol.

### **Response:**

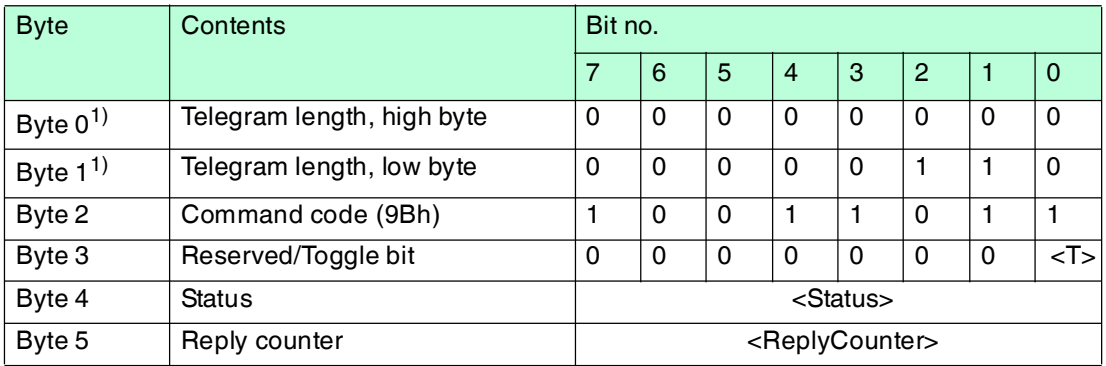

1) This byte is only used with the TCP/IP and MODBUS TCP/IP protocol.

This command switches multiplex mode on and off. In multiplex mode, the R/W heads are controlled according to the time multiplex process, i.e. only one R/W head is active. The procedure minimizes mutual interference between R/W heads, allowing two R/W heads to be mounted side by side.

Each IDENT channel sends a response in reply to an MM command.

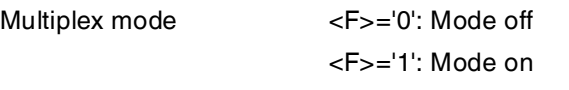

If a R/W head is not connected to a channel, the response telegram receives the status "06h" (hardware fault) from this channel.

### <span id="page-64-0"></span>**set trigger mode (TM):**

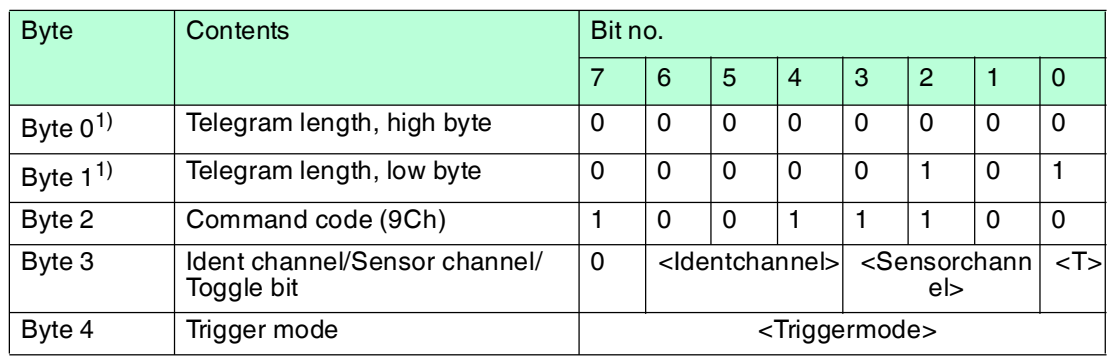

1) This byte is not used for the Ethernet/IP and PROFINET protocol.

#### **Response:**

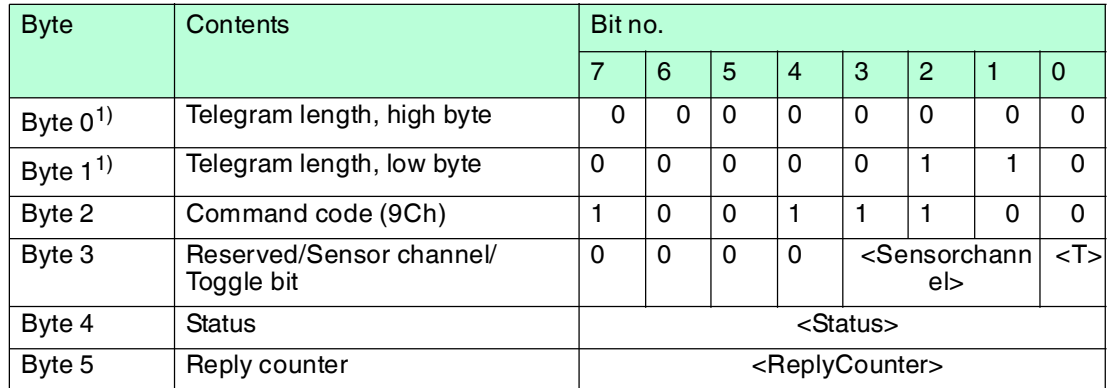

1) This byte is not used for the Ethernet/IP and PROFINET protocol.

Permitted parameters:

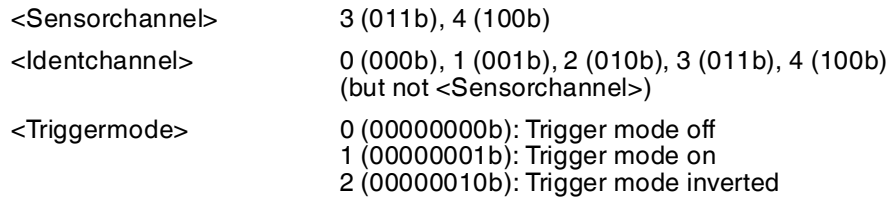

If a read/write command is sent to the triggered channel <Channel> after the TM command, it is always activated when the message 0 is sent by the <Sensorchannel>.

The read/write command activated by the trigger generates the responses as if it had been restarted by the host with each trigger.

The read command is activated using the trigger until the trigger is deactivated with trigger mode 0.

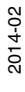

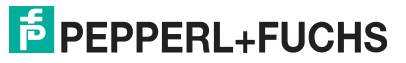

If a trigger command has assigned channel '0' (000b) for <Identchannel>, this change in the status of the trigger sensor (status 0x00 and 0x05) is transmitted to the controller via the sensor channel

This function can be used to monitor functions via the controller if trigger signals and reading of data cannot occur simultaneously for application related reasons. Correlation must take place in the controller.

# 7.8.2 Standard read/write commands

# <span id="page-65-0"></span>**single read fixcode (SF)**

### **Command:**

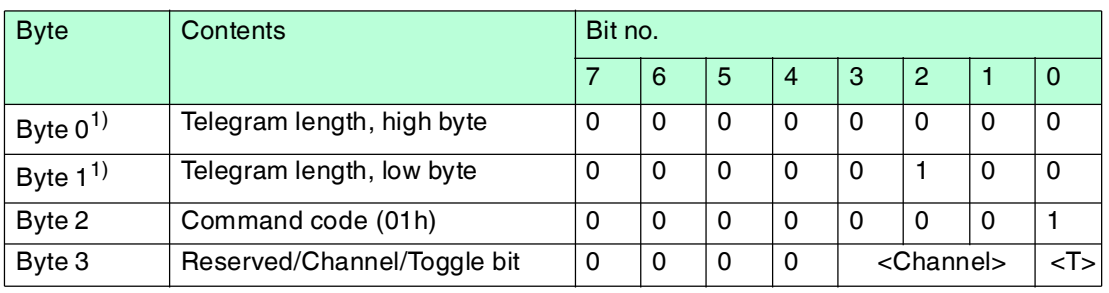

1) This byte is only used with the TCP/IP and MODBUS TCP/IP protocol.

### **Response:**

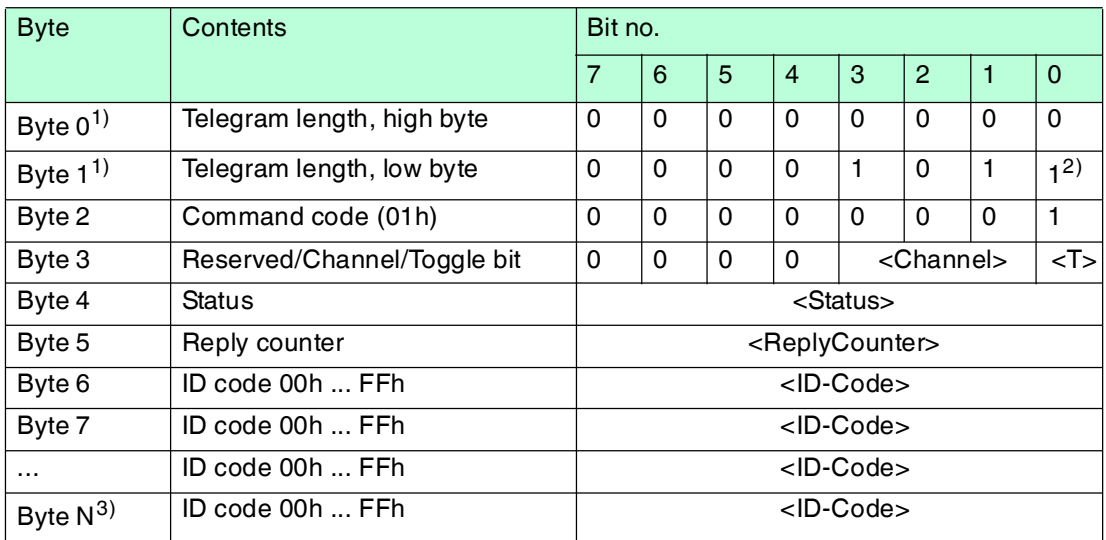

1) This byte is only used with the TCP/IP and MODBUS TCP/IP protocol.

2) The telegram length depends on the read only code length of the tag.

3)  $N = \frac{FixLen}{+5}$ ; Ethernet/IP:  $N = \frac{FixLen}{+3}$ 

The R/W head makes only one attempt to read a read only code.

The length of the read only code that is output depends on the tag type. See table "[Supported](#page-59-0)  [Tag Types"](#page-59-0) on page [60](#page-59-0).

# <span id="page-66-0"></span>**enhanced buffered fixcode (EF)**

### **Command:**

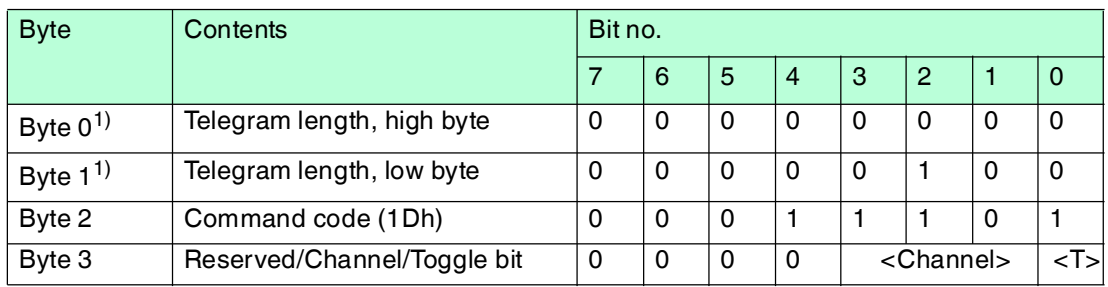

1) This byte is only used with the TCP/IP and MODBUS TCP/IP protocol.

### **Response:**

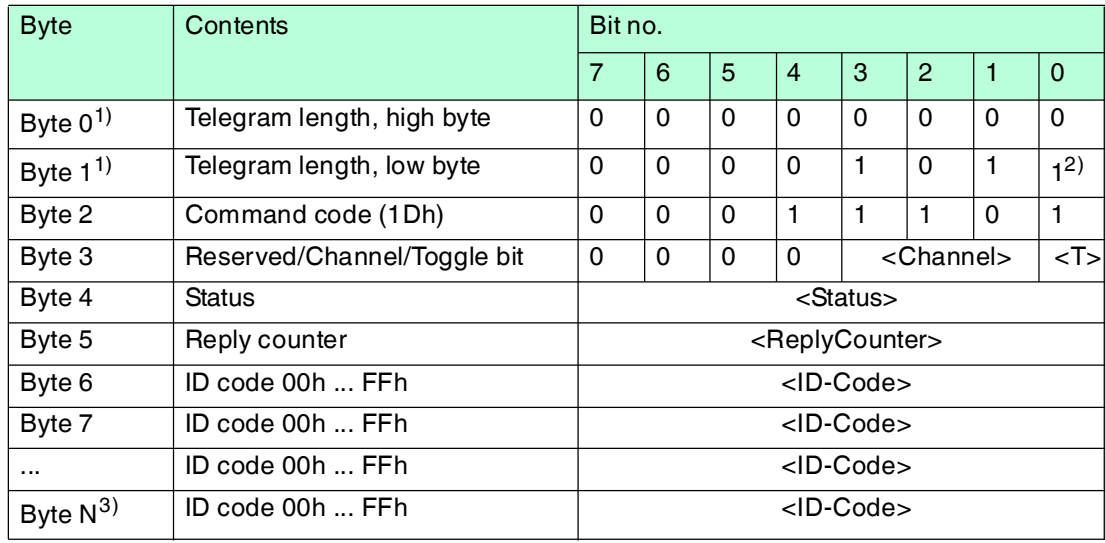

1) This byte is only used with the TCP/IP and MODBUS TCP/IP protocol.

- 2) The telegram length depends on the read only code length of the tag.
- 3)  $N = \frac{FixLen}{+5}$ ; Ethernet/IP:  $N = \frac{FixLen}{+3}$

The R/W head makes attempts until successful to read a read only code. Only data that changes is transferred via the interface, i.e. the R/W head transfers data whenever it reads a new read/write tag or whenever it reads a read/write tag where there was previously no read/write head within the detection range.

The status '05h' (read command) is output whenever a read/write tag leaves the detection range.

The length of the read only code that is output depends on the tag type. See table "[Supported](#page-59-0)  [Tag Types"](#page-59-0) on page [60](#page-59-0).

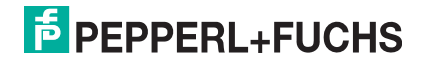

# <span id="page-67-0"></span>**single read words (SR)**

### **Command:**

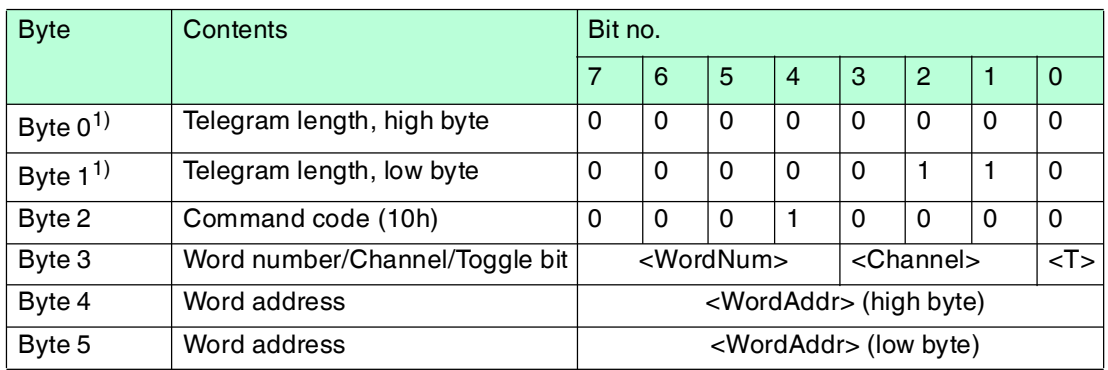

1) This byte is only used with the TCP/IP and MODBUS TCP/IP protocol.

### **Response:**

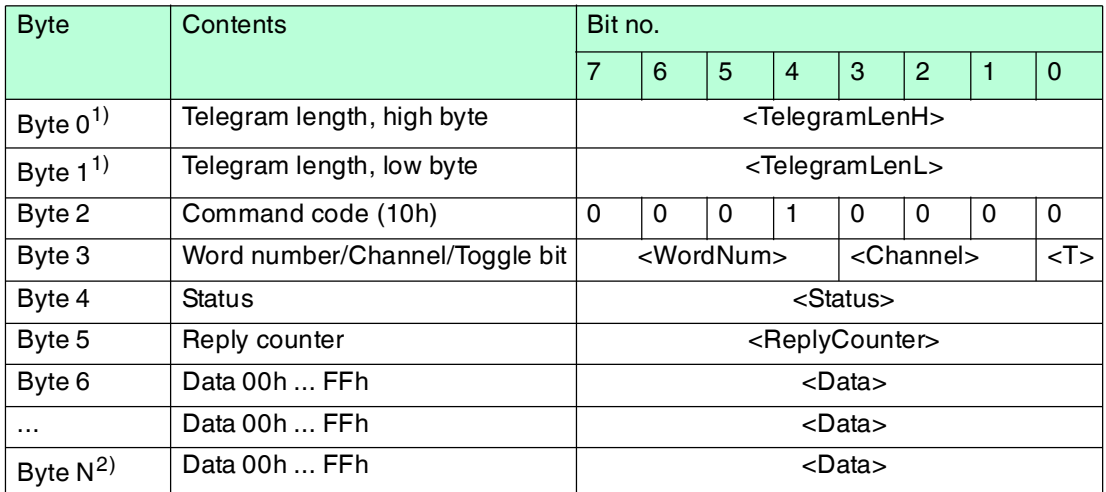

1) This byte is only used with the TCP/IP and MODBUS TCP/IP protocol.

2)  $N = 4 x *WordNum* > +5; Ethernet/IP: N = 4 x *WordNum* > +3$ 

The R/W head makes one attempt to read <WordNum> 32-bit words from the address<WordAddr>.

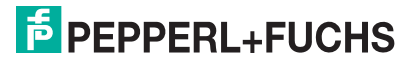

# <span id="page-68-0"></span>**enhanced buffered read words (ER)**

#### **Command:**

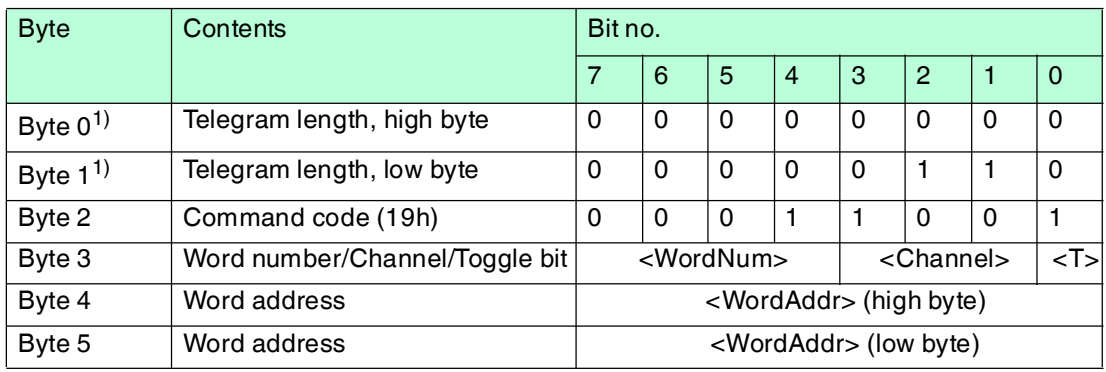

1) This byte is only used with the TCP/IP and MODBUS TCP/IP protocol.

#### **Response:**

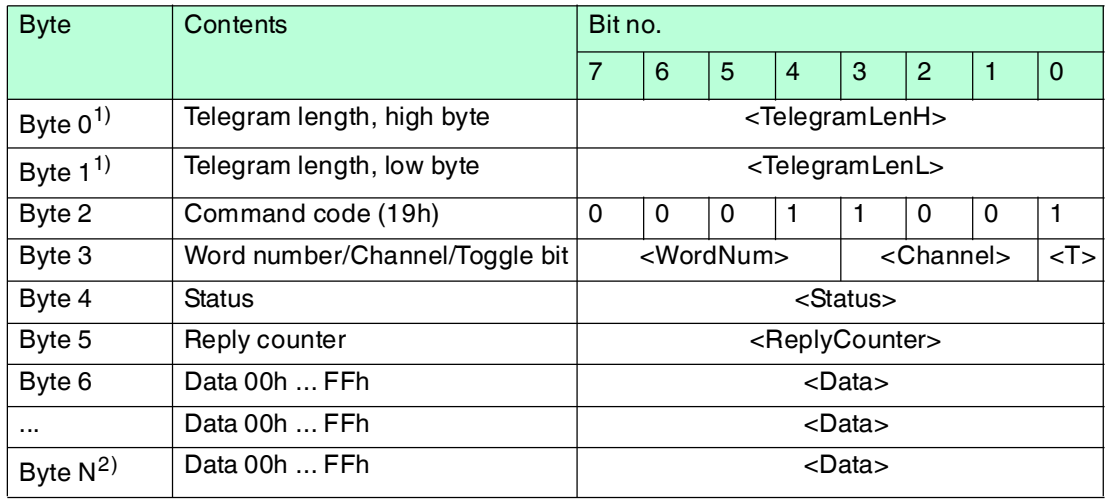

1) This byte is only used with the TCP/IP and MODBUS TCP/IP protocol.

2)  $N = 4 x < WordNum > + 5$ ; Ethernet/IP:  $N = 4 x < WordNum > + 3$ 

The R/W head makes attempts until successful, to read <WordNum> 32-bit words from the address <WordAddr>. Only modified data is transferred via the interface.

When a read/write tag leaves the detection range, the status '05h' (read command) is output.

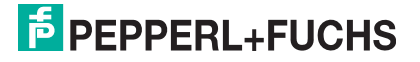

# <span id="page-69-0"></span>**single write words (SW)**

### **Command:**

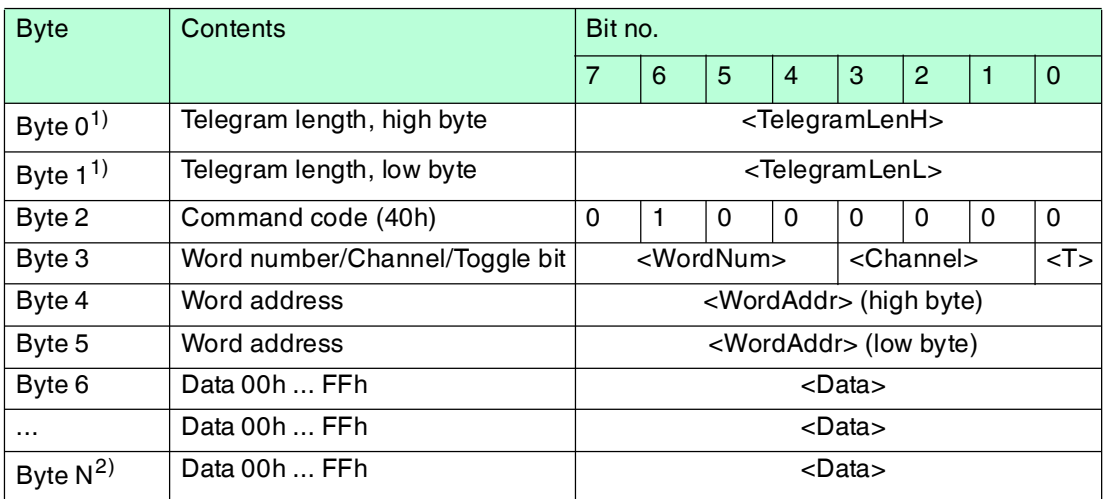

1) This byte is only used with the TCP/IP and MODBUS TCP/IP protocol.

2)  $N = 4 x < WordNum > +5$ ; Ethernet/IP:  $N = 4 x < WordNum > +3$ 

### **Response:**

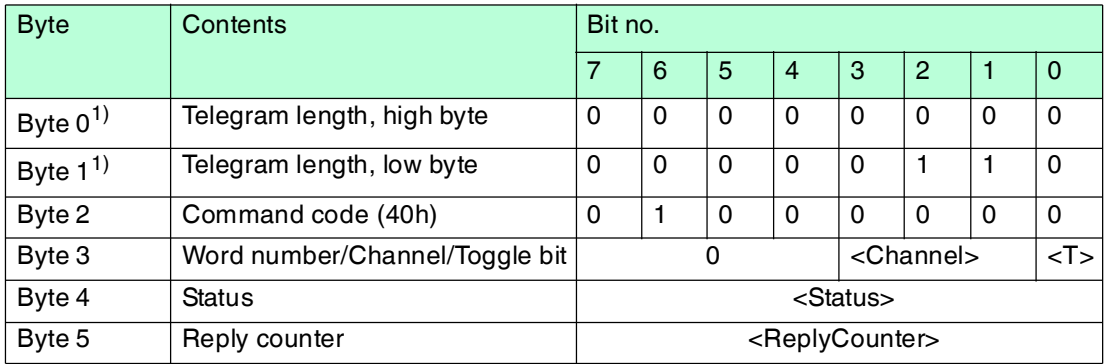

1) This byte is only used with the TCP/IP and MODBUS TCP/IP protocol.

The R/W head makes one attempt to write <WordNum> 32-bit words from the address<WordAddr>.

Within the reply from the read/write head, <WordNum> is always 0, because the answer does not contain any user data.

### <span id="page-70-0"></span>**enhanced buffered write words (EW)**

### **Command:**

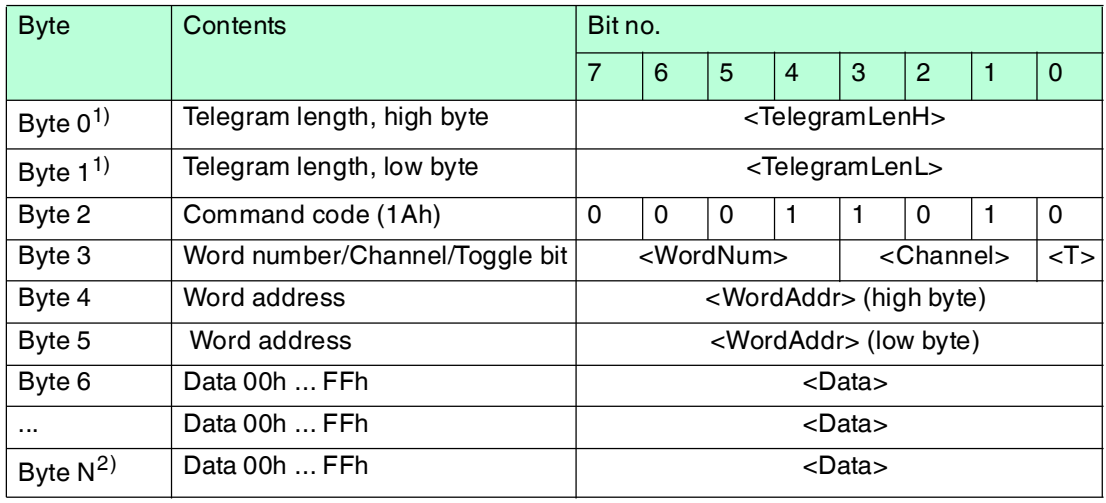

1) This byte is only used with the TCP/IP and MODBUS TCP/IP protocol.

2)  $N = 4 \times It; WordNum > + 5; Ethernet/IP: N = 4 \times It; WordNum > + 3$ 

### **Response:**

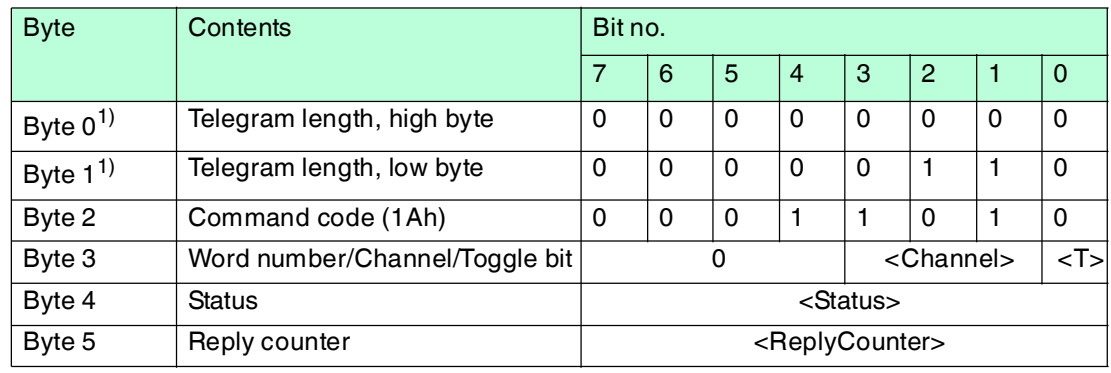

1) This byte is only used with the TCP/IP and MODBUS TCP/IP protocol.

Within the reply from the read/write head, <WordNum> is always 0, because the answer does not contain any user data.

The read/write head repeatedly attempts to write <WordNum> 32-bit words from the address <WordAddr> until successful. After each successful write, the head sends the response and then switches to continuous read. The read/write head then reads the same tag until the tag has left the detection range or a new tag appears within the detection range. At this point, the read/write head again starts write attempts.

The status '05h' is only output when a tag leaves the detection range or is not yet within the detection range.

If two tags enter the read range one immediately after the other, the status '05h' is not issued between the two readings.

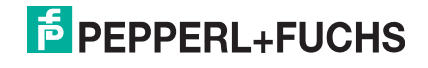

# 7.8.3 Special Command Modes

### *Note!*

 $\frac{C}{1}$ 

You can only use the commands in this section for the data carrier type '03' (IPC03).

# **IPC03 Configuration**

The storage of a data carrier IPC03 is organized by word. A data word is defined with a length of 32 bits. For the normal data range, 29 words from addresses 3 through 31 (<WordAddr> = 00h ... 1Ch) are available.

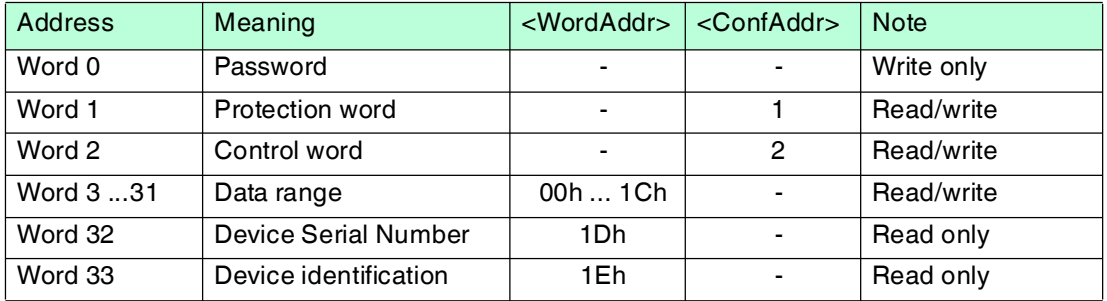

Word 0 contains the password. The password can only be written.

With word 1, the "Protection Word", you can define a read-protected and a write-protected range. The "Protection Word" can only be read and written with the correct password.

With word 2, the "Control Word", you can set various operating modes and the read range for the operating mode "Default Read". The "Control Word" can only be read and written with the correct password.

If you would like to use the "Protection Word" and the "Control Word", you must first activate the password mode.

#### **The individual bits have the following meanings:**

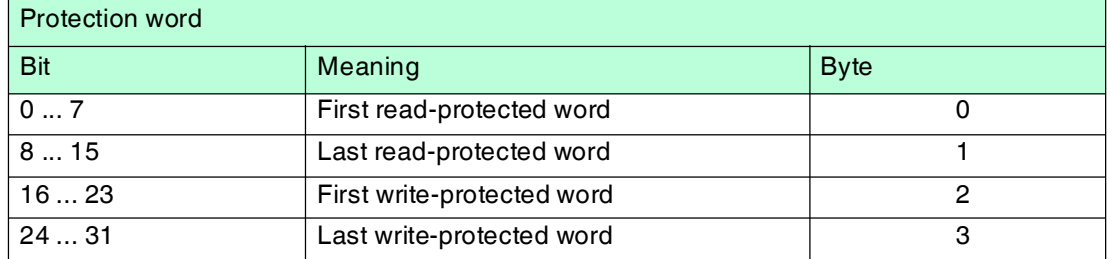

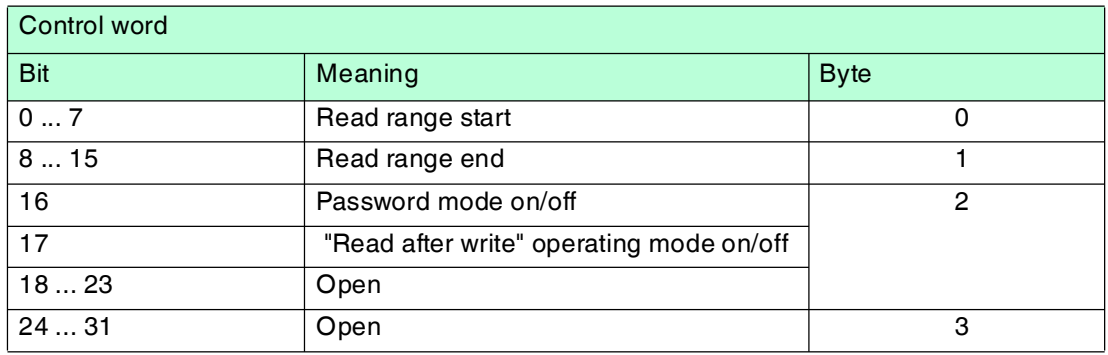
### **IPC03 password mode**

If the password mode in the data carrier is activated, the data range of the data carrier is read and write-protected and can only be read or written if the R/W head sends the correct password to the data carrier.

If the password mode in the data carrier is deactivated, every data word on the data carrier can be read or written.

The default password of the R/W heads and the data carrier is 00000000h. In the R/W head, the password is stored in the volatile memory and in the data carrier, the password is stored in the non-volatile memory.

To read or write the "Protection Word" and the "Control Word", you must first enter the password in the password mode (see the commands **SC** or **EC**).

You can also limit access to the data carriers by defining the start and end of a read-protected and a write-protected range in the Protection Word.

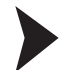

#### Setting the password

1. Enter the correct password once with the command **PS** (set password).

2. Activate the password mode with the command **PM** (set password mode).

The password in the R/W head and on the read/write tag can be changed with the command **PC**.

If the password mode is deactivated, every data word on the read/write tag can be read and written as necessary.

To read and write the words 1 "Protection Word" and 2 "Control Word", the correct password is always required and therefore the password mode must be active (see the commands **SC** or **EC**).

In addition, the access to the read/write tag can be limited via read- and write-protected ranges. To achieve this, each mutually independent start and end of a read-protected and a writeprotected range can be defined in the "Protection Word".

In the factory default condition of the reading heads and the read/write tag IPC03, the password is 00000000h. In the reading head, the password is stored in a volatile manner and in the read/write tag IPC03 in a non-volatile manner.

# **set password mode (PM)**

#### **Command:**

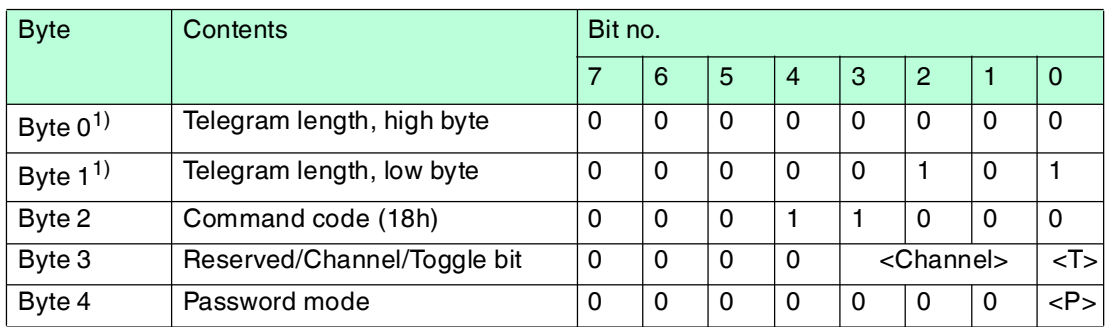

1) This byte is only used with the TCP/IP and MODBUS TCP/IP protocol.

#### **Response:**

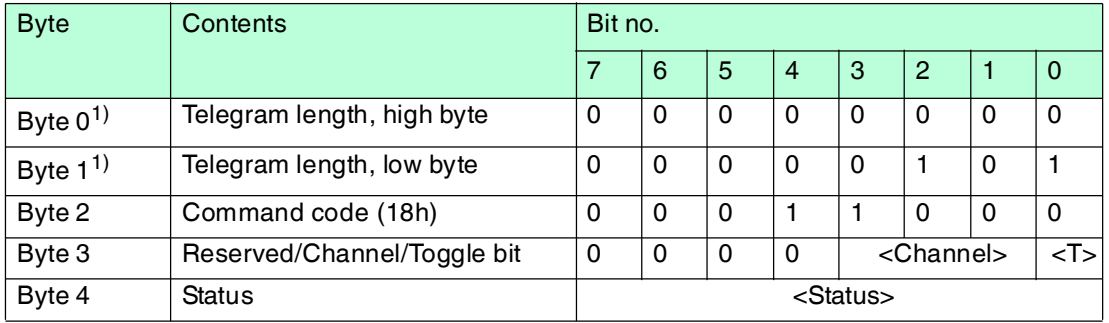

1) This byte is only used with the TCP/IP and MODBUS TCP/IP protocol.

The command **PM** activates and deactivates the password mode of the relevant channel. In the password mode, the password is transferred to the data carrier before each read/write access. If a data carrier is addressed with the wrong password, then even the other data areas on the data carrier can no longer be accessed.

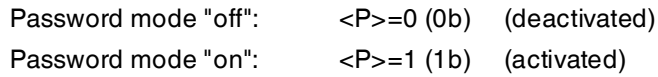

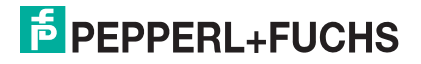

# **change password (PC)**

#### **Command:**

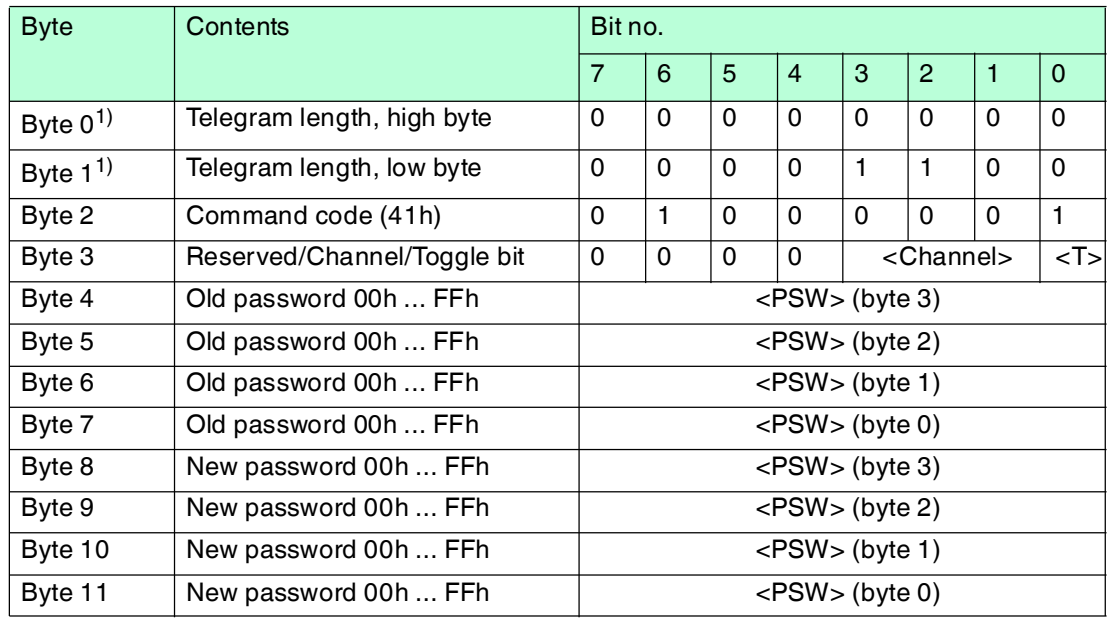

1) This byte is only used with the TCP/IP and MODBUS TCP/IP protocol.

#### **Response:**

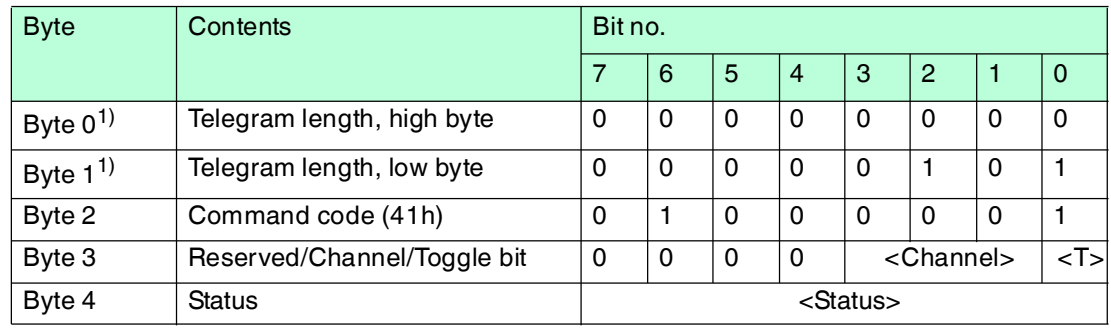

1) This byte is only used with the TCP/IP and MODBUS TCP/IP protocol.

The command **PC** changes the password in a tag. Enter the old and then the new password <PSW> here. If the password has been successfully written, the password in the read/write head also changes and the **set password** command is no longer required. The password of the IPC03 can also be changed if the password mode is deactivated.

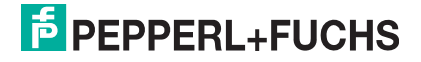

# **set password (PS)**

#### **Command:**

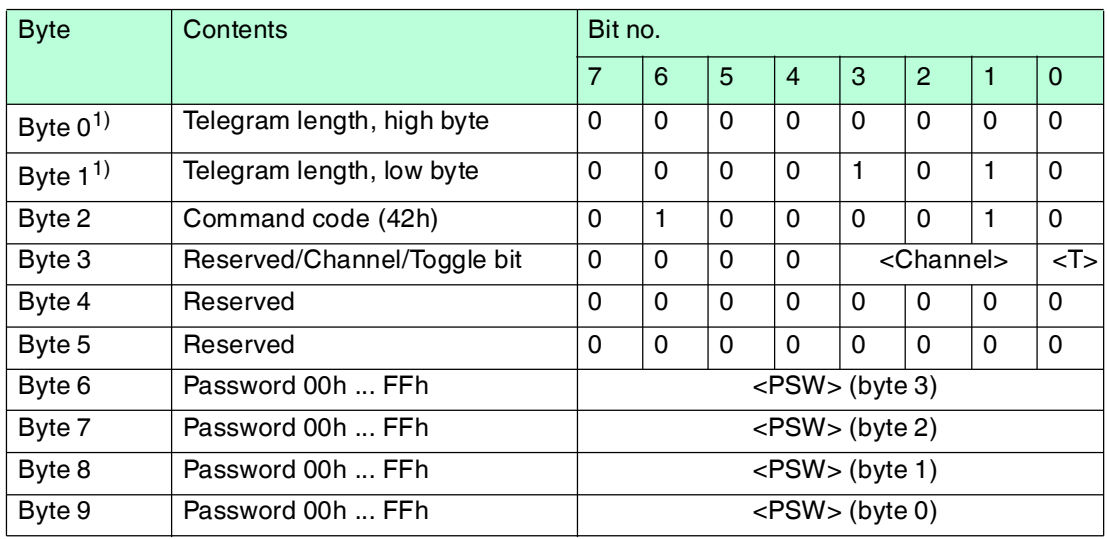

1) This byte is only used with the TCP/IP and MODBUS TCP/IP protocol.

#### **Response:**

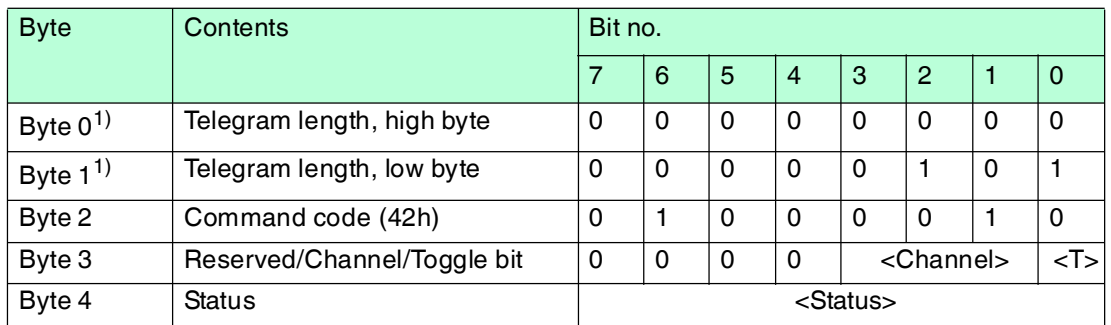

1) This byte is only used with the TCP/IP and MODBUS TCP/IP protocol.

The command **PS**sets the password, which the R/W head communicates to the data carrier in password mode.

# **Operating mode "Default Read"**

In "default read" operating mode, 1 or 2 words are read extremely quickly. The area of memory earmarked for reading is already specified on the tag. The R/W head does not have to identify the memory area for the tag.

The start and end of the read range are stored in the bytes 0 and 1 of the control word. As soon as power is supplied to the tag, it sends data from the data range defined by the start and end of the read range. The data range between read range start and end is read with the read commands **SR** (Single read words) and **ER** (enhanced buffered read words) when <WordAddr> is set to 0000h and <WordNum> to 00h.

The advantage of "default read" operating mode is the readout speed. The readout of one data word (4 bytes) is twice as fast in this mode as the other modes. The readout of two words takes approx. 1/3 less time. No more time advantages can be gained after three data words because "default read" mode is designed to read a maximum of two words (= 8 bytes). Reading larger data ranges can lead to error messages if the reading head does not respond within the planned reaction time.

 2014-02 2014-02

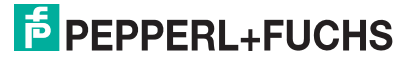

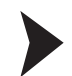

# Setting "Default Read"

- 1. Activate the password mode.
- 2. Write the read range start and end into the "Control Word".
- 3. Deactivate the password mode.
- 4. Read the data range with address designation 0000h and word count 0h.

### **IPC03 configuration**

### **single get configuration (SG)**

### **Command:**

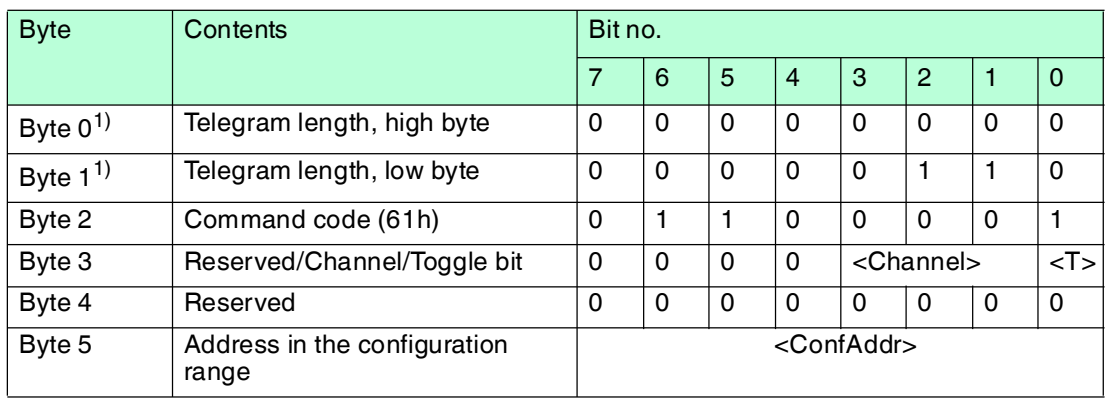

1) This byte is only used with the TCP/IP and MODBUS TCP/IP protocol.

#### **Response:**

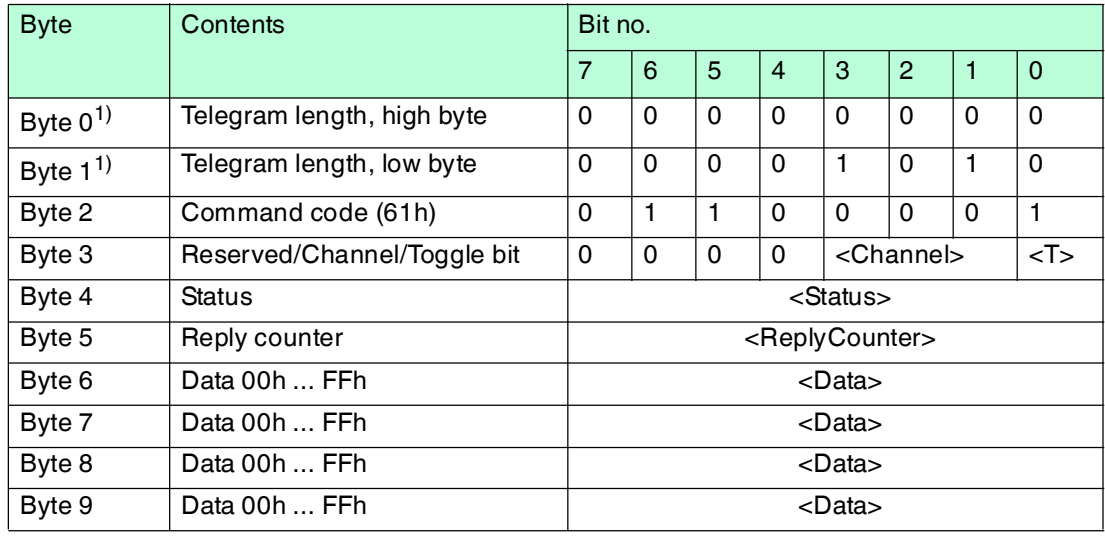

1) This byte is only used with the TCP/IP and MODBUS TCP/IP protocol.

The R/W head makes exactly one attempt to read a word in the configuration range ("Protection Word" or "Control Word") from the address <ConfAddr>.

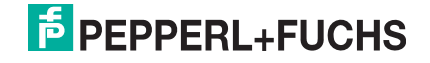

# **enhanced buffered get configuration (EG):**

#### **Command:**

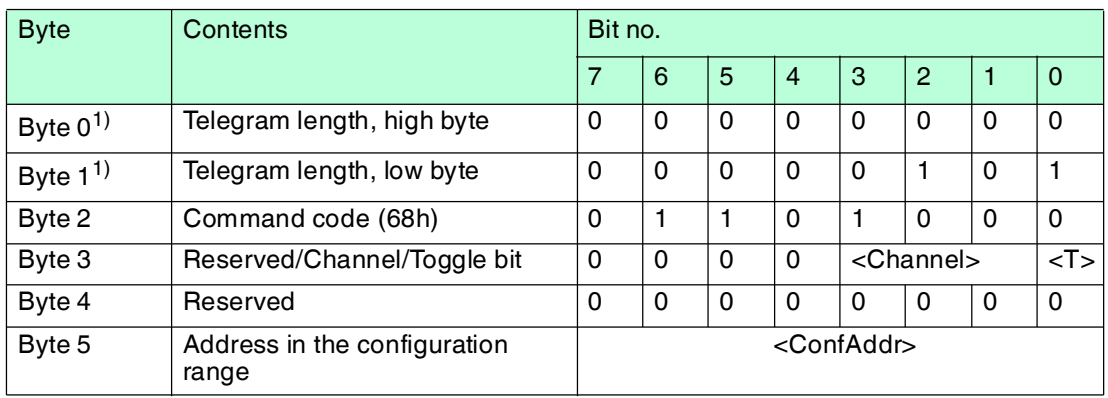

1) This byte is only used with the TCP/IP and MODBUS TCP/IP protocol.

#### **Response:**

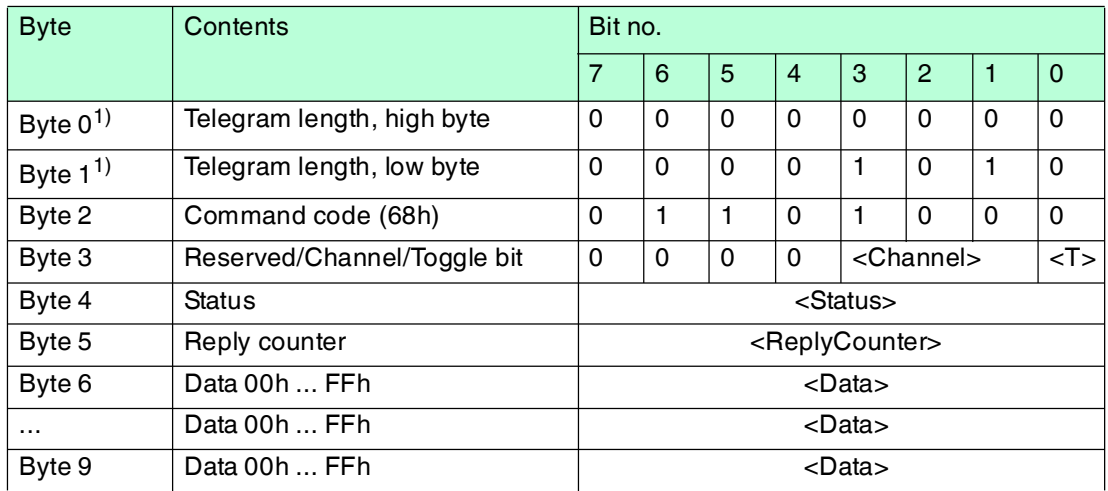

1) This byte is only used with the TCP/IP and MODBUS TCP/IP protocol.

The R/W head attempts to read a word in the configuration range from the address <ConfAddr> until successful. Only data that changes is transferred via the interface, i.e. the R/W head transfers data whenever it reads a new data carrier or whenever it reads a data carrier where there was previously no R/W head within the detection range.

The status '05h' (read/write command) is output when the data carrier leaves the detection range or if the data carrier is not yet within the detection range when the command is executed.

If two data carriers enter the read range one immediately after the other, the status '05h' is not issued between the two readings.

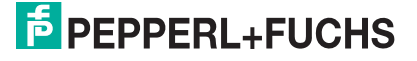

# **single write configuration (SC)**

#### **Command:**

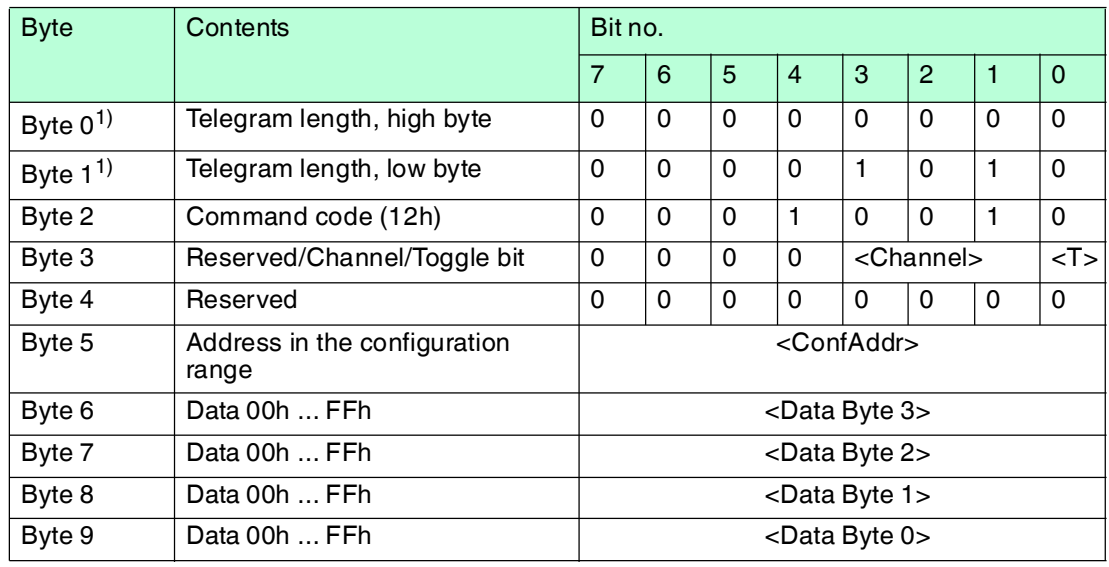

1) This byte is only used with the TCP/IP and MODBUS TCP/IP protocol.

#### **Response:**

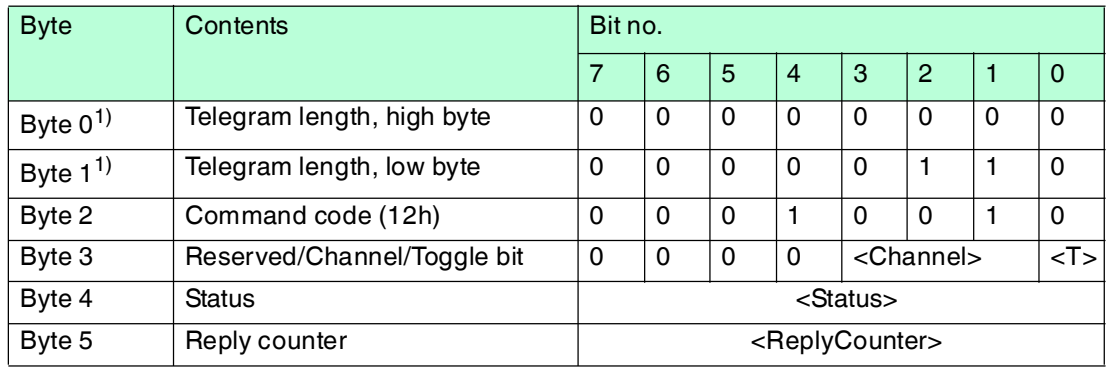

1) This byte is only used with the TCP/IP and MODBUS TCP/IP protocol.

The R/W head makes exactly one attempt to write a word to the configuration range ("Protection Word" or "Control Word") from the address <ConfAddr>.

The password mode must be active so that the R/W head can write to the configuration range.

If the password mode is deactivated, every data word outside of the write-protected range can be written to. If you would like to modify the write-protected range, you must modify the "Protection Word" accordingly.

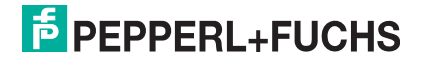

# **enhanced buffered write configuration (EC)**

#### **Command:**

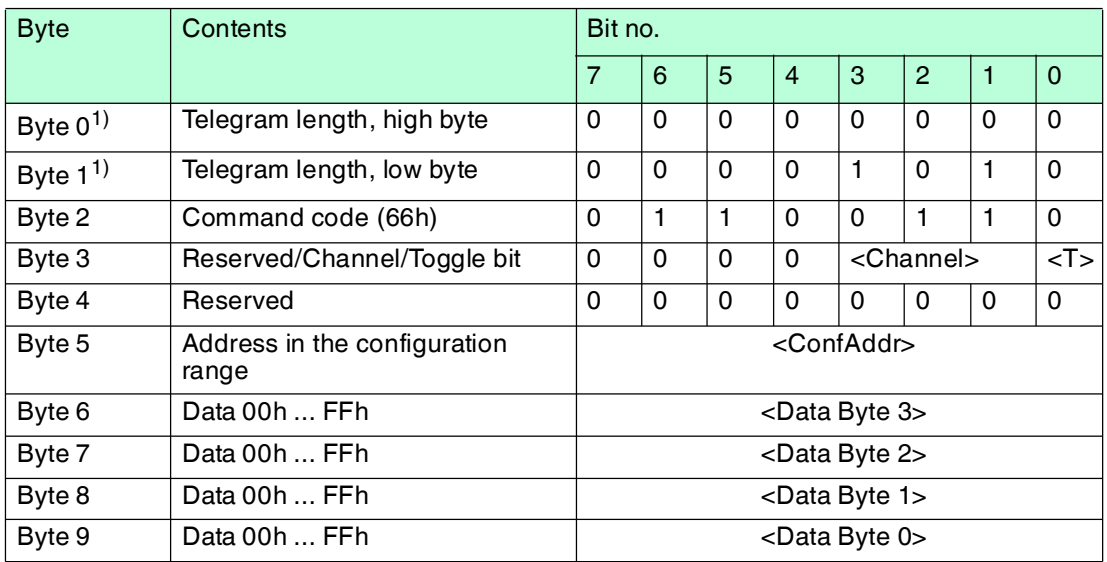

1) This byte is only used with the TCP/IP and MODBUS TCP/IP protocol.

#### **Response:**

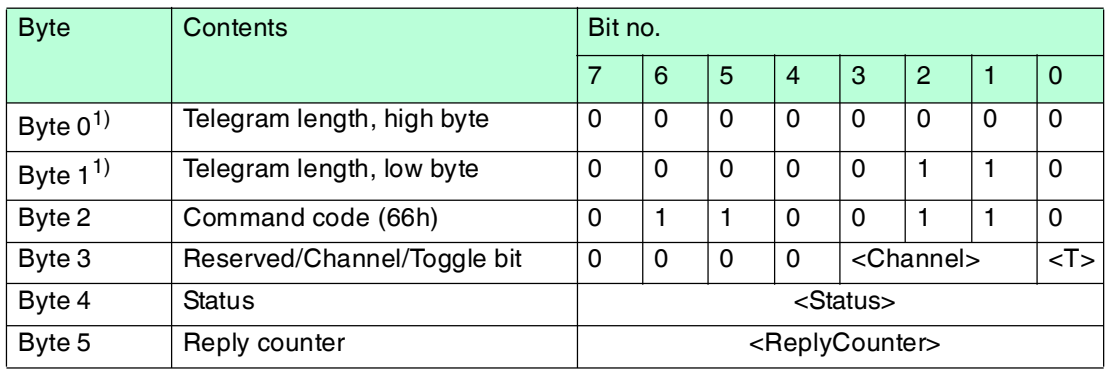

1) This byte is only used with the TCP/IP and MODBUS TCP/IP protocol.

The R/W head attempts to write a word in the configuration range to the address <ConfAddr> until successful. After each write, the status is evaluated and the system waits until a new data carrier is within the detection range. The command then starts again from the beginning. In order to write in the configuration range, the password mode must be active.

The status '05h' (read/write command) is only output when a data carrier leaves the detection range or is not yet within the detection range when the command is executed.

If two data carriers enter the read range one immediately after the other, the status '05h' is not issued between the two readings.

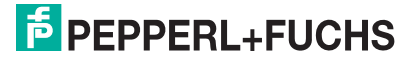

# **Write read only code IPC11 and IDC-..-1K**

"Read-after-write" operating mode is not used.

Tags IPC11 can be programmed to behave like the IPC02 read only tag. To do this, use the commands **SX** and **EX**. The code is read when tag type '02' or '11' is set with the commands **SF** and **EF**.

Tags IDC-...- 1K can be programmed to behave like the ICC read only tag. This programming occupies the first 8 bytes in the tag and occurs when the tag type '50' is set with the commands **SX** or **EX**.

This code is read when tag type '52' is set with the commands **SF** or **EF**. If you use the command **SF** or **EF** when tag type '50' is selected, the 4-byte read only code of the tag is issued.

# **single write fixcode (SX)**

**Command:**

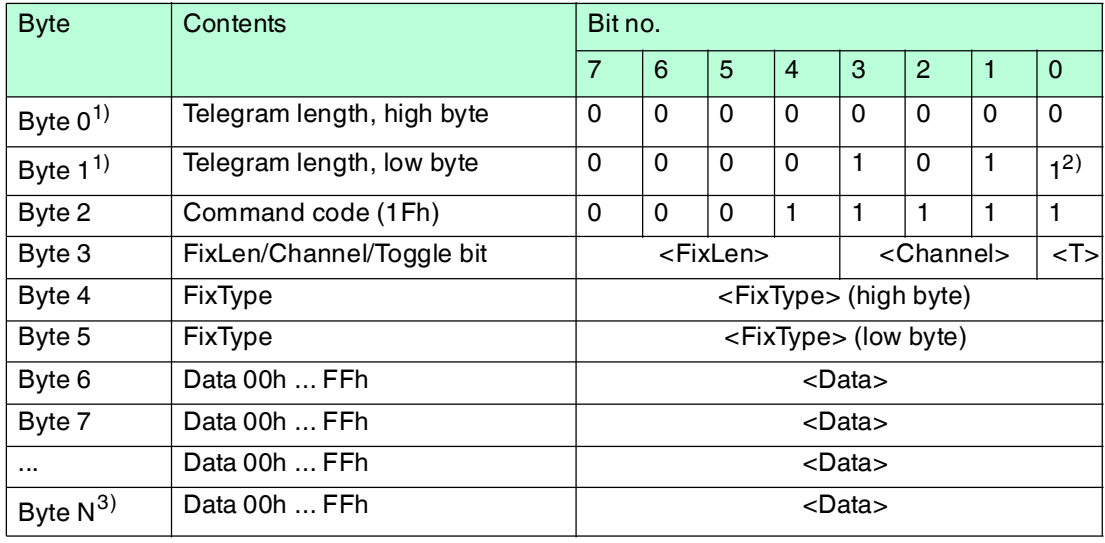

1) This byte is only used with the TCP/IP and MODBUS TCP/IP protocol.

2) The telegram length depends on the read only code length of the tag.

3)  $N = \langle FixLen \rangle + 5$ ; Ethernet/IP:  $N = \langle FixLen \rangle + 3$ 

#### **Response:**

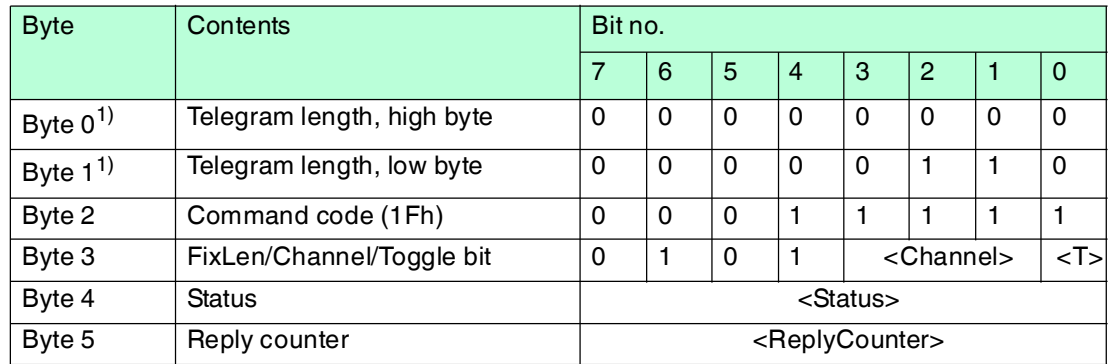

1) This byte is only used with the TCP/IP and MODBUS TCP/IP protocol.

The length of the read only code that is output depends on the tag type. See table "[Supported](#page-59-0)  [Tag Types"](#page-59-0) on page [60](#page-59-0).

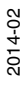

The R/W head makes only one attempt to write a read only code.

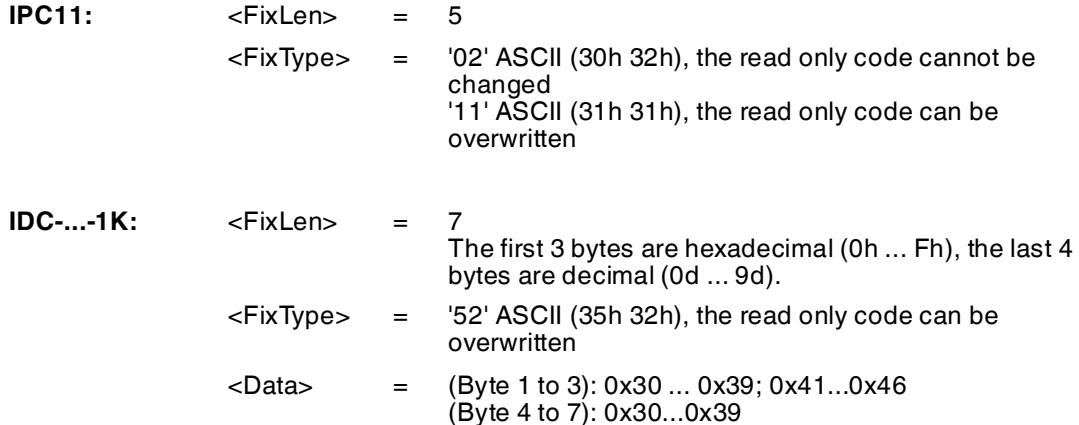

Type IDC-...-1K tags can be programmed in such a way that they are compatible with the type ICC-... read only carriers. This programming occupies the first 8 bytes in the tag. The read/write commands can be used to access the remaining memory.

You must set the tag type '50' in order to program type IDC-...-1K tags. To do this, transmit the command **SX** or **EX**.

The value range contains 7 characters:

- the first 3 characters contain the values 0 ... F (hexadecimal code)
- the last 4 characters contain the values 0 ... 9 (decimal code)

You must select the tag type '50' (ICC-...) beforehand in order to read out this code. If a "read only code" command is executed when the tag type '50' (IDC-...-1K) is set, the 4-byte read only code for this tag is issued.

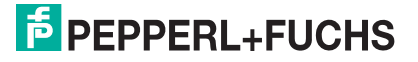

# **enhanced buffered write fixcode (EX)**

#### **Command:**

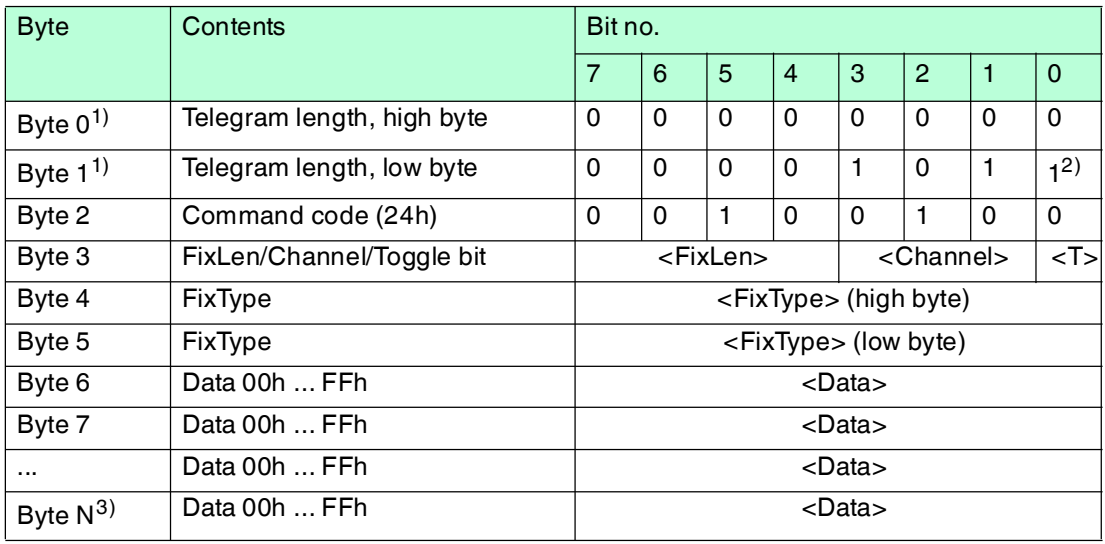

- 1) This byte is only used with the TCP/IP and MODBUS TCP/IP protocol.
- 2) The telegram length depends on the read only code length of the tag.
- 3)  $N = \frac{FixLen}{+5}$ ; Ethernet/IP:  $N = \frac{FixLen}{+3}$

#### **Response:**

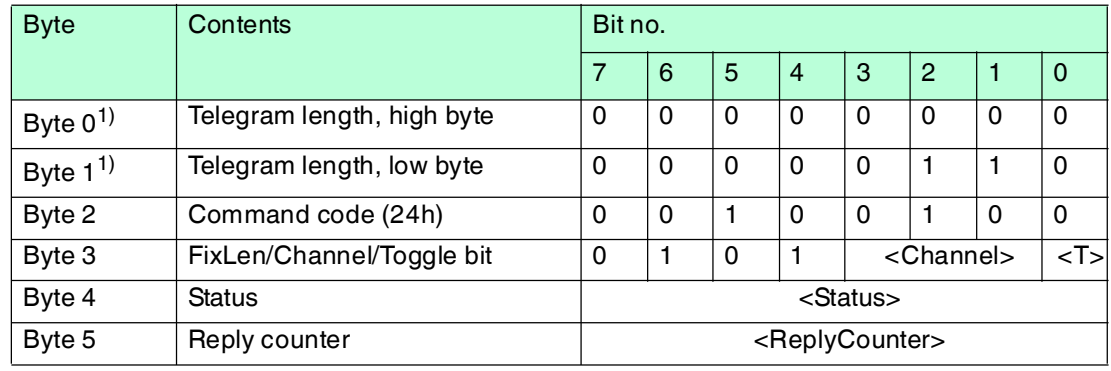

1) This byte is only used with the TCP/IP and MODBUS TCP/IP protocol.

The R/W head constantly attempts to write a read only code. After each successful write, the response is sent and the system waits until a new tag is within the detection range. The command then starts again from the beginning.

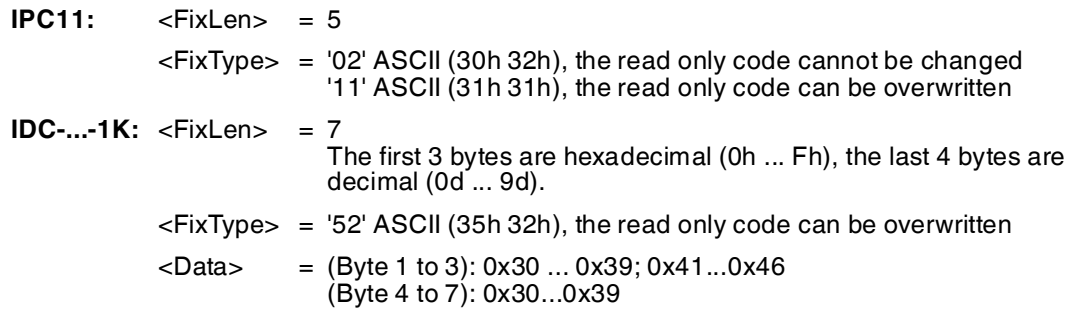

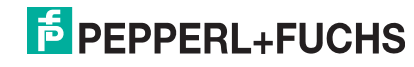

Type IDC-...-1K tags can be programmed in such a way that they are compatible with the type ICC-... read only carriers. This programming occupies the first 8 bytes in the tag. The read/write commands can be used to access the remaining memory.

You must set the tag type '50' in order to program type IDC-...-1K tags. To do this, transmit the command **SX** or **EX**.

The value range contains 7 characters:

- the first 3 characters contain the values 0 ... F (hexadecimal code)
- the last 4 characters contain the values  $0 \ldots 9$  (decimal code)

You must select the tag type '50' (ICC-...) beforehand in order to read out this code. If a "read only code" command is executed when the tag type '50' (IDC-...-1K) is set, the 4-byte read only code for this tag is issued.

# **set tag ID code (TI)**

#### **Command:**

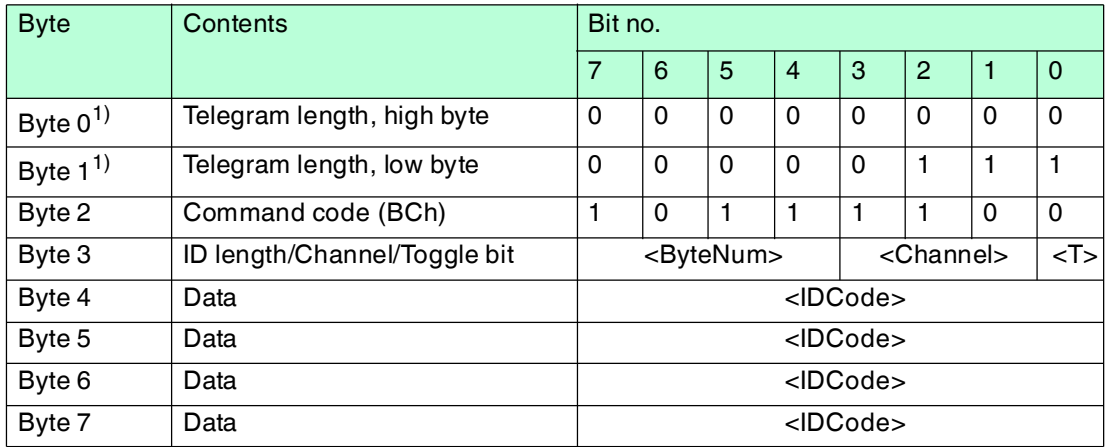

1) This byte is only used with the TCP/IP and MODBUS TCP/IP protocol.

#### **Response:**

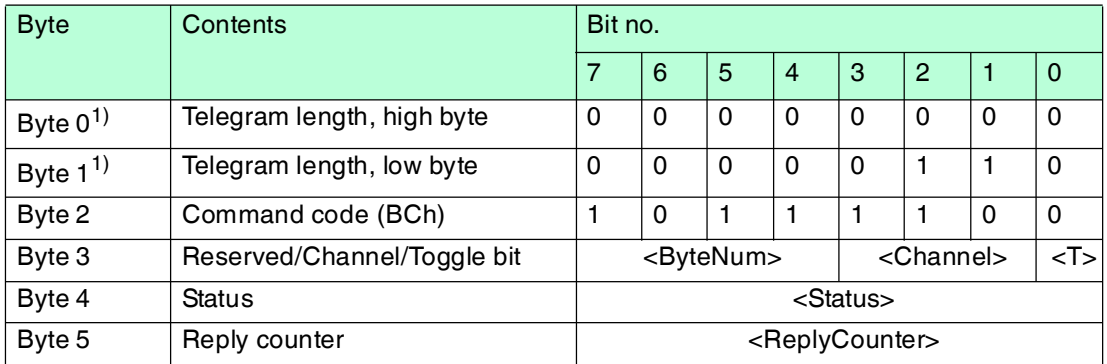

1) This byte is only used with the TCP/IP and MODBUS TCP/IP protocol.

This command restricts the execution of all other read/write commands to the read/write tag with the specified ID code. This also applies if another read/write tag is located within the detection range. A targeted response is achieved from the read/write tag as a result.

<ByteNum> = 0h: Do not make a selection. An ID code is not specified in the telegram.

<ByteNum> = 8h (System IQ): Make a selection. An ID code must be specified in the telegram.

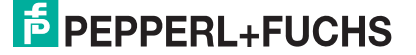

 $<$ ByteNum $>$  = 0h deletes this filter.

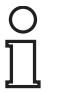

#### *Note!*

The TI command only adjusts a setting in the reading head. There is no HF communication with the read/write tags.

# **fill tag (S#)**

#### **Command:**

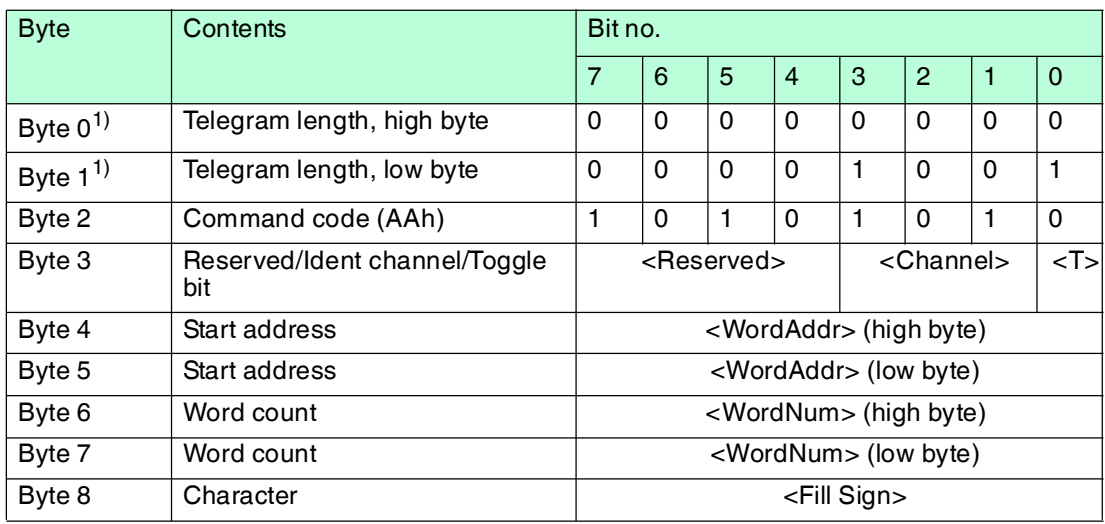

1) This byte is only used with the TCP/IP and MODBUS TCP/IP protocol.

#### **Response:**

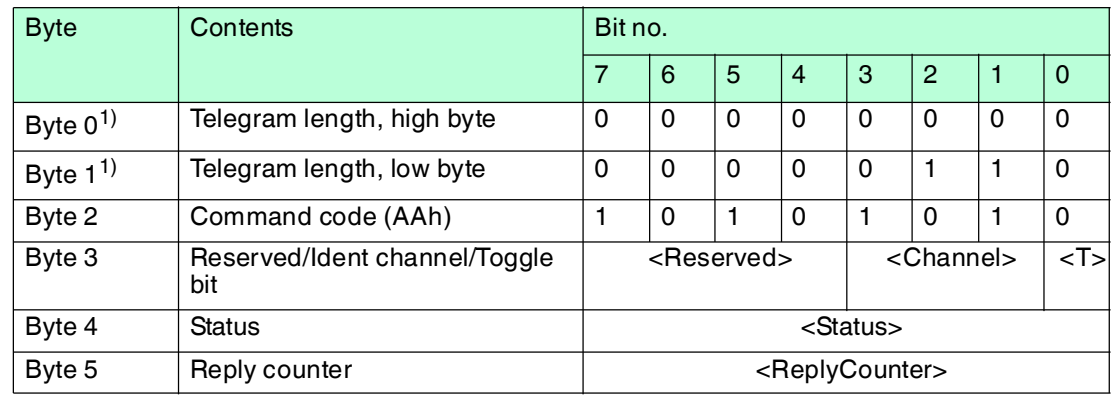

1) This byte is only used with the TCP/IP and MODBUS TCP/IP protocol.

The word number <WordNum> of fill signs <Fill Sign> is written to the read/write tag from the specified start address <WordAddr>.

### **Extended commands for type IDC-... and IUC… tags**

Type IDC-...-1K tags can be programmed to read 24-bit information (so-called **special read only code)** very quickly. This is useful for detecting containers in automated warehouses.

#### Length of the **special read only code**:

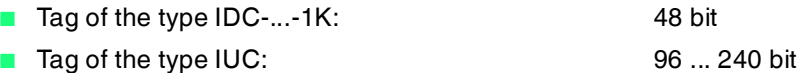

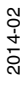

To write the **special read only code** use the commands **SP** and **EP**; to read it out, use the commands **SS** and **ES**.

If **SP** or **EP** is used to write to an IDC-...-1K tag, the tag is then locked. If you wish to write to the tag again using standard commands, unlock it using the command **SI**.

# **single read special fixcode (SS)**

#### **Command:**

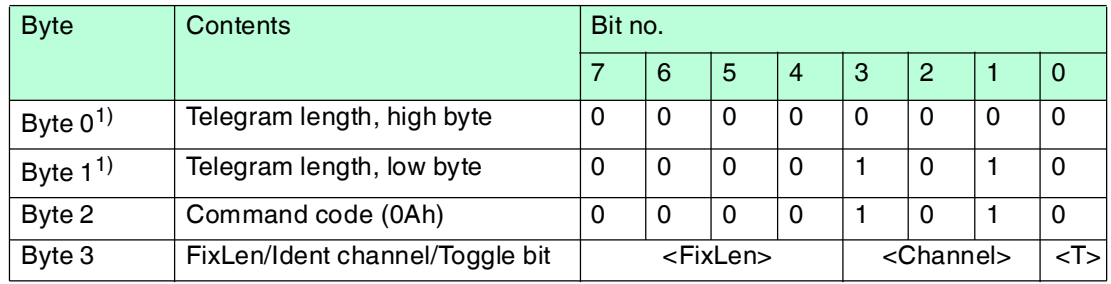

1) This byte is only used with the TCP/IP and MODBUS TCP/IP protocol.

#### **Response:**

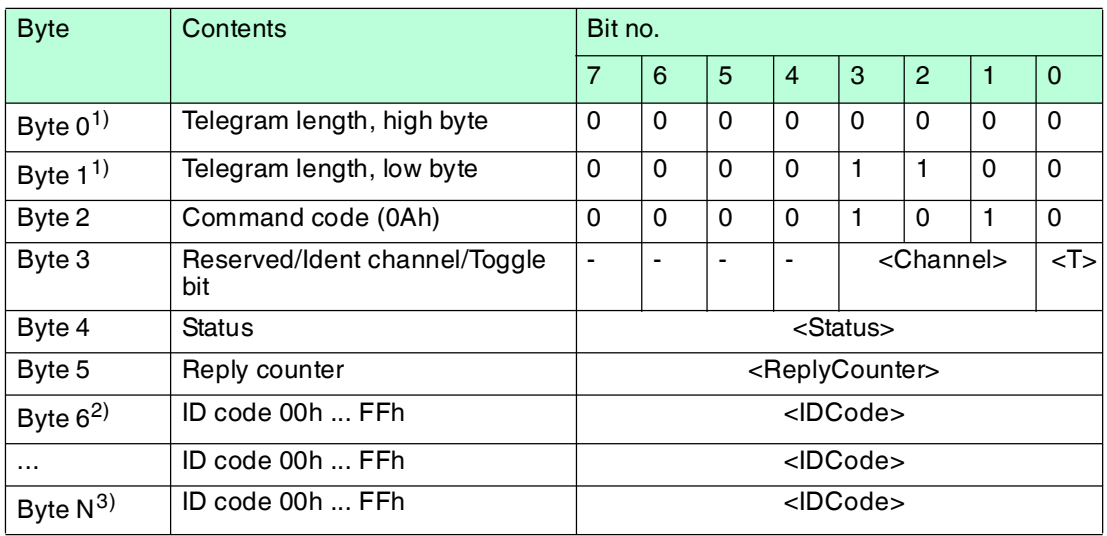

1) This byte is only used with the TCP/IP and MODBUS TCP/IP protocol.

2) The first byte indicates whether an EPC code is shown

 $\blacksquare$  1 = EPC application

 $\blacksquare$  0 = 18000-6C (ISO)

3)  $N = \langle FixLen \rangle + 5$ ; Ethernet/IP:  $N = \langle FixLen \rangle + 3$ 

The R/W head makes only one attempt to read a **special read only code**.

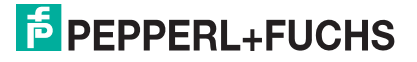

# **enhanced read special fixcode (ES)**

#### **Command:**

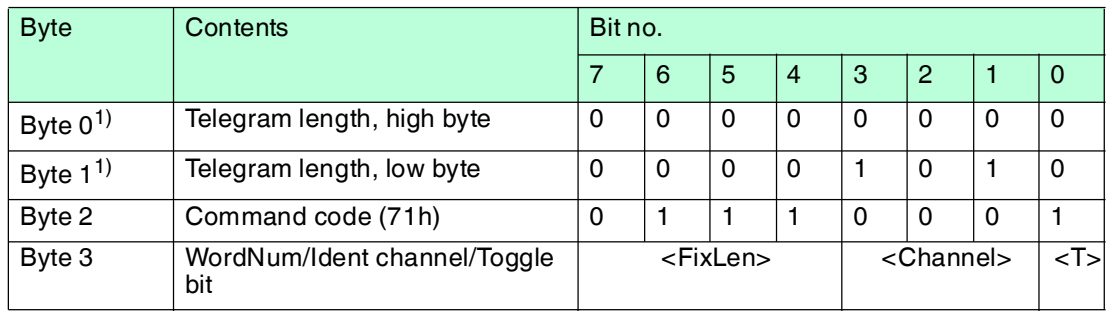

1) This byte is only used with the TCP/IP and MODBUS TCP/IP protocol.

#### **Response:**

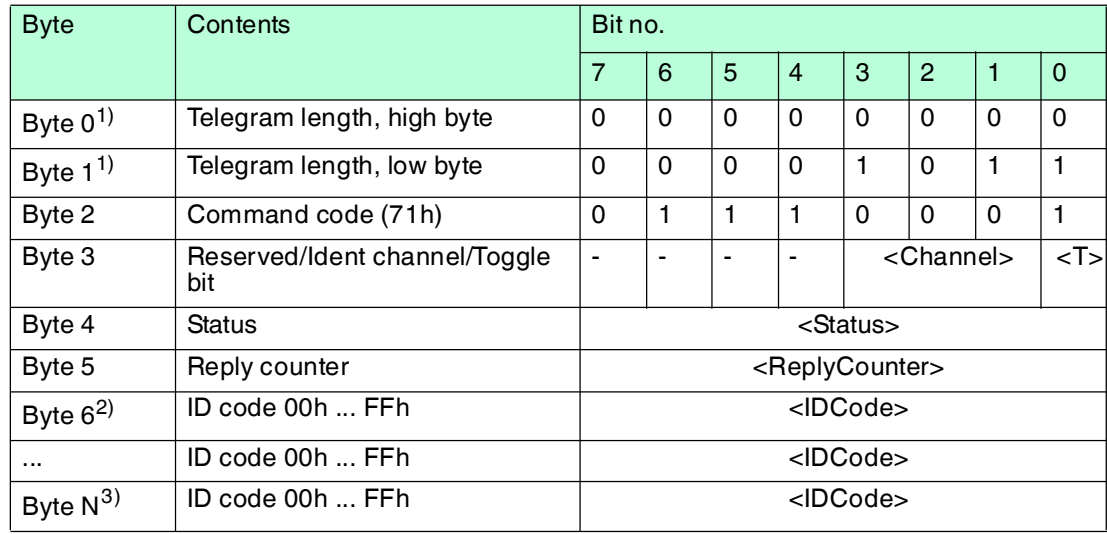

1) This byte is only used with the TCP/IP and MODBUS TCP/IP protocol.

- 2) The first byte indicates whether an EPC code is shown
	- $\blacksquare$  1 = EPC application
	- $\blacksquare$  0 = 18000-6C (ISO)
- 3)  $N = \langle FixLen \rangle + 5$ ; Ethernet/IP:  $N = \langle FixLen \rangle + 3$

The R/W head attempts to read a **special read only code** until successful. Only data that changes is transferred via the interface, i.e. the R/W head transfers data whenever it reads a new data carrier or whenever it reads a data carrier where there was previously no R/W head within the detection range.

The status '05h' (read command) is output whenever a data carrier leaves the detection range.

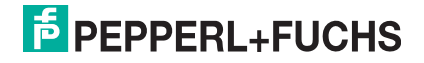

# **single program special fixcode (SP)**

### **Command:**

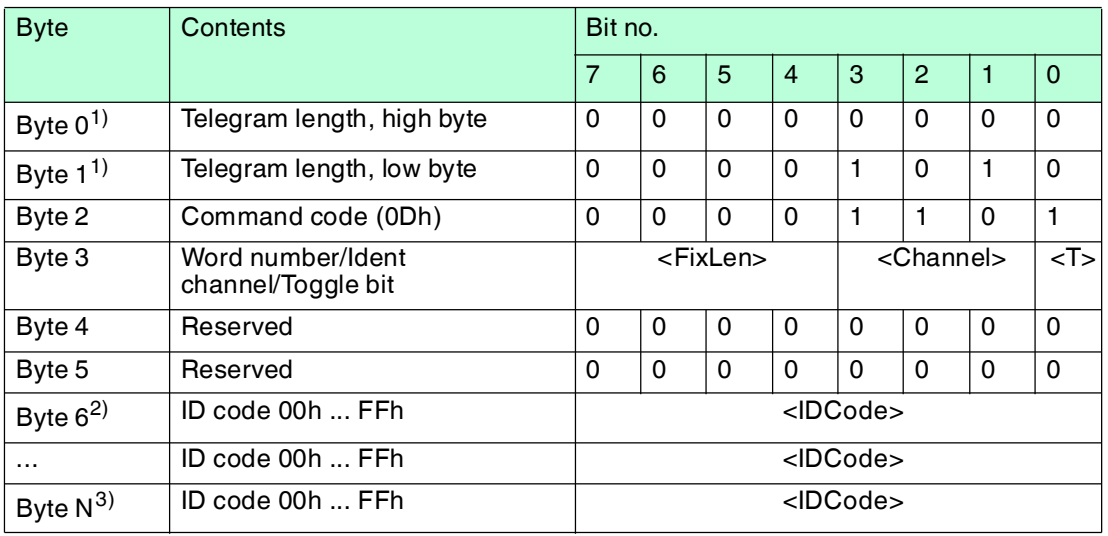

1) This byte is only used with the TCP/IP and MODBUS TCP/IP protocol.

2) The first byte indicates whether an EPC code is shown

- $\blacksquare$  1 = EPC application
- $0 = 18000 6C$  (ISO)

3)  $N = \langle FixLen \rangle + 5$ ; Ethernet/IP:  $N = \langle FixLen \rangle + 3$ 

### **Response:**

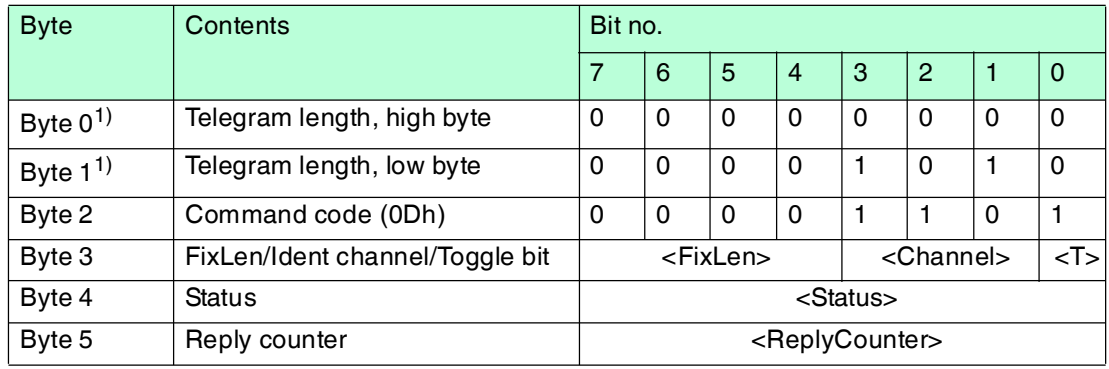

1) This byte is only used with the TCP/IP and MODBUS TCP/IP protocol.

The R/W head makes only one attempt to write a **special read only code**.

# **enhanced program special fixcode (EP)**

#### **Command:**

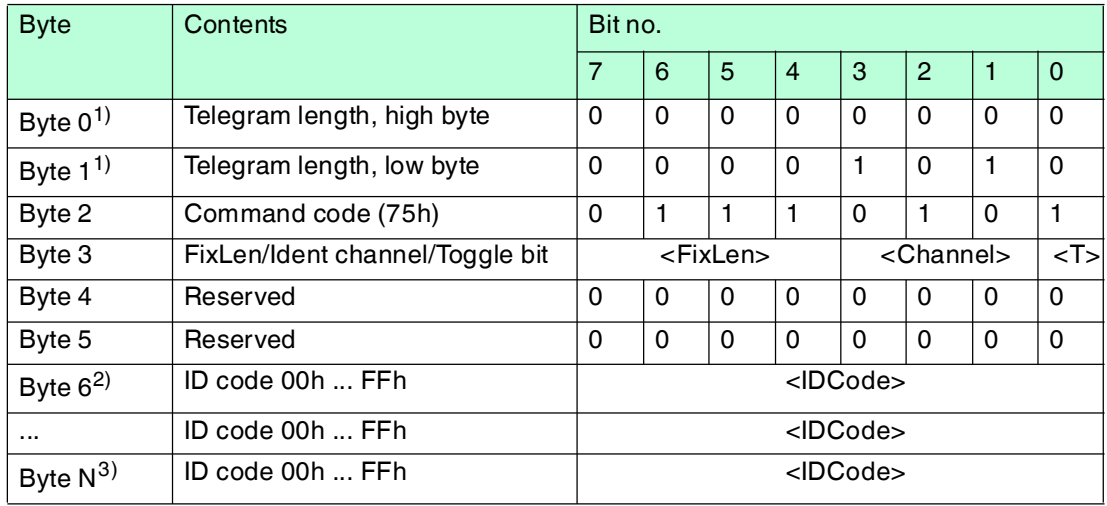

1) This byte is only used with the TCP/IP and MODBUS TCP/IP protocol.

- 2) The first byte indicates whether an EPC code is shown
	- $\blacksquare$  1 = EPC application
	- $\blacksquare$  0 = 18000-6C (ISO)
- 3)  $N = \frac{FixLen}{+5}$ ; Ethernet/IP:  $N = \frac{FixLen}{+3}$

#### **Response:**

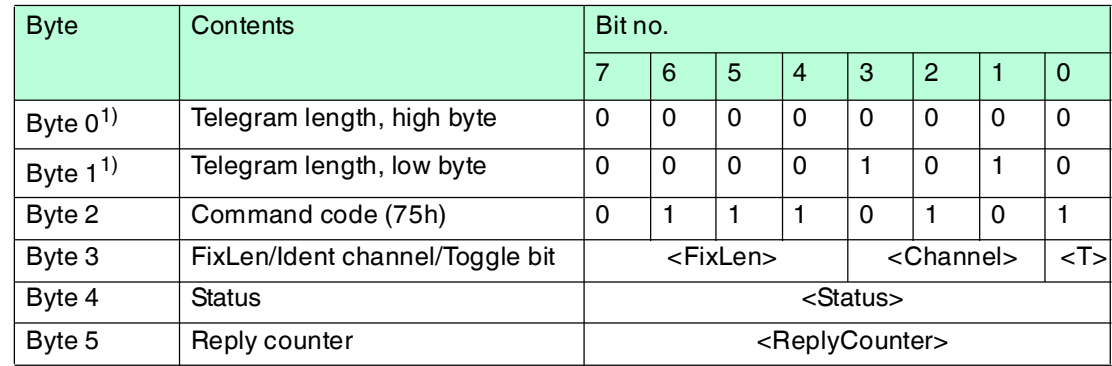

1) This byte is only used with the TCP/IP and MODBUS TCP/IP protocol.

The R/W head attempts to write a **special read only code** until successful. After each successful write, the head sends the response and then switches to continuous reading. Then the R/W head reads the same data carrier until it has left the detection range or a new data carrier appears within the detection range. The command then starts again with write attempts.

The status '05h' (read/write command) is output when the data carrier leaves the detection range or if the data carrier is not yet within the detection range when the command is executed.

If two data carriers enter the read range one immediately after the other, the status '05h' is not issued between the two readings.

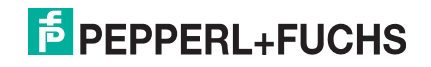

# **initialize tag (SI)**

#### **Command:**

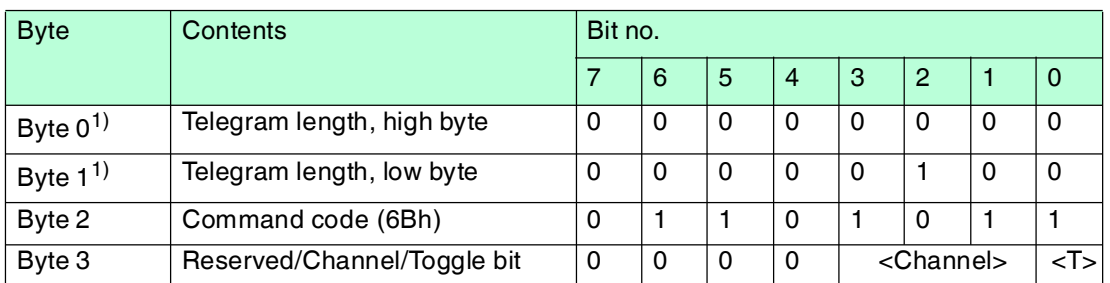

1) This byte is only used with the TCP/IP and MODBUS TCP/IP protocol.

#### **Response:**

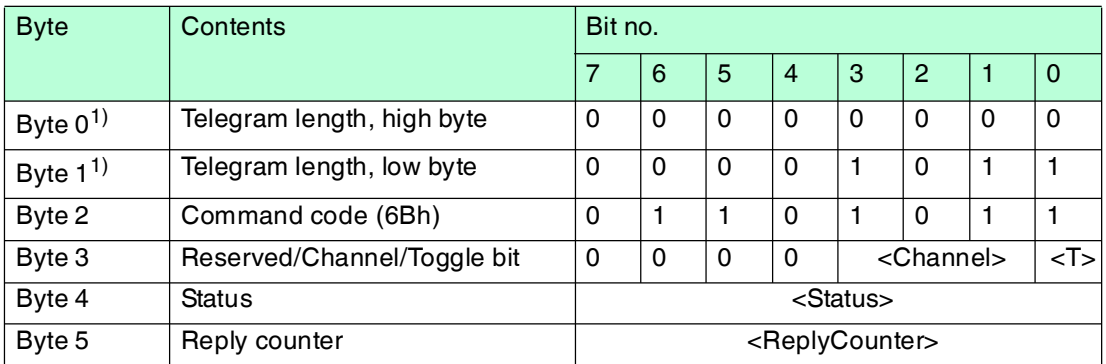

1) This byte is only used with the TCP/IP and MODBUS TCP/IP protocol.

This command allows conventional reading and writing of IDC-...-1K read/write tags that were configured using the **EP** or **SP** commands.

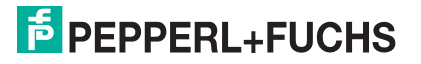

# **Extended commands for type IQC-... read/write tags.**

# **single write words with lock (SL)**

#### **Command:**

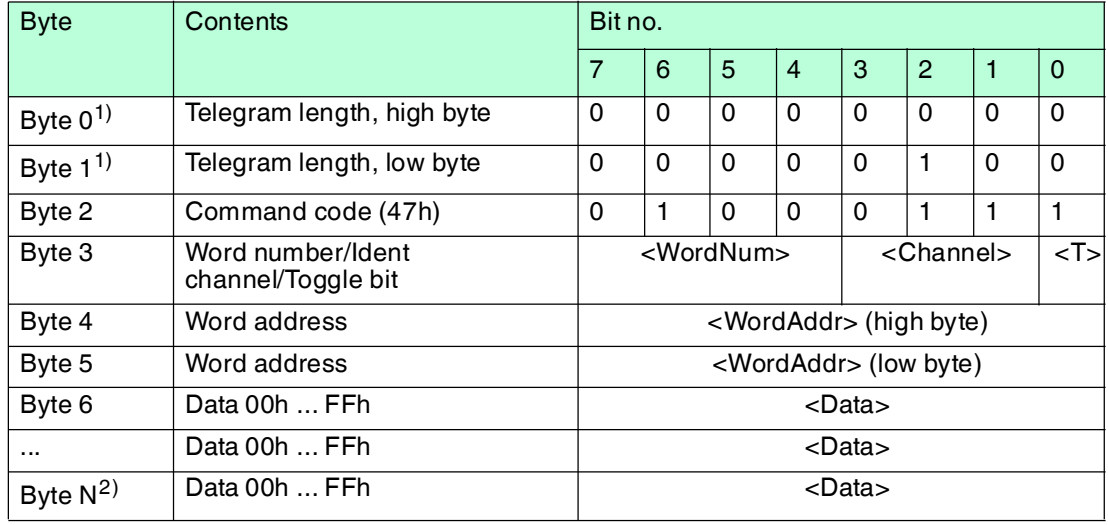

1) This byte is only used with the TCP/IP and MODBUS TCP/IP protocol.

2)  $N = 4 \times \times \text{WordNum} > +3$ 

#### **Response:**

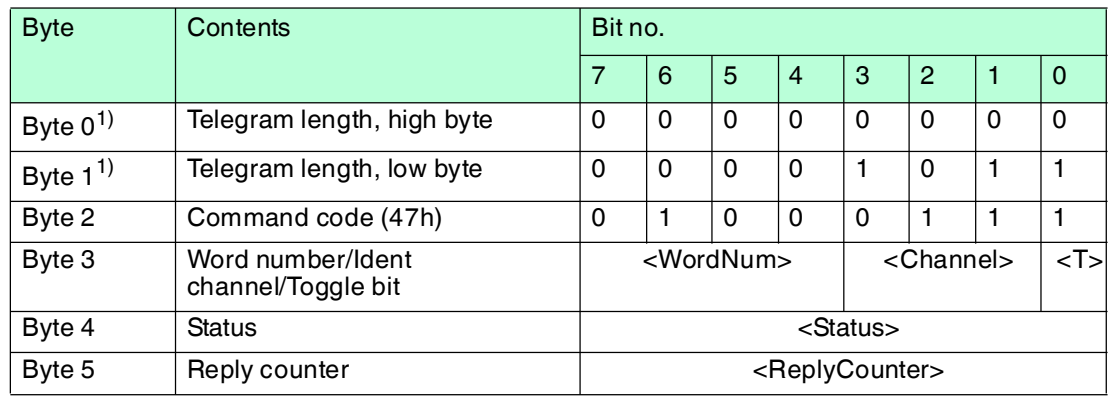

1) This byte is only used with the TCP/IP and MODBUS TCP/IP protocol.

This command is the same as a normal write command. The data is write-protected at the end of the write process, provided the tags offer this function.

This applies for 13.56 MHz tags of the type 21, 22, 24, 33, and 35 as well as for LF tags IDC-…- 1K. Write protection is only activated for memory blocks involved in the write process. Data can continue to be written to all other memory blocks.

The read/write head makes one attempt to write <WordNum> 32-bit words from the address <WordAddr>.

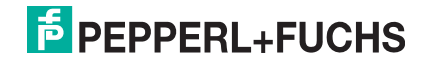

# **enhanced write words with lock (EL)**

#### **Command:**

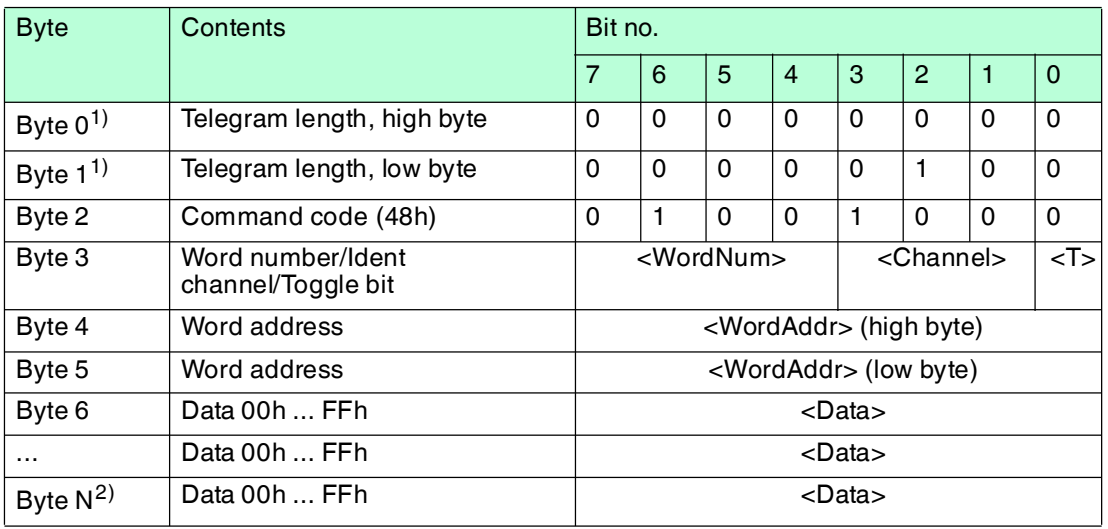

1) This byte is only used with the TCP/IP and MODBUS TCP/IP protocol.

2)  $N = 4 \times *WordNum* > + 6$ 

#### **Response:**

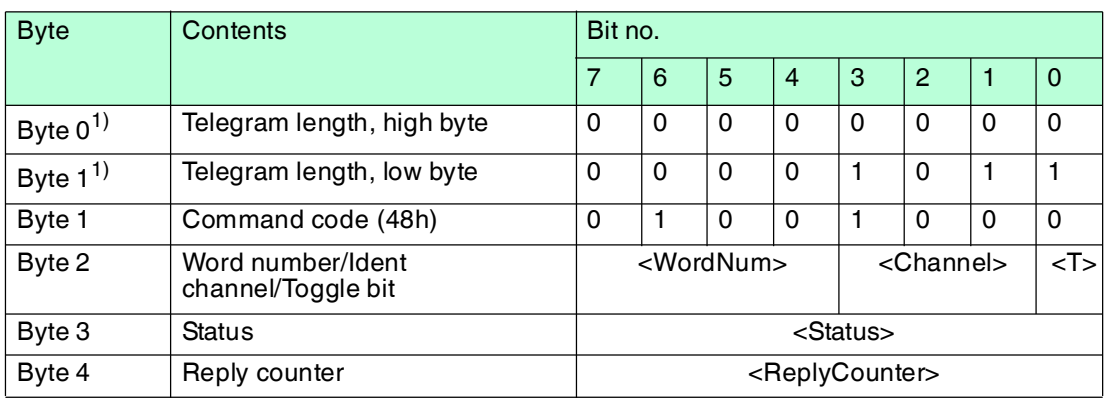

1) This byte is only used with the TCP/IP and MODBUS TCP/IP protocol.

This command is the same as a normal write command. The data is write-protected at the end of the write process, provided the tags offer this function.

This applies for 13.56 MHz tags of the type 21, 22, 24, 33, and 35 as well as for LF tags IDC-…- 1K. Write protection is only activated for memory blocks involved in the write process. Data can continue to be written to all other memory blocks.

The read/write head repeatedly attempts to write <WordNum> 32-bit words from the address <WordAddr> until successful. After each successful write, the head sends the response and then switches to continuous reading. Then the read/write head reads the same tag until it has left the detection range or a new tag appears within the detection range. The command then starts again with write attempts.

The status '05h' is only output when a tag leaves the detection range or is not yet within the detection range. If two tags enter the read range one immediately after the other, the status '05' is not issued between the two readings.

# **Extended commands for IQH2-... and IUH-... read/write heads**

# **read param (RP)**

#### **Command:**

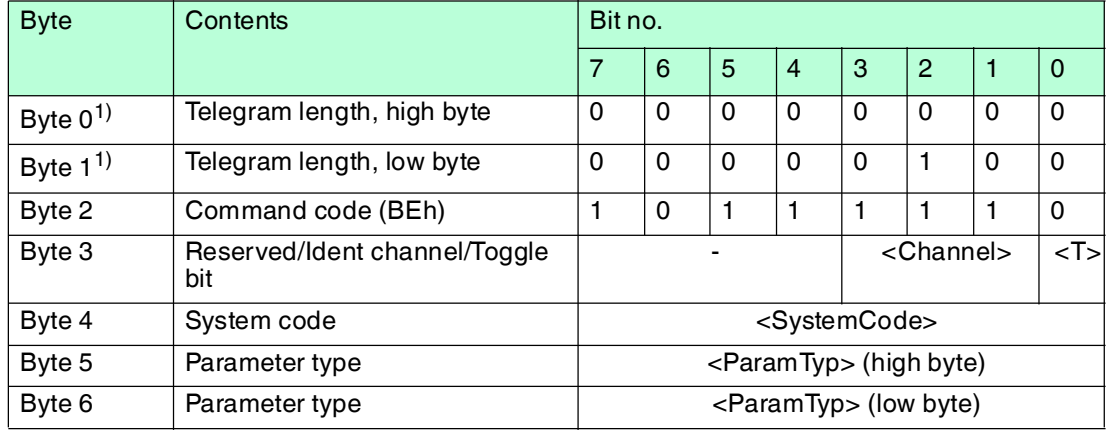

1) This byte is only used with the TCP/IP and MODBUS TCP/IP protocol.

#### **Response:**

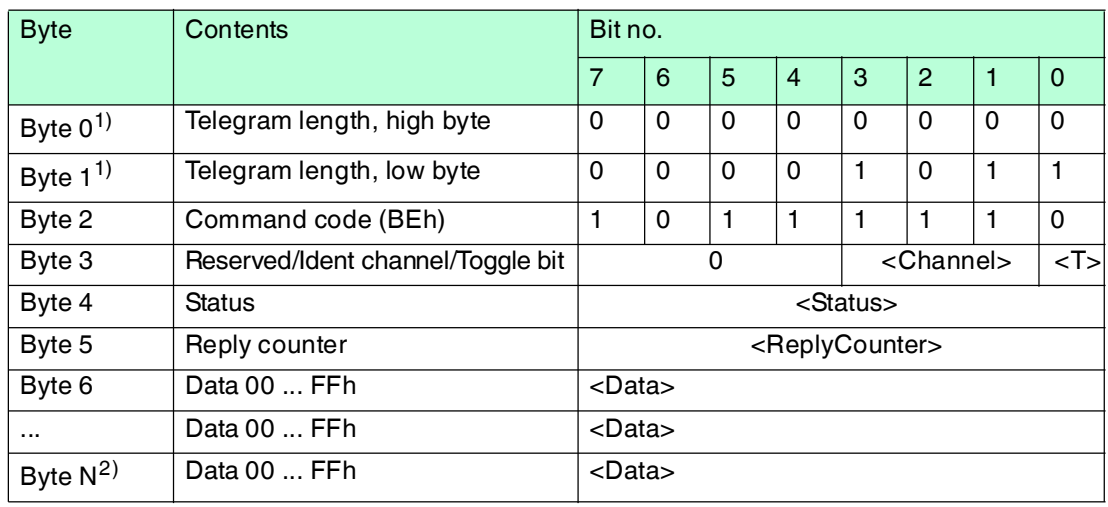

1) This byte is only used with the TCP/IP and MODBUS TCP/IP protocol.

2)  $N = <$ DataLength $> + 6$ 

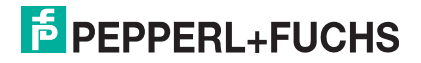

# **write param (WP)**

#### **Command:**

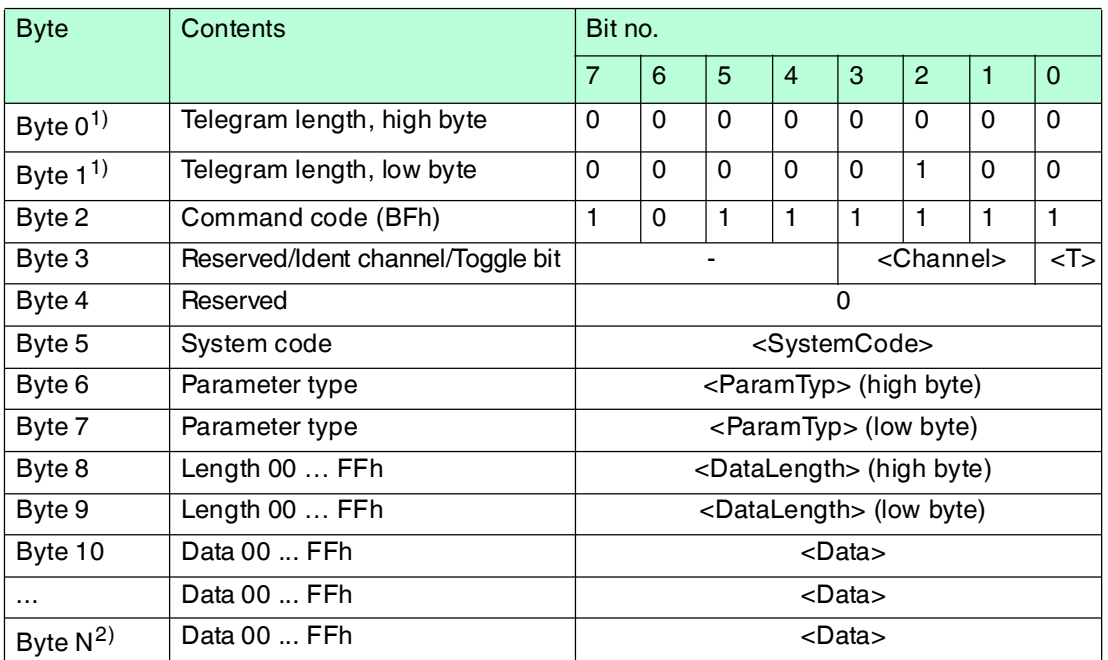

1) This byte is only used with the TCP/IP and MODBUS TCP/IP protocol.

2)  $N = <$ DataLength $> + 6$ 

#### **Response:**

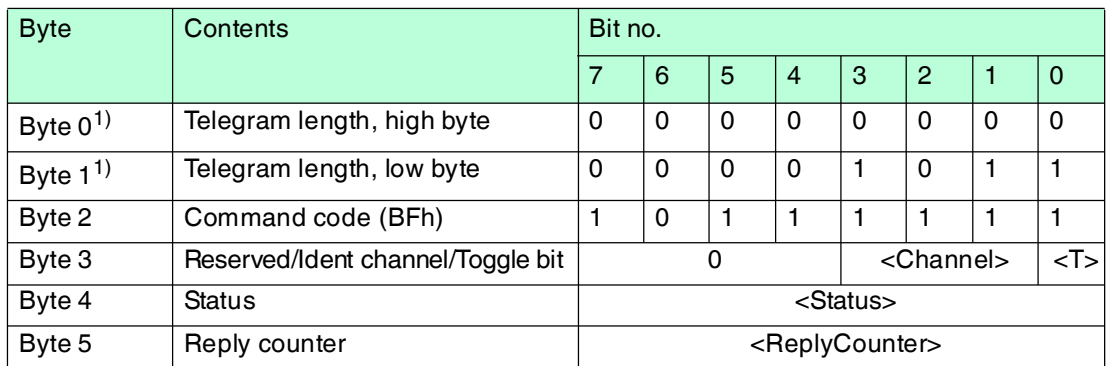

1) This byte is only used with the TCP/IP and MODBUS TCP/IP protocol.

**IQH2-...:** <SystemCode> = 'Q' ASCII  $(51_h)$ 

 $\langle$ ParamTyp> = 'K1' ASCII (4B<sub>h</sub> 31<sub>h</sub>) **RP**: reads the key (12 characters ASCII from 0 ... F) from the transponder and the read head **WP**: writes the key (12 characters ASCII from 0 ... F) into the read head Default key = 'FF FF FF FF FF FF' ASCII  $(46_h46_h46_h46_h46_h46_h46_h46_h46_h46_h)$ 

**IUH-...:** See handbook of the read / write head

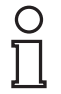

# *Note!*

*Toggle bit*

If you send two commands with the same SystemCode and same ParamTyp in succession on the bus interface, you must change the toggle bit in the second command in order for the node to detect the command.

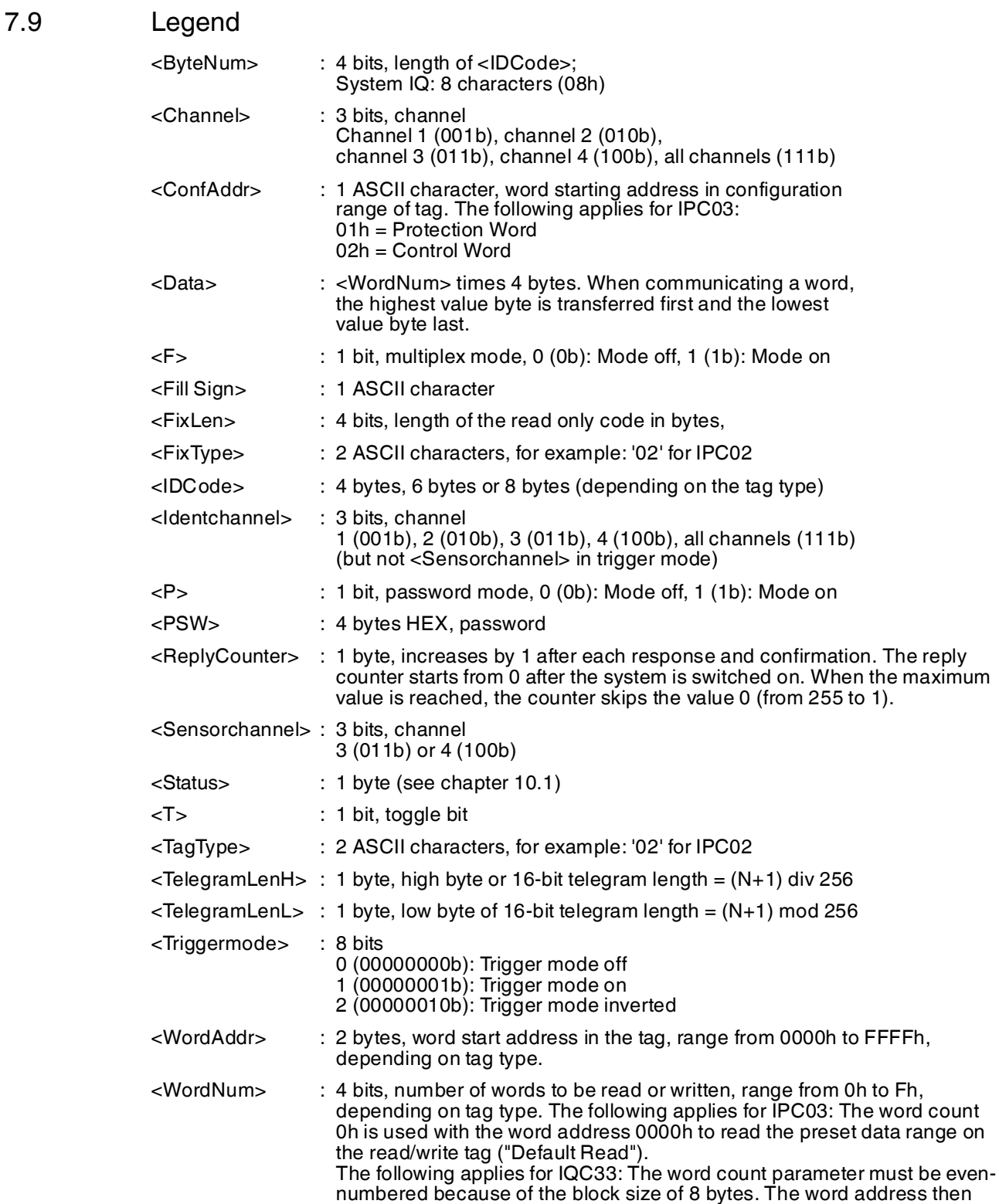

indicates the offset in 8-byte increments.

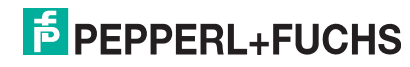

# 8 Web features

# 8.1 Configuring the identification system via web feature

The identification system can also be configured using http. In order to activate the device via the network, the IP address and the subnet mask must be configured via the display as a minimum requirement (if no DHCP is used).

Websites can be viewed using an internet browser.

The following functions are supported:

- Network settings (network)
- Email function settings (email)
- Security settings (security)
- Exchanging identification data (send command)
- Short documentation (documentation)

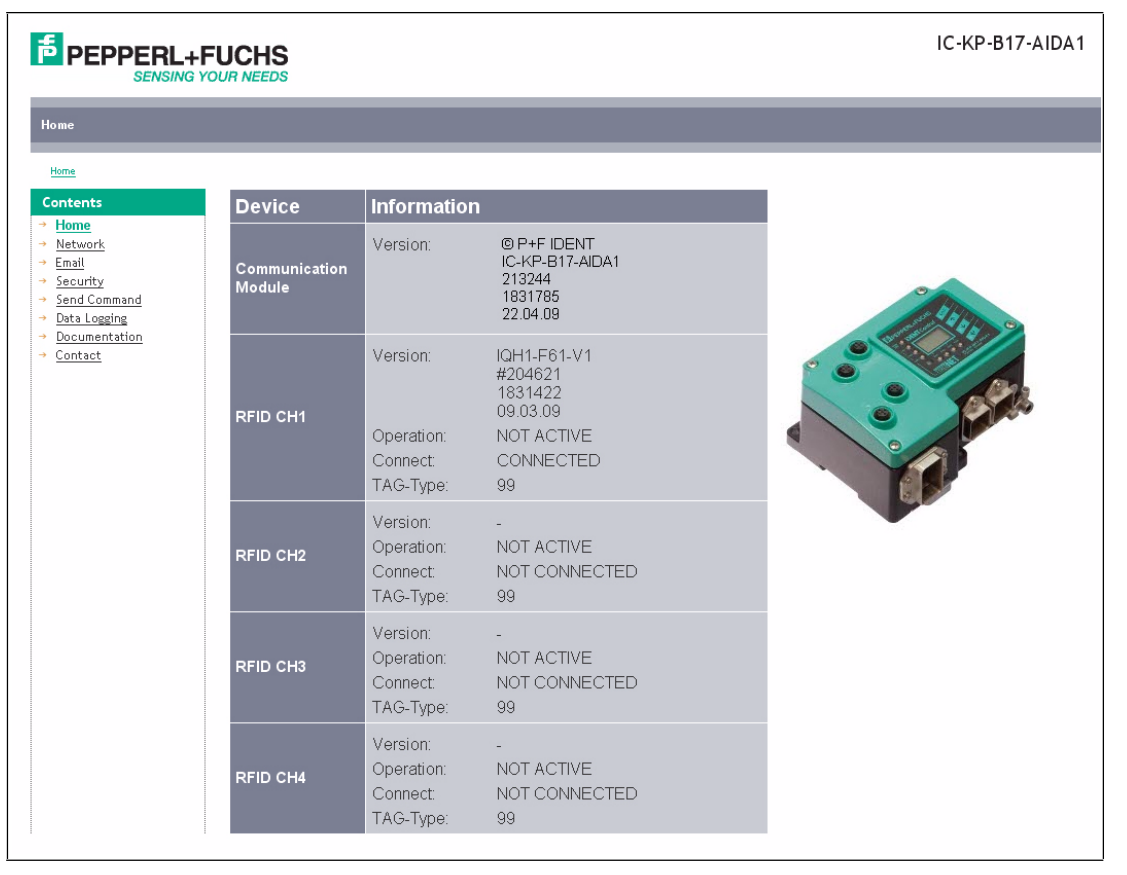

### 8.2 Network settings

The following settings can be configured on this page:

- DHCP activation
- IP address
- Subnet mask
- Gateway address
- PROFINET devicename

2014-02 2014-02

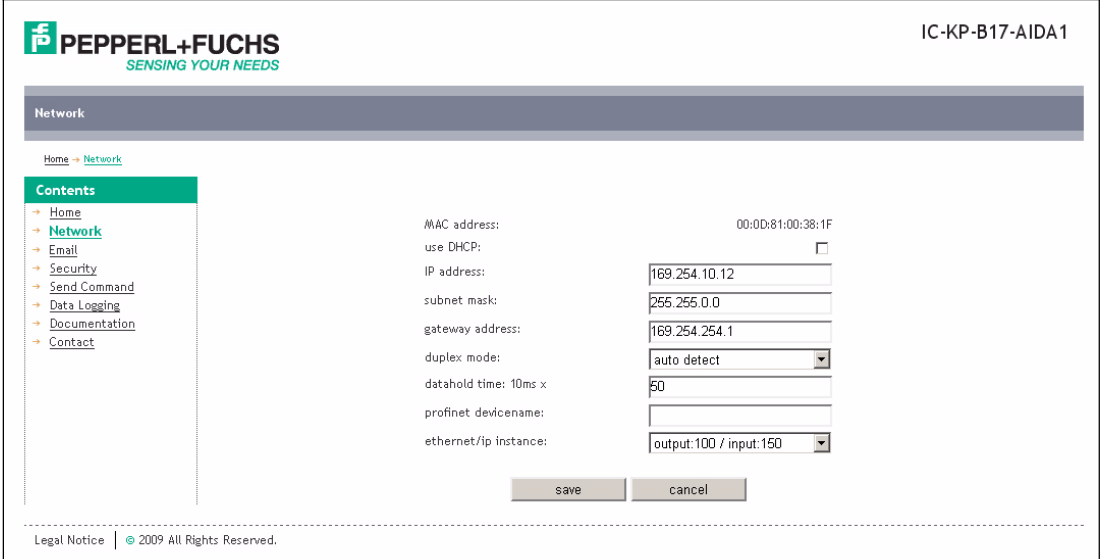

 $\frac{0}{\prod}$ 

# 8.3 Email function settings

# *Note!*

The email function can only be used if you integrate an SMTP server in your network.

The device is capable of sending an email when a certain preset error status is active. The following parameters must be configured here.

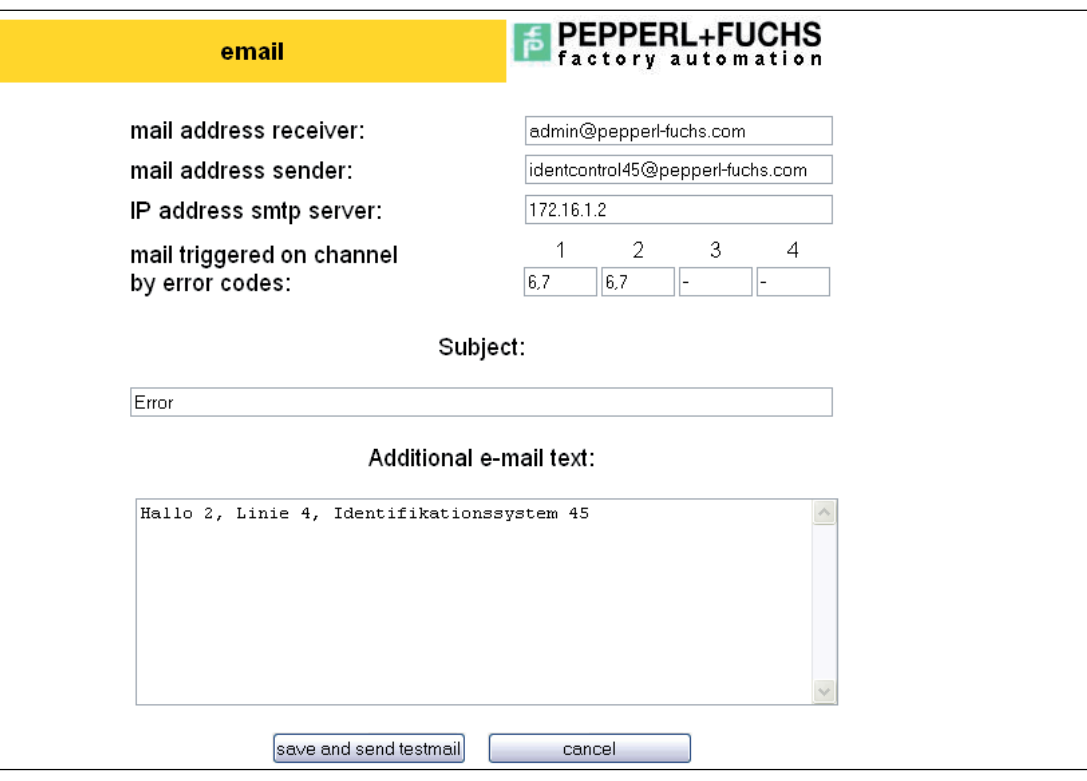

# **Mail address receive**

Enter the recipient address here.

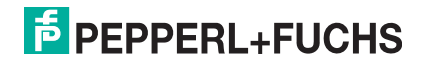

### **Mail address sender**

Enter an email address associated with the device here. The email server may have to recognize the address, depending on the SMTP server.

### **IP address smtp server**

IP address of the SMTP server

### **Mail triggered on channel by error codes:**

Status information is allocated to each response telegram. If this value does not match the error code entered for the relevant channel, an email is issued. An error code should not be entered for channels that are not connected to a R/W head. The field should also remain empty if a trigger sensor is connected to a channel. If more than one error code is entered, the codes must be separated with a comma. A maximum of 5 different codes is permitted.

The following error code entries are recommended:

- 6 Hardware error
- 7 Internal device error

#### **Subject:**

The comment entered in this line appears in the subject line of every email that is sent.

#### **Additional e-mail text:**

Enter any text here that you wish to include in each email that is sent. The device adds the channel, the type designation of the R/W head, and the cause of the error that has occurred to this text.

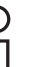

#### *Note!*

Use the vacant box to specify a location or enter serial information, for example.

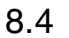

# 8.4 Security settings

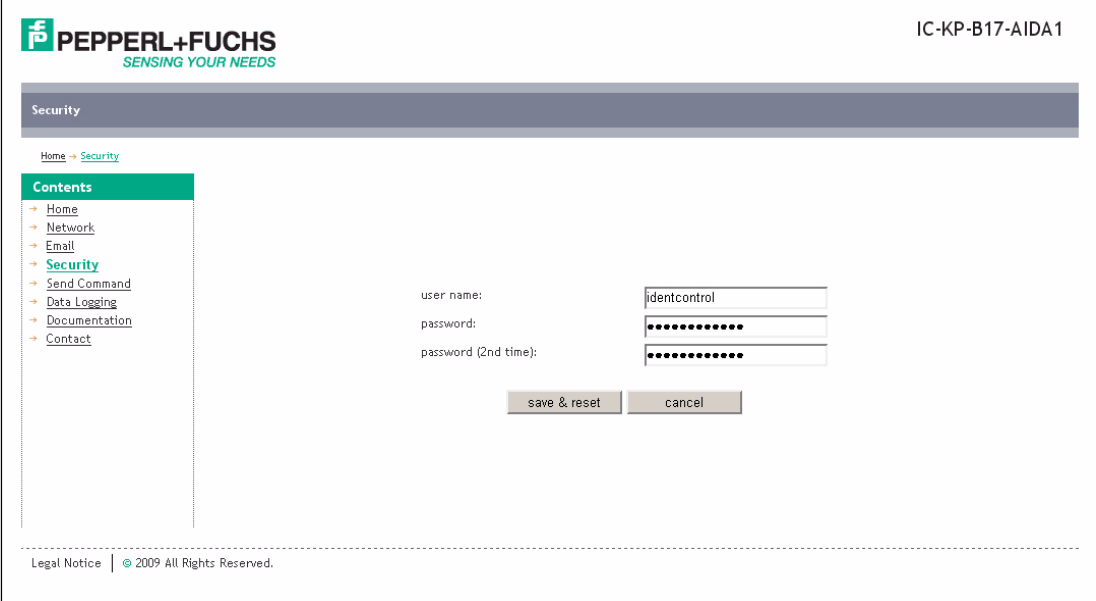

#### **User name, password:**

The default user name and password is: "identcontrol."

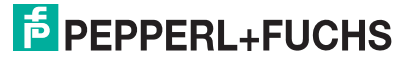

98

# **Use client filter, IP address:**

When the client filter is active, only the network client specified under IP address can exchange data with the server. Web access is still possible, however.

# 8.5 Exchanging identification data

For commissioning purposes, you can use this link to activate an applet for executing the following identification commands:

- CT change tag
- EF enhanced buffered read fixcode
- ER enhanced buffered read words
- EW enhanced buffered write words
- EX enhanced buffered write fixcode
- QU quit
- SF single read fixcode
- SW single write words
- SX single write fixcode
- SR single read words
- TM set triggermode
- MM set multiplexed mode

Communication with the identification system is only possible if no connection has been established between the device and a controller, for example.

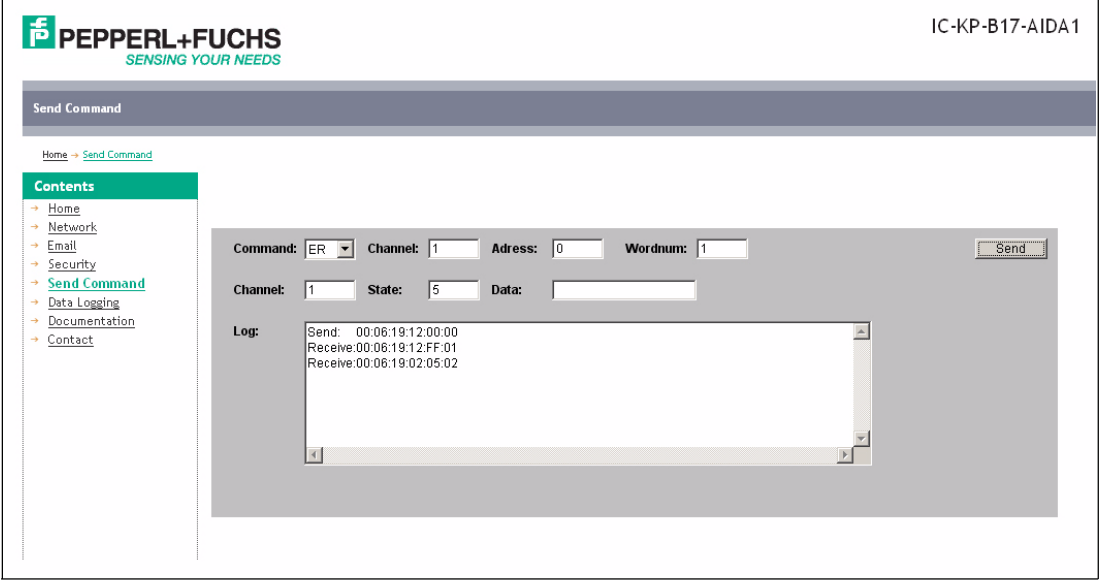

#### **Command:**

Selection field for the identification commands. More input boxes may be available depending on the command. An entry is suggested for each command. Refer to the command description () for an explanation of the meaning.

#### **Channel (in the second line):**

The channel number of the response telegram appears in this field.

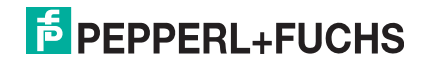

### **State:**

The status of the response telegram appears in this field.

#### **Data:**

The data from the response telegram appear in this field (if available).

# **Log:**

A list of received response telegrams appears in this field.

# 8.6 Data logging

You can track commands activated in the IDENTControl Compact in the **Data logging** window. Select between 50, 100, 200, or 512 displayed lines. The current time appears at the top of the window.

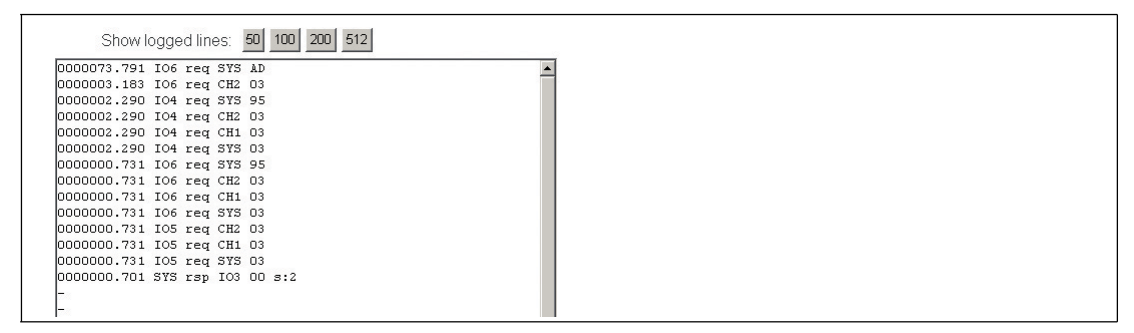

# **Example of logged lines**

The following appears in the window:

0000029.987 CH1 rsp BUS 01 s:0 l:0005 64.03.03.03.03 0000029.845 BUS req CH1 01

#### **Meaning of logged lines**

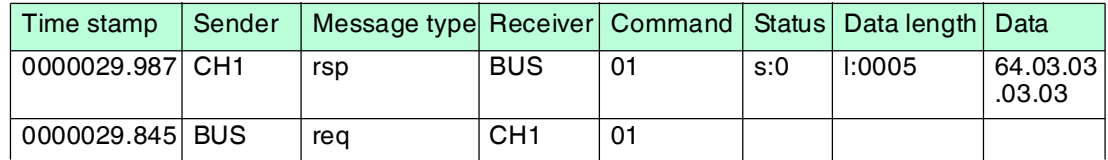

When the time is 0000029.845, the bus sends the command 01 (=SF) to channel 1 of the IDENTControl Compact. When the time is 0000029.987, the IDENTControl Compact sends the response with the data packet to the bus.

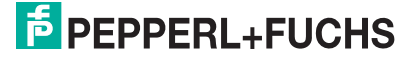

# 9 Technical Specifications

# 9.1 Dimensions

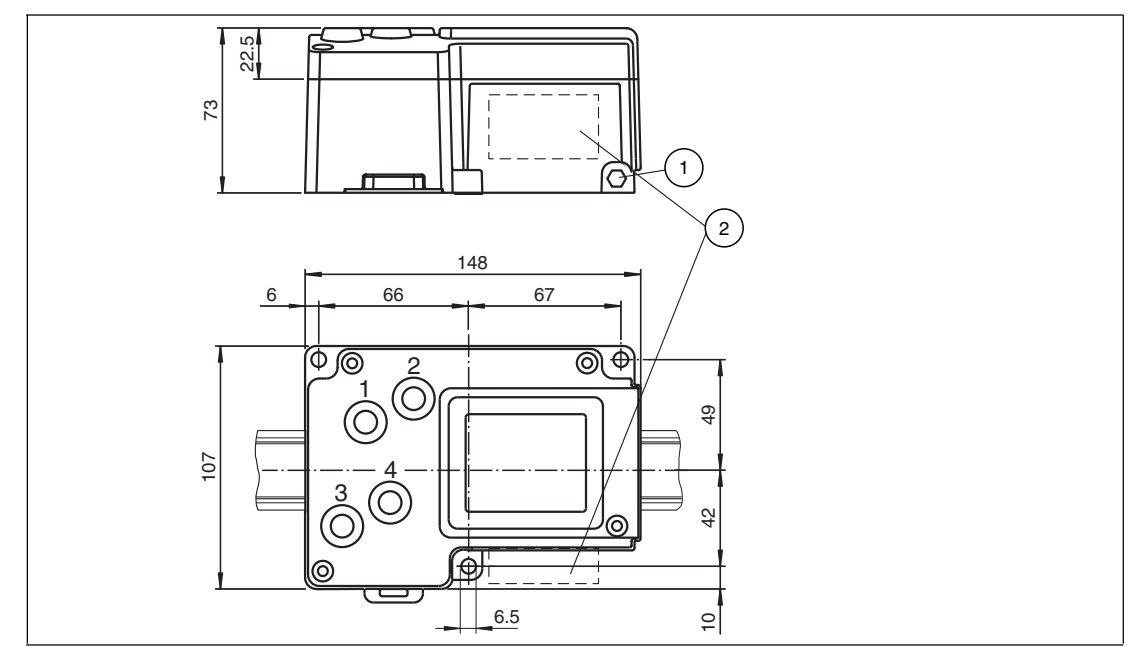

- **1** Ground
- **2** Connector array

# 9.2 General Data

### **General Data**

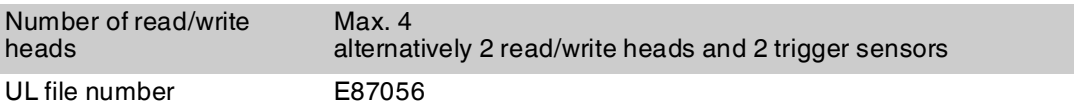

# **Displays/Controls**

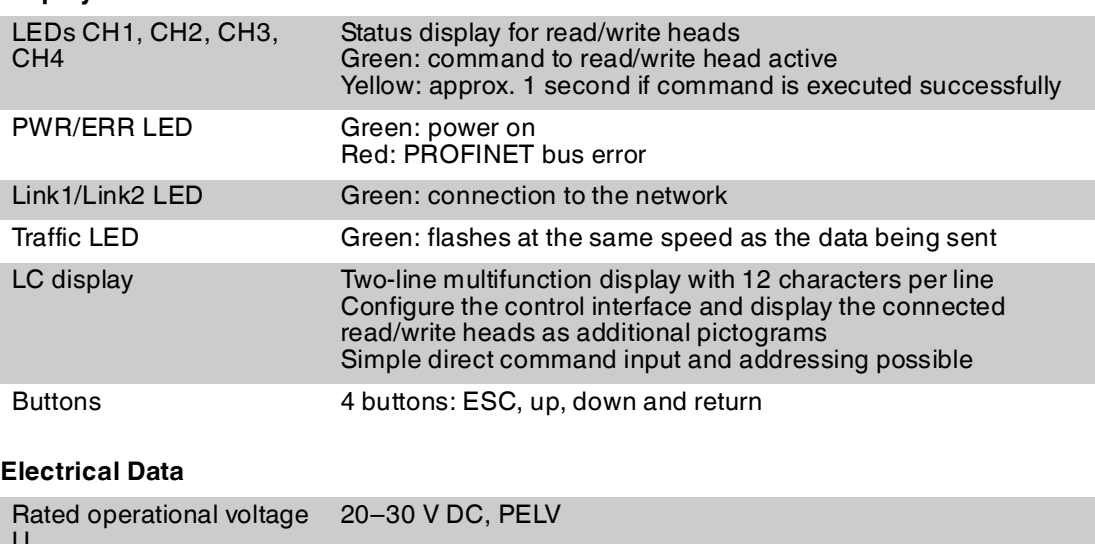

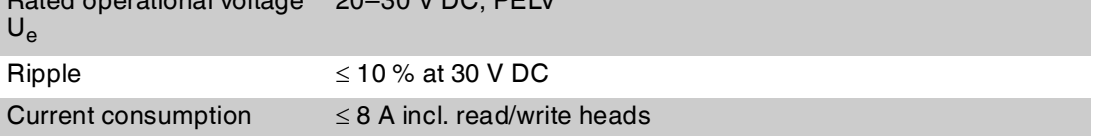

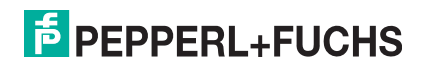

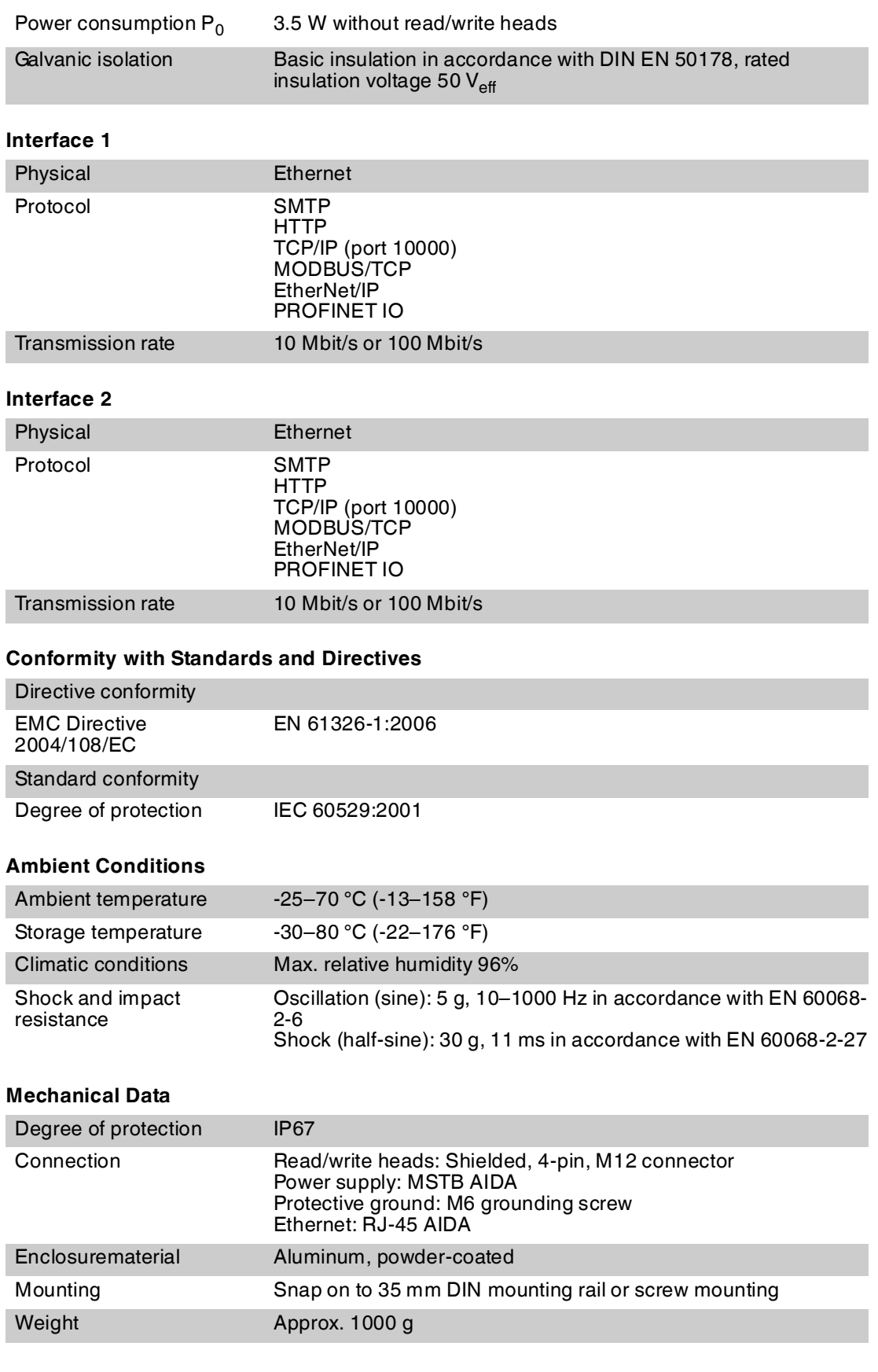

# 10 Troubleshooting

# 10.1 Fault/Status messages

<span id="page-102-0"></span>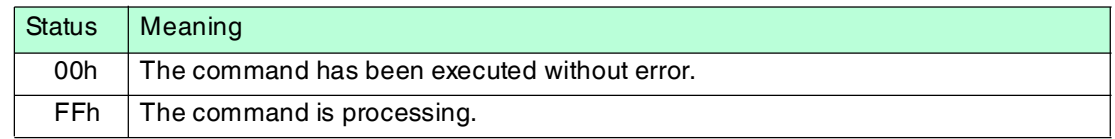

### **Error messages which triggered the identification system**

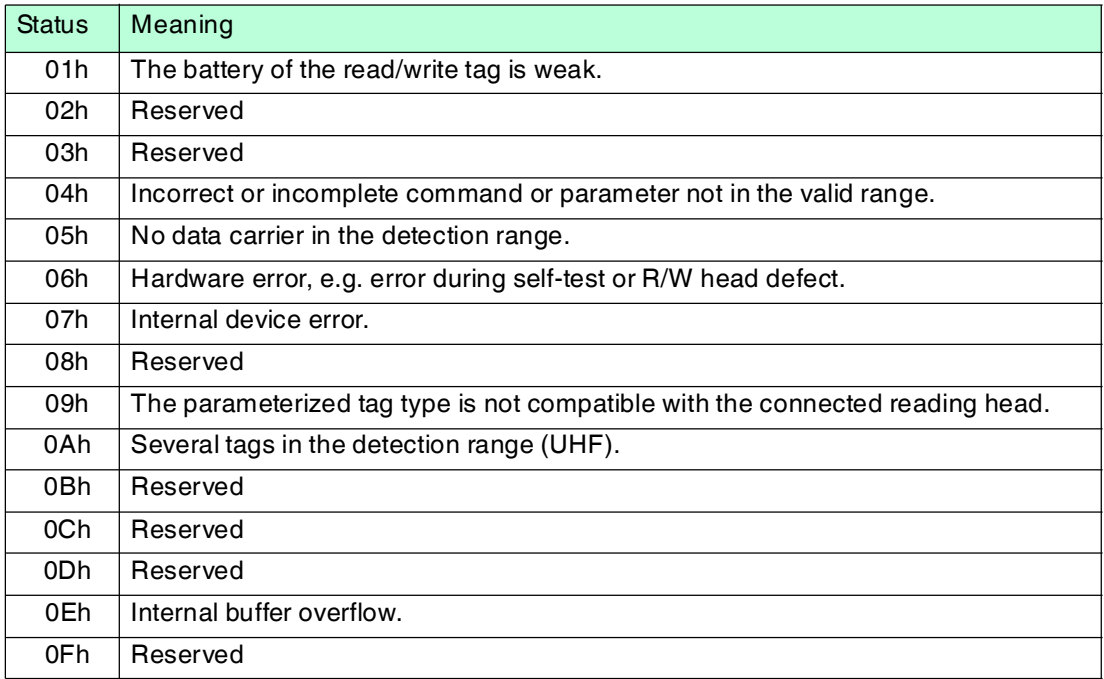

#### **Error messages sent by the bus connection**

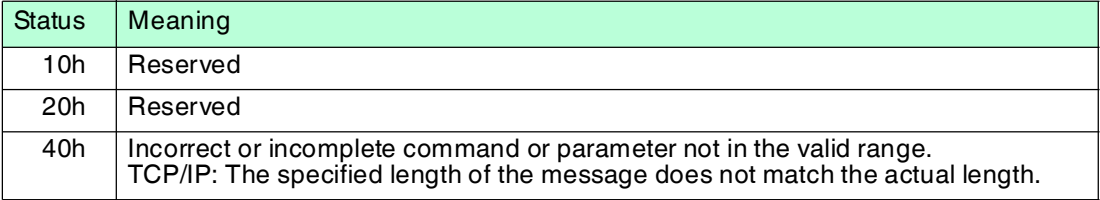

# 10.2 Troubleshooting

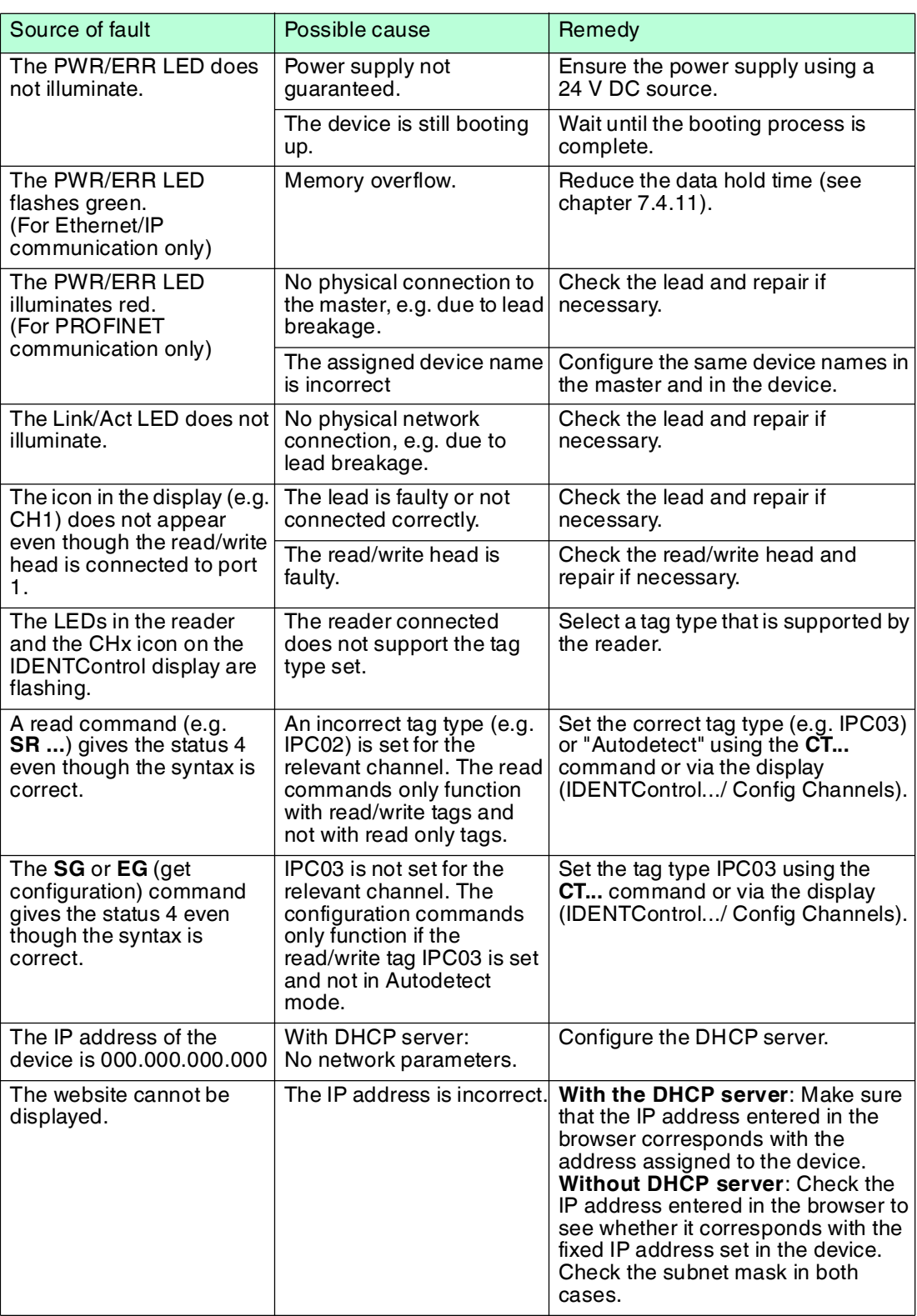

Table 10.1 This table will be updated as necessary. For the latest manual, visitwww.pepperlfuchs.com.

# 11 ASCII table

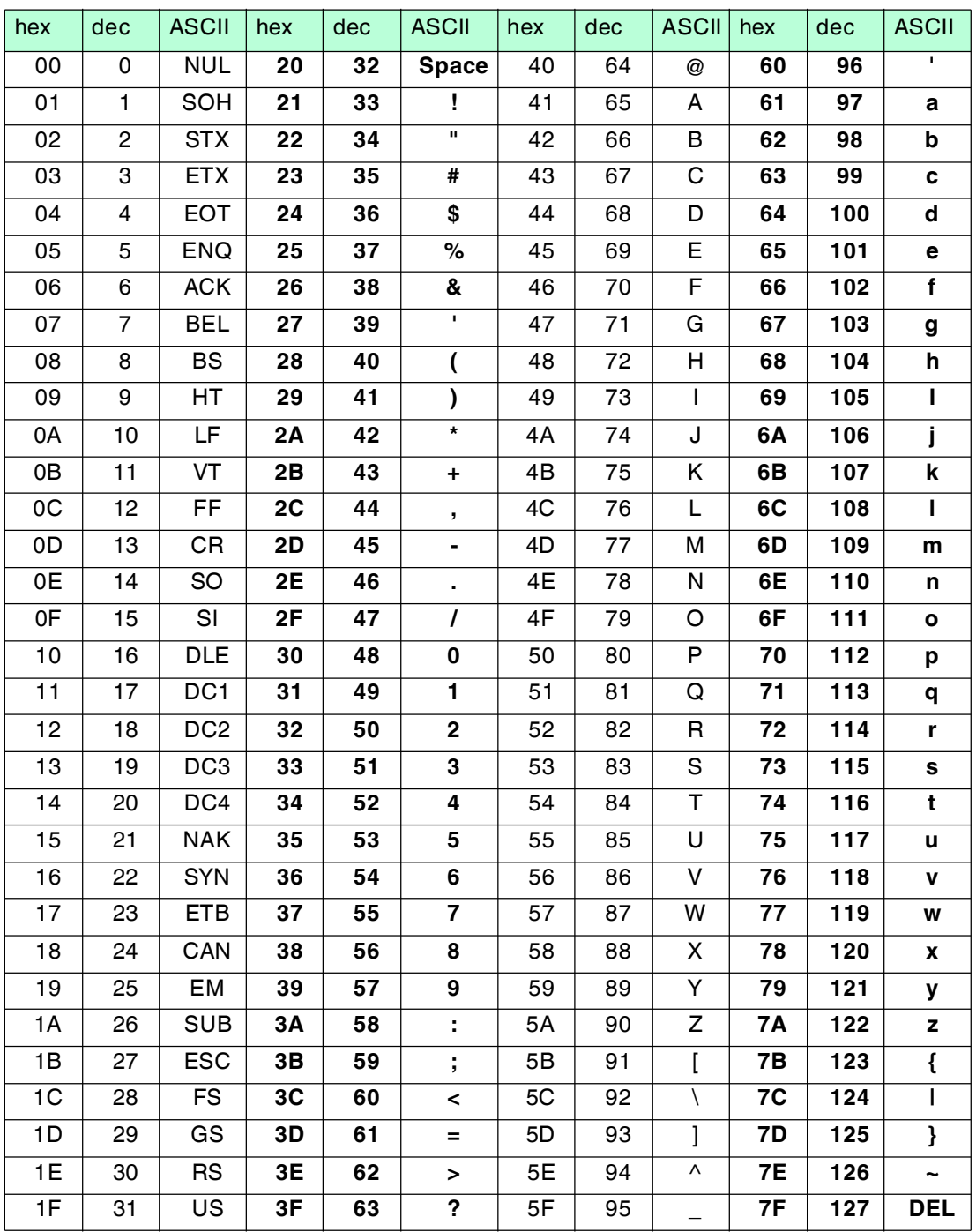

2014-02 2014-02

# 12 Appendix A

# 12.1 Example 1

#### **The following example uses assembly objects 101d/151d (mixed mode) and results in the following:**

- Setting the data carrier IPC02 on channel 1 and channel 3.
- Reading the read only code from an IPC02 data carrier.
- Implicit communication.

#### **The following prerequisites must be fulfilled:**

- One type IPH-XX R/W head is connected to channel 1 and channel 3 on the IDENTControl.
- One type IPC02 data carrier is located in front of each R/W head.
- The IP address of the IDENTControl is set to a free address ().
- The device is connected to the network.

#### **Setting connection parameters**

#### **These parameters are configured on the PLC:**

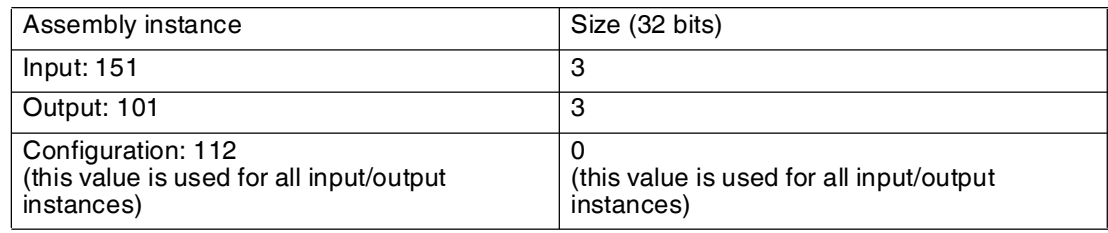

### **Setting tag type IPC02 on channels 1 and 3**

#### **Send a Change tagcommand to channel 1 as an implicit command:**

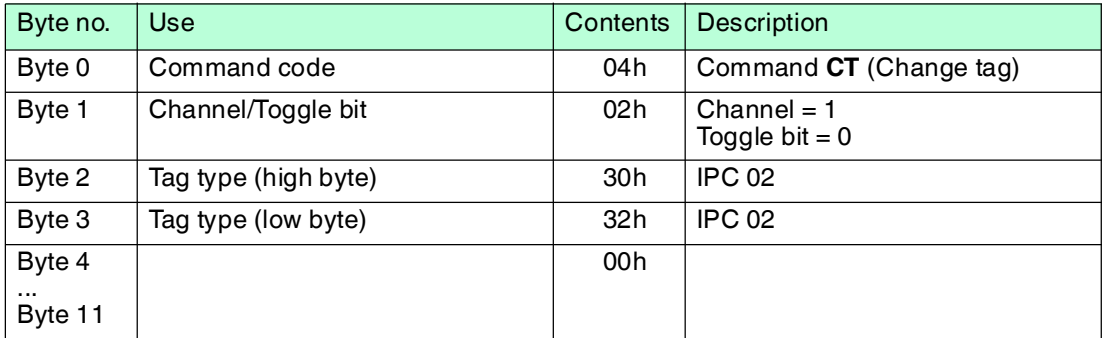

#### **A command confirmation appears in the input field:**

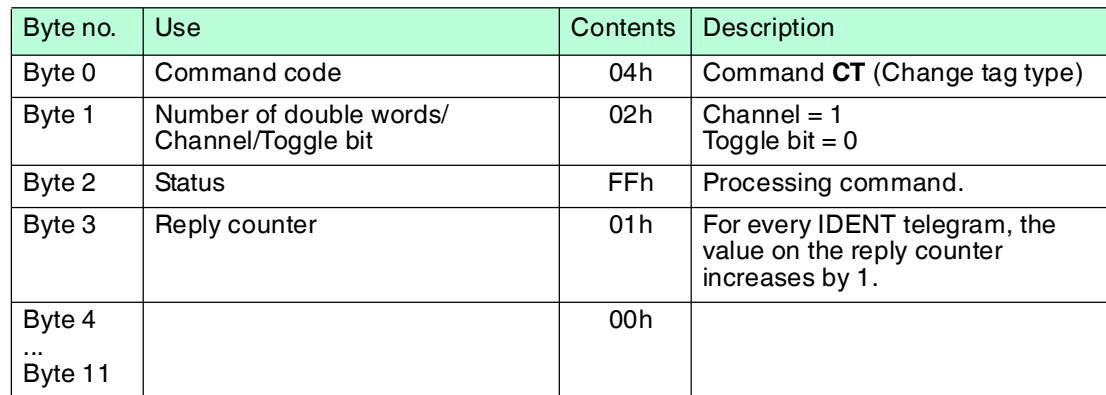

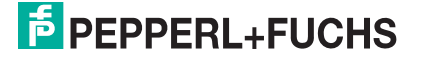

#### **A response appears in the input field:**

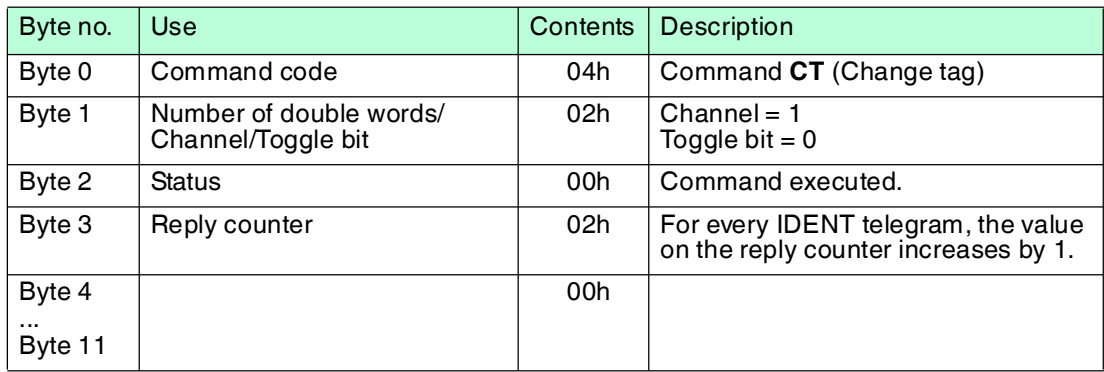

#### **Send a Change tagcommand to channel 3 as an implicit command:**

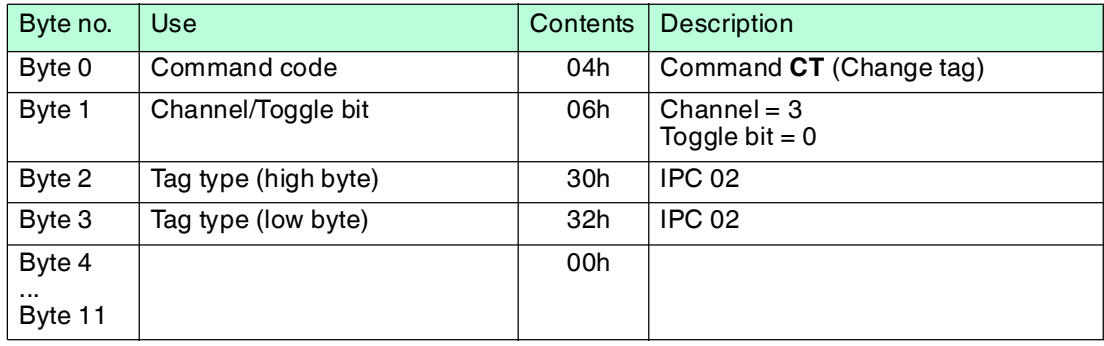

#### **A command confirmation appears in the input field:**

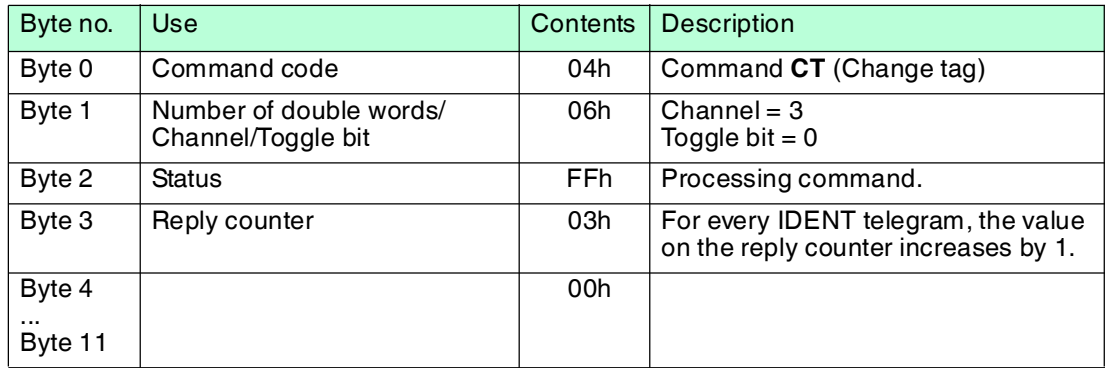

#### **A response appears in the input field:**

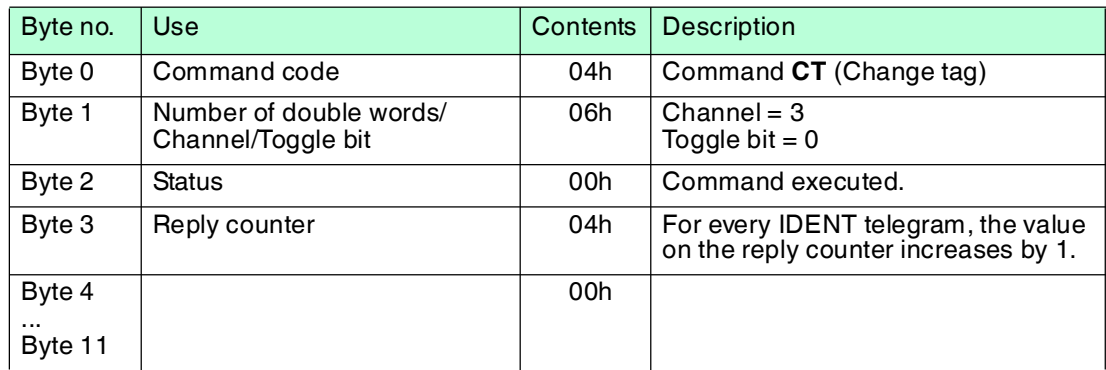

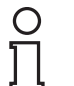

2014-02

2014-02

# *Note!*

Alternatively select the tag type by configuring the relevant setting in the boot-up object.

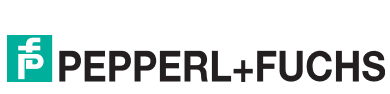

# **Reading data carriers on the R/W heads on channels 1 and 3.**

#### **Send a Single readcommand to channel 1 as an implicit command:**

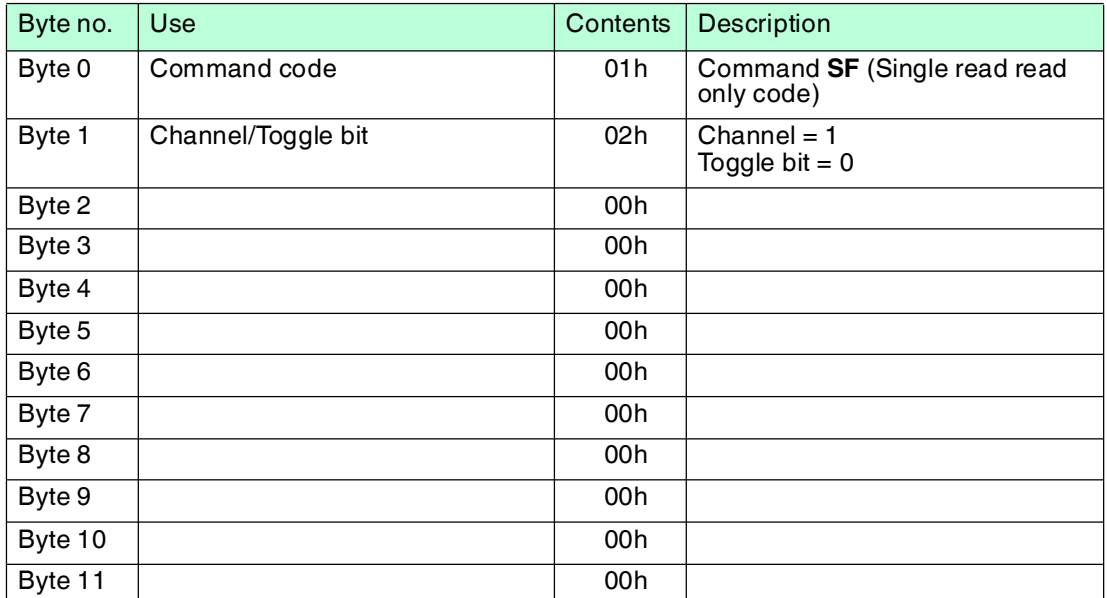

#### **A command confirmation appears in the input field:**

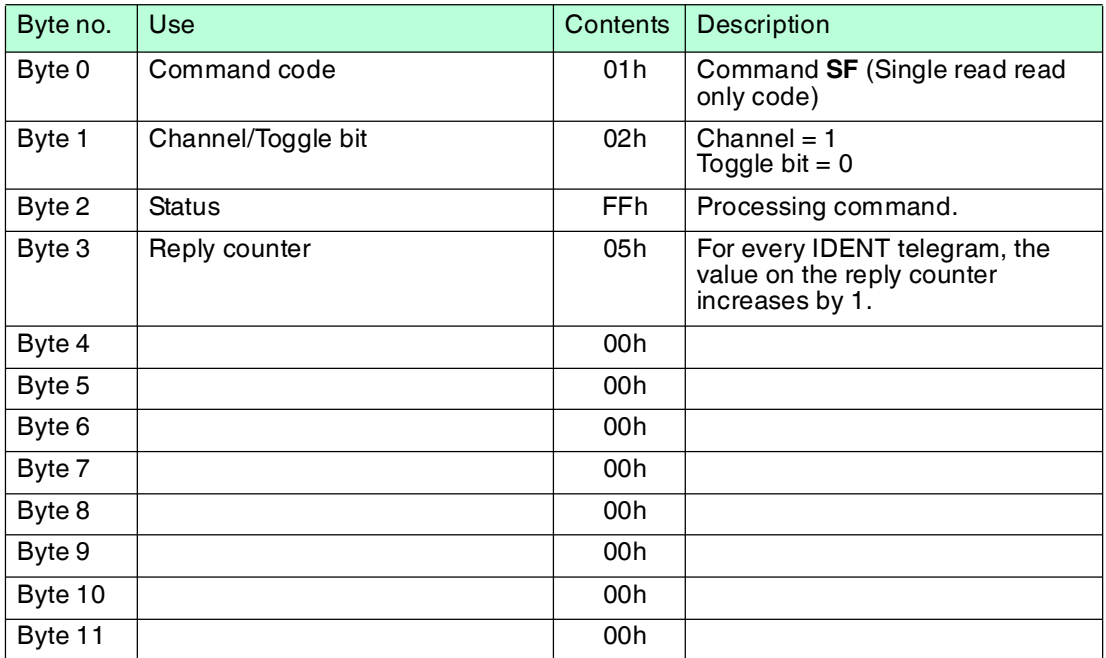

#### **A response appears in the input field:**

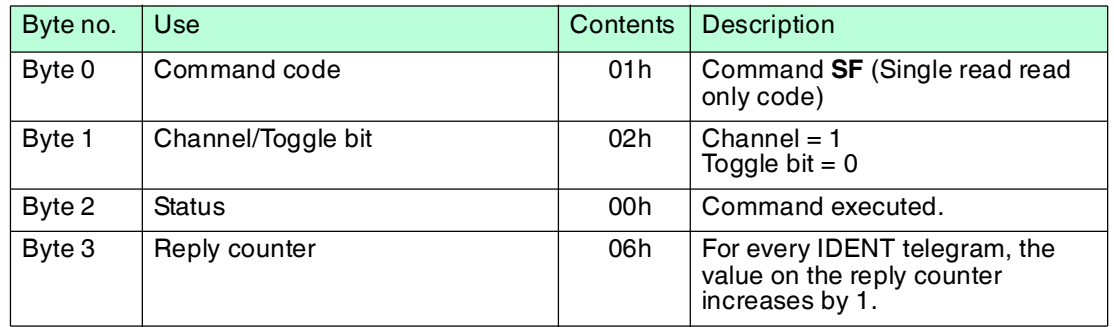

2014-02 2014-02

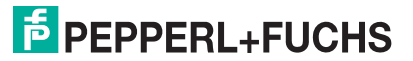
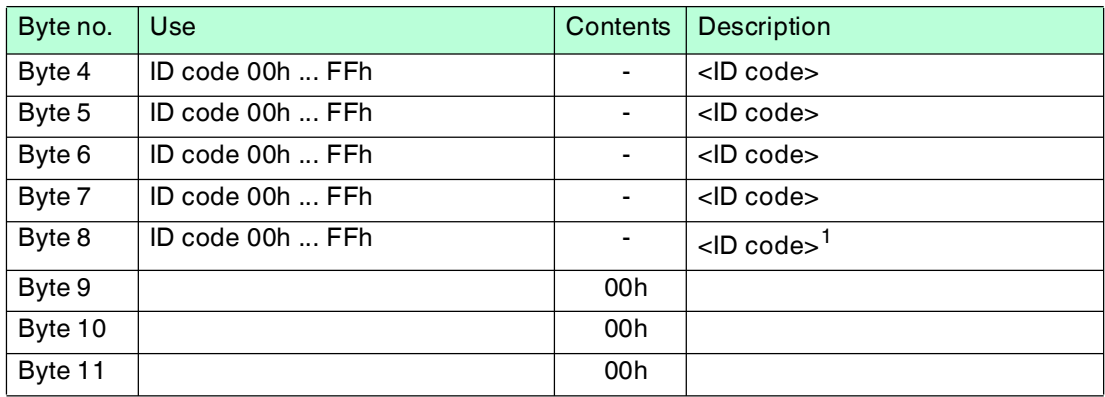

1. only IPC02 and IPC11

#### **Send a Single readcommand to channel 3 as an implicit command:**

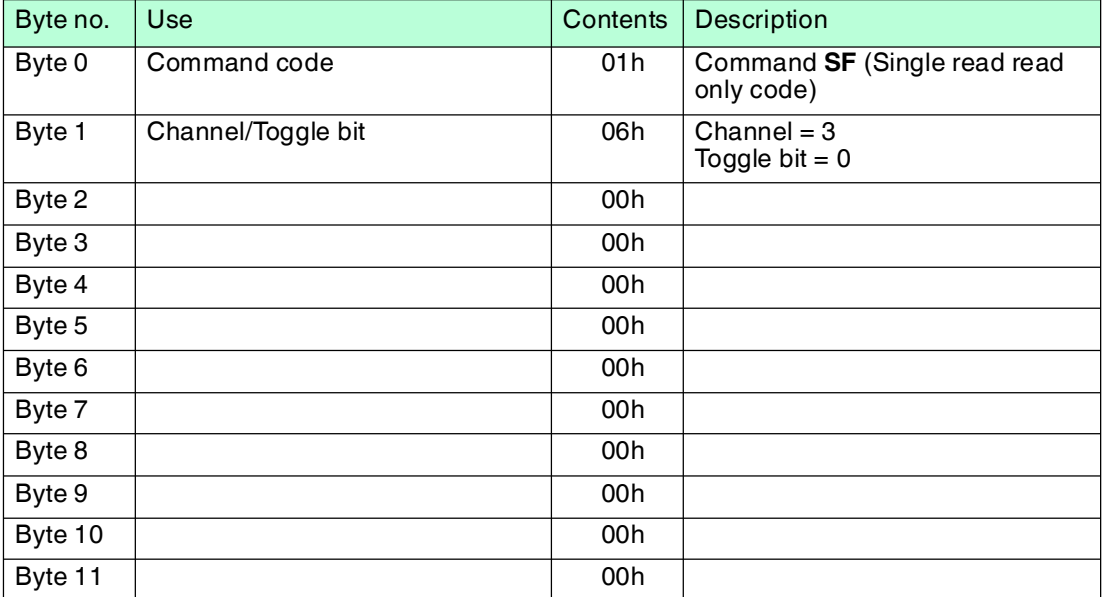

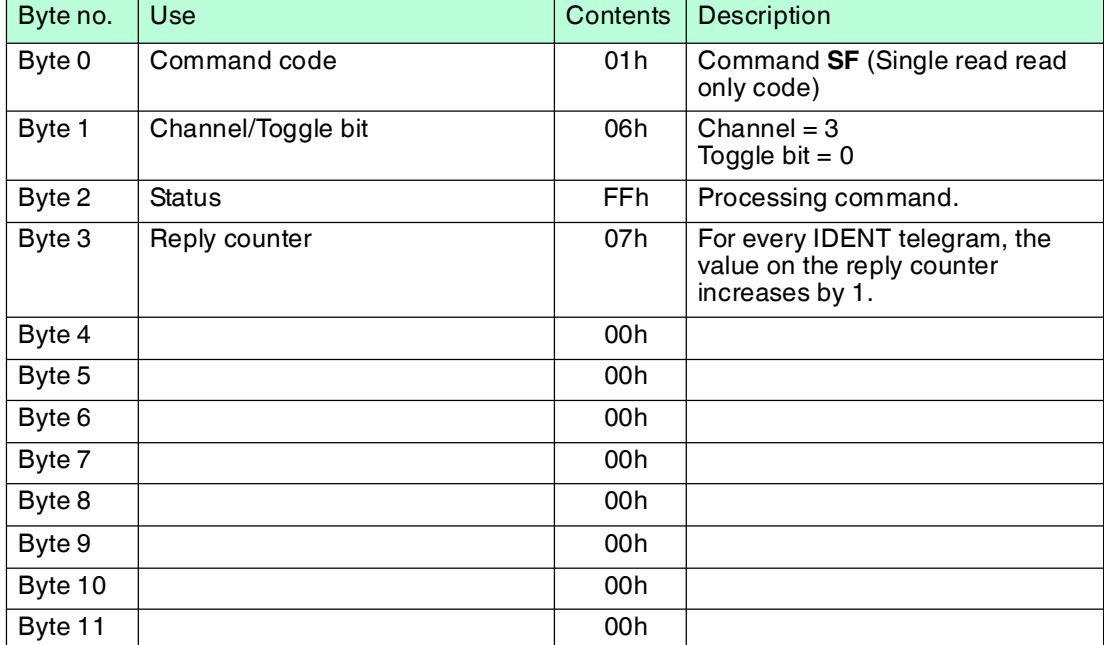

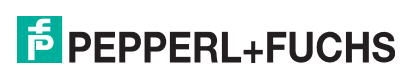

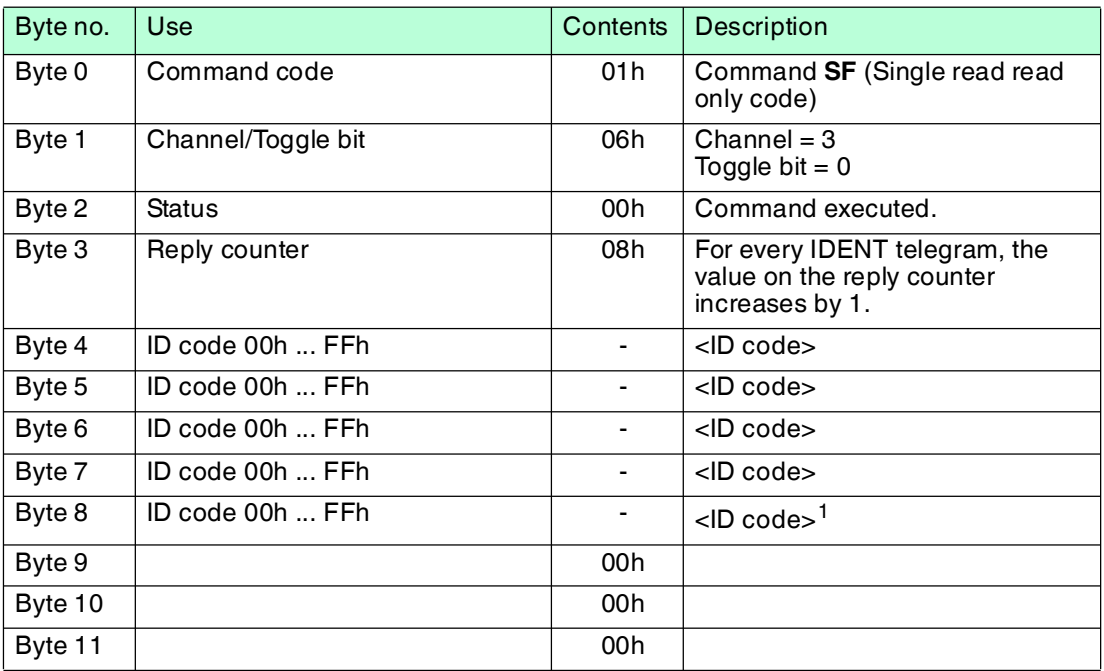

1. only IPC02 and IPC11

# 12.2 Example 2

#### **Assembly objects 104d/154d (separated mode) are used in the example. The following functions are activated:**

- Set tag type IPC03 on channel 1 and channel 2.
- Write data to a IPC03 tag.
- Read data from a IPC03 tag.

#### **The following prerequisites must be fulfilled:**

- One type IPH-XX R/W head is connected to channel 1 and channel 2 on the IDENTControl.
- One type IPC03 data carrier is located in front of each R/W head.
- The IP address of the IDENTControl is set to a free address ().
- The device is connected to the network.

#### **Setting the connection parameters**

#### **Configure the parameters on the PLC as follows:**

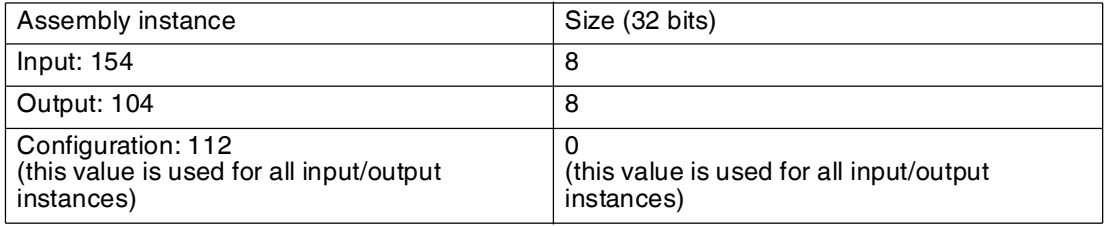

The selected input and output instances of the assembly object is divided as follows:

#### **Output instance 104d - 32 bytes**

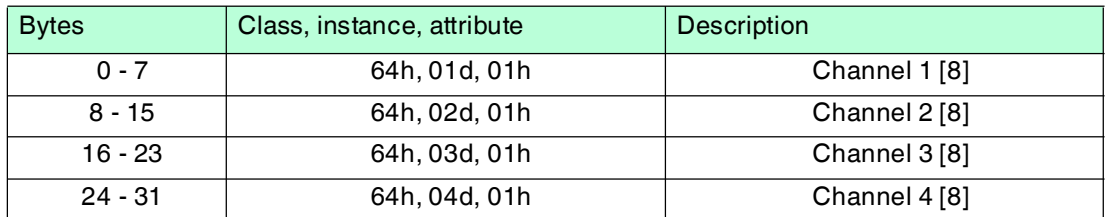

#### **Input instance 154d - 32 bytes**

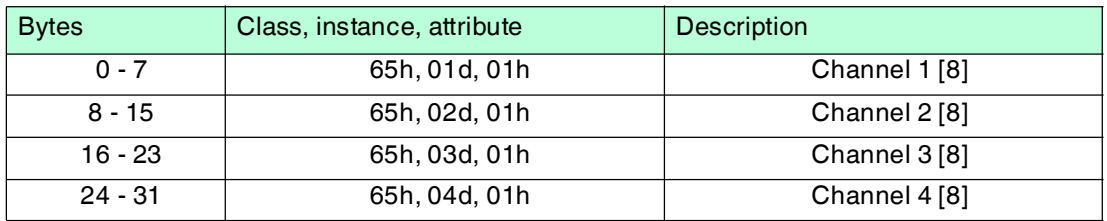

Additionally, the IDENTControl requires 32 bytes of input data and sends back 32 bytes of output data as a result.

# $\frac{0}{\prod}$

#### *Note!*

The input and output instances can be configured via the display. However, setting should be performed via the program while the plant is operating to permit easier replacement or extension to the plant.

# **Setting tag type IPC03 on channels 1 and 2**

#### Element Implicit telegram Use Contents Description 1 Byte 0 Command code 04h Command **CT** (Change tag) Byte 1 Channel/Toggle bit 00h The element defined the channel. Toggle bit  $= 0$ Byte 2  $|$  Tag type (high byte)  $|$  30h  $|$  IPC 03 Byte 3 Tag type (low byte) 33h IPC 03 Byte 4 00h Not used Byte 5 00h Not used Byte 6 00h Not used Byte 7 00h Not used 2 Byte 8 Command code 04h Command **CT** (Change tag) Byte 9 Channel/Toggle bit 00h The element defined the channel. Toggle bit  $= 0$ Byte 10 Tag type (high byte) 30h IPC 03 Byte 11 | Tag type (low byte) 33h | IPC 03 byte 12 00h Not used Byte 13 00h Not used Byte 14 | 00h Not used Byte 15 00h Not used

#### **Send a Change tagcommand as an implicit command:**

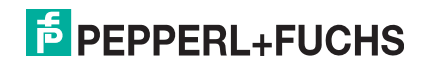

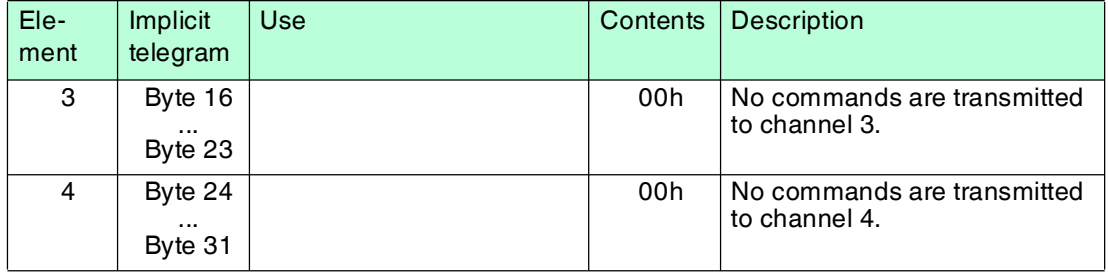

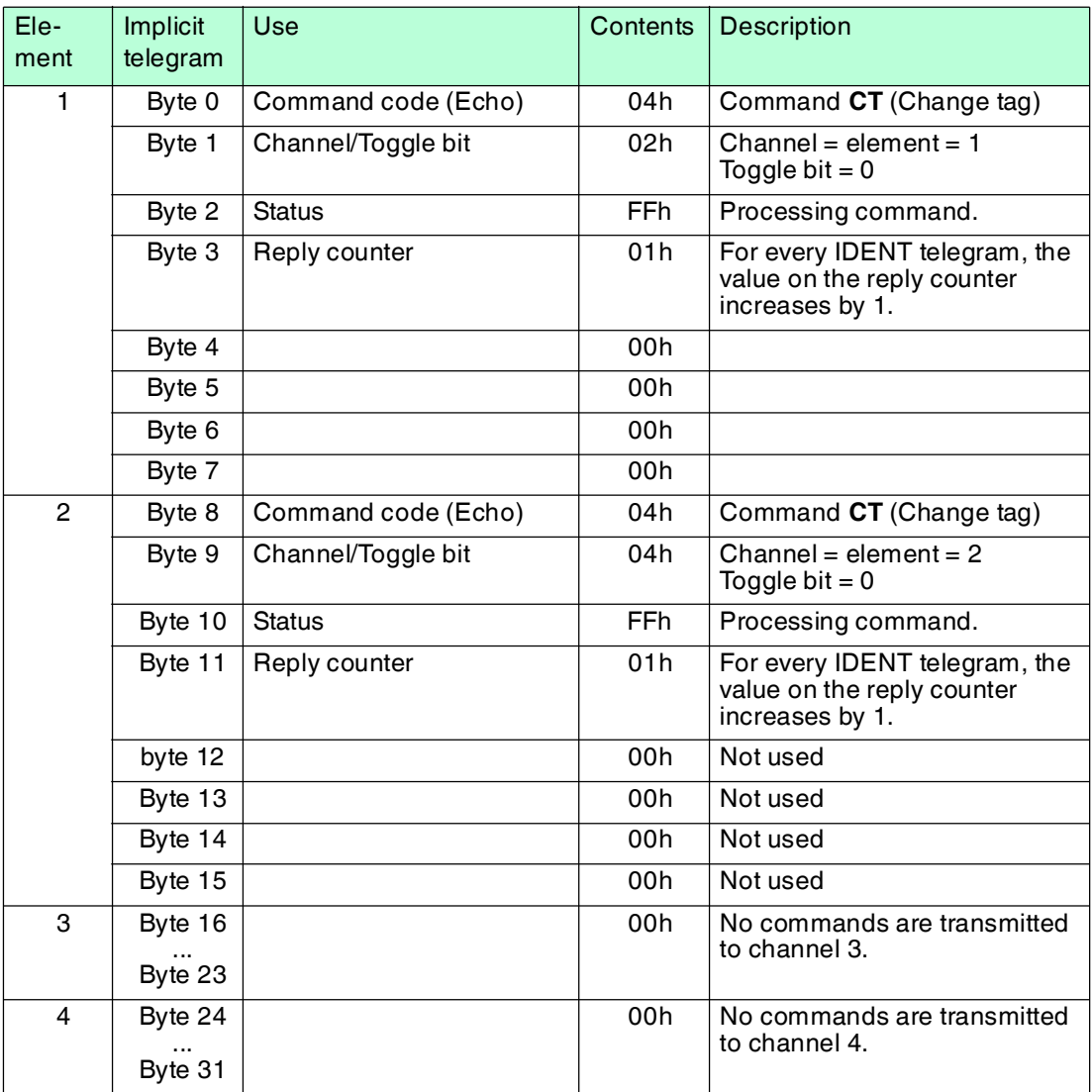

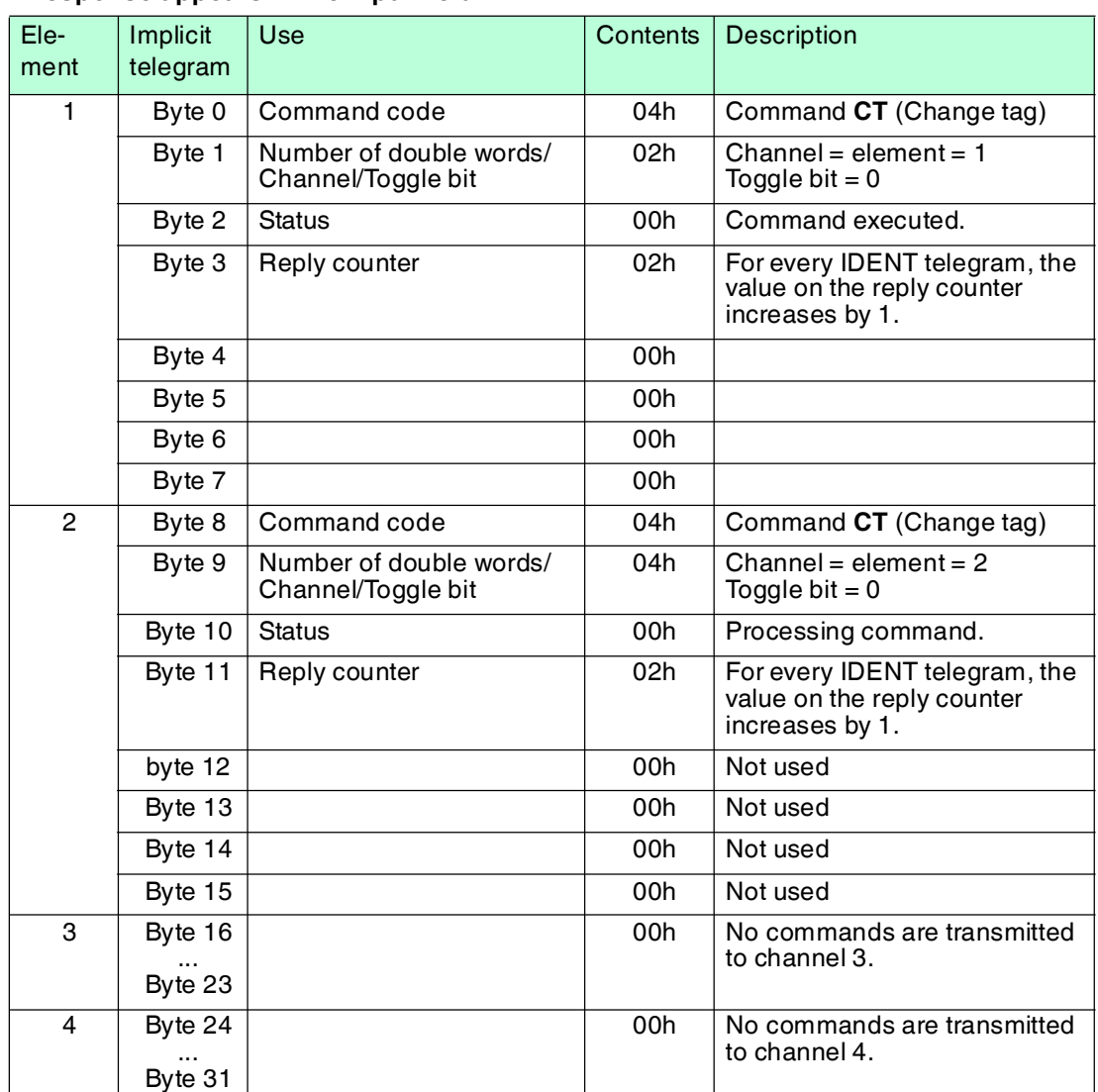

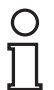

#### *Note!*

The input and output instances can be configured via the display. However, setting should be performed via the program while the plant is operating to permit easier replacement or extension to the plant.

2014-02 2014-02

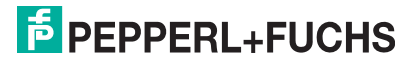

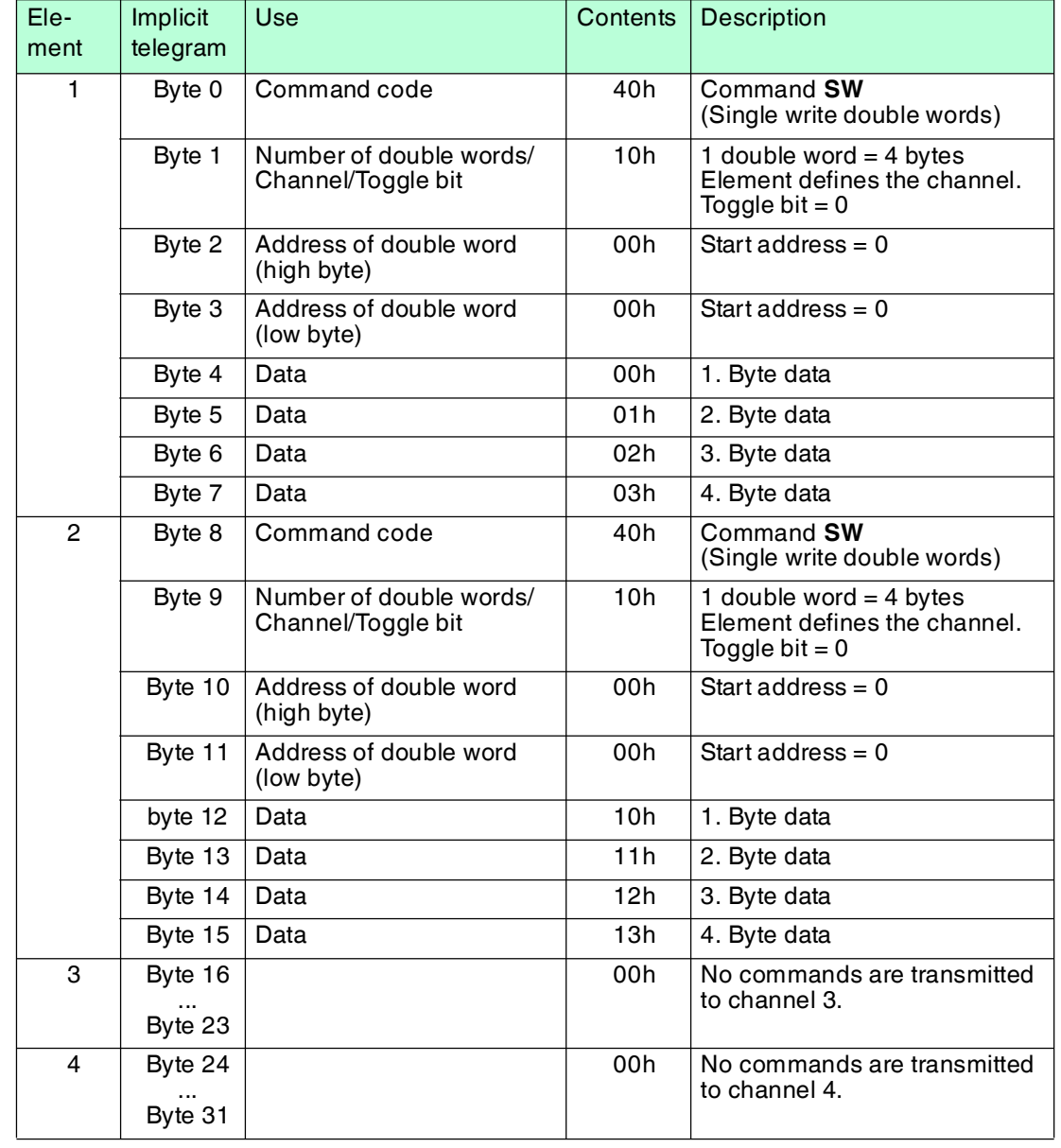

# **Sending a write command as an implicit command**

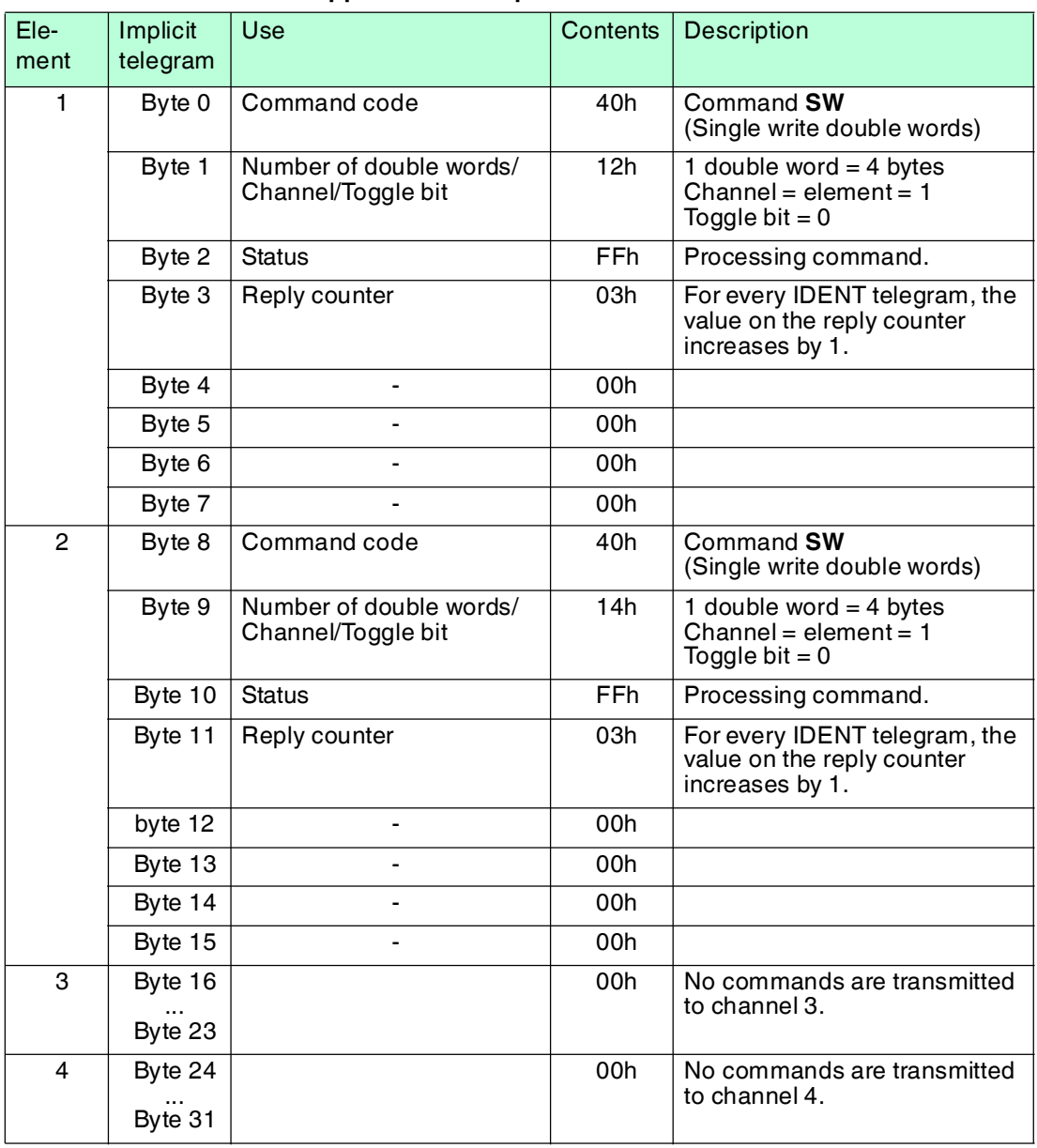

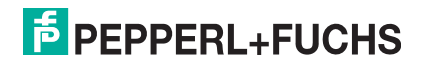

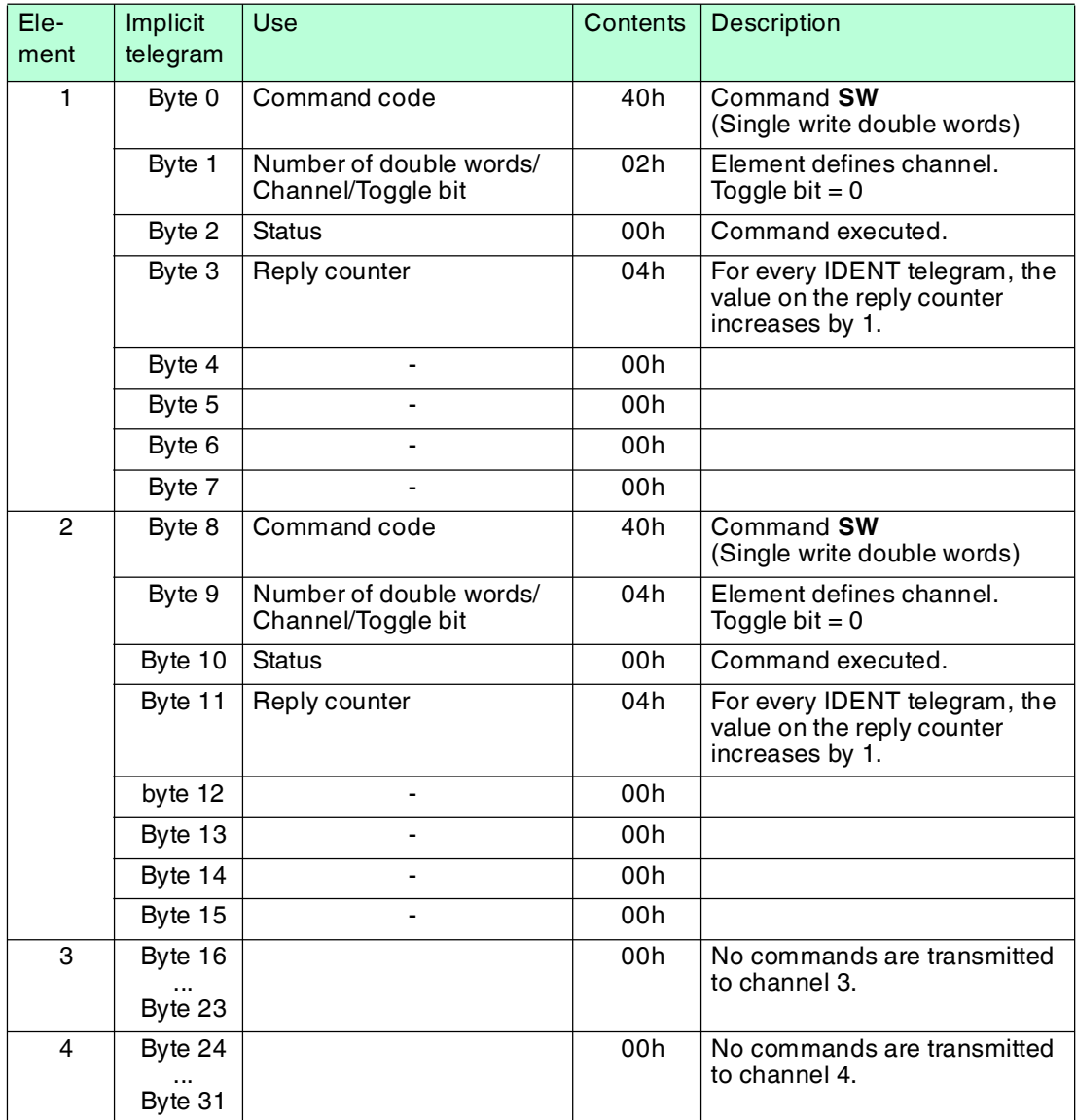

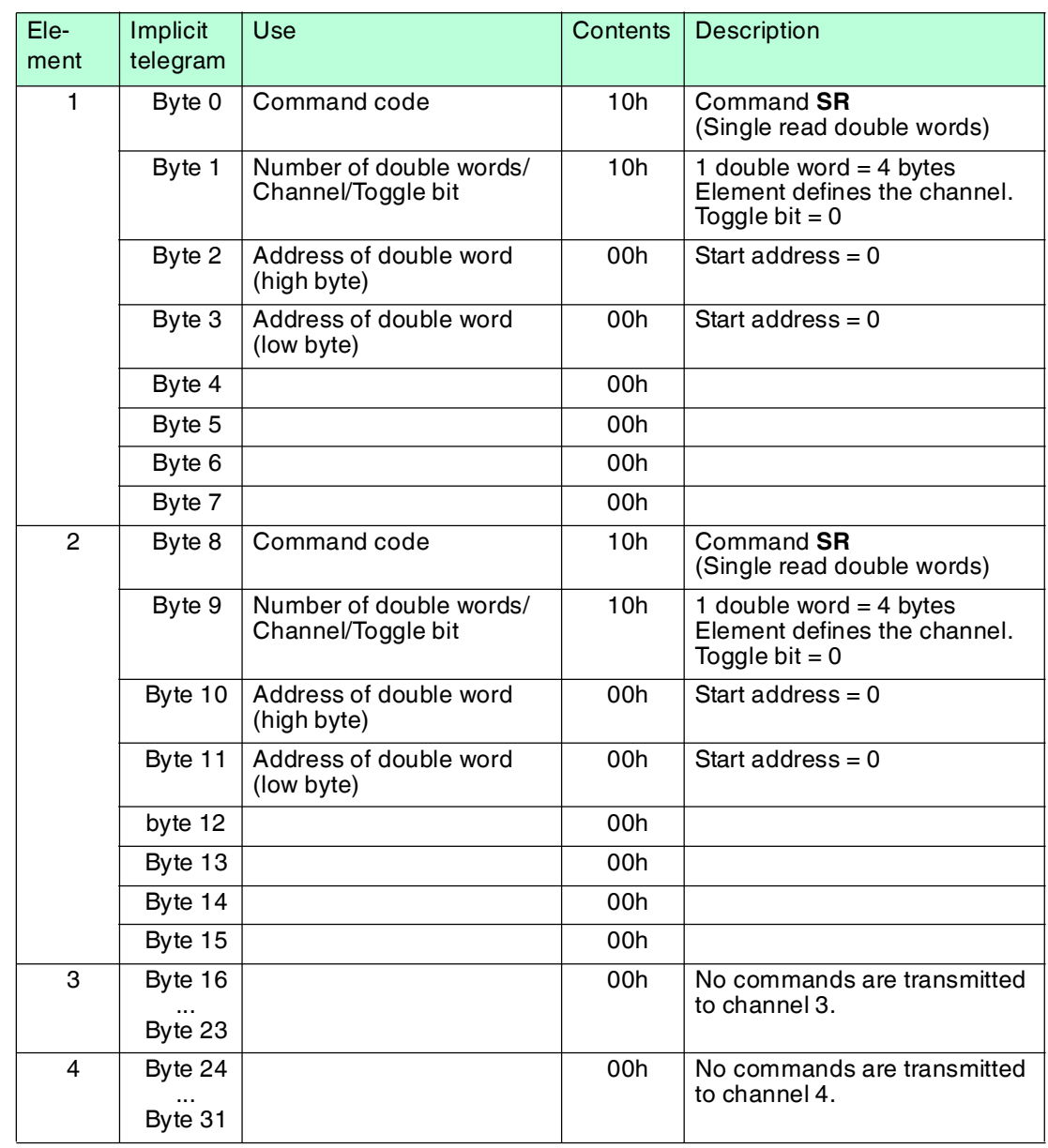

# **Sending a read command as an implicit command**

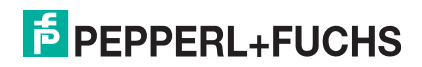

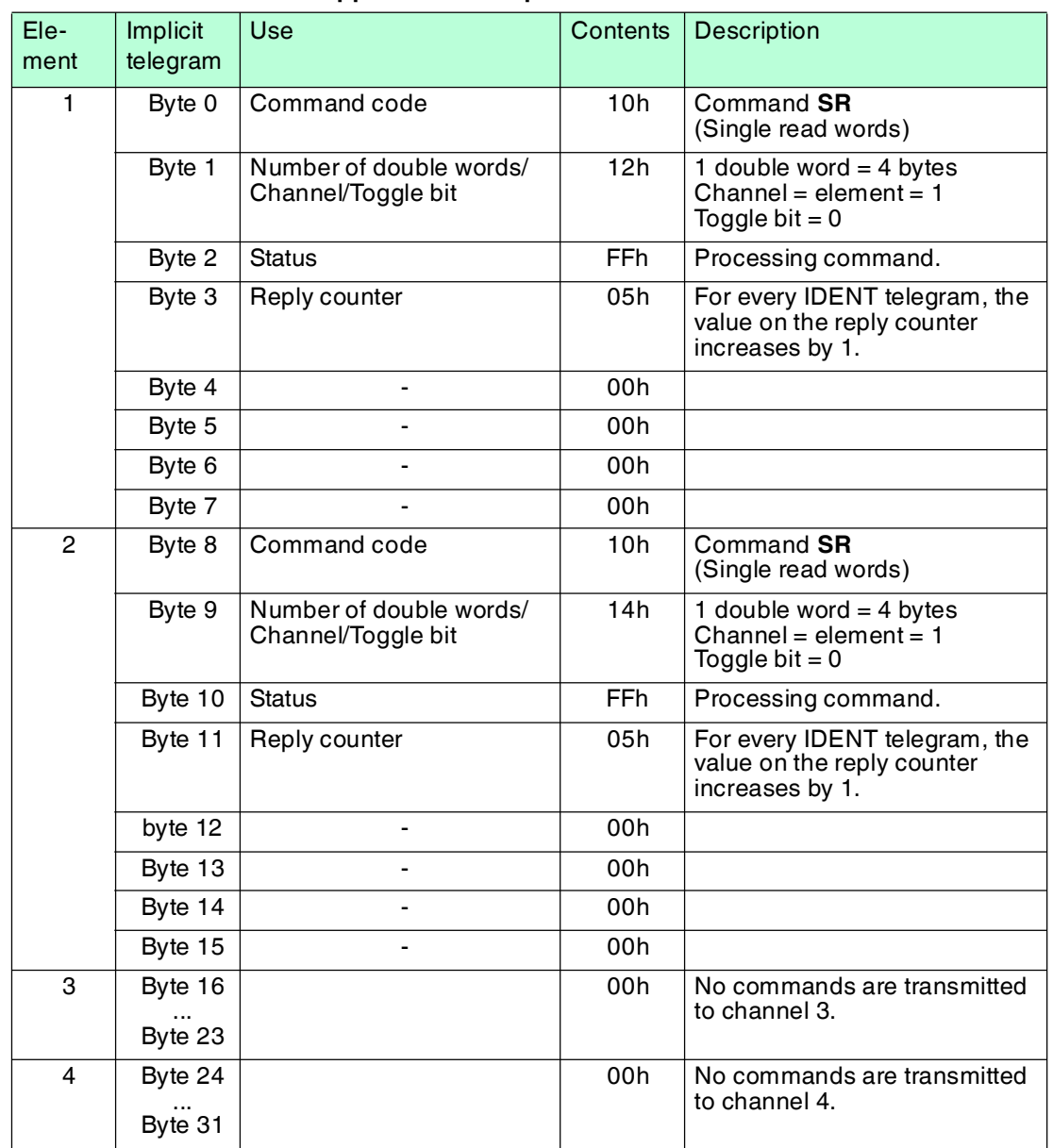

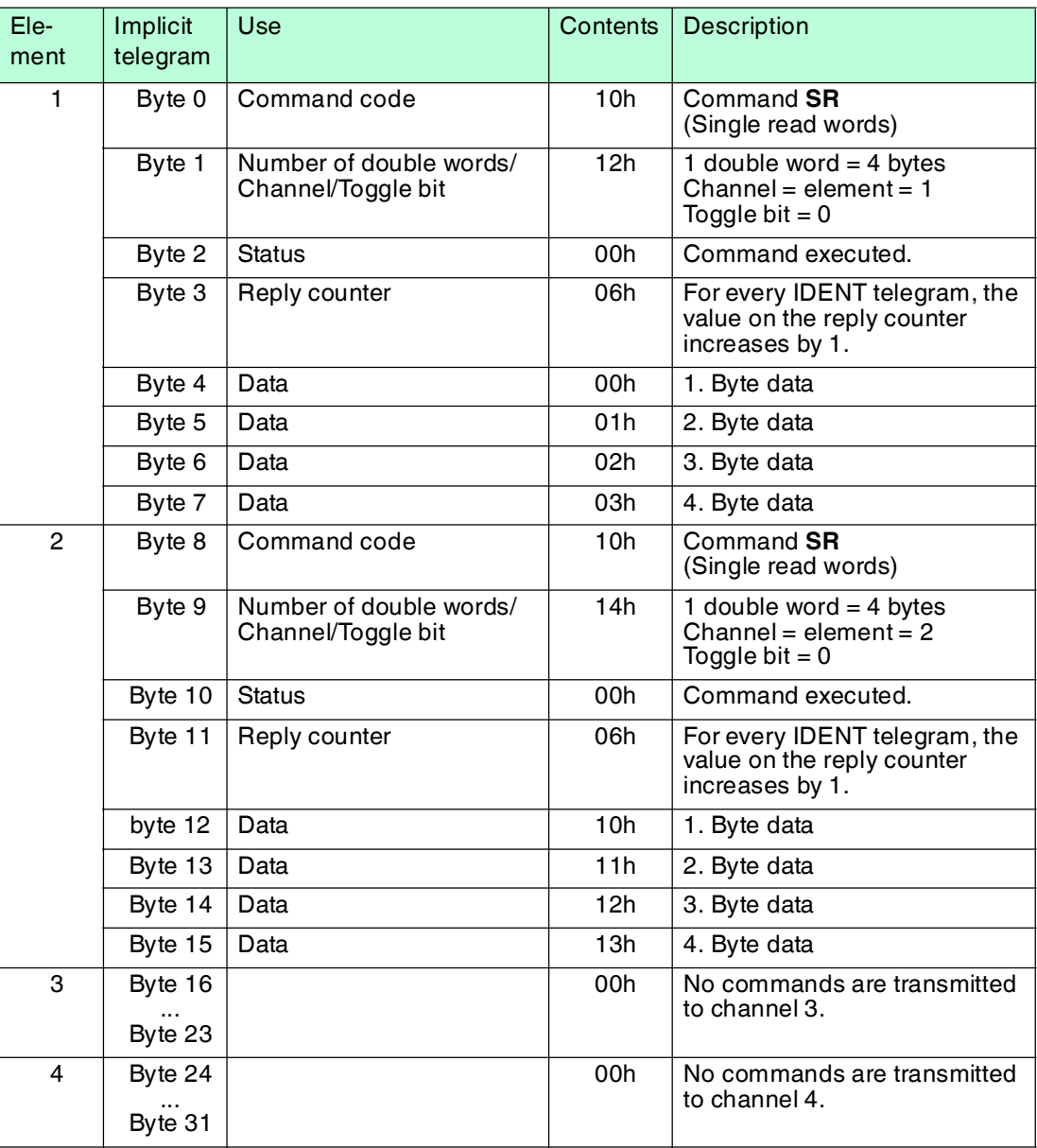

# 13 Appendix B

# 13.1 Object model

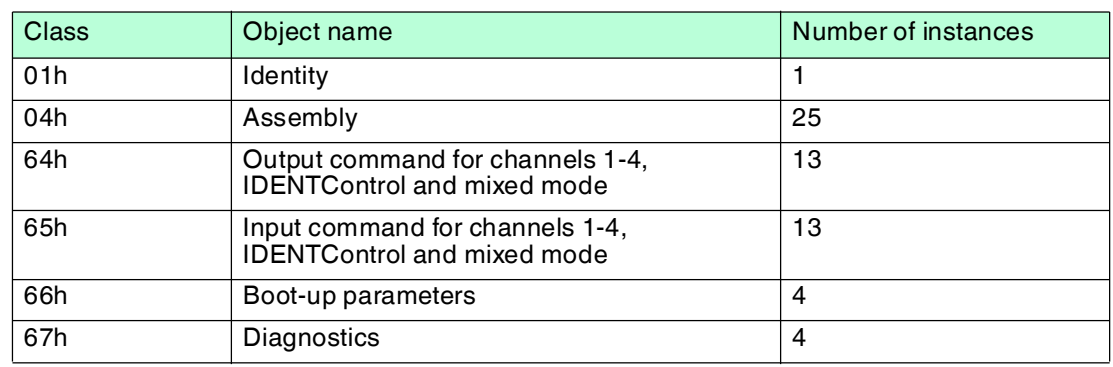

# 13.1.1 Identity object (01h)

## **Class attribute (instance 0)**

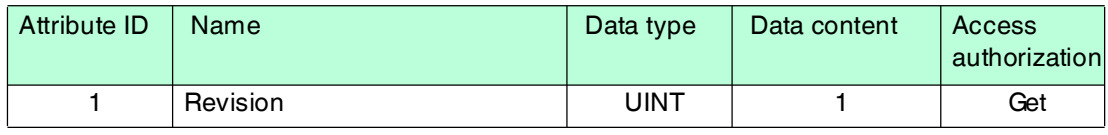

# **Instance attributes (instance 1)**

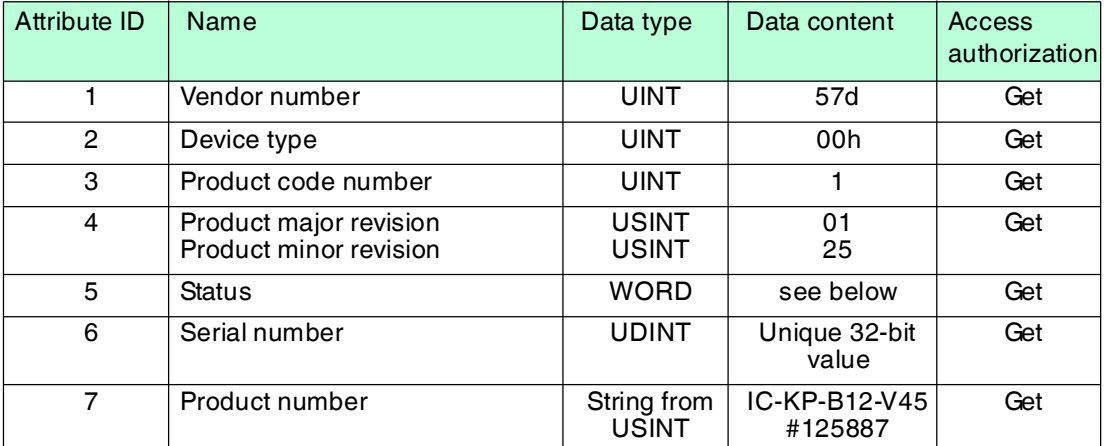

#### **Shared services**

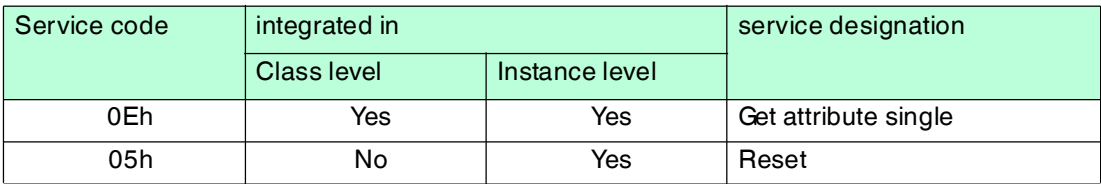

# 13.1.2 Assembly object (04h)

These instances are taken from classes 64h and 65h.

#### **Class attributes (instance 0)**

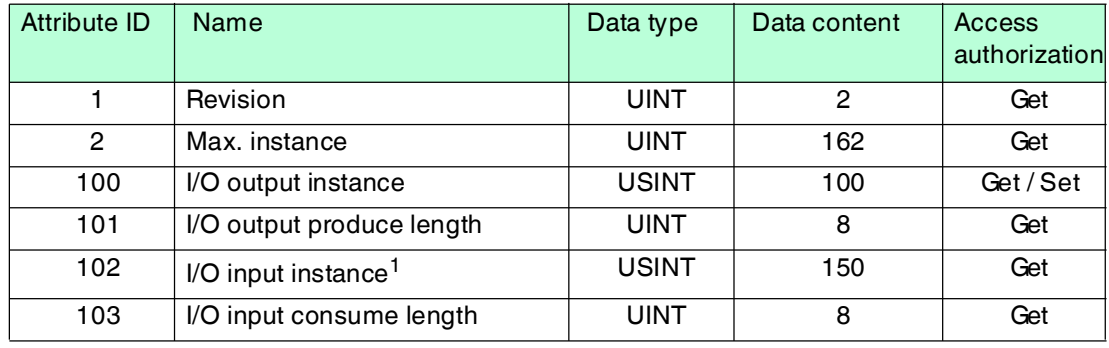

1. I/O input instance = I/O output instance + 50d

#### **Output instance attributes (instances 100d-112d)**

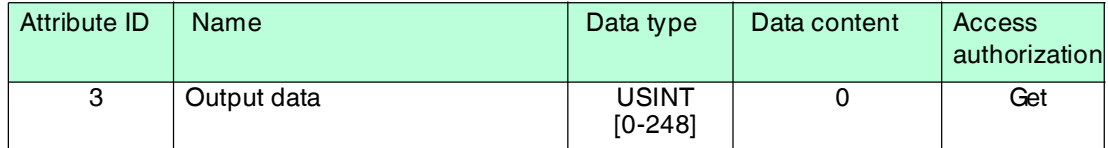

#### **Output instance 100d - 8 bytes**

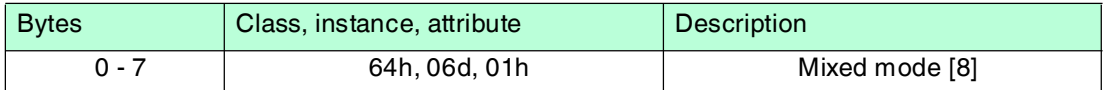

#### **Output instance 101d - 12 bytes**

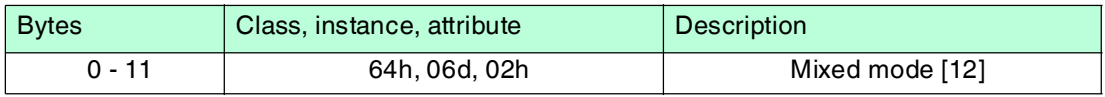

#### **Output instance 102d - 32 bytes**

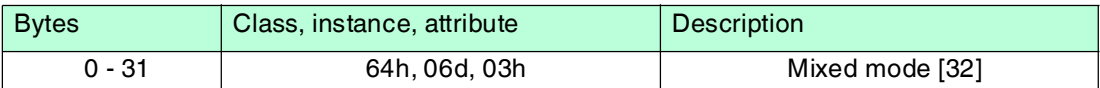

## **Output instance 103d - 60 bytes**

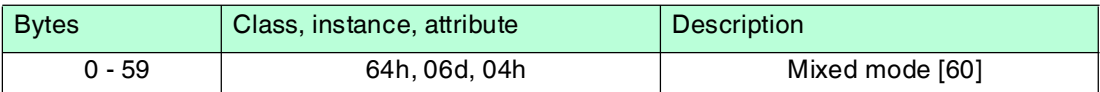

#### **Output instance 104d - 32 bytes**

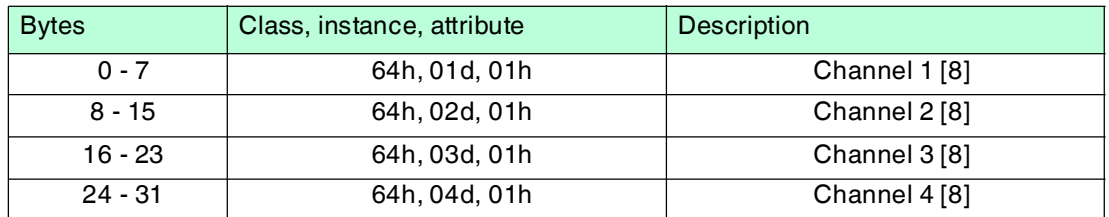

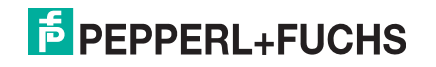

#### **Output instance 105d - 48 bytes**

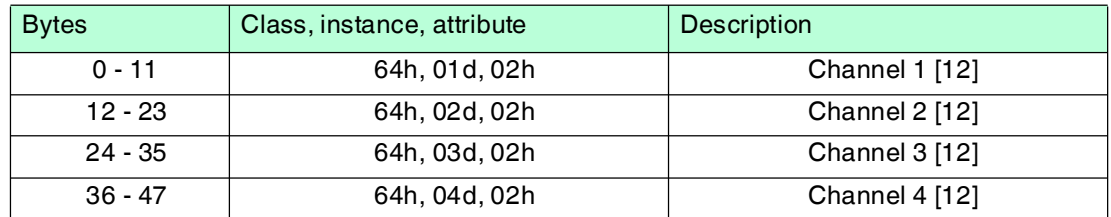

#### **Output instance 106d - 128 bytes**

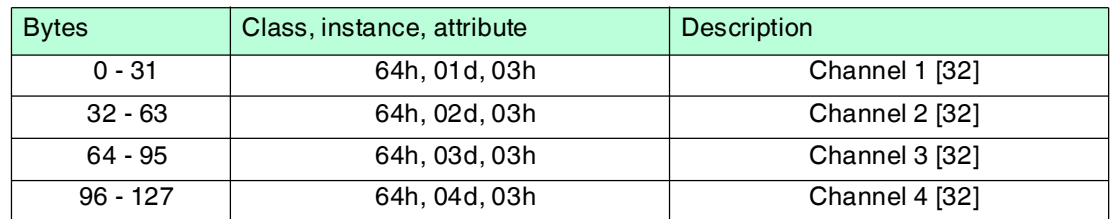

## **Output instance 107d - 240 bytes**

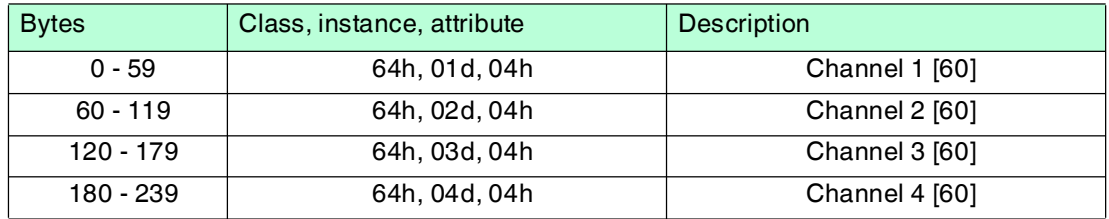

#### **Output instance 108d - 40 bytes**

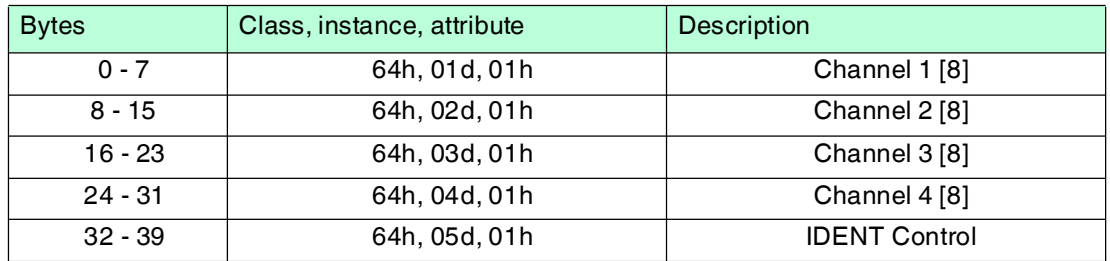

## **Output instance 109d - 56 bytes**

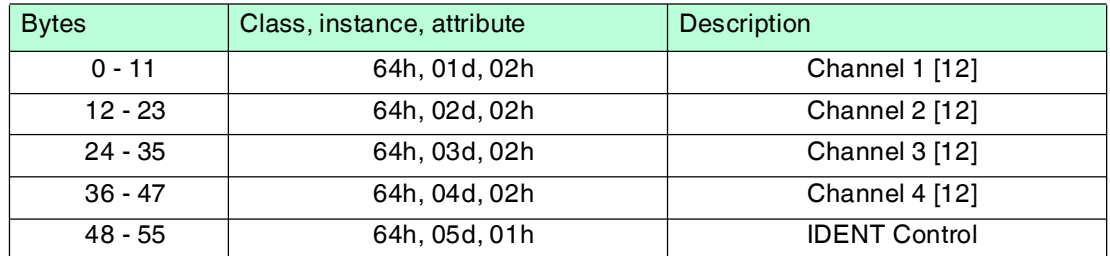

## **Output instance 110d - 136 bytes**

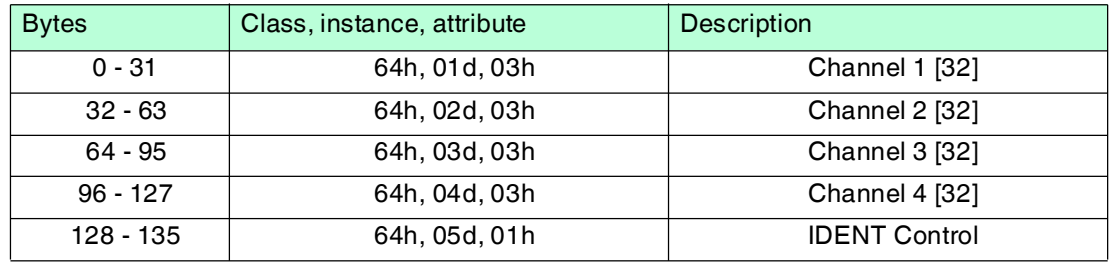

2014-02 2014-02

#### **Output instance 111d - 248 bytes**

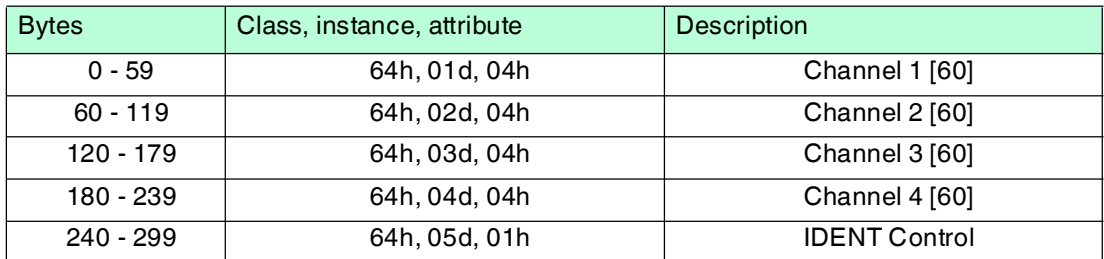

#### **Output instance 112d - 0 bytes**

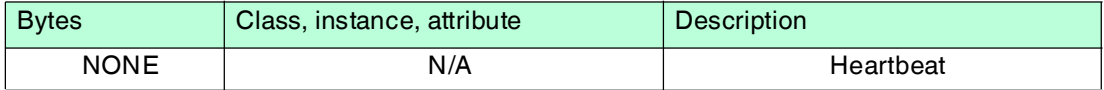

#### **Input instance attributes (instances 150d-162d)**

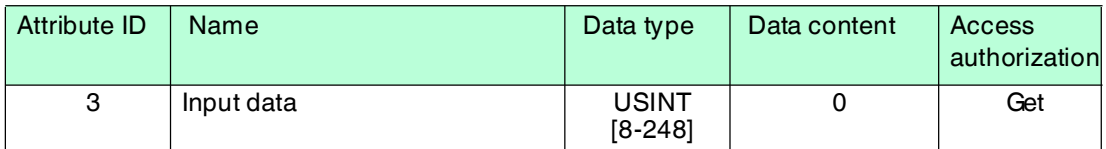

#### **Input instance 150d - 8 bytes**

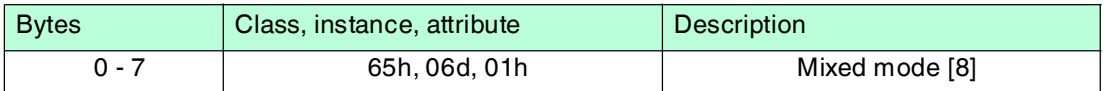

#### **Input instance 151d - 12 bytes**

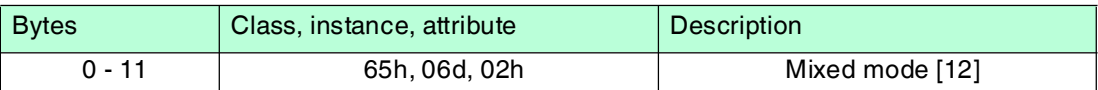

#### **Input instance 152d - 32 bytes**

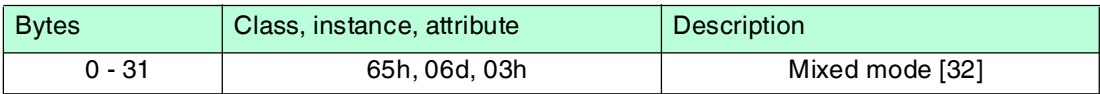

#### **Input instance 153d - 60 bytes**

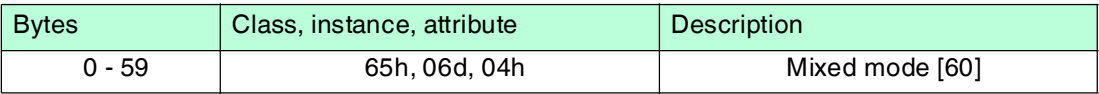

#### **Input instance 154d - 32 bytes**

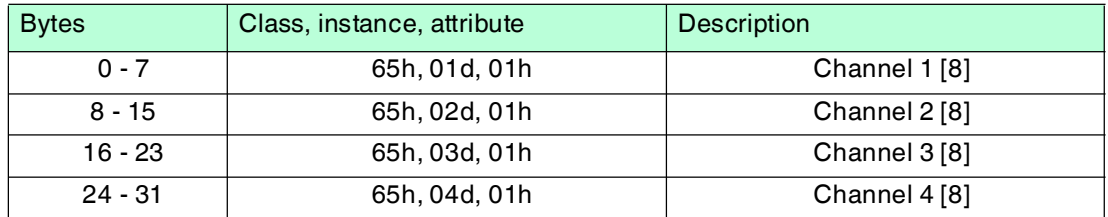

#### **Input instance 155d - 48 bytes**

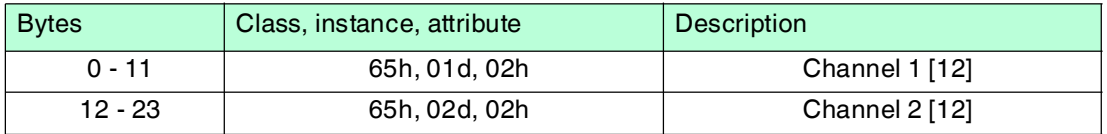

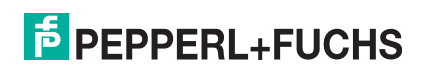

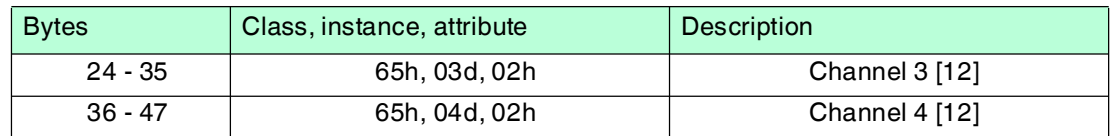

## **Input instance 156d - 128 bytes**

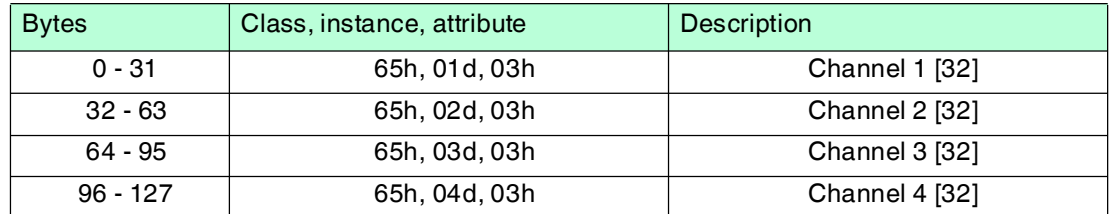

## **Input instance 157d - 240 bytes**

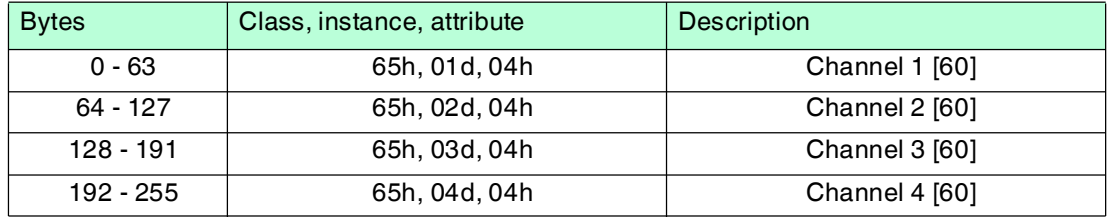

#### **Input instance 158d - 40 bytes**

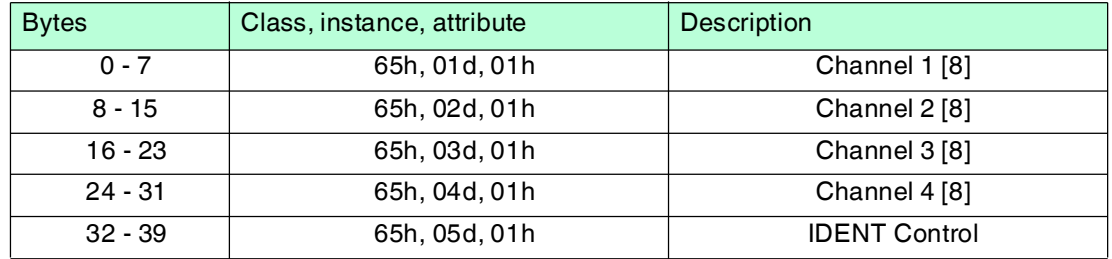

#### **Input instance 159d - 56 bytes**

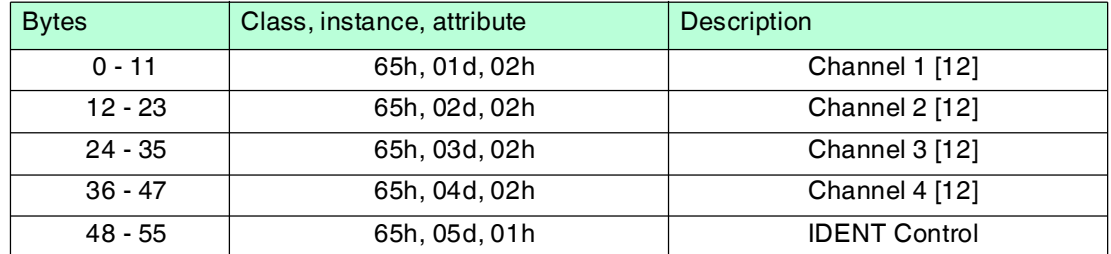

#### **Input instance 160d - 136 bytes**

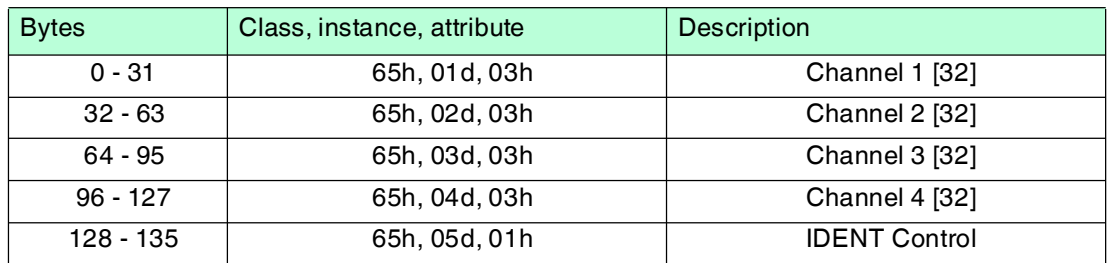

2014-02 2014-02

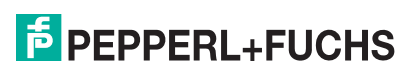

#### **Input instance 161d - 248 bytes**

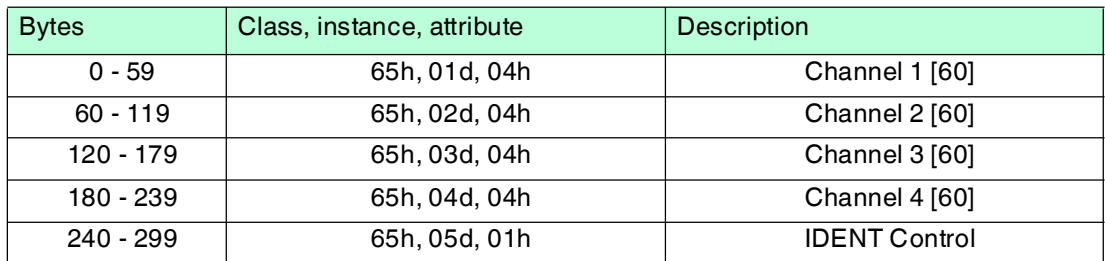

#### **Input instance 162d - 10 bytes**

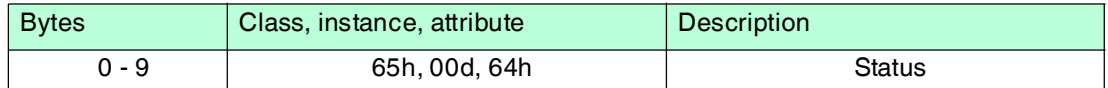

#### **Shared services**

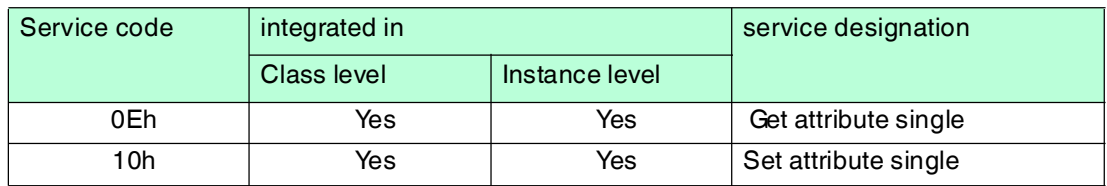

# 13.1.3 Output command object (instances 64h - 6)

#### **Class attributes (instance 0)**

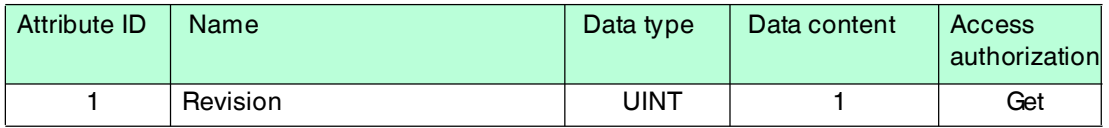

#### **Instance attributes (instances 1-6)**

- Instances 1-4: R/W heads 1-4
- Instance 5 Ident Control
- Instance 6 Mixed mode

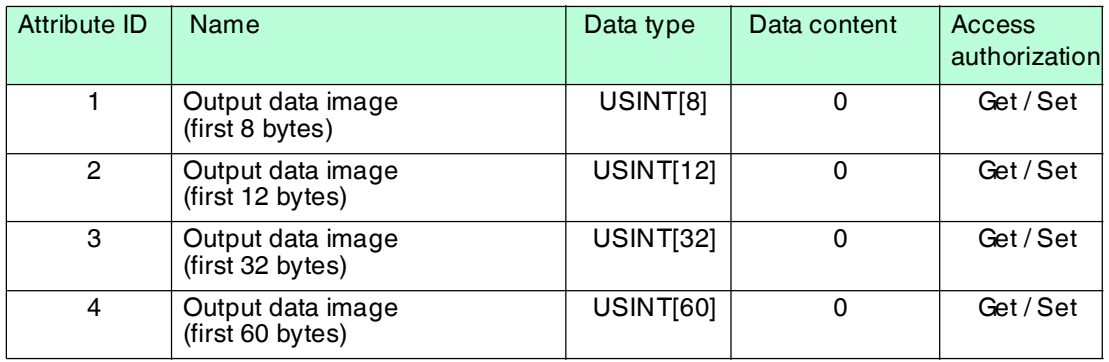

#### **Shared services**

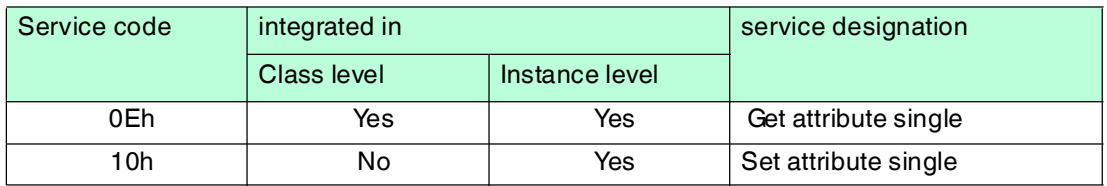

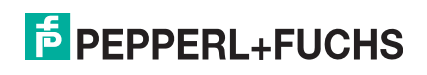

# 13.1.4 Input command object (instances 65h - 6)

#### **Class attributes (instance 0)**

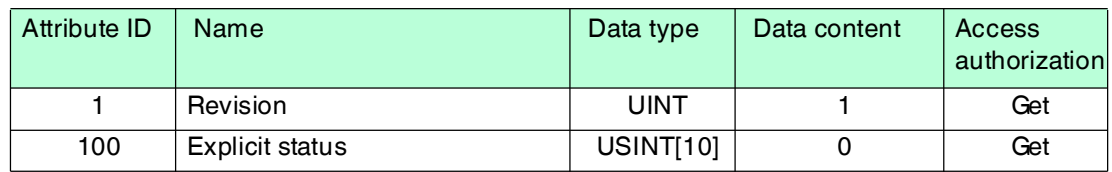

#### **Instance attributes (instances 1-6)**

- Instances 1-4: R/W heads 1-4
- Instance 5 Ident Control
- Instance 6 Mixed mode

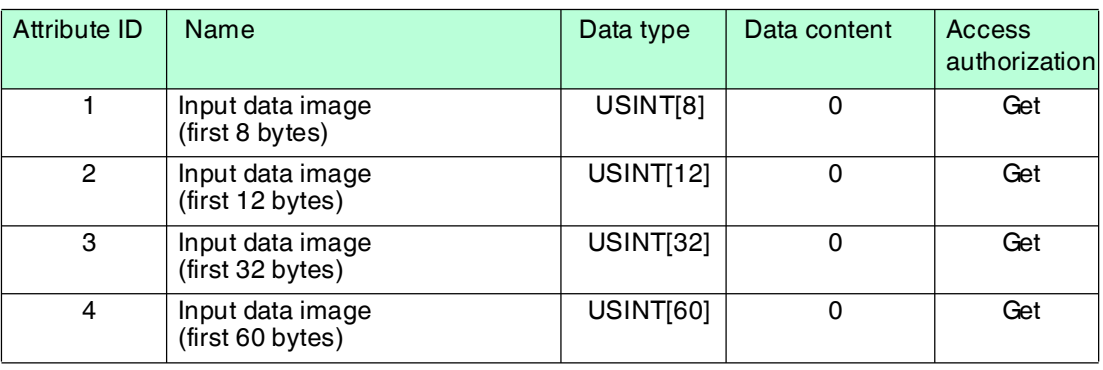

#### **Shared services**

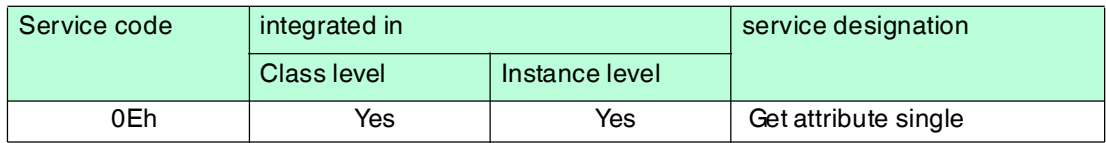

# 13.1.5 Boot-up parameter object (instances 66h - 4)

#### **Class attributes (instance 0)**

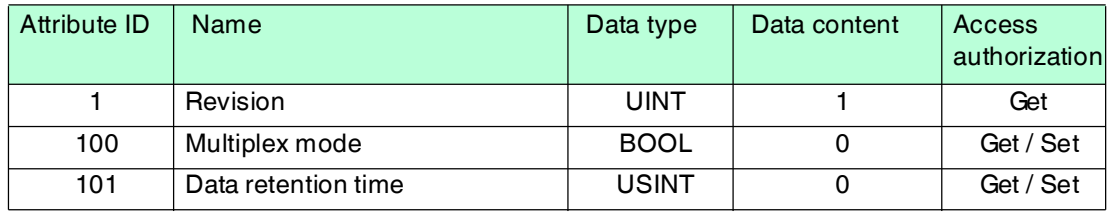

## **Instance attributes (instances 1-4, channels 1-4)**

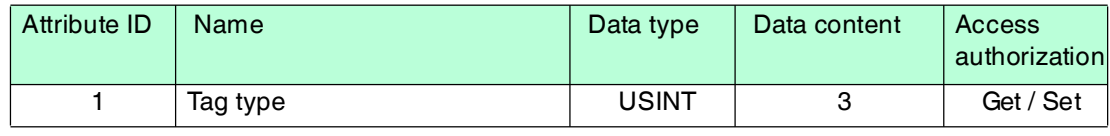

#### **Shared services**

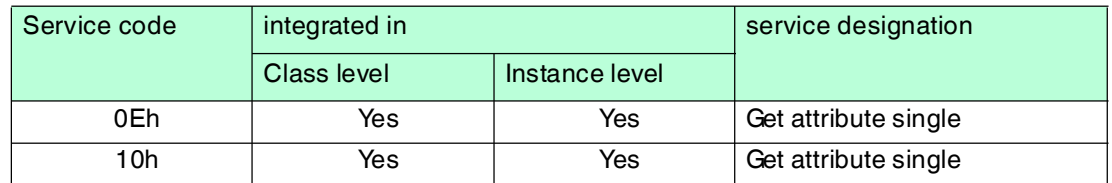

# 13.1.6 Diagnostics object (instances 67h - 5)

## **Class attributes (instance 0)**

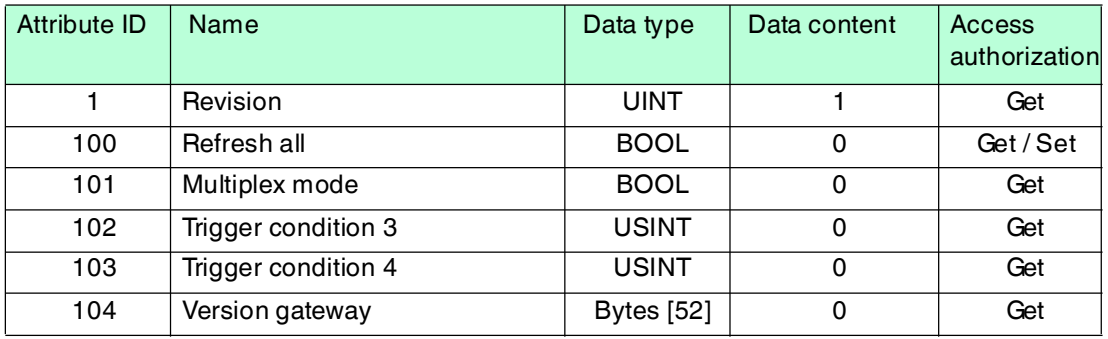

#### **Instance attributes (instances 1-4, channels 1-4)**

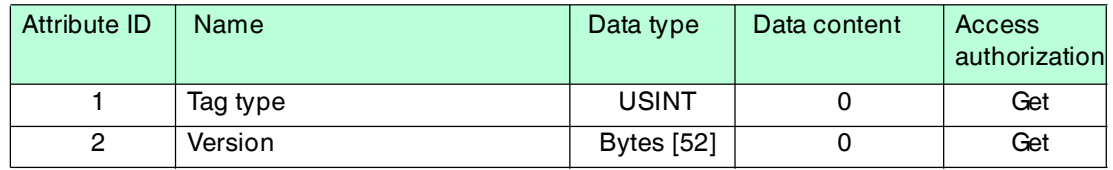

#### **Instance attributes (instance 5, IDENTControl)**

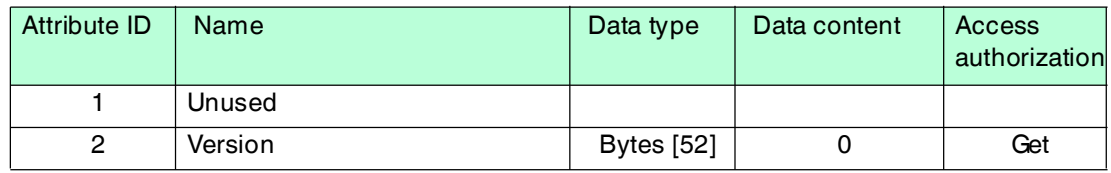

#### **Shared services**

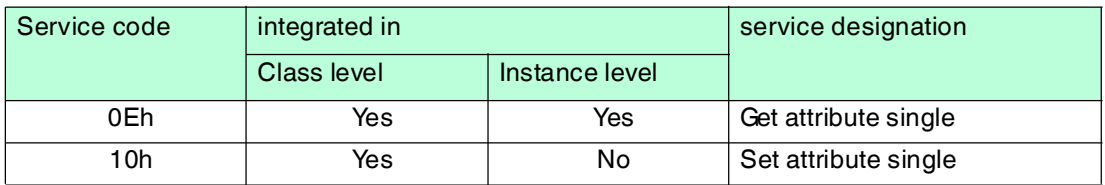

# **FACTORY AUTOMATION – SENSING YOUR NEEDS**

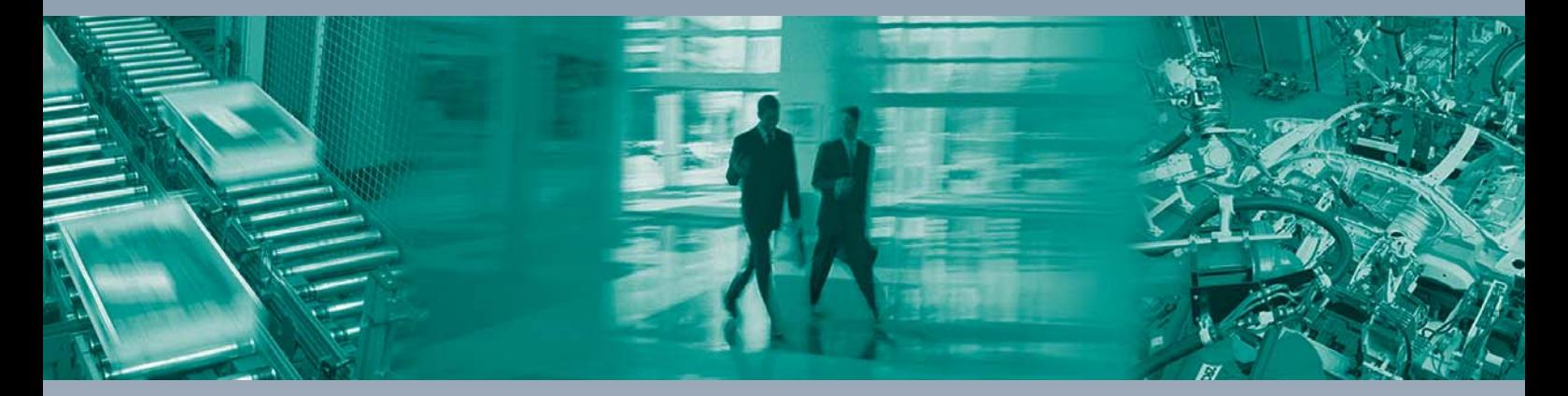

 $\Box$ 

 $\Box$ 

#### **Worldwide Headquarters**

Pepperl+Fuchs GmbH 68307 Mannheim · Germany Tel. +49 621 776-0 E-mail: info@de.pepperl-fuchs.com

#### **USA Headquarters**

Pepperl+Fuchs Inc. Twinsburg, Ohio 44087 · USA Tel. +1 330 4253555 E-mail: sales@us.pepperl-fuchs.com

#### **Asia Pacific Headquarters**

Pepperl+Fuchs Pte Ltd. Company Registration No. 199003130E Singapore 139942 Tel. +65 67799091 E-mail: sales@sg.pepperl-fuchs.com

# **www.pepperl-fuchs.com**

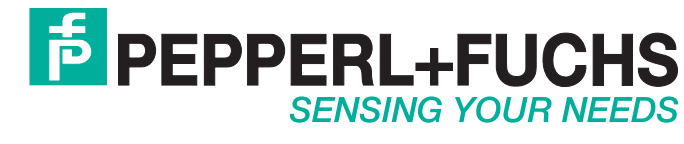

 / TDOCT-1775F\_ENG 02/2014

 $\Box$